#### **NASA/TM–20205000691**

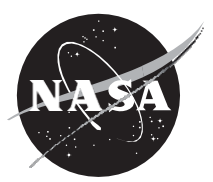

## **Core Flight System (cFS)Training**

*Flight Software Systems Branch, Code 582 Goddard Space Flight Center, Greenbelt, MD*

**April 2020** 

#### NASA STI Program ... in Profile

Since its founding, NASA has been dedicated to the advancement of aeronautics and space science. The NASA scientific and technical information (STI) program plays a key part in helping NASA maintain this important role.

The NASA STI program operates under the auspices of the Agency Chief Information Officer. It collects, organizes, provides for archiving, and disseminates NASA's STI. The NASA STI program provides access to the NTRS Registered and its public interface, the NASA Technical Reports Server, thus providing one of the largest collections of aeronautical and space science STI in the world. Results are published in both non-NASA channels and by NASA in the NASA STI Report Series, which includes the following report types:

- TECHNICAL PUBLICATION. Reports of completed research or a major significant phase of research that present the results of NASA Programs and include extensive data or theoretical analysis. Includes compilations of significant scientific and technical data and information deemed to be of continuing reference value. NASA counter-part of peerreviewed formal professional papers but has less stringent limitations on manuscript length and extent of graphic presentations.
- TECHNICAL MEMORANDUM. Scientific and technical findings that are preliminary or of specialized interest, e.g., quick release reports, working papers, and bibliographies that contain minimal annotation. Does not contain extensive analysis.
- CONTRACTOR REPORT. Scientific and technical findings by NASA-sponsored contractors and grantees.
- CONFERENCE PUBLICATION. Collected papers from scientific and technical conferences, symposia, seminars, or other meetings sponsored or co-sponsored by NASA.
- SPECIAL PUBLICATION. Scientific, technical, or historical information from NASA programs, projects, and missions, often concerned with subjects having substantial public interest.
- TECHNICAL TRANSLATION. English-language translations of foreign scientific and technical material pertinent to NASA's mission.

Specialized services also include organizing and publishing research results, distributing specialized research announcements and feeds, providing information desk and personal search support, and enabling data exchange services.

For more information about the NASA STI program, see the following:

- Access the NASA STI program home page at http://www.sti.nasa.gov
- E-mail your question to help@sti.nasa.gov
- Phone the NASA STI Information Desk at 757-864-9658

Write to: NASA STI Information Desk Mail Stop 148 NASA Langley Research Center Hampton, VA 23681-2199

#### **NASA/TM–20205000691**

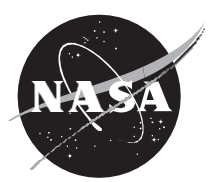

## **Core Flight System (cFS)Training**

*Flight Software Systems Branch, Code 582 Goddard Space Flight Center, Greenbelt, MD*

National Aeronautics and Space Administration

Goddard Space Flight Center Greenbelt, MD 20771

**April 2020** 

#### **Notice for Copyrighted Information**

This manuscript is a work of the United States Government authored as part of the official duties of employee(s) of the National Aeronautics and Space Administration. No copyright is claimed by the United States under Title 17, U.S. Code. All other rights are reserved by the United States Government. Any publisher accepting this manuscript for publication acknowledges that the United States Government retains a non-exclusive, irrevocable, worldwide license to prepare derivative works, publish, or reproduce this manuscript, or allow others to do so, for United States Government purposes.

Trade names and trademarks are used in this report for identification only. Their usage does not constitute an official endorsement, either expressed or implied, by the National Aeronautics and Space Administration.

**Level of Review**: This material has been technically reviewed by technical management.

Available from

NASA STI Program Mail Stop 148 NASA's Langley Research Center Hampton, VA 23681-2199

National Technical Information Service 5285 Port Royal Road Springfield, VA 22161 703-605-6000

Available in electronic form at [https://www.sti.nasa.gov](https://www.sti.nasa.gov/) and https://ntrs.nasa.gov

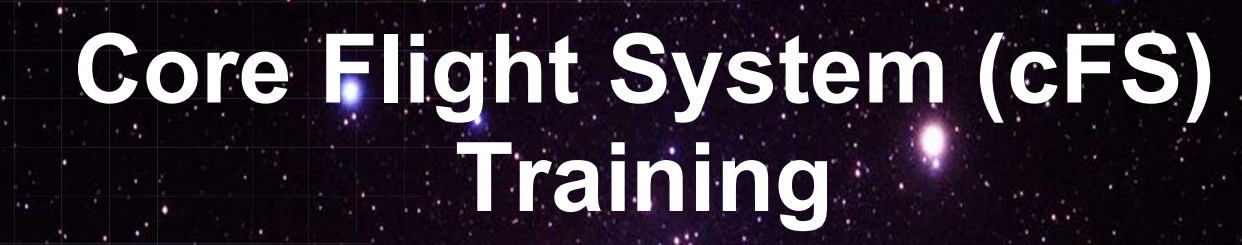

National Aeronautics and Space Administration

# Module 1: Introduction

 $1 - 2$ 

# Course Agenda **24**<br> **2.** CFE Services<br>
2. CFE Services<br>
2. Executive Services **2.** Course Agency<br>
2. cFE Services<br>
2. cFE Services<br>
2. cFE Services<br>
b) Time Services **Course Agends**<br>
Introduction<br> **cFE Services**<br>
a) Executive Services<br>
b) Time Services<br>
c) Event Services **Course Agend:**<br>
Introduction<br> **cFE Services**<br>
a) Executive Services<br>
b) Time Services<br>
c) Event Services<br>
d) Software Bus **Course Agend:**<br>
Introduction<br>
cFE Services<br>
a) Executive Services<br>
b) Time Services<br>
c) Event Services<br>
d) Software Bus<br>
e) Table Services **Course Agend:**<br>
Introduction<br>
cFE Services<br>
a) Executive Services<br>
b) Time Services<br>
c) Event Services<br>
d) Software Bus<br>
e) Table Services<br> **Application Laver**

- 
- 
- 
- 
- 

# **Introduction<br>
Course Agental**<br>
CFE Services<br>
a) Executive Services<br>
b) Time Services<br>
c) Event Services<br>
d) Software Bus<br>
e) Table Services<br> **Application Layer**<br>
a) cFS Applications 1. Introduction<br>
2. **cFE Services**<br>
a) Executive Services<br>
b) Time Services<br>
c) Event Services<br>
d) Software Bus<br>
e) Table Services<br>
3. Application Layer<br>
a) cFS Applications<br>
b) cFS Libraries **Introduction<br>
cFE Services**<br>
a) Executive Services<br>
b) Time Services<br>
c) Event Services<br>
d) Software Bus<br>
e) Table Services<br> **Application Layer**<br>
a) cFS Applications<br>
b) cFS Libraries **cFE Services**<br>
a) Executive Services<br>
b) Time Services<br>
c) Event Services<br>
d) Software Bus<br>
e) Table Services<br> **Application Layer**<br>
a) cFS Applications<br>
b) cFS Libraries

- 
- 

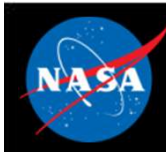

# Course Audience & Prerequisites Course Audience & Prerequence<br>VASA Flight Software Developers<br>Prerequisites:<br>- C programming experience<br>- Linux experience Course Audience & Pr<br>
MASA Flight Software Developers<br>
Prerequisites:<br>
- C programming experience<br>
- Linux experience<br>
System requirements for hands-on ex

- NASA Flight Software Developers
- Prerequisites:
	-
	-
- System requirements for hands-on exercises: VASA Flight Software Developers<br>
Prerequisites:<br>
- C programming experience<br>
- Linux experience<br>
System requirements for hands-on ex<br>
- Linux build environment<br>
- With sudo privileges or a /proc/sys/fs/mque<br>
- git, gcc, cm **NASA Flight Software Developers<br>
Prerequisites:**<br>
- C programming experience<br>
- Linux experience<br> **System requirements for hands-on exer**<br>
- Linux build environment<br>
- With sudo privileges or a /proc/sys/fs/mqueue<br>
- git Prerequisites:<br>
- C programming experience<br>
- Linux experience<br>
System requirements for hands-on ex<br>
- Linux build environment<br>
- With sudo privileges or a /proc/sys/fs/mque<br>
- git, gcc, cmake, clang<br>
- Python, PyQt4, PyZM
	-
- **A Flight Software Developers<br>
Convergaining experience<br>
A programming experience<br>
tem requirements for hands-on exercises:<br>
inux build environment<br>
 With sudo privileges or a /proc/sys/fs/mqueue/msg\_max >= 1024<br>
it, gcc,** 
	-
	-

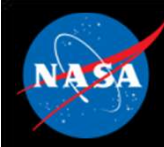

# Course Learning Objectives

- Understand the architecture of the cFS
- Build and execute the cFS
- Interact with the cFS through a ground system
- Add an app to a cFS system

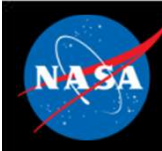

# Introduction Agenda

- What is cFS?
- cFS Community
- cFS Architectural Overview

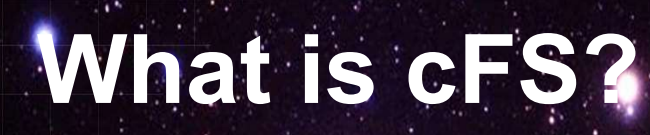

National Aeronautics and Space Administration

 $6 - 2$ 

 $c_{\text{F}}$ 

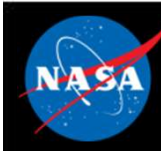

# cFS Overview

- A platform and project independent reusable software framework and set of reusable software applications CFS Overview<br>
A platform and project independent reusable software<br>
ramework and set of reusable software applications<br>
- Platform Abstraction Layer supports portability<br>
- Applications provide mission functionality<br>
- Com CFS Overview<br>
A platform and project independent reusable software<br>
ramework and set of reusable software applications<br>
- Platform Abstraction Layer supports portability<br>
- Compile-time configuration parameters and run-tim A platform and project independent re<br>
ramework and set of reusable softwar<br>
– Platform Abstraction Layer supports porta<br>
– Applications provide mission functionality<br>
– Compile-time configuration parameters ar<br>
parameters A platform and project independent ret<br>
ramework and set of reusable softwar<br>
– Platform Abstraction Layer supports portat<br>
– Applications provide mission functionality<br>
– Compile-time configuration parameters an<br>
paramete
	-
	-
	- e FS Overview<br>
	A platform and project independent reusable software<br>
	ramework and set of reusable software applications<br>
	 Platform Abstraction Layer supports portability<br>
	 Applications provide mission functionality<br>
	 Co parameters add flexibility and scalability A platform and project independent re<br>
	ramework and set of reusable softwa<br>
	– Platform Abstraction Layer supports porta<br>
	– Applications provide mission functionality<br>
	– Compile-time configuration parameters are<br>
	parameters

### • Key aspects:

- 
- 
- 

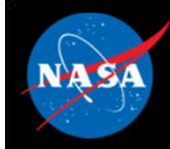

# cFS Architecture Layers

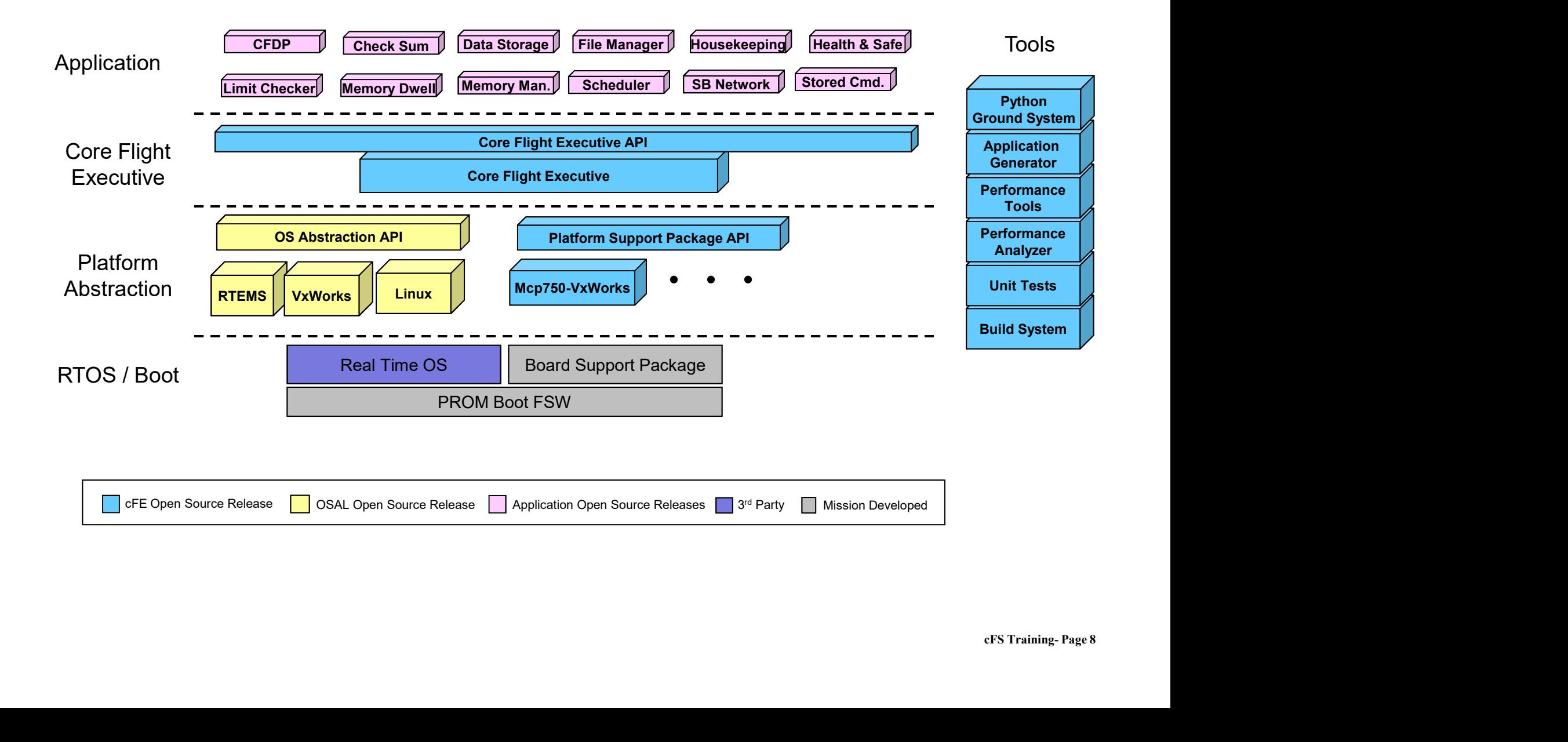

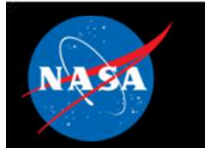

# cFS Organization

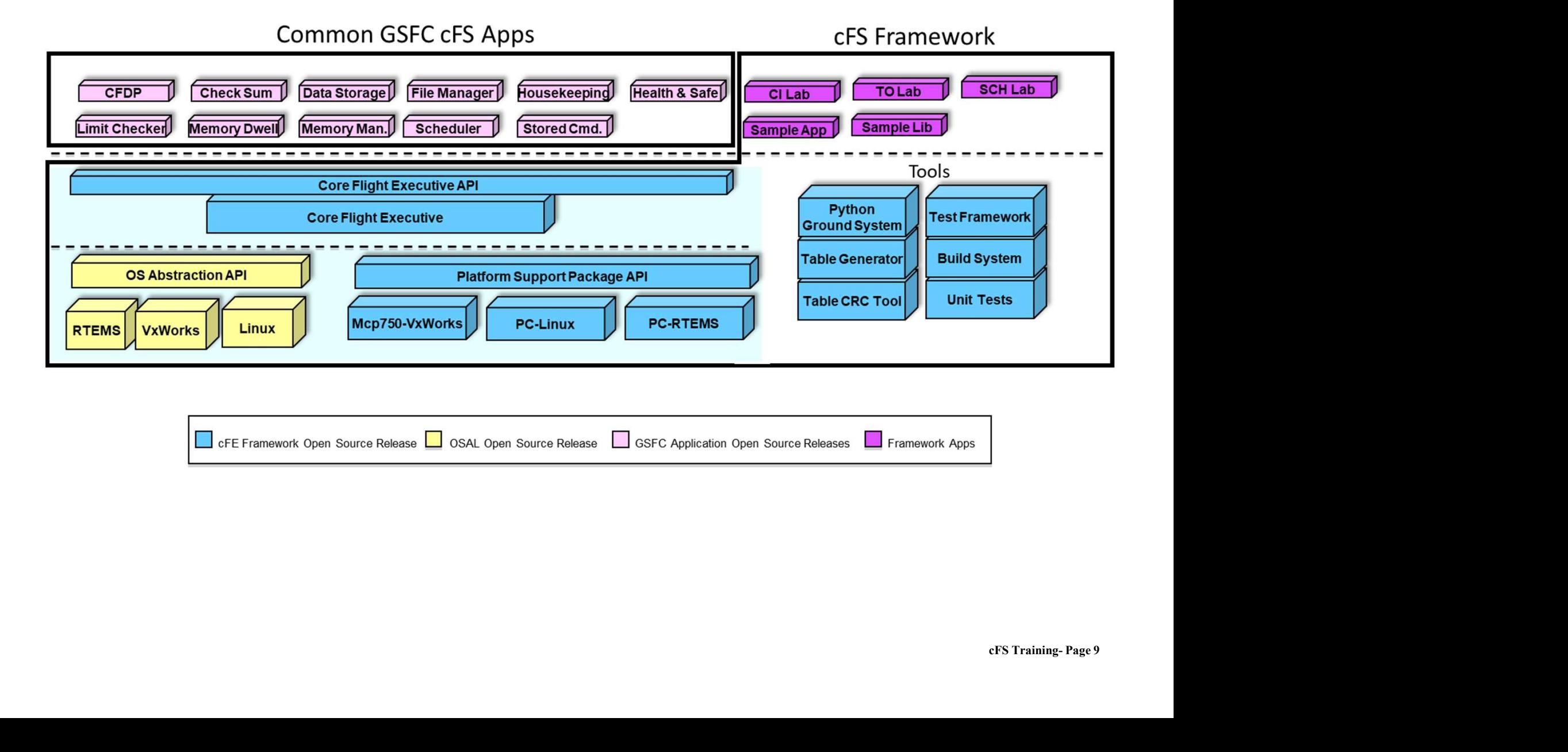

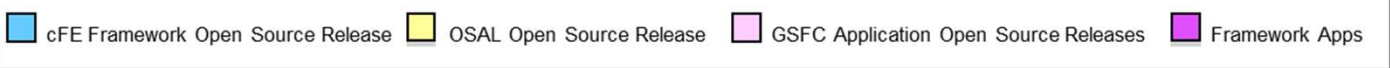

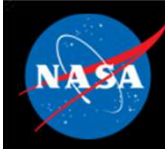

- Framework The set of individual services, applications, tools, and<br>• Framework The set of individual services, applications, tools, and<br>• Bundle An executable version of the framework configured for a infrastructure supported by the open source community CCB.
- Framework The set of individual services, applications, tools, and<br>infrastructure supported by the open source community CCB.<br>• Bundle An executable version of the framework configured for a<br>nominal Linux system. Lin nominal Linux system. Links compatible versions of the framework elements as a recommended starting point for new cFS-based systems. • Framework – The set of individual services, applications, tools, and<br>infrastructure supported by the open source community CCB.<br>• Bundle – An executable version of the framework configured for a<br>nominal Linux system. Lin
- used in a cFS-based system
- **h the<br>ial or<br>t** • Framework – The set of individual services, applications, tools, and<br>infrastructure supported by the open source community CCB.<br>• Bundle – An executable version of the framework configured for a<br>nominal Linux system. Lin framework; generally created and provided by a cFS user (individual or group) with specific needs (e.g. a NASA center, the GSFC SmallSat Project Office) Sundle – An executable version of the framework conficion<br>
iominal Linux system. Links compatible versions of the<br>
lements as a recommended starting point for new cFS<br>
Component – An individual application, service, or too iominal Linux system. Links compatible versions of the framework<br>
elements as a recommended starting point for new cFS-based systems.<br>
Component – An individual application, service, or tool that can be<br>
sed in a cFS-based
- cFE vs cFS:
	-
	- components

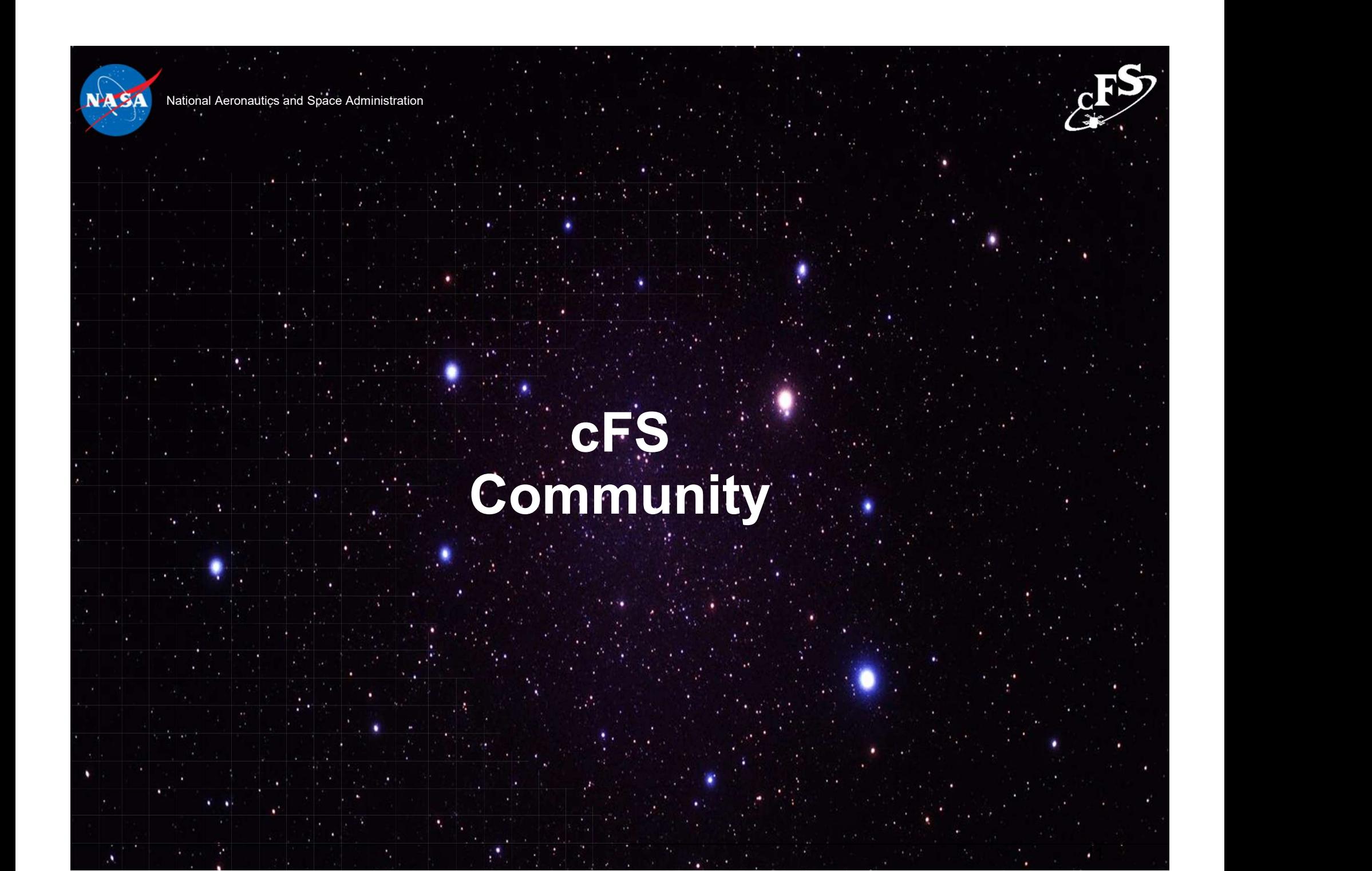

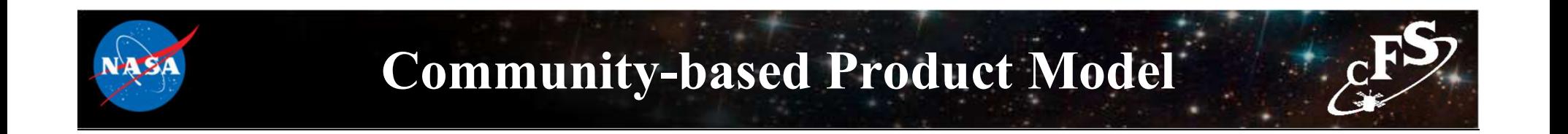

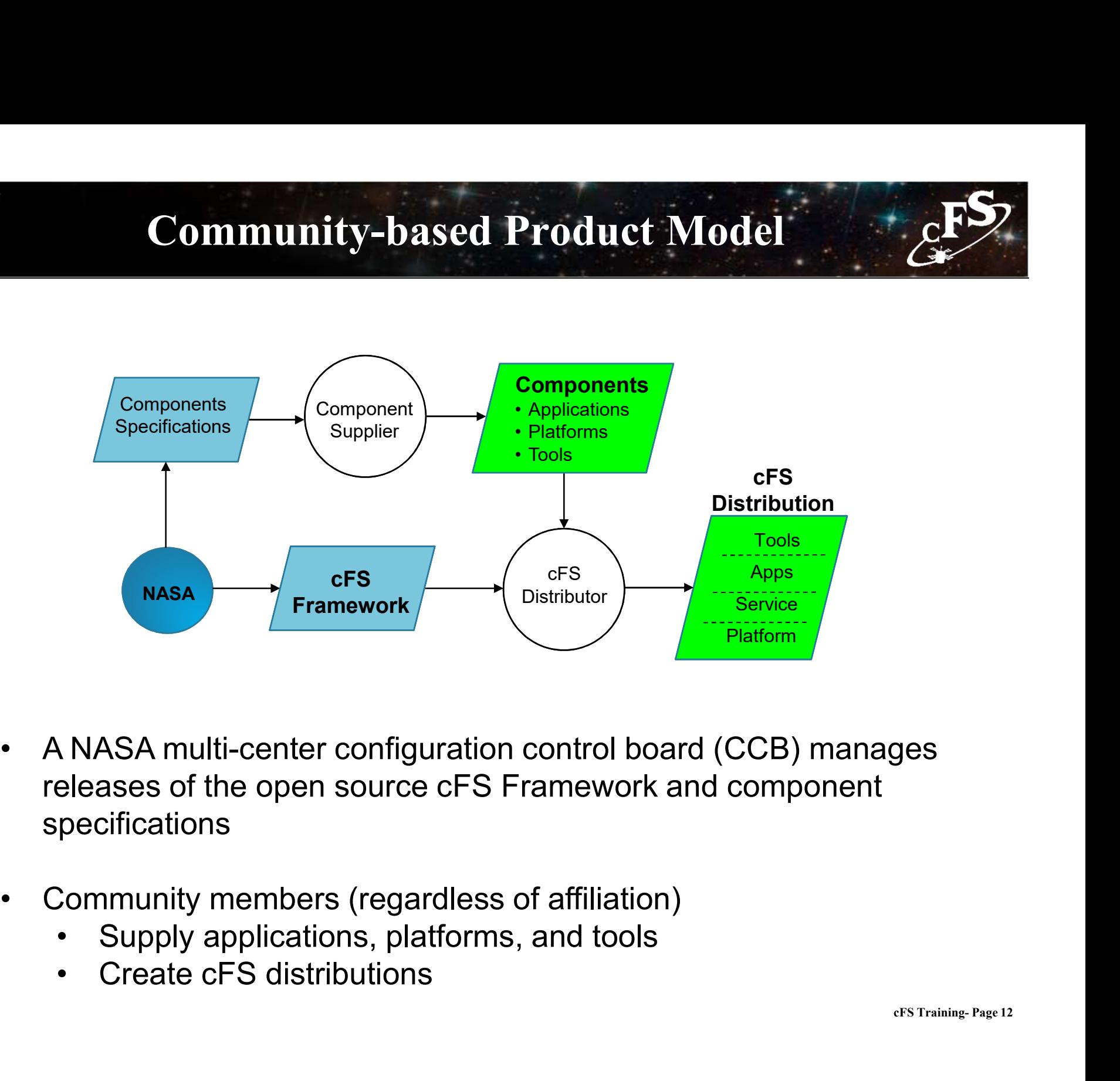

- ges<br>CFS Training- Page 12 specifications
- -
	-

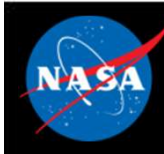

# Community-based Product Model

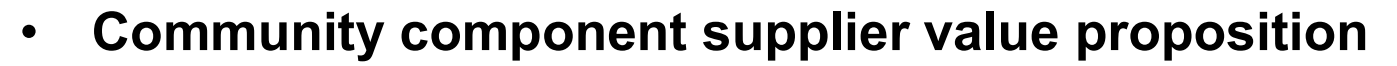

- Community-based Product Model<br>
Community component supplier value proposition<br>
As the number of supported platforms increases then apps become<br>
As the number of apps increases then supporting a cFS platform more valuable Community-based Product Model<br>
Community component supplier value proposition<br>
As the number of supported platforms increases then apps become<br>
As the number of apps increases then supporting a cFS platform<br>
becomes more v
- becomes more valuable
- In 2019 vendors started to offer processor boards integrated with the cFS Community-based Product Model<br>
Community component supplier value proposition<br>
– As the number of supported platforms increases then apps become<br>
more valuable<br>
– As the number of apps increases then supporting a cFS platf Community component supplier value proposition<br>
- As the number of supported platforms increases then apps become<br>
more valuable<br>
- As the number of apps increases then supporting a cFS platform<br>
becomes more valuable<br>
n 2 Transfer of supported platforms increases the<br>As the number of supported platforms increases the<br>As the number of apps increases then supporting a<br>becomes more valuable<br>2019 vendors started to offer processor bo.<br>The cFS<br>A – As the number of supported plations incleases then apps become<br>more valuable<br>– As the number of apps increases then supporting a cFS platform<br>becomes more valuable<br>**12019 vendors started to offer processor boards integra** 
	- integrated on the SP0-S Single Board Computer
	-
	- effs Training- Page 13 creation of a platform certification test suite
- Community members release, maintain, and distribute their apps The CFS<br>
- Al Tech partnering with Embedded Flight<br>
integrated on the SP0-S Single Board Co<br>
- Genesis Engineering developing an integ<br>
2.0) cFS product<br>
- Genesis pursuing a Space Act Agreemen<br>
creation of a platform cert - Al Tech partnering with Embedded Flight<br>
integrated on the SP0-S Single Board Co<br>
- Genesis Engineering developing an integ<br>
2.0) cFS product<br>
- Genesis pursuing a Space Act Agreemen<br>
creation of a platform certification
	-
	-

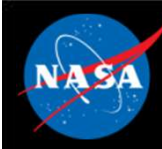

# User Responsibilities

• The cFS Framework has a NASA NPR-7150.2C Class E classification

"Software developed to explore a design concept or hypothesis but not used to make decisions for an operational Class A, B, or C system or tobe-built Class A, B, or C system" User Responsibilities<br>
The cFS Framework has a NASA NPR-7150.2C Class E<br>
Ilassification<br>
"Software developed to explore a design concept or hypothesis but not<br>
used to make decisions for an operational Class A, B, or C sys The cFS Framework has a NASA NPR-7150.2C Class E<br>
Elassification<br>
"Software developed to explore a design concept or hypothesis but not<br>
used to make decisions for an operational Class A, B, or C system or to-<br>
be-built Cl Example to the profit river of the constrained<br>
Sification<br>
Sification<br>
Sification<br>
Sification<br>
Sification<br>
Sification<br>
Sification<br>
Sification<br>
Sification<br>
Sifications for an operational Class A, B<br>
Similar Class A, B, or Soliwale developed to explore a design collection hypotrosed to make decisions for an operational Class A, B, or C<br>be-built Class A, B, or C system"<br>- The cFS Framework provides artifacts to support Class<br>a subset of artif

- a subset of artifacts to support Class A missions
- Ses<br>ts<br>cFS Training- Page 14
- End-users are responsible for complying with International Traffic in arms Regulations (ITAR)
- Projects are responsible for verifying all of their requirements
	-

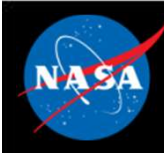

# Obtaining cFS "Products"

- **EXAMPLE SA CONTROVIDED CONTROLL CONTROLL CONTROLL CONTROVER SHOW CONTROLL CONTROLL CONTROVER SHOW WE ARE CONTROLL CONTROLL CONTROLL CONTROLL CONTROLL CONTROLL CONTROLL CONTROLL CONTROLL CONTROLL CONTROLL CONTROLL CONTROLL** FS Bundle<br>
– Contains the cFS Framework packaged with additional components to create a<br>
– System that can easily be built, executed, and unit tested on a Linux platform<br>
– http://github.com/nasa/cFS system that can easily be built, executed, and unit tested on a Linux platform FS Bundle<br>
– Contains the cFS Framework packaged with additional components to create a<br>
system that can easily be built, executed, and unit tested on a Linux platform<br>
– http://github.com/nasa/cFS<br>
Jser Components<br>
– Sear FS Bundle<br>
— Contains the cFS Framework packaged with a<br>
system that can easily be built, executed, and<br>
— <u>http://github.com/nasa/cFS</u><br>
Jser Components<br>
— Search <u>https://github.com/nasa/</u> or do a genera<br>
Distributions<br>
— FS Bundle<br>
- Contains the cFS Framework packaged with additional components to create a<br>
system that can easily be built, executed, and unit tested on a Linux platform<br>
- http://github.com/nasa/cFS<br>
Ser Components<br>
- Searc
	- http://github.com/nasa/cFS
- **User Components** 
	-

#### **Distributions**

- 
- starting point for apps **Jean Components**<br>
- Search <u>https://github.com/nasa/</u> or do a general web search on N.<br> **Distributions**<br>
- Listed on a later slide<br>
- Some distributions contain many of the common apps which give<br>
starting point for apps<br> Components<br>
Frace the https://github.com/nasa/ or do a general web search on NASA cFS<br>
Fibutions<br>
sisted on a later slide<br>
sisted on a later slide<br>
sisted on a later slide<br>
sisted on a later slide<br>
sisted on a later slide<br> – Search <u>Intps://gimub.com/nasa/</u> or do a general web search on<br>
Listed on a later slide<br>
– Some distributions contain many of the common apps which g<br>
starting point for apps<br> **Contact a cFS** team member (See backup sli

#### • Engage with the Community

- -
- 

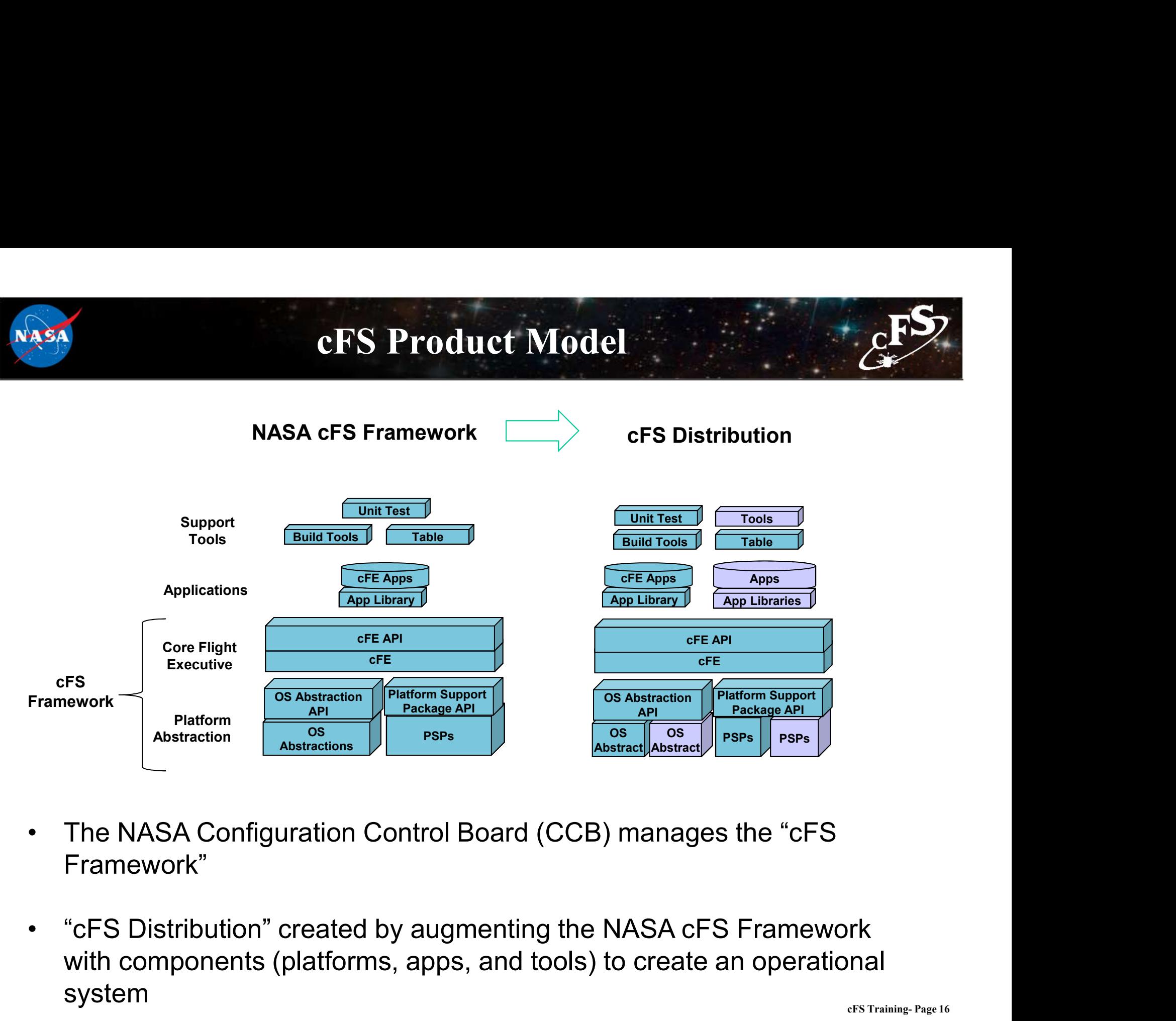

- Framework"
- rk<br>mal<br>cFS Training- Page 16 with components (platforms, apps, and tools) to create an operational system

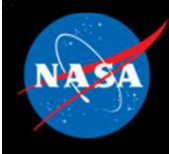

# cFS Distributions

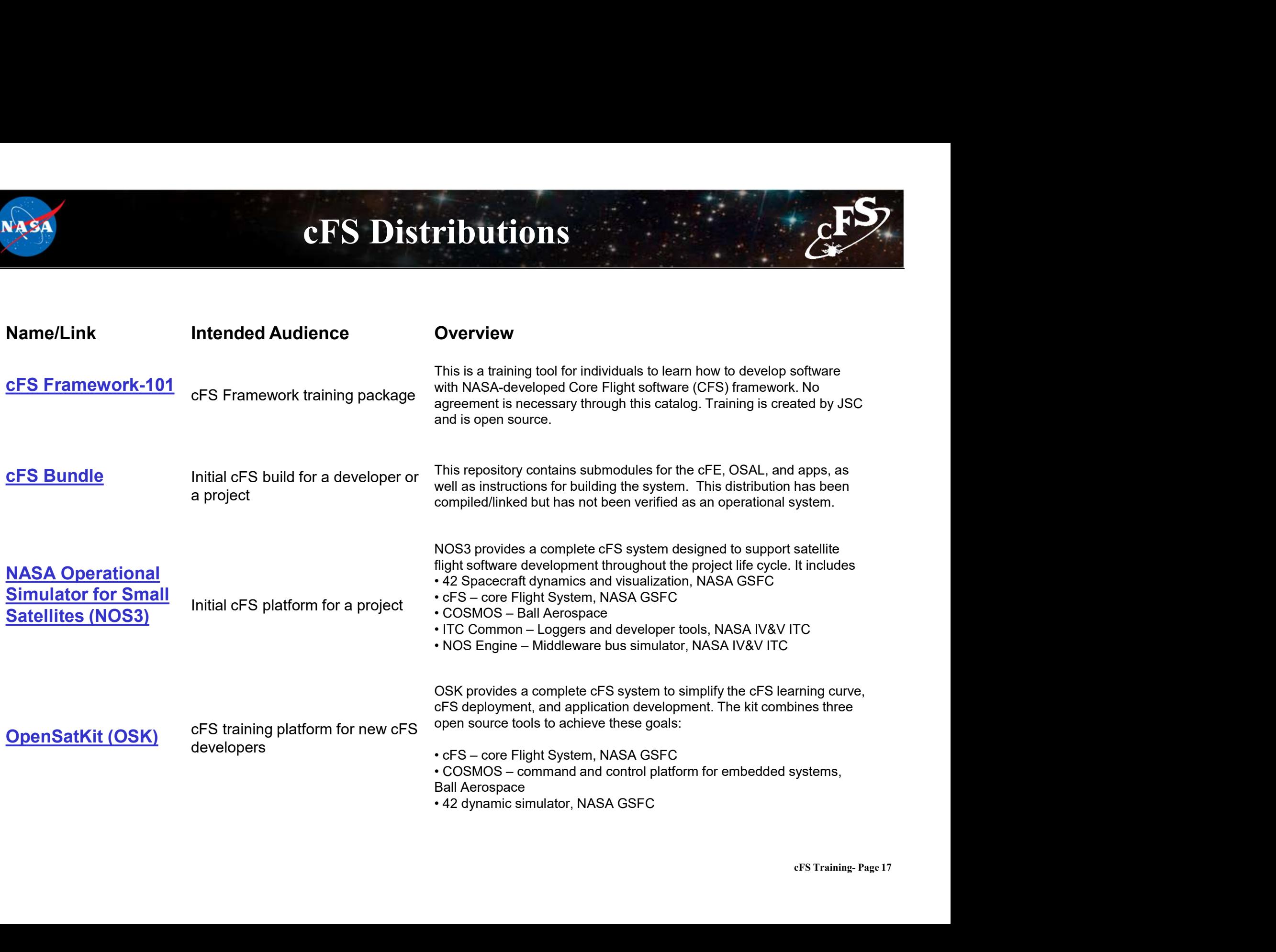

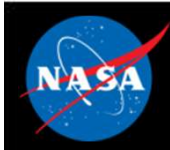

# Community Operational Procedures **Community Operational 1**<br> **/ersion Control**<br>
- Master Branch<br>
- Integration Candidates<br>
- Release Candidates **Community Operational 1**<br> **Persion Control**<br>
- Master Branch<br>
- Integration Candidates<br>
- Release Candidates **Community Operational 1**<br>
Version Control<br>
- Master Branch<br>
- Integration Candidates<br>
- Release Candidates<br>
Jser Contributions

### • Version Control

- 
- 
- 

### • User Contributions

(FR)<br>
Version Control<br>
- Master Branch<br>
- Integration Candidates<br>
- Release Candidates<br>
Jser Contributions<br>
- Community Contribution process and Contributor License Agreement<br>
(CLA) (CLA) - Master Branch<br>
- Integration Candidates<br>
- Release Candidates<br> **Jser Contributions**<br>
- Community Contribution process and Contributor License Agreer<br>
(CLA)<br>
- **Cature Deprecation**<br>
- Mark feature as deprecated on any rel – Integration Candidates<br>
– Release Candidates<br>
Jser Contributions<br>
– Community Contribution process and Contributor License Agreement<br>
(CLA)<br>
– Mark feature as deprecated on any release<br>
– Provide tools/process that will **Jser Contributions**<br>
— Community Contribution process and Cor<br>
(CLA)<br>
— **Feature Deprecation**<br>
— Mark feature as deprecated on any releas<br>
— Provide tools/process that will warn applic<br>
— Only deprecate on major versions

### • Feature Deprecation

- 
- marked as deprecated
- 

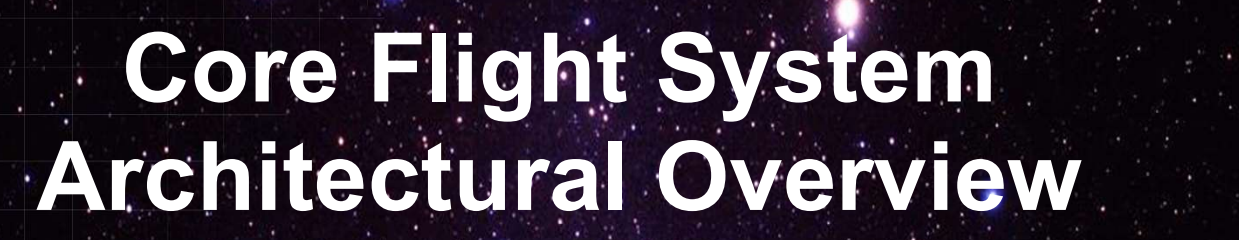

National Aeronautics and Space Administration

 $19 - 25 - 1$ 

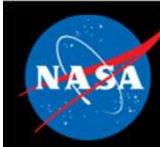

# Architecture Goals

- **1.** Reduce time to deploy high quality flight software<br>2. Reduce project schedule and cost uncertainty Architecture Goals<br>2. Reduce time to deploy high quality flight software<br>2. Reduce project schedule and cost uncertainty<br>3. Directly facilitate formalized software reuse Architecture Goals<br>3. Reduce time to deploy high quality flight software<br>3. Directly facilitate formalized software reuse<br>4. Enable collaboration across organizations
- 
- 
- 
- 4. Architecture Goals<br>
4. Reduce time to deploy high quality flight software<br>
2. Reduce project schedule and cost uncertainty<br>
3. Directly facilitate formalized software reuse<br>
4. Enable collaboration across organizations<br> Architecture Goals<br>
5. Simplify sustaining engineering (AKA. On Orbit FSW<br>
5. Simplify sustaining engineering (AKA. On Orbit FSW<br>
6. Solo from orgal instruments to Hubble also missions<br>
6. Solo from orgal instruments to Hu maintenance) Missions last 10 years or more 1. Reduce time to deploy high quality flight software<br>2. Reduce project schedule and cost uncertainty<br>3. Directly facilitate formalized software reuse<br>4. Enable collaboration across organizations<br>5. Simplify sustaining eng 2. Reduce project schedule and cost uncertainty<br>3. Directly facilitate formalized software reuse<br>4. Enable collaboration across organizations<br>5. Simplify sustaining engineering (AKA. On Orbit FSW<br>maintenance) Missions last 3. Directly facilitate formalized software reuse<br>4. Enable collaboration across organizations<br>5. Simplify sustaining engineering (AKA. On Orbit FSW<br>maintenance) Missions last 10 years or more<br>6. Scale from small instrument
- 
- 
- 

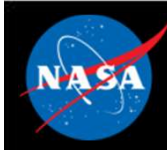

# cFS Architecture Layers

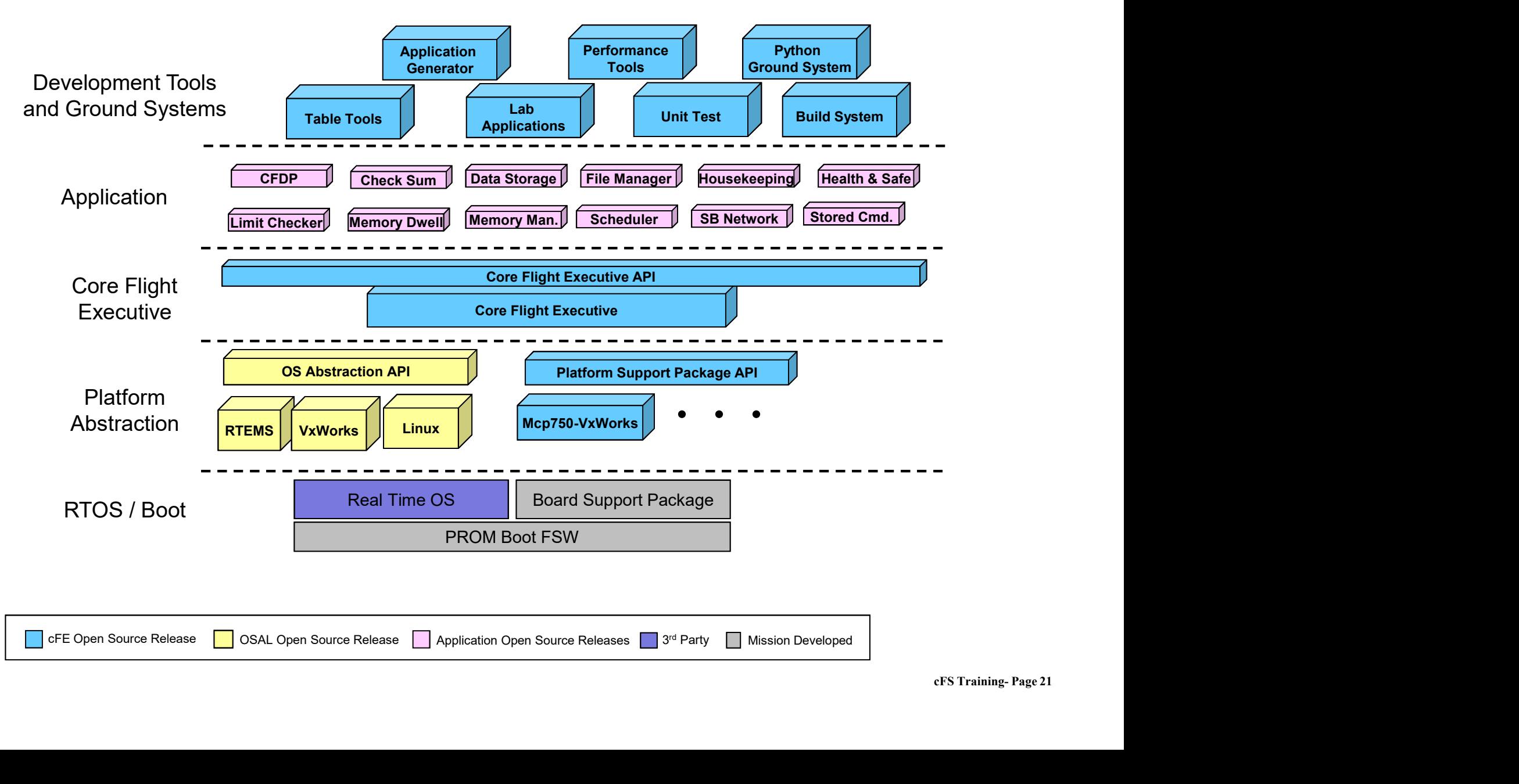

# Operating System / Boot Layer

Provides the commercial, open-source, or custom software interface between the processor and the FSW. Real-time multi-tasking preemptive scheduling operating systems used for flight applications.

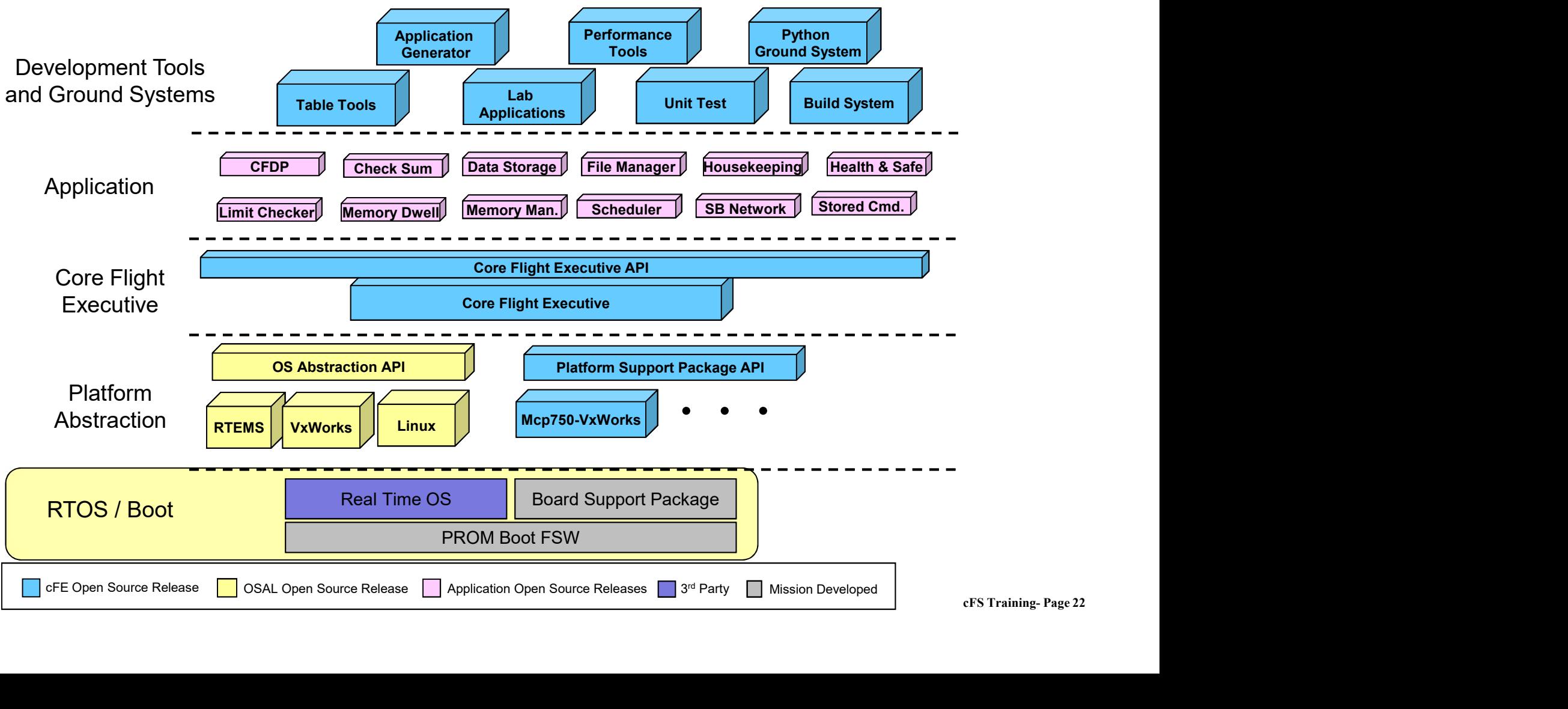

Platform Abstraction - OSAL<br>
Fraction Layer (OSAL) is a software library that provides a<br>
The Pregram Interface (API) to the ears Flight Executive The OS Abstraction Layer (OSAL) is a software library that provides a single Application Program Interface (API) to the core Flight Executive (cFE) regardless of the underlying real-time operating system.

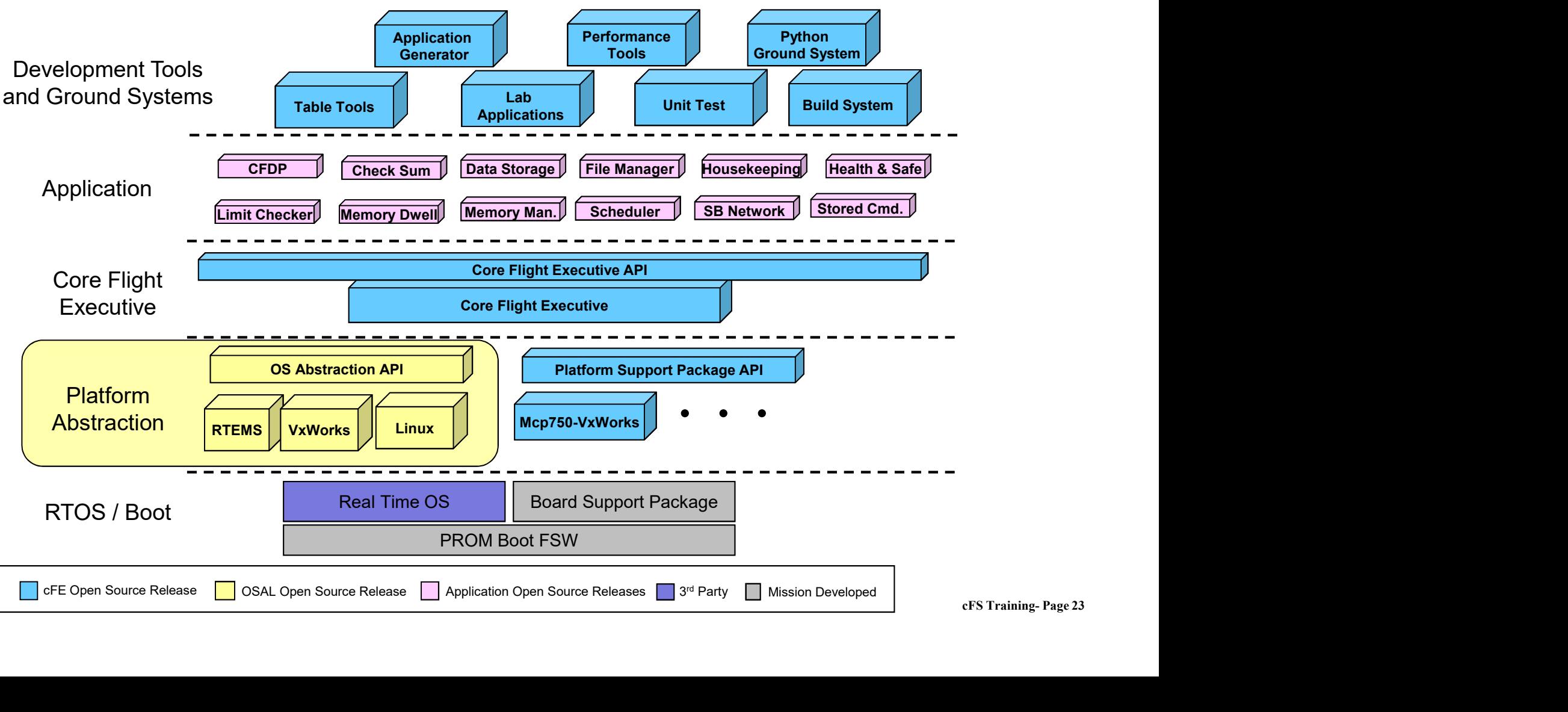

Platform Abstraction - PSP<br>Support Package (PSP) is a software library that The Platform Support Package (PSP) is a software library that provides a single Application Program Interface (API) to underlying avionics hardware and board support package.

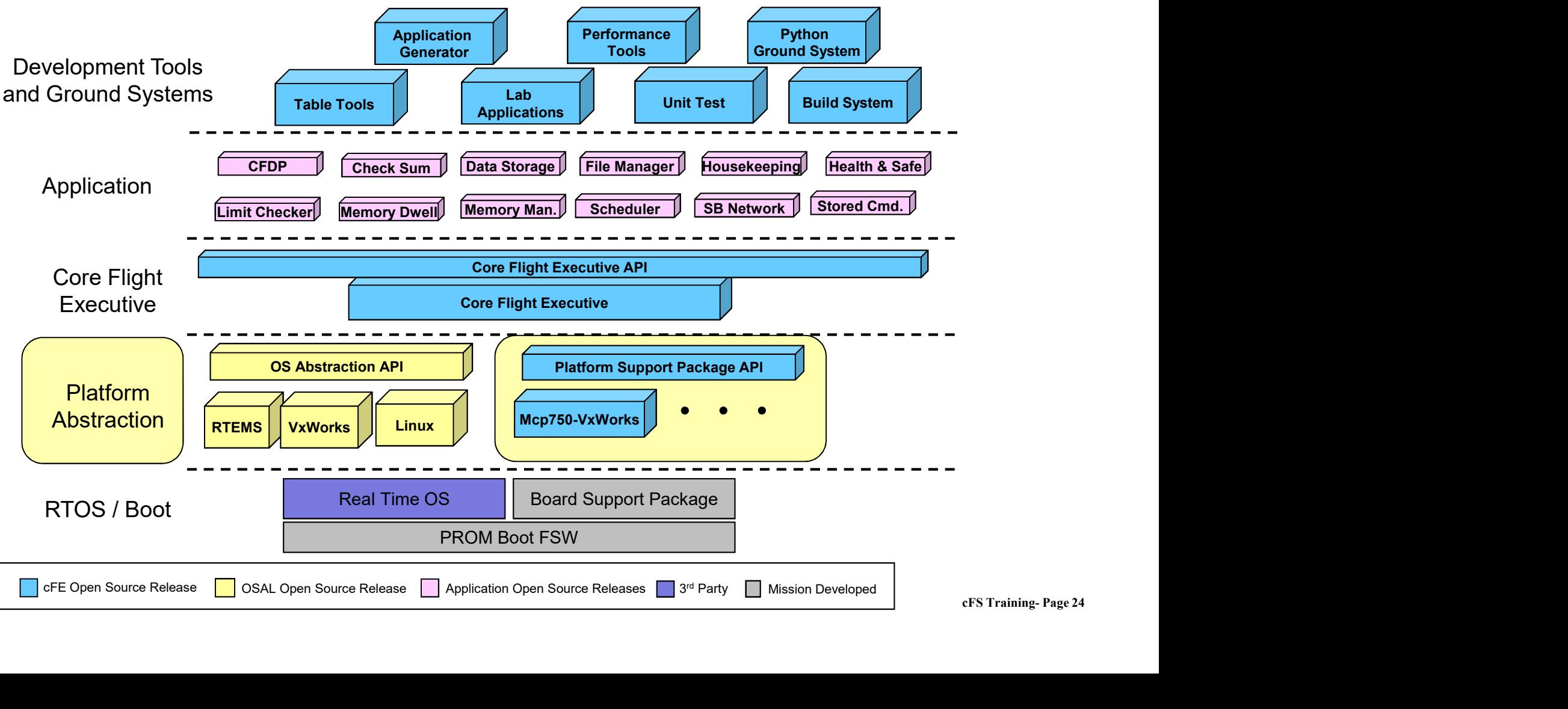

# Core Flight Executive

Core Flight Executive<br>The cFE is a portable, platform-independent framework that creates<br>an application runtime environment by providing services that are<br>common to most flight applications. an application runtime environment by providing services that are common to most flight applications.

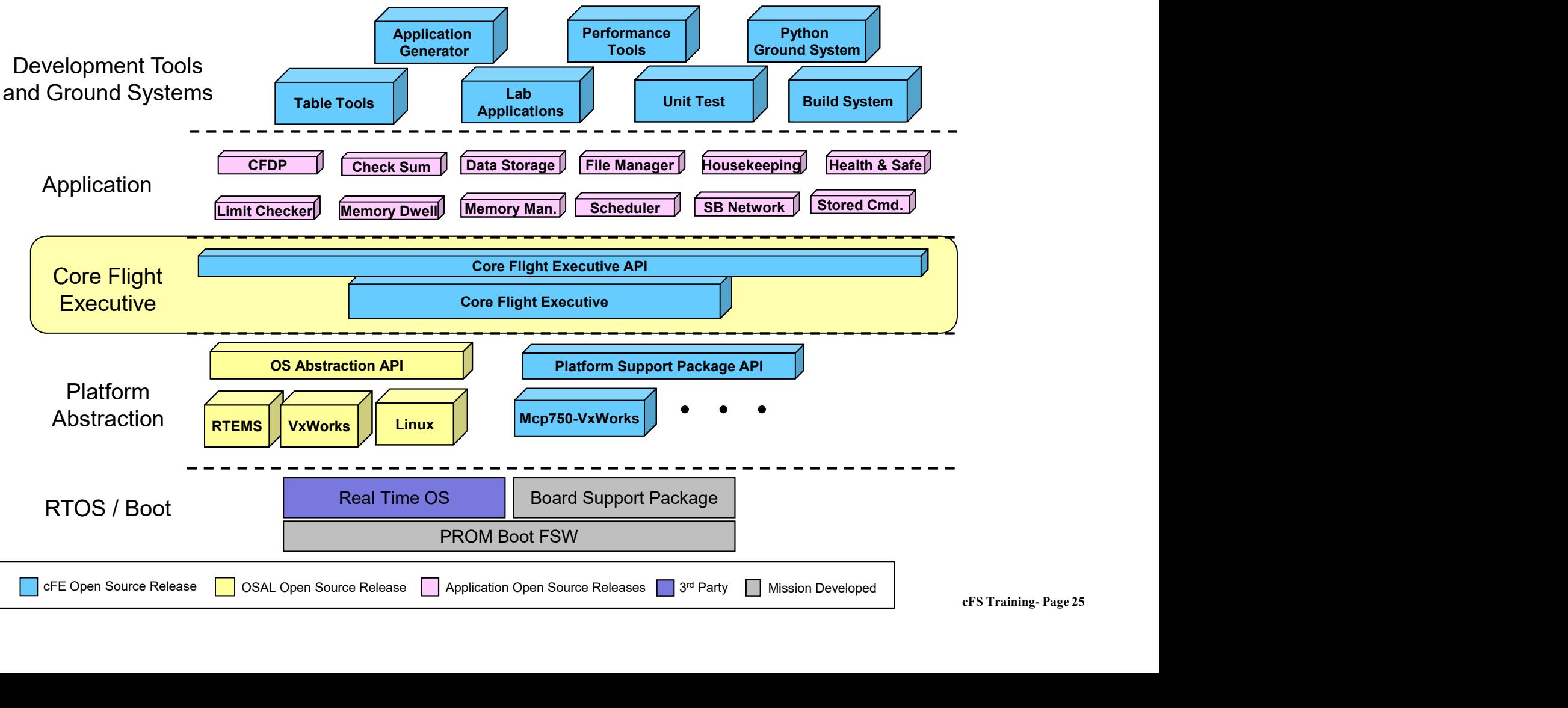

# Applications

Applications provide mission functionality using a combination of cFS community apps and mission-specific apps.

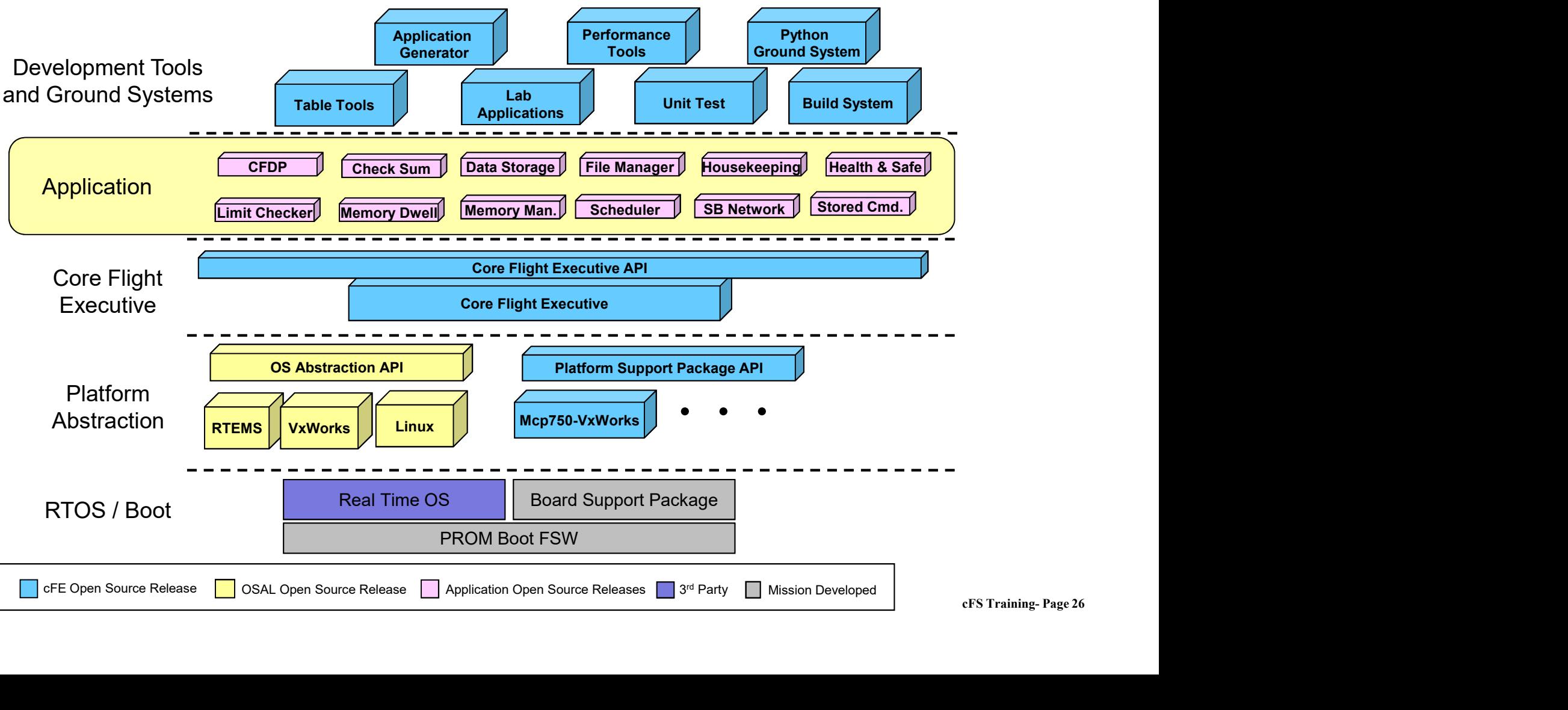

 $\lambda_{\text{min}}$ 

# Development Tools & Ground Systems

Development tools and ground systems are used to test and run the cFS. A variety of ground systems can be used with cFS. Ground system and tool selection generally vary by project.

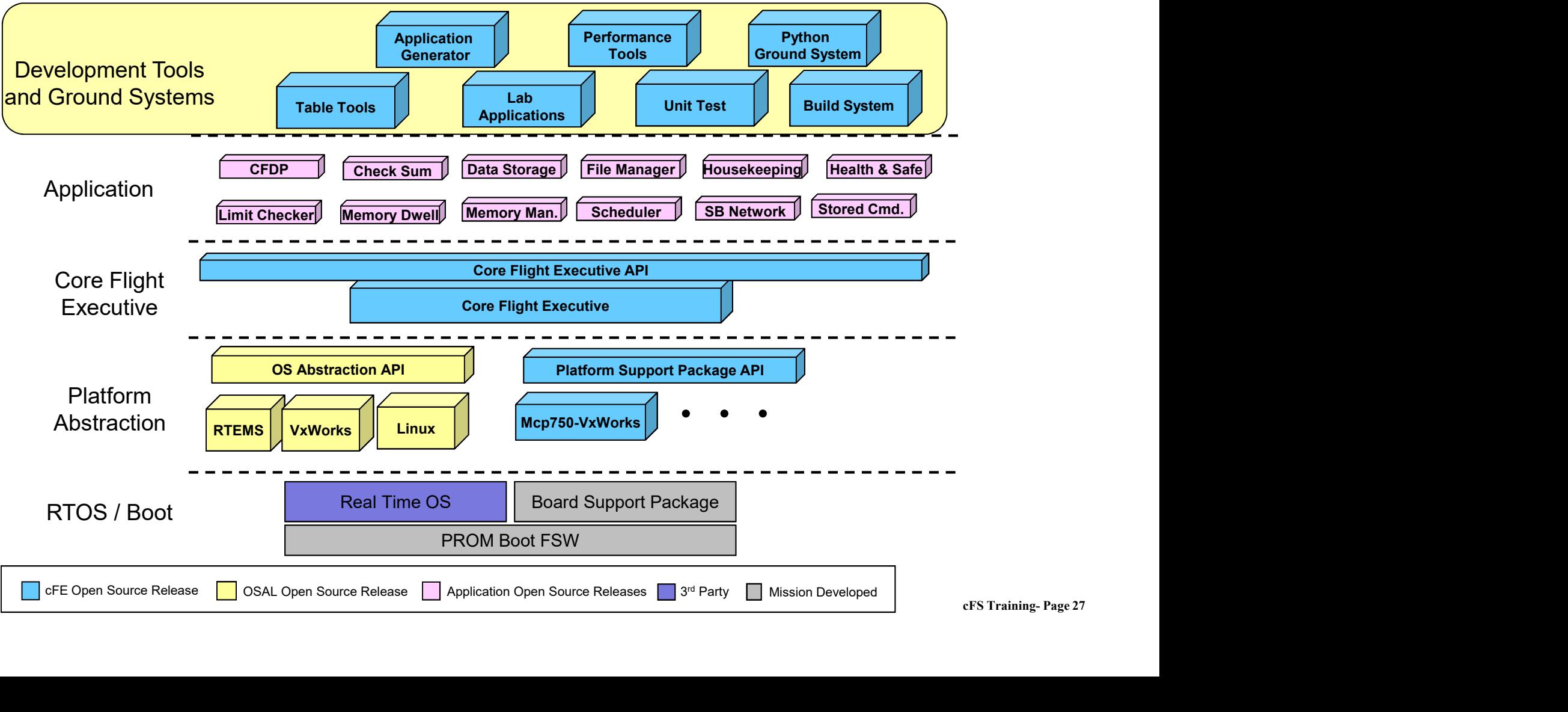

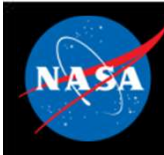

# cFS Applications

- Can run anywhere the cFS framework has been deployed
- GSFC has released 12 applications that provide common command and data handling functionality such as COMPRESE Applications<br>
Can run anywhere the cFS framework has been deployed<br>
SSFC has released 12 applications that provide common<br>
command and data handling functionality such as<br>
• Stored command management and execution **• CFS Applications**<br>
Can run anywhere the cFS framework has been density<br>
SSFC has released 12 applications that provide command and data handling functionality such as<br>
• Stored command management and execution<br>
• Onboar
	-
	-
- ons<br>CFS Training- Page 28 • Missions use a combination of custom and reused applications

# Mission Application Example NA SA

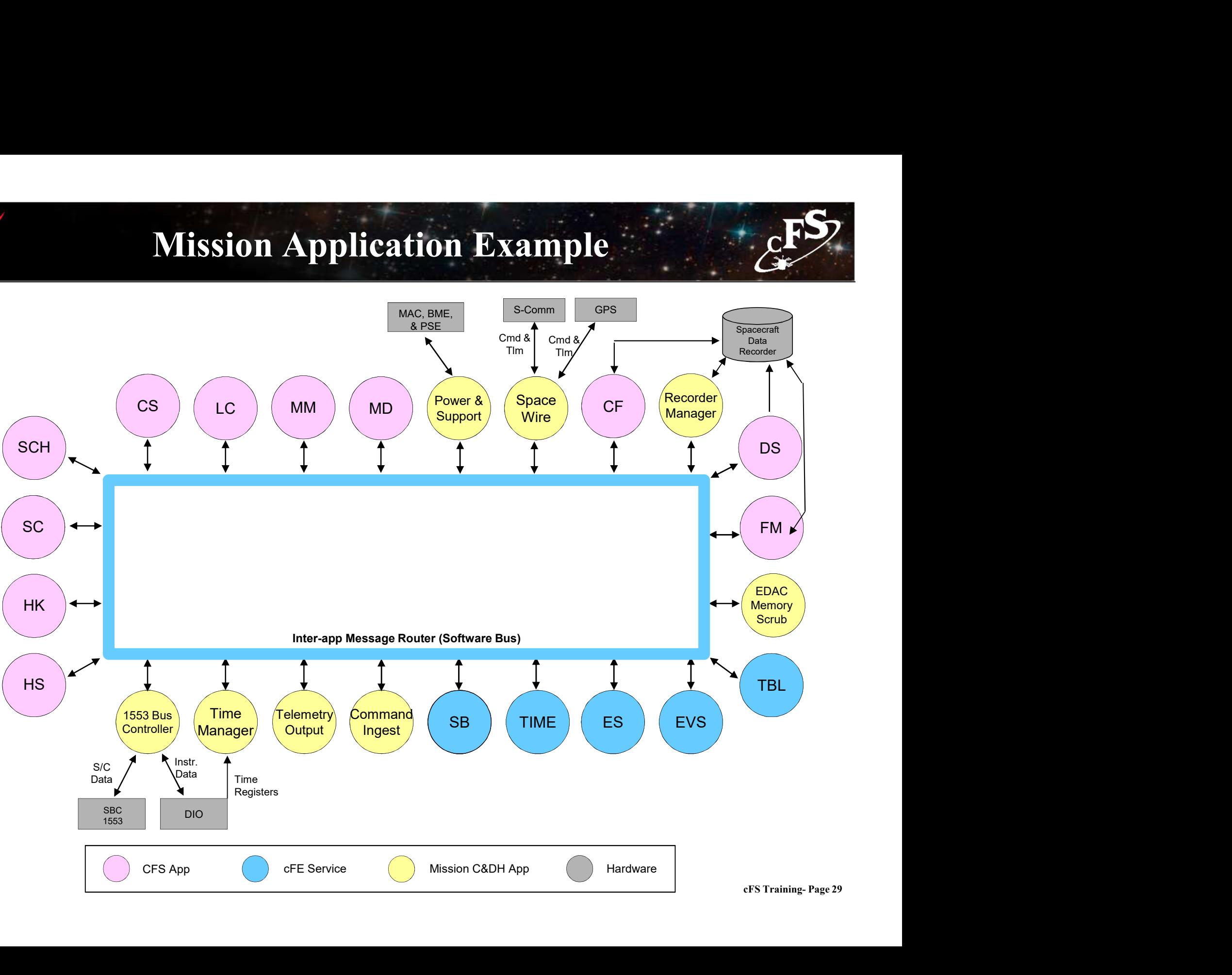

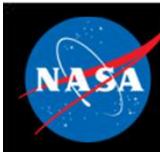

# cFS Libraries

- What is a library?
- ers Libraries<br>
What is a library?<br>
 A collection of utilities available for use by apps<br>
 No main task execution in the library<br>
 Frist of the explication because the erso ertherings and the library?<br>
What is a library?<br>
- A collection of utilities available for use by apps<br>
- No main task execution in the library<br>
- Exist at the application layer of the cFS
	-
	-
- ertherings<br>
Vhat is a library?<br>
 A collection of utilities available for use by apps<br>
 No main task execution in the library<br>
 Exist at the application layer of the cFS<br>
Specified in the cfe\_es\_startup.scr script and lo • What is a library?<br>• A collection of utilities available for use by apps<br>• No main task execution in the library<br>• Exist at the application layer of the cFS<br>• Specified in the cfe\_es\_startup.scr script and loaded at cFE startup What is a library?<br>
- A collection of utilities available for us<br>
- No main task execution in the library<br>
- Exist at the application layer of the cF<br>
Specified in the cfe\_es\_startup.scr sc<br>
tartup<br>
- e.g. Event Services<br>
- tion<br>Expression<br>CFS Training- Page 30<br>CFS Training- Page 30 • Libraries can't use application services that require registration
	-
- Checksum can't do library code space. No cFE API.

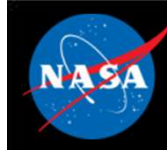

# cFS Mission Directory Structure

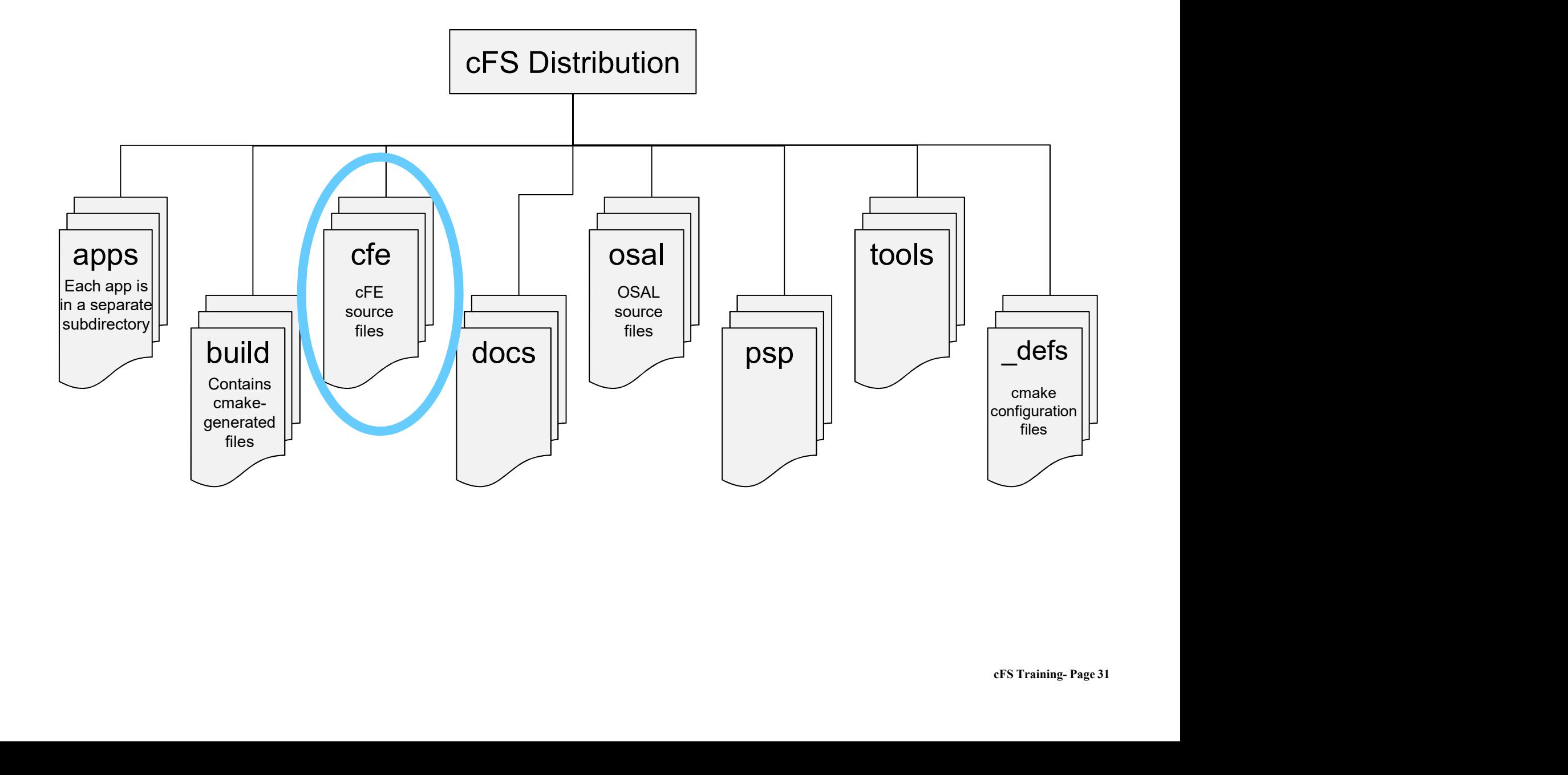

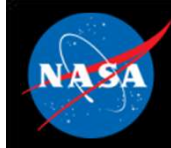

# cFE Directory Structure

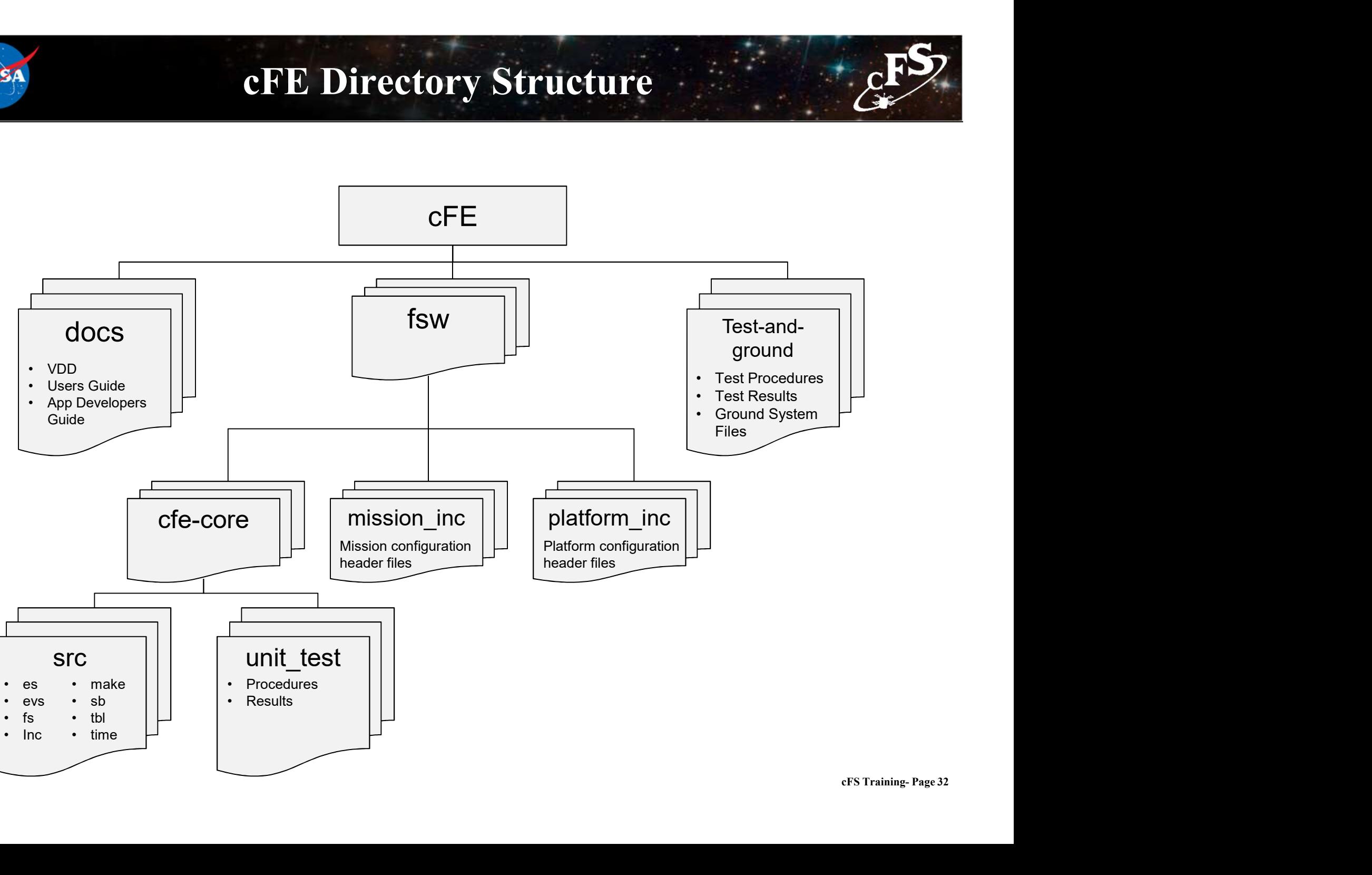
# Module 1: Backup Charts

National Aeronautics and Space Administration

# cFS References

 $33.35$  ,  $13.35$ 

 $c_{\text{F}}$ 

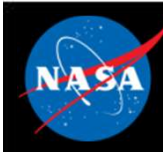

# Where is the cFS?

- **CFS Framework, http://github.com/nasa/cFS<br>• cFS Framework, http://github.com/nasa/cFS<br>– Requirements and user guides** Where is the chements of the Separator (Separator Source code<br>
– Source code<br>
– Requirements and user guides<br>
– Requirements and user guides Where is the cFS?<br>FS Framework, http://github.com/nasa/cFS<br>– Source code<br>DSAL, http://sourceforge.net/projects/osal/<br>Source code Where is the chinage CFS<br>FS Framework, http://github.com/nas<br>- Source code<br>DSAL, http://sourceforge.net/projects<br>DSAL, http://sourceforge.net/projects<br>- Source code<br>- Requirements and user guides<br>- Tools Where is the cFS?<br>
FS Framework, <u>http://github.com/nasa/cFS</u><br>
- Source code<br>
DSAL, <u>http://sourceforge.net/projects/osal/</u><br>
- Source code<br>
- Requirements and user guides<br>
- Tools<br>
inks to GSEC applications, https://cfs.gs Where is the chinage Series Chinage Source code<br>
— Source code<br>
— Requirements and user guides<br>
— Source code<br>
— Source code<br>
— Requirements and user guides<br>
— Tools<br>
— Tools<br>
— Tools
	-
	-
- OSAL, http://sourceforge.net/projects/osal/
	-
	-
	-
- Links to GSFC applications, https://cfs.gsfc.nasa.gov

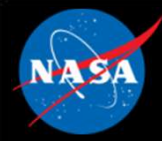

# GSFC Open Source Apps

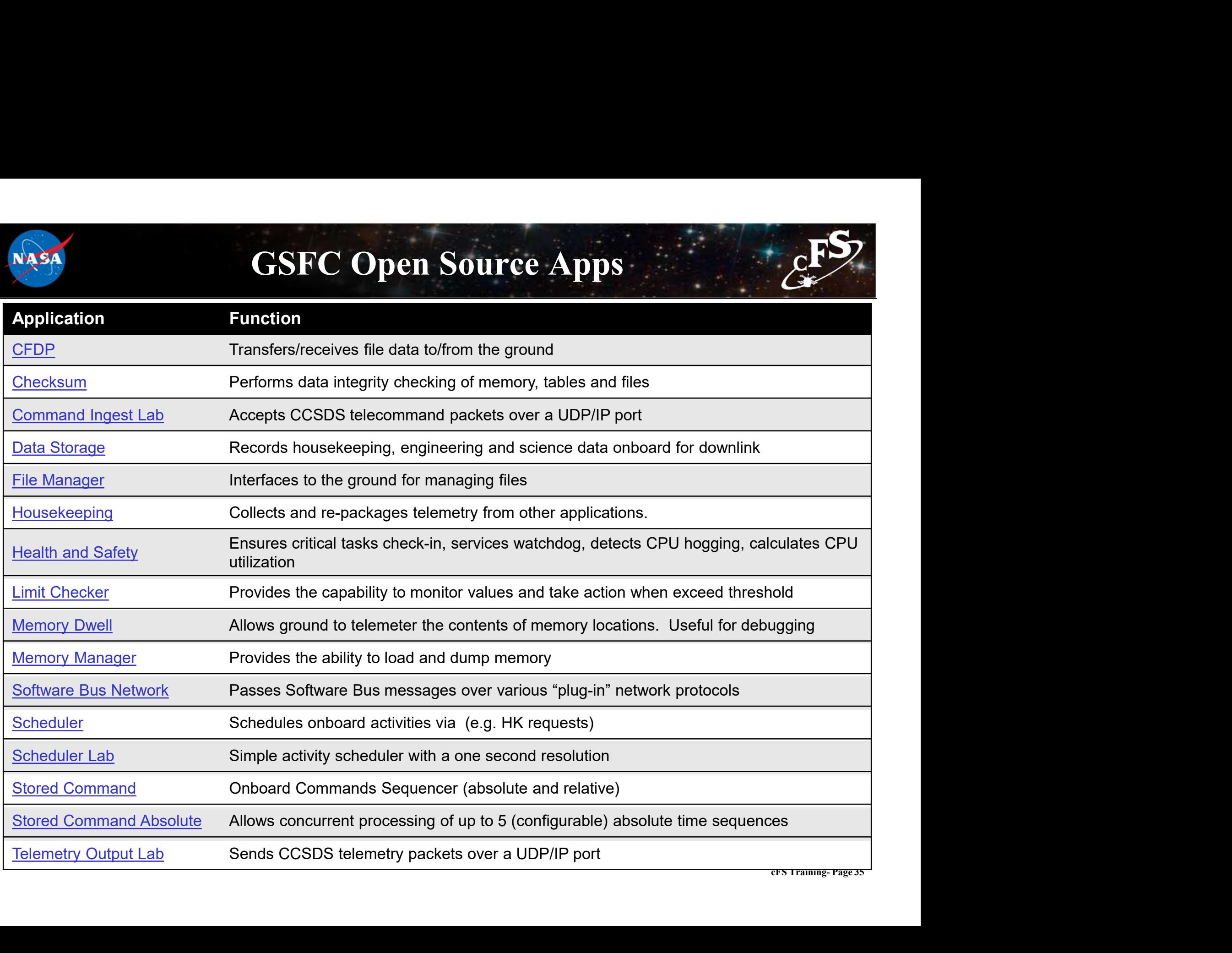

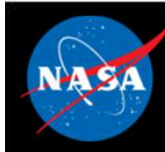

# **References**

# **Open Source**

- 
- **Parameter 1986**<br> **Parameter 1986**<br> **Parameter 1986**<br> **Parameter 1986**<br> **Parameter 1986**<br> **Parameter 1986**<br> **Parameter 1986**<br> **Parameter 1986**<br> **Parameter 1986**<br> **Parameter 1986**<br> **Parameter 1986**<br> **Parameter 1986**<br> **Param** Proposed Correct Correct Correct Correct Correct Correct Correct Correct Correct Correct Correct Correct Correct Correct Correct Correct Correct Correct Correct Correct Correct Correct Correct Correct Correct Correct Corre **Proper Source<br>
Alternative Coddard:** http://sourceforge.net/projects/osal/<br>
- CFE 6.5.0: http://sourceforge.net/projects/coreflightexec<br>
- Goddard: http://opensource.gsfc.nasa.gov<br>
- NASA: http://code.nasa.gov<br>
- Line Ric References<br>
Popen Source<br>
- OSAL 4.2.0: http://sourceforge.net/projects/osal/<br>
- cFE 6.5.0: http://sourceforge.net/projects/coreflightex<br>
- Goddard: http://opensource.gsfc.nasa.gov<br>
- NASA: http://code.nasa.gov<br>
Soddard's
- 
- 

## • Goddard's Strategic Partnership Office

– https://partnerships.gsfc.nasa.gov/index.html

## • cFS Websites and Publications

- 
- 
- Center's<br>e/sarb<br>n,<br>cFS Training- Page 36 **Open Source**<br>
- OSAL 4.2.0: http://sourceforge.net/projects/osal/<br>
- cFE 6.5.0: http://sourceforge.net/projects/coreflightex<br>
- Goddard: http://opensource.gsfc.nasa.gov<br>
- NASA: http://code.nasa.gov<br>
- **Goddard's Strateg** - OSAL 4.2.0: http://sourceforge.net/projects/osal/<br>- cFE 6.5.0: http://sourceforge.net/projects/coreflightex<br>- Goddard: http://opensource.gsfc.nasa.gov<br>- NASA: http://code.nasa.gov<br>- NASA: http://code.nasa.gov<br>- https:// Valiant Architecture Review Board (SARB) Review and Assessment of Goddard Space Flight Center's<br>
ARChitecture Review Board (SARB) Review and Assessment of Goddard Space Flight Center's<br>
Websites and Publications<br>
Unicatio (GSFC's) core Flight Executive/Core Flight System (cFE/cFS), https://nen.nasa.gov/web/software/sarb Fried Conditions (Software also and Publications and Publications (Software 2015)<br>
Websites and Publications<br>
Hers://partnerships.gsfc.nasa.gov/index.html<br>
Websites and Publications<br>
the flight Software Architecture Review dard: http://ode.nasa.gov<br>A: http://code.nasa.gov<br>S://partnerships.gsfc.nasa.gov/index.html<br>bsites and Publications<br>bsites and Publications<br>S://cfs.gsfc.nasa.gov<br>Clications<br>(GSFC's) core Flight Executive/Core Flight System
	- ASA: http://code.nasa.gov<br> **lard's Strategic Partnership Office**<br>
	ttps://partnerships.gsfc.nasa.gov/index.html<br>
	Websites and Publications<br>
	ttps://cfs.gsfc.nasa.gov<br>
	ublications<br>
	 Software Architecture Review Board (SARB) • Ask Magazine **CALCONSTAND STATE CONTRIGHTS CONTRIGHTS ARE:**<br>
	Hard's Strategic Partnerships.gsfc.nasa.gov/index.html<br> **Websites and Publications**<br>
	• Software Architecture Review Board (SARB) Review and Ass<br>
	• Software Architecture Revie
	-
	-
	-

# Module 1: Backup Charts

National Aeronautics and Space Administration

# Architecture

 $37.25$   $\ldots$   $10.75$ 

 $c_{\text{F}}^{\text{FS}}$ 

# Quality Analysis - 1

# • Operability

**Quality Analysis - 1**<br>  $\begin{array}{c}\n\bullet \\
\bullet \\
\bullet\n\end{array}$ <br>  $\begin{array}{c}\n\bullet \\
\bullet \\
\bullet \\
\bullet\n\end{array}$ <br>  $\begin{array}{c}\n\bullet \\
\bullet \\
\bullet \\
\bullet\n\end{array}$ <br>  $\begin{array}{c}\n\bullet \\
\bullet \\
\bullet \\
\bullet \\
\bullet\n\end{array}$ <br>  $\begin{array}{c}\n\bullet \\
\bullet \\
\bullet \\
\bullet \\
\bullet \\
\bullet \\
\bullet\n\end{array}$ <br>  $\begin{array}{c}\n\bullet \\
\bullet \\
\bullet \\
\bullet \\
\bullet \\
\bullet \\
\bullet \\
\bullet\n\end{array}$ <br>  $\$ way (Via Dity Analysis – 1<br>
The architecture must enable the flight system to operate in an efficient and understandable<br>
way<br>
The architecture implementation must be known to behave correctly in nominal and expected<br>
Solution **Solution 1974 (COVER SET AREAS)**<br>
The architecture must enable the flight system to operate in an efficient and understandable<br>
way<br>
be inability<br>  $-$  The architecture implementation must be known to behave correctly in **Solution Constrained in the flight system to operate in an efficient and understandable<br>
way<br>
teliability<br>
— The architecture implementation must be known to behave correctly in nominal and expected<br>
of-nominal situations** 

## • Reliability

- off-nominal situations – The architecture implementation must be known to behave correctly in nominal and expected<br>off-nominal situations<br>
– The architecture implementation must be predictable and safe in the presence of unexpected<br>
conditions<br>
- Robustness
	- conditions
- Performance
	- processing environments

## • Testability

ed<br>flight<br>cFS Training- Page 38 like scenarios – The architecture implementation must be entime to beliave correctly in inditination and e.<br>
off-nominal situations<br>
– The architecture implementation must be predictable and safe in the presence of une:<br>
conditions<br>
erfo

## • Maintainability

# Quality Analysis - 2

# • Effective Reuse

**Quality Analysis – 2**<br>
Fifective Reuse<br>
– The architecture must support an effective reuse approach. This includes the<br>
software and artifacts (e.g. requirements, design, code, review presentations,<br>
tests, operations gu software and artifacts (e.g. requirements, design, code, review presentations, tests, operations guides, command and telemetry databases). The goal is to achieve 100% reuse of a software component with no code changes. **Quality Analysis - 2**<br>
Fifective Reuse<br>
- The architecture must support an effective reuse approach. This includes the<br>
software and artifacts (e.g. requirements, design, code, review presentations,<br>
tests, operations gu **Combindent Christian**<br> **Combindent Christian**<br> **Combindent development of the component of the component of the sets, operations guides, command and telemetry databa<br>
chieve 100% reuse of a software component with no co<br> Example 15**<br> **Example 15**<br> **Example 16**<br> **Example 16**<br> **Example 16**<br> **Example 16**<br> **Example 16**<br> **Example 16**<br> **Example 16**<br> **Example 16**<br> **Example 16**<br> **Example 16**<br> **Example 16**<br> **Example 16**<br> **Example 16**<br> **Example 16** • Integration of an additional node into a functioning system should be the interdence and artifacts (e.g. requirements, design, code, review presentations, ests, operations guides, command and telemetry databases). The go

# • Composability

- testability, also hold at the system level. For an application or node to be composable the architecture and process must support: of tware and artifacts (e.g. requirements, design, code, review presentations,<br>sets, operations guides, command and telemetry databases). The goal is to<br>chieve 100% reuse of a software component with no code changes.<br>**posa** – Properties established at the component level, such as interfaces, time<br>testability, also hold at the system level. For an application or node to l<br>composable the architecture and process must support:<br><br>Integration of th
	-
	- temporal domains
	- d<br>Prect<br>N<br>CFS Training- Page 39<br>N operation of the existing nodes
	- identical order, within a specified time interval

# • Predicable Development Schedule

# Quality Analysis -  $3$

# • Scalability

**Quality Analysis – 3**<br>
Scalability<br>
– The FSW must scale with mission requirements. (Example: instruments or<br>
subsystem processor may only need a small amount of message buffer space.<br>
This should be configurable to avoi subsystem processor may only need a small amount of message buffer space. This should be configurable to avoid wasting memory resources.) **Capability**<br>
FOR Calability<br>
– The FSW must scale with mission requirements. (Example: instruments or<br>
subsystem processor may only need a small amount of message buffer space.<br>
This should be configurable to avoid wasti Conserved and the FSW must scale with mission requirements. (Example: instruments or<br>
The FSW must scale with mission requirements. (Example: instruments or<br>
This should be configurable to avoid wasting memory resources.) icalability<br>
– The FSW must scale with mission requirements. (Example: instruments or<br>
subsystem processor may only need a small amount of message buffer space.<br>
This should be configurable to avoid wasting memory resource

# • Adaptability

## • Minimized Development Cost

consider the difference between NRE and costs for a given mission.

# • Technology infusion

Ogies<br>CFS Training- Page 40 with minimal side effects.

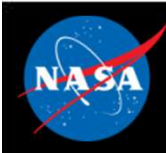

# Layered Service Architecture

- Each layer and service has a standard API.
- Each layer "hides" its implementation and technology details.
- Internals of a layer can be changed -- **Device Abstraction** without affecting other layers' internals and components.
- Provides Middleware, OS and HW HW Components platform-independence.

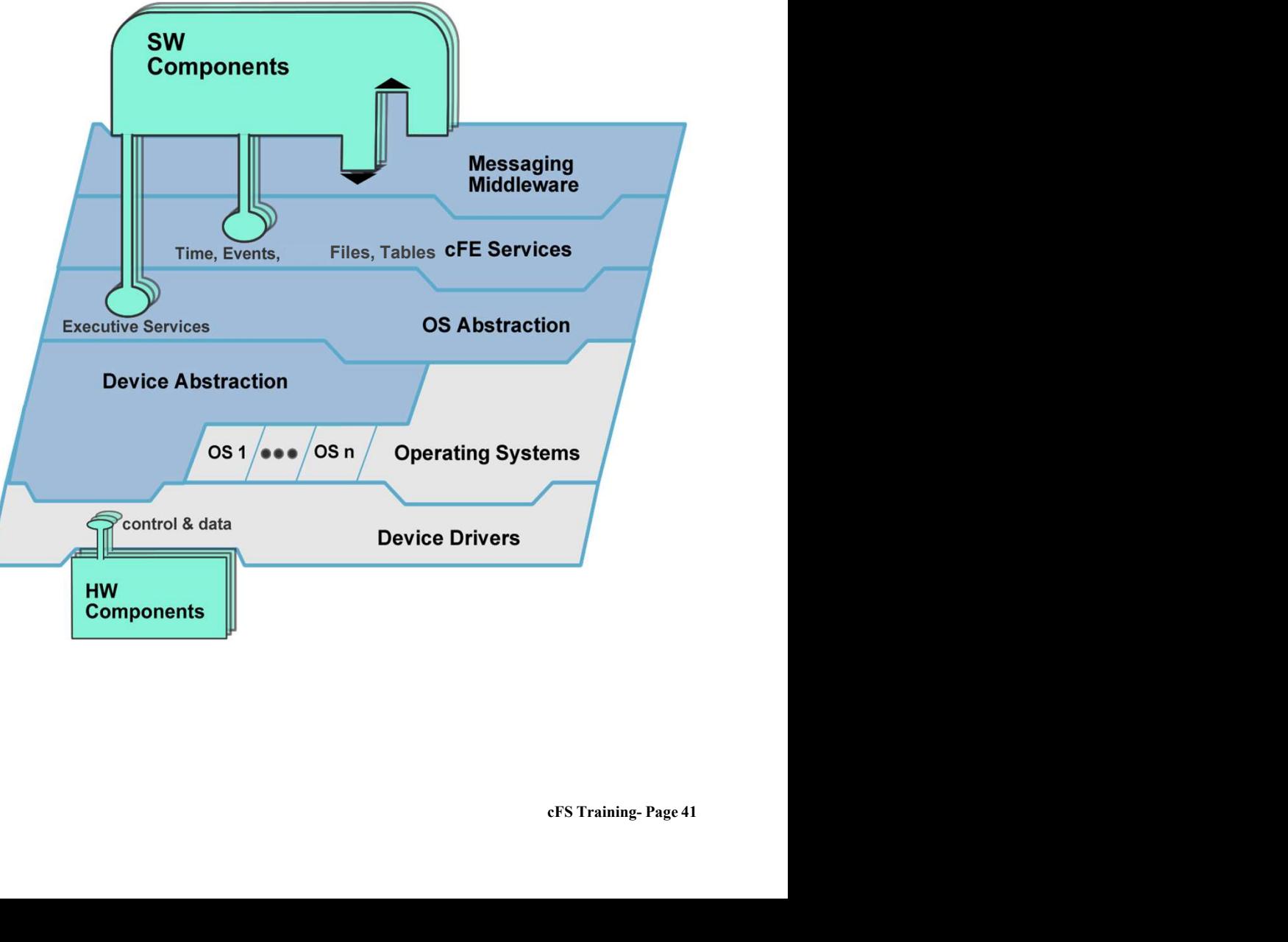

# Plug and Play

# Plug and Play

- 
- **Plug and Play**<br>
 cFE APIs support add and remove functions.<br>
 SW components can be switched in and out at runtime, without rebooting or rebuilding the system SW. **Plug and Play**<br> **Plug and Play**<br>
• CFE APIs support add and remove functions.<br>
• SW components can be switched in and out at<br>
runtime, without rebooting or rebuilding the<br>
• Qualified Hardware and cFS-compatible runtime, without rebooting or rebuilding the system SW. **Plug and Play**<br>
• CFE APIs support add and remove functions.<br>
• SW components can be switched in and out at<br>
runtime, without rebooting or rebuilding the<br>
system SW.<br>
• Qualified Hardware and cFS-compatible<br>
software both
- software both "plug and play".

# Impact

- **CFE APIs support add and remove functions.**<br>• SW components can be switched in and out at<br>runtime, without rebooting or rebuilding the<br>system SW.<br>• Qualified Hardware and cFS-compatible<br>software both "plug and play".<br>**I** development, test and on-orbit even as part of contingency management. • CFE APIs support add and remove functions.<br>• SW components can be switched in and out at<br>tuntime, without rebooting or rebuilding the<br>system SW.<br>• Qualified Hardware and cFS-compatible<br>software both "plug and play".<br><br>**Im** runtime, without rebooting or rebuilding the<br>system SW.<br>
• Qualified Hardware and cFS-compatible<br>software both "plug and play".<br> **Impact**<br>
• Changes can be made dynamically during<br>
development, test and on-orbit even as pa
- advantage of later in the development cycle.
- different GSE, test apps, simulators, etc.).

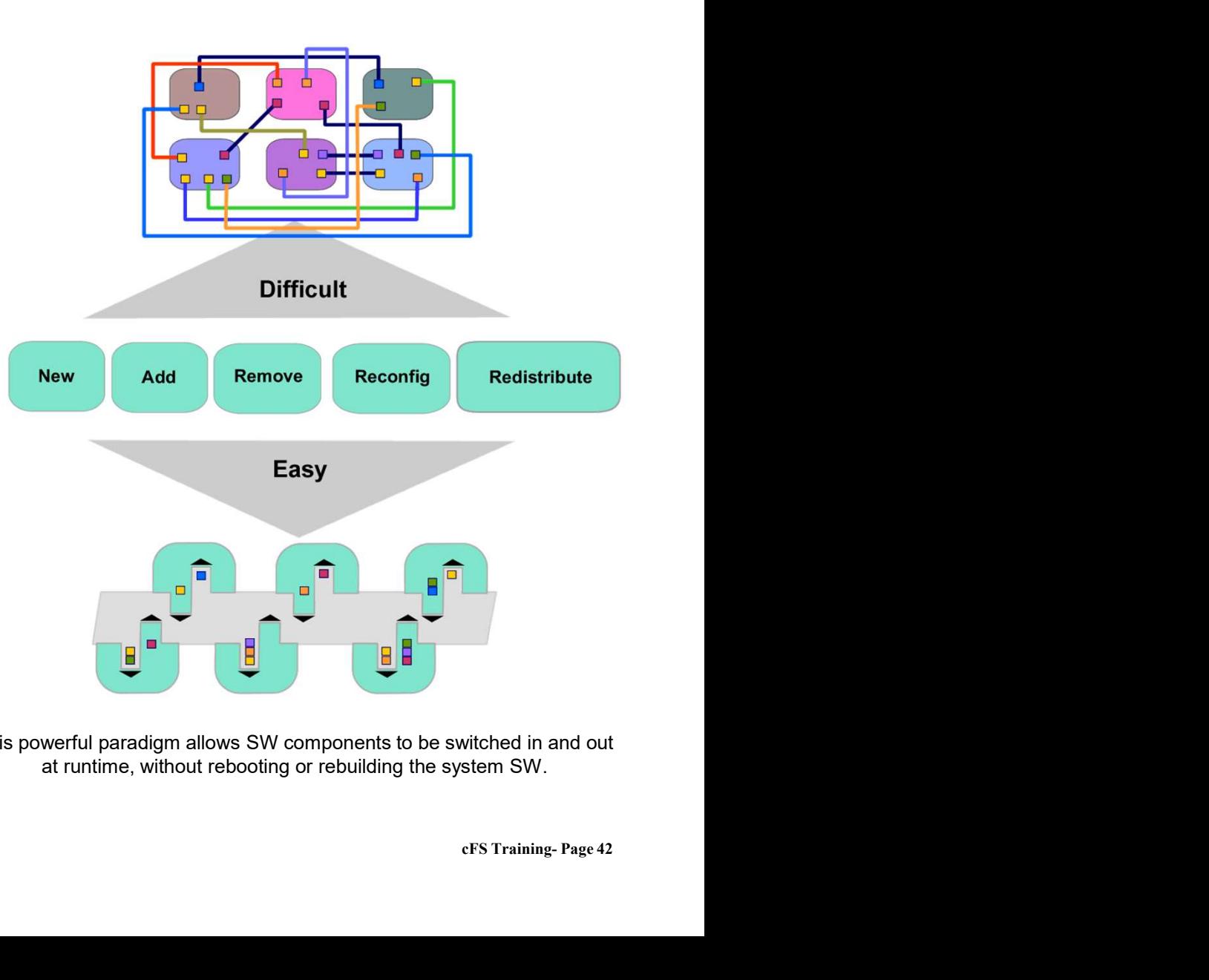

This powerful paradigm allows SW components to be switched in and out at runtime, without rebooting or rebuilding the system SW.

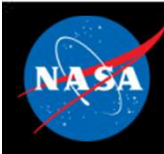

# Reusable Components

# Reusable Components

- **EXAMPLE SAMPLE COMPRENSIGE COMPRENSIGE COMPRENSIGE COMPONENT COMMON FOR A SERVERT COMPONENT COMPONENT COMPONENT COMPONENT COMPONENT COMPONENT COMPONENT COMPONENT COMPONENT COMPONENT COMPONENT COMPONENT COMPONENT COMPONENT** abstracted into a library of reusable components and services. • Components are tested and **EXECUTE:**<br> **• A system is a system is a system is built from:**<br>
• Common FSW functionality has been<br>
• abstracted into a library of reusable<br>
• Components are tested and<br>
• A system is built from:<br>
– Core services<br>
– Reus
- documented.
- -
	-
	- components
	-

# Impact:

- supplies savings in each phase of the software development cycle.
- 
- documented.<br>
 A system is built from:<br>
 Core services<br>
 Reusable components<br>
 Custom mission specific<br>
components<br>
 Adapted legacy components<br> **Impact:**<br>
 Reuse of tested, certified components<br>
supplies savings in ea their project and don't "reinvent the wheel".

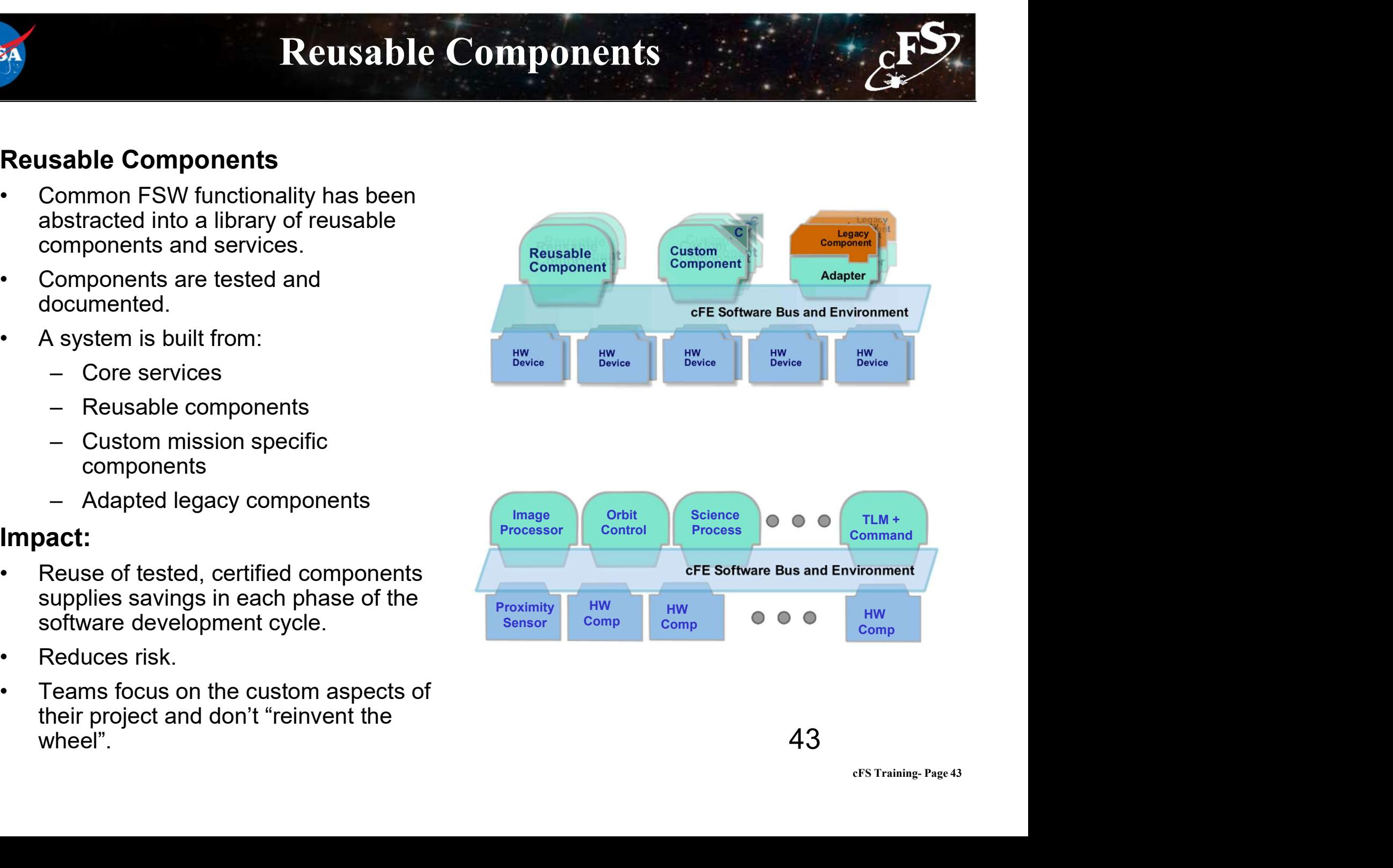

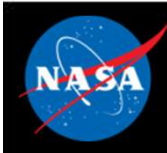

# Component Example

- 
- **Componen<br>• Interface only through core APIs.**<br>• A component contains all data needed to define its operation. **Component Exercises**<br>• Interface only through core APIs.<br>• A component contains all data needed to<br>• Components register for services define its operation. **Component Example 1997**<br>
• Interface only through core APIs.<br>
• A component contains all data needed to<br>
define its operation.<br>
• Components register for services<br>
• Register Event counters and filter<br>
• Register Tables<br>
- -
	-
	-
	-
	-
- runtime. (Allows rapid prototyping during development)
- components

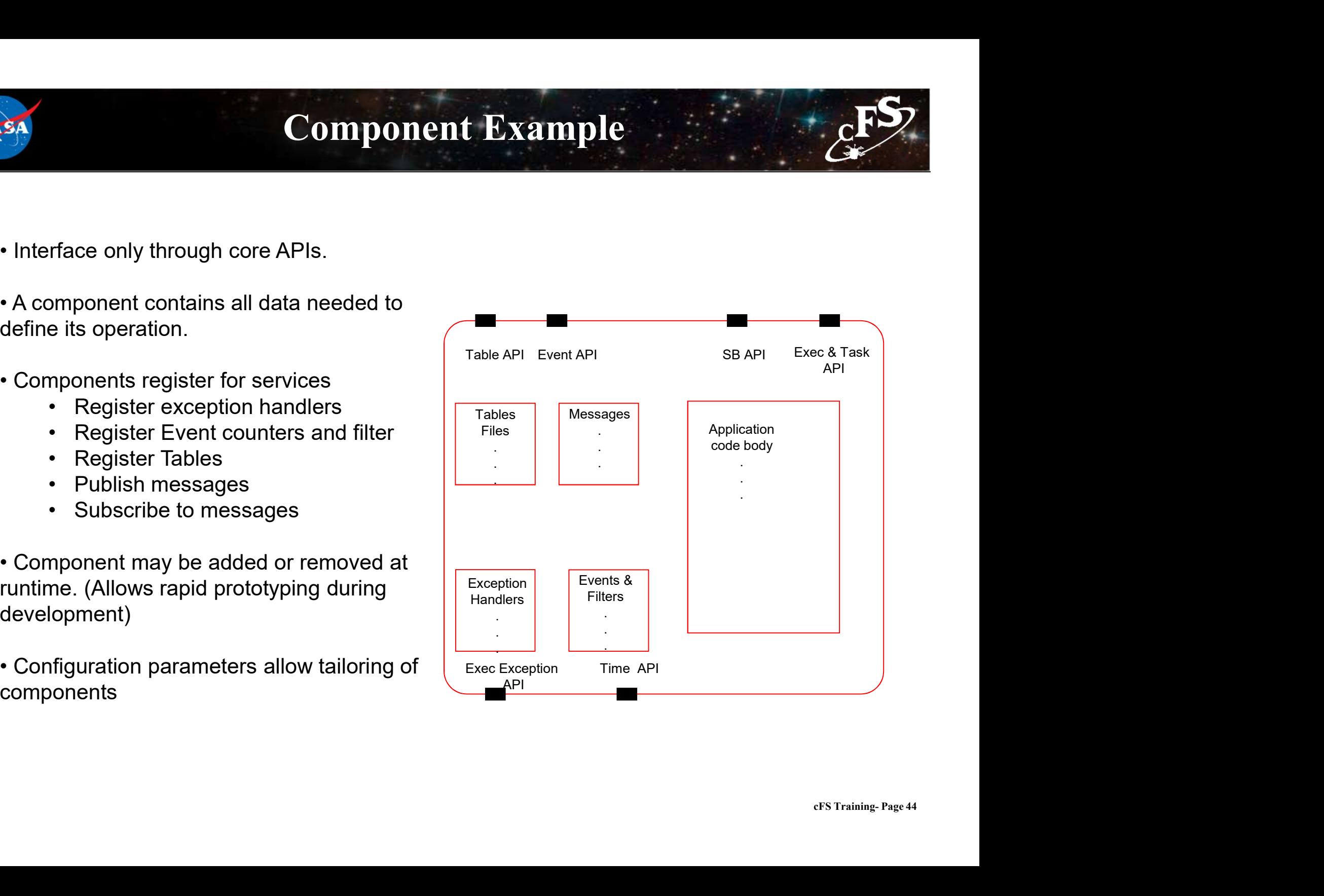

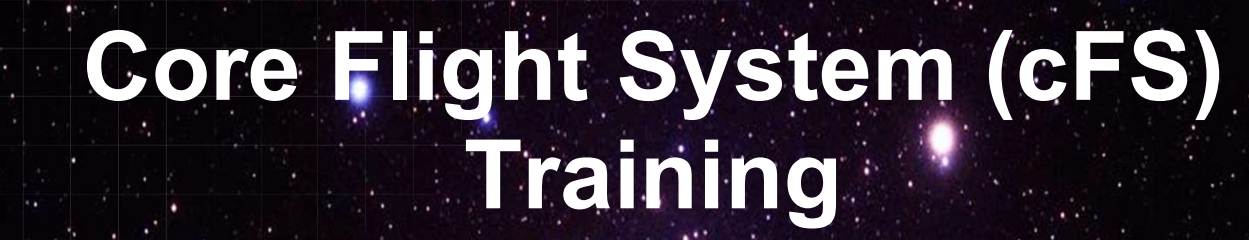

National Aeronautics and Space Administration

Module 2: Core Flight Executive (cFE)

Services

August 3, 2019

 $45\,$   $\frac{3}{2}$   $\frac{1}{2}$   $\frac{1}{2}$ 

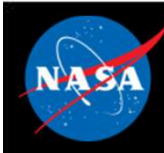

# Course Agenda **2.**<br> **1.** Introduction<br>
2. cFE Services<br>
a) Executive Services **2.** Course Agency<br>
2. cFE Services<br>
2. cFE Services<br>
3. Executive Services<br>
b) Time Services **Course Agends**<br>
Introduction<br>
cFE Services<br>
a) Executive Services<br>
b) Time Services<br>
c) Event Services **Course Agend:**<br>
Introduction<br>
cFE Services<br>
a) Executive Services<br>
b) Time Services<br>
c) Event Services<br>
d) Software Bus **Course Agend:**<br>
Introduction<br>
cFE Services<br>
a) Executive Services<br>
b) Time Services<br>
c) Event Services<br>
d) Software Bus<br>
e) Table Services **Course Agend:**<br>
Introduction<br>
CFE Services<br>
a) Executive Services<br>
b) Time Services<br>
c) Event Services<br>
d) Software Bus<br>
e) Table Services<br>
Application Laver

- 
- 
- 
- 
- 

# Introduction<br>
Course Agental<br>
Course Agental<br>
a) Executive Services<br>
b) Time Services<br>
c) Event Services<br>
d) Software Bus<br>
e) Table Services<br>
Application Layer<br>
a) cFS Applications 1. Introduction<br>
2. CFE Services<br>
a) Executive Services<br>
b) Time Services<br>
c) Event Services<br>
d) Software Bus<br>
e) Table Services<br>
3. Application Layer<br>
a) cFS Applications<br>
b) cFS Libraries **Introduction<br>
cFE Services**<br>
a) Executive Services<br>
b) Time Services<br>
c) Event Services<br>
d) Software Bus<br>
e) Table Services<br> **Application Layer**<br>
a) cFS Applications<br>
b) cFS Libraries CFE Services<br>
a) Executive Services<br>
b) Time Services<br>
c) Event Services<br>
d) Software Bus<br>
e) Table Services<br>
Application Layer<br>
a) cFS Applications<br>
b) cFS Libraries

- 
- 

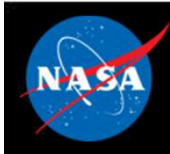

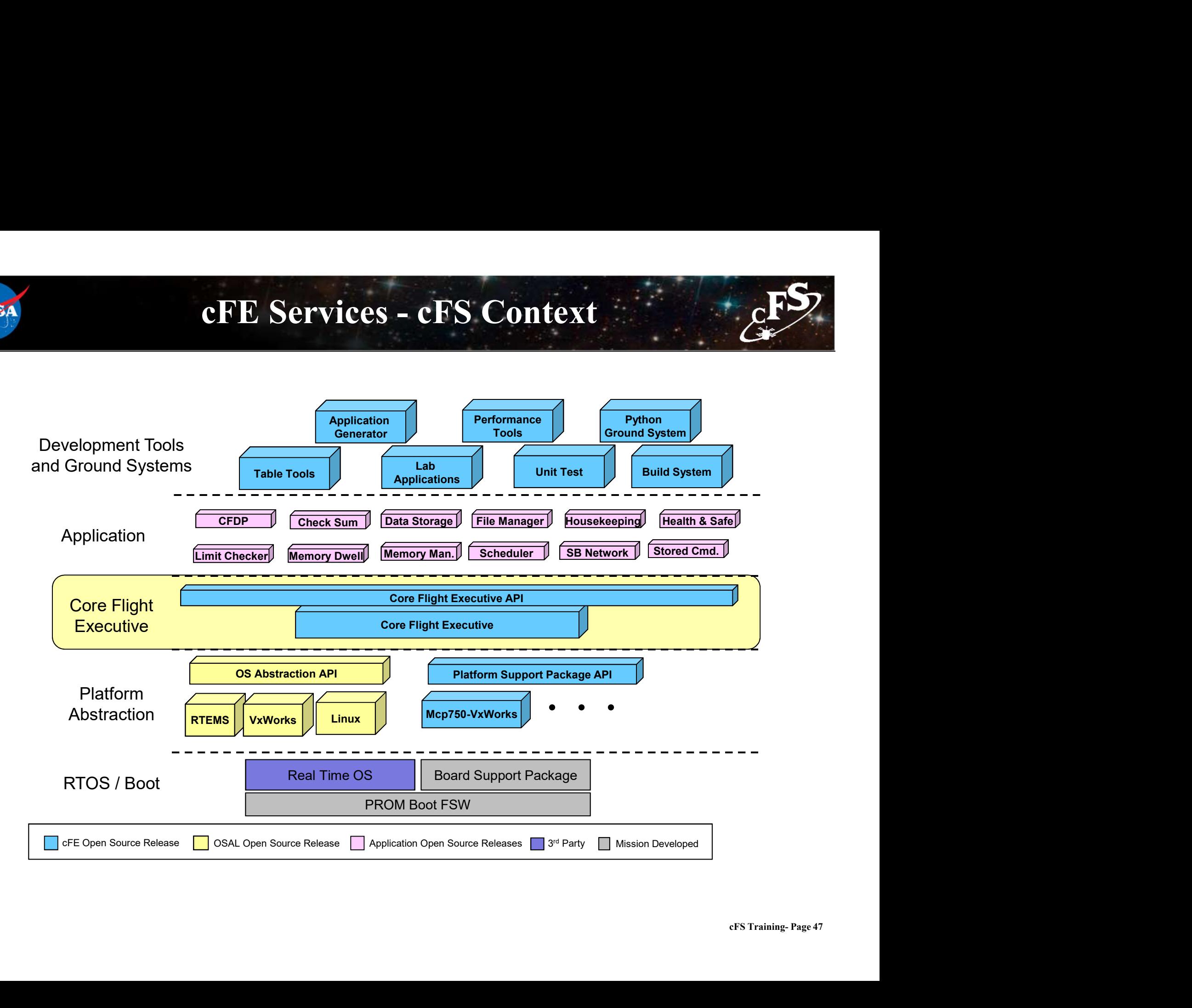

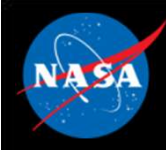

# Executive Services (ES)

What are the cFE Services?<br>
Secutive Services (ES)<br>
Annage the software system and create an application runtime<br>
environment<br>
Recording Services (TIME) environment What are the cFE Service<br>
ecutive Services (ES)<br>
— Manage the software system and create an<br>
ne Services (TIME)<br>
— Manage spacecraft time<br>
ent Services (EVS) Superiories (ES)<br>
- Manage the software system and create an application runtime<br>
environment<br>
ne Services (TIME)<br>
- Manage spacecraft time<br>
ant Services (EVS)<br>
- Provide a service for sending, filtering, and logging event

# Time Services (TIME)

# Event Services (EVS)

messages environment<br> **Exercices (TIME)**<br>
- Manage spacecraft time<br> **Provide a service for sending, filtering, and logging event<br>
messages<br>
<b>Itware Bus (SB) Services<br>
- Provide an application publish/subscribe messaging service<br>
Di** – Manage spacecraft time<br> **ent Services (EVS)**<br>
– Provide a service for sending, filtering<br>
messages<br> **Etware Bus (SB) Services**<br>
– Provide an application publish/subscr<br>
ple Services (TBL)<br>
– Manage application table imag

# Software Bus (SB) Services

# Table Services (TBL)

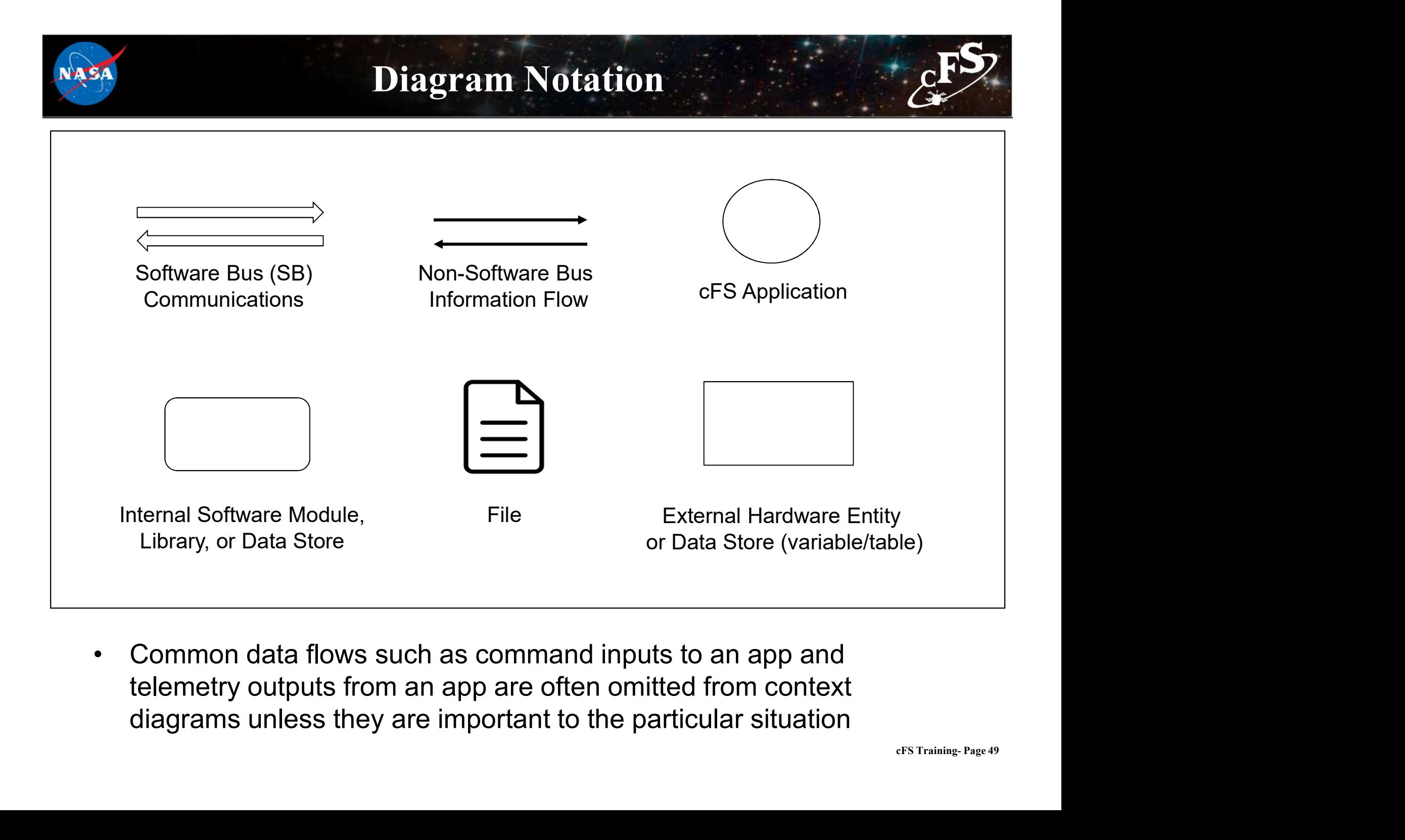

telemetry outputs from an app are often omitted from context diagrams unless they are important to the particular situation

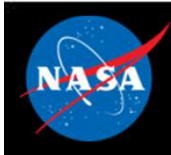

# Common cFE Service Design

- Each cFE service has:
	-
- **Common cFE Service Design<br>
Each cFE service has:**<br>
 A <u>library</u> that is used by applications<br>
 An <u>application</u> that provides a ground interface for operation<br>
manage the service Common cFE Service Design<br>
Each cFE service has:<br>
- A <u>library</u> that is used by applications<br>
- An <u>application</u> that provides a ground interface for operators to use to<br>
manage the service - An application that provides a ground interface for operators to use to manage the service

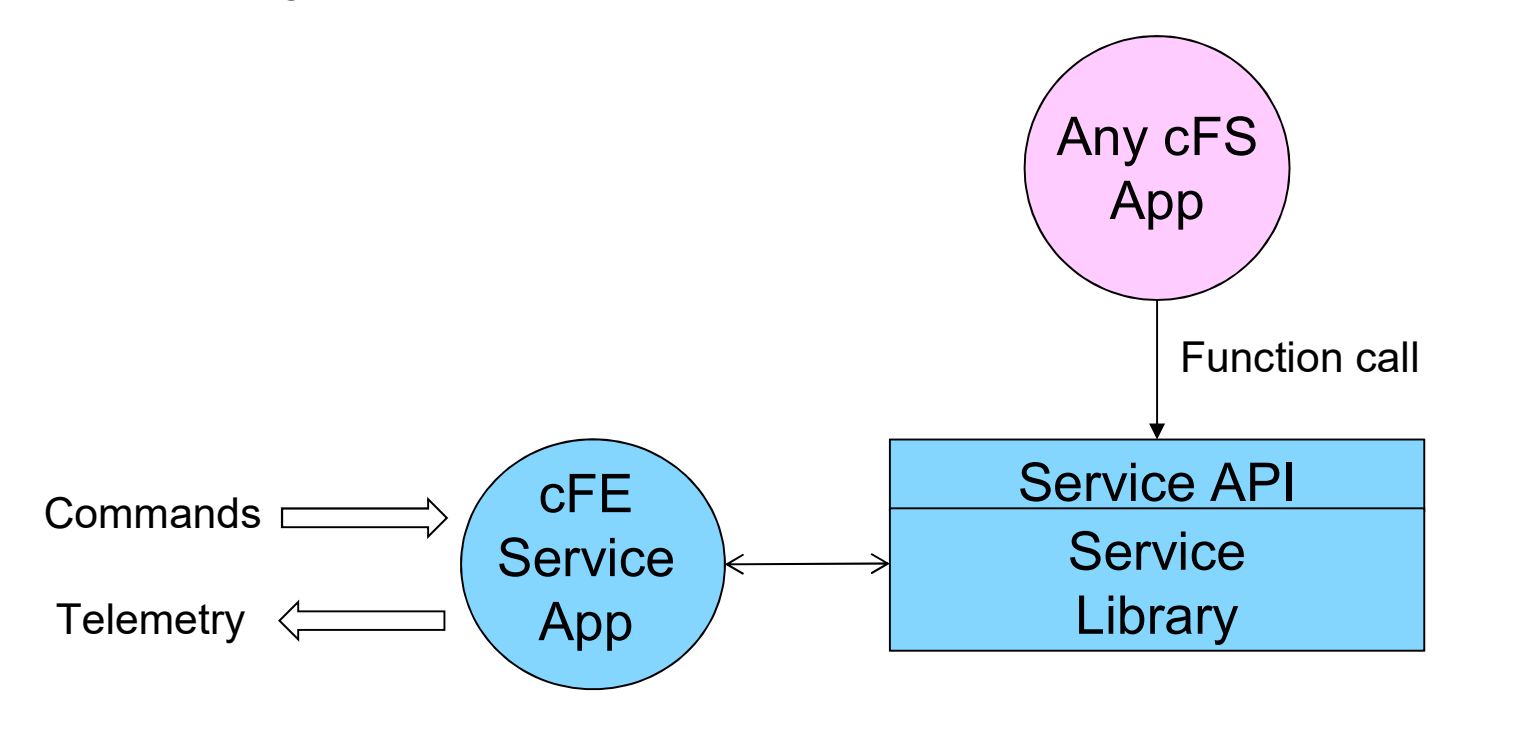

 $\Rightarrow$  = Software Bus Message

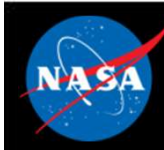

# Application Runtime Environment

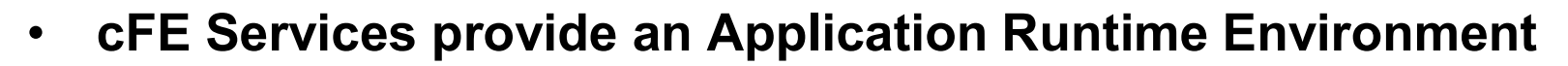

- The cFE service API provides a functional interface to use the services Application Runtime Environment<br>FE Services provide an Application Runtime Environment<br>The cFE service API provides a functional interface to use the<br>ervices<br>Distaining information beyond the housekeeping packet FE Services provide an Application Runtime Environment<br>
The cFE services provide an Application Runtime Environment<br>
The cFE service API provides a functional interface to use the<br>
The critics<br>
- Very stable. No functiona **EXECT SERVICE SERVICE API PROMIMALE SERVICE SERVICES**<br>FE Services provide an Application Runtime Environment<br>The CFE service API provides a functional interface to use the<br>ervices<br>— Very stable. No functional change sinc
	-
- Obtaining information beyond the housekeeping packet
	-
	-

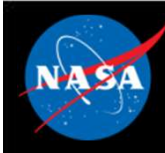

# Application-Centric Architecture

- Applications are an architectural component that owns cFE and operating system resources
- Resources are acquired during initialization and released when an application terminates Application-Centric Architecture<br>
spplications are an architectural component that owns cFE and<br>
perating system resources<br>
Resources are acquired during initialization and released when an<br>
polication terminates<br>
Helps a
	- interoperable, testable (each app is unit tested), and maintainable
- Concurrent execution model
	-
- **Application-Centric Architecture**<br>
supplications are an architectural component that owns cFE and<br>
representing system resources<br>
resources are acquired during initialization and released when an<br>
pplication terminates<br> • The cFE service and Platform Abstraction APIs provide a portable functional interface Resources are acquired during initialization and released when an<br>
pplication terminates<br>
- Helps achieve the architectural goal for a loosely coupled system that is scalable,<br>
interoperable, testable (each app is unit tes – Helps achieve the architectural goal for a loosely coupled system that is scalable,<br>interoperable, testable (each app is unit tested), and maintainable<br>
Concurrent execution model<br>
– Each app has its own execution thread
- Write once run anywhere the cFS framework has been deployed
	- operating systems
	- flight projects
- Reload apps during operations without rebooting

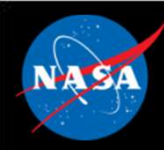

# Configuration Parameter Scope

- **Configuration Parameter Scope**<br>• Mission configuration parameters used for ALL processors in a<br>• Default contained in:<br>• Networks in a proper processor in a straight of the straight of the straight of the straight of mission (e.g. time epoch, maximum message size, etc.) **Configuration Param**<br>Mission configuration parameters – used thission (e.g. time epoch, maximum messa<br>- Default contained in:<br>• \cfe\fsw\mission\_inc\cfe\_mission\_cfg.h<br>• \apps\xx\fsw\mission\_inc\xx\_mission\_cfg.h, xx\_p **Configuration Parameter Scop**<br>ion configuration parameters – used for ALL proce<br>ion (e.g. time epoch, maximum message size, etc.)<br>Default contained in:<br>• \cfe\fsw\mission\_inc\cfe\_mission\_cfg.h, xx\_perfids.h<br>• \apps\xx\fsw **Configuration Parameter Scope**<br>
• ion configuration parameters – used for ALL processors in a<br>
ion (e.g. time epoch, maximum message size, etc.)<br>
• Netelfsw\mission\_inc\cfe\_mission\_cfg.h<br>
• Netelfsw\mission\_inc\cfe\_missio
	- -
		-
- **Mission configuration parameters used for ALL processors in a**<br>  **Mission (e.g. time epoch, maximum message size, etc.)**<br>
 Default contained in:<br>
  $\frac{1}{2}$  of  $\frac{1}{2}$  of  $\frac{1}{2}$  of  $\frac{1}{2}$  of  $\frac{1}{2}$  of (e.g. time client/server config, max number of applications, max number of tables, etc.) Mission configuration parameters – used in<br>
inission (e.g. time epoch, maximum messa<br>
- Default contained in:<br>
∴ \cfe\fsw\mission\_inc\cfe\_mission\_cfg.h<br>
∴ \apps\xx\fsw\mission\_inc\xx\_mission\_cfg.h, xx\_p<br>
?latform Configur ion configuration parameters – used for ALL processors in a<br>
ion (e.g. time epoch, maximum message size, etc.)<br>
befault contained in:<br>
↓ \cfe\fsw\mission\_inc\cfe\_mission\_cfg.h, xx\_perfids.h<br>
↓ \apps\xx\fsw\mission\_inc\xx\_ ion configuration parameters – used for ALL processors in a<br>
ion (e.g. time epoch, maximum message size, etc.)<br>
befault contained in:<br>
• \cfe\fsw\mission\_inc\xx\_mission\_cfg.h<br>
• \apps\xx\fsw\mission\_inc\xx\_mission\_cfg.h, x **From (e.g. time epoch, maximum message**<br>
befault contained in:<br>
• \cfe\fsw\mission\_inc\cfe\_mission\_cfg.h<br>
• \apps\xx\fsw\mission\_inc\xx\_mission\_cfg.h, xx\_perfid<br> **orm Configuration parameters – used for<br>
time client/serv** Platform Configuration parameters – used<br>
e.g. time client/server config, max numbe<br>
umber of tables, etc.)<br>
- Defaults contained in:<br>
• \cfe\fsw\platform\_inc\cpuX\cfe\_platform\_cfg.h, cf<br>
• \apps\xx\fsw\platform\_inc\xx\_pl
	- -
		-
		-
- Just because something is configurable doesn't mean you want to change it
	-

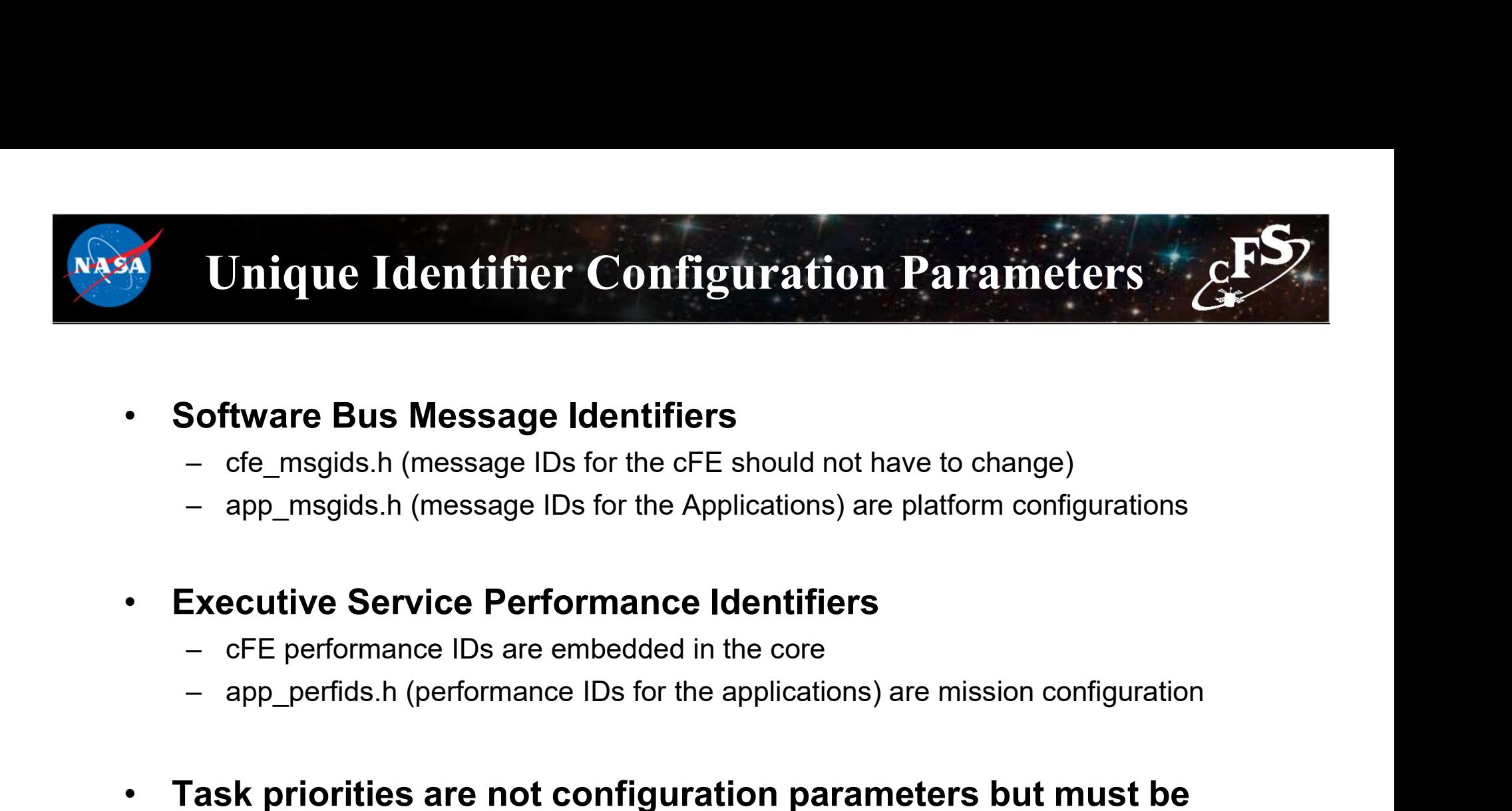

# • Software Bus Message Identifiers

- 
- 

# • Executive Service Performance Identifiers

- 
- 
- Task priorities are not configuration parameters but must be managed from a processor perspective
- Note cFE strings are case sensitive

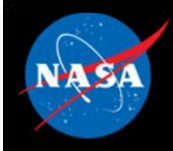

# cFS Application Mission and Platform Configuration Files

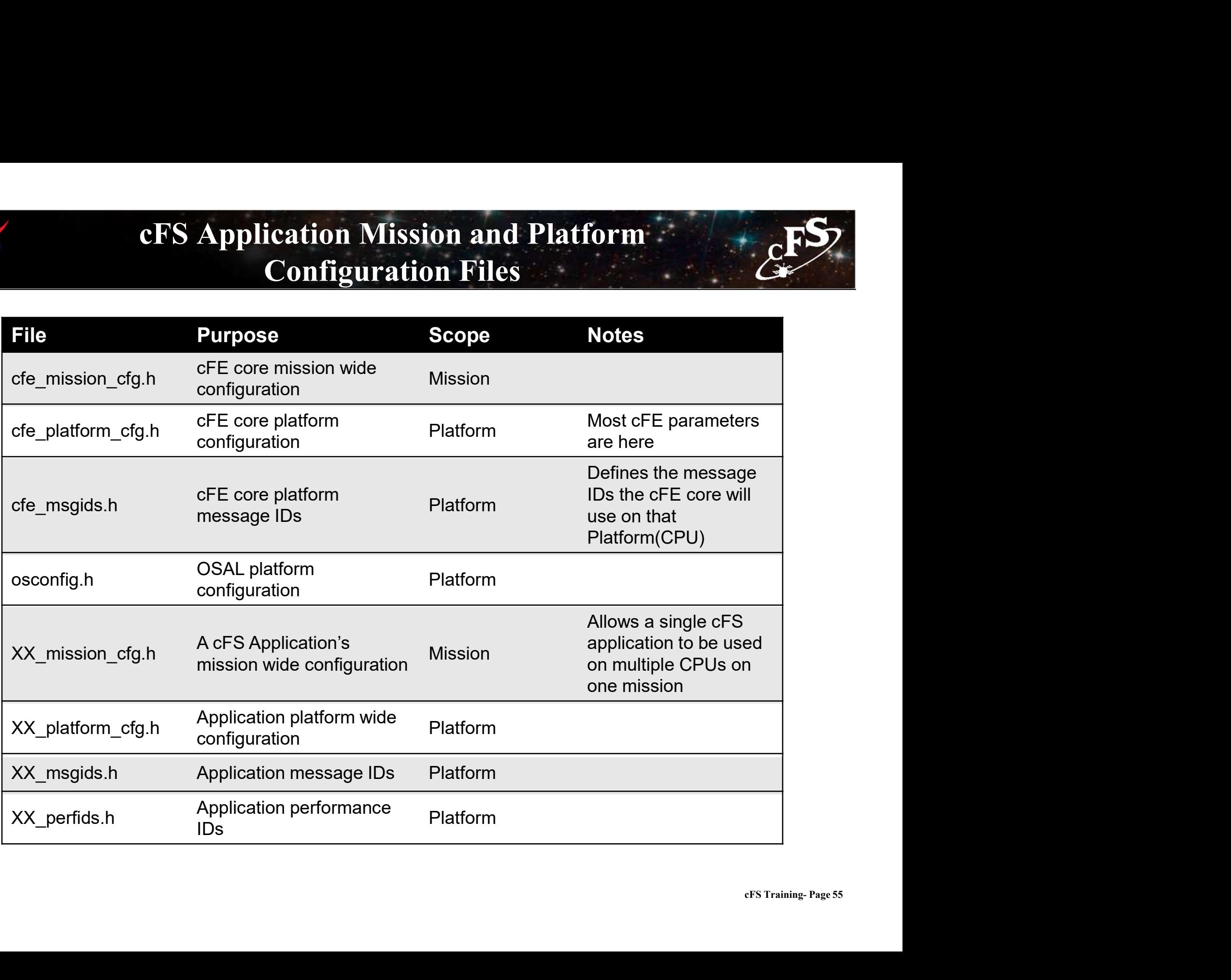

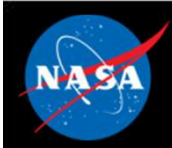

# Exercise 1 – Build and Run the cFE<br>  $\frac{1}{2}$ Exercise 1 - Build and Ri<br>Part 1 - Setup<br>To setup the cFS Bundle directly from the latest set of interoperable reposite<br>git clone https://github.com/nasa/cFS.git

To setup the cFS Bundle directly from the latest set of interoperable repositories:

```
git clone https://github.com/nasa/cFS.git
         cd cFS
         git submodule init
         git submodule update
Exercise 1 – Build and Run the<br>
Part 1 - Setup<br>
To setup the cFS Bundle directly from the latest set of interoperable repositories:<br>
git clone https://github.com/nasa/cFS.git<br>
cd cFS<br>
git submodule init<br>
git submodule 
          t1 - Setup<br>tup the cFS Bundle directly from the latest set of interoperable repositories:<br>git clone https://github.com/nasa/cFS.git<br>cd cFS<br>git submodule init<br>interactions:<br>in the default makefile and definitions:<br>cp cfe/
          change of the CFS Bundle directly from the latest set of interoperable repositories:<br>
git clone https://github.com/nasa/cFS.git<br>
ed cFS<br>
git submodule init<br>
in the default makefile and definitions:<br>
cp cfe/cmake/Makefile
Part 1 - Setup<br>
To setup the cFS Bundle directly from the latest set of interoperable repositories:<br>
git clone https://github.com/nasa/cFS.git<br>
define of the standard linux<br>
define of the standard linux build as a normal
          cd cFS<br>git submodule init<br>in the default makefile and definitions:<br>cp cfe/cmake/Makefile.sample_defs sample_defs<br>p-r cfe/cmake/sample_defs sample_defs<br>ning on a standard linux build as a normal user, define OSAL_DEBUG_PERM
```
message queue depth and task priorities.

sample defs/default osconfig.h

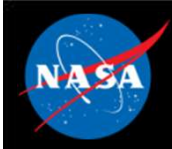

# Exercise 1 – Build and Run the cFE<br>  $\frac{E}{\epsilon}$ FS

**Part 2 – Build and Run**<br>The cFS Framework including sample applications will build and run on the prun on most Linux distributions), via the steps described in<br>https://github.com/nasa/cFE/tree/master/cmake/README.md. Qui **The cFS Framework including sample applications will build and Run the cFE**<br>The cFS Framework including sample applications will build and run on the pc-linux platform support package (should<br>run on most Linux distributi run on most Linux distributions), via the steps described in https://github.com/nasa/cFE/tree/master/cmake/README.md. Quick-start is below: **Part 2 — Build and Run**<br>The cFS Framework including sample applications will build and run on the pc-linux platform support package (should<br>ntn on most Linux distributions), via the steps described in<br>thitns://glithub.com

To prep, compile, and run (from cFS directory above):

```
make prep
make
make install
cd build/exe/cpu1/
./core-cpu1
```
from the build/exe/cpu1 directory to find the startup script and shared objects.

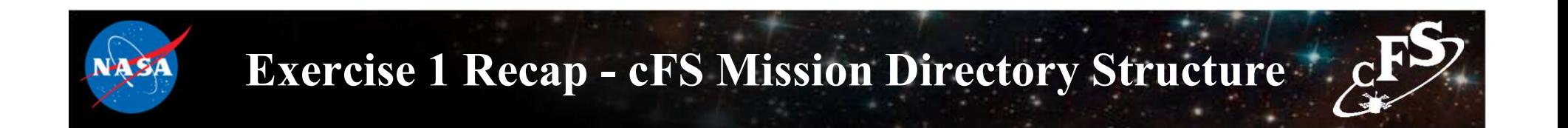

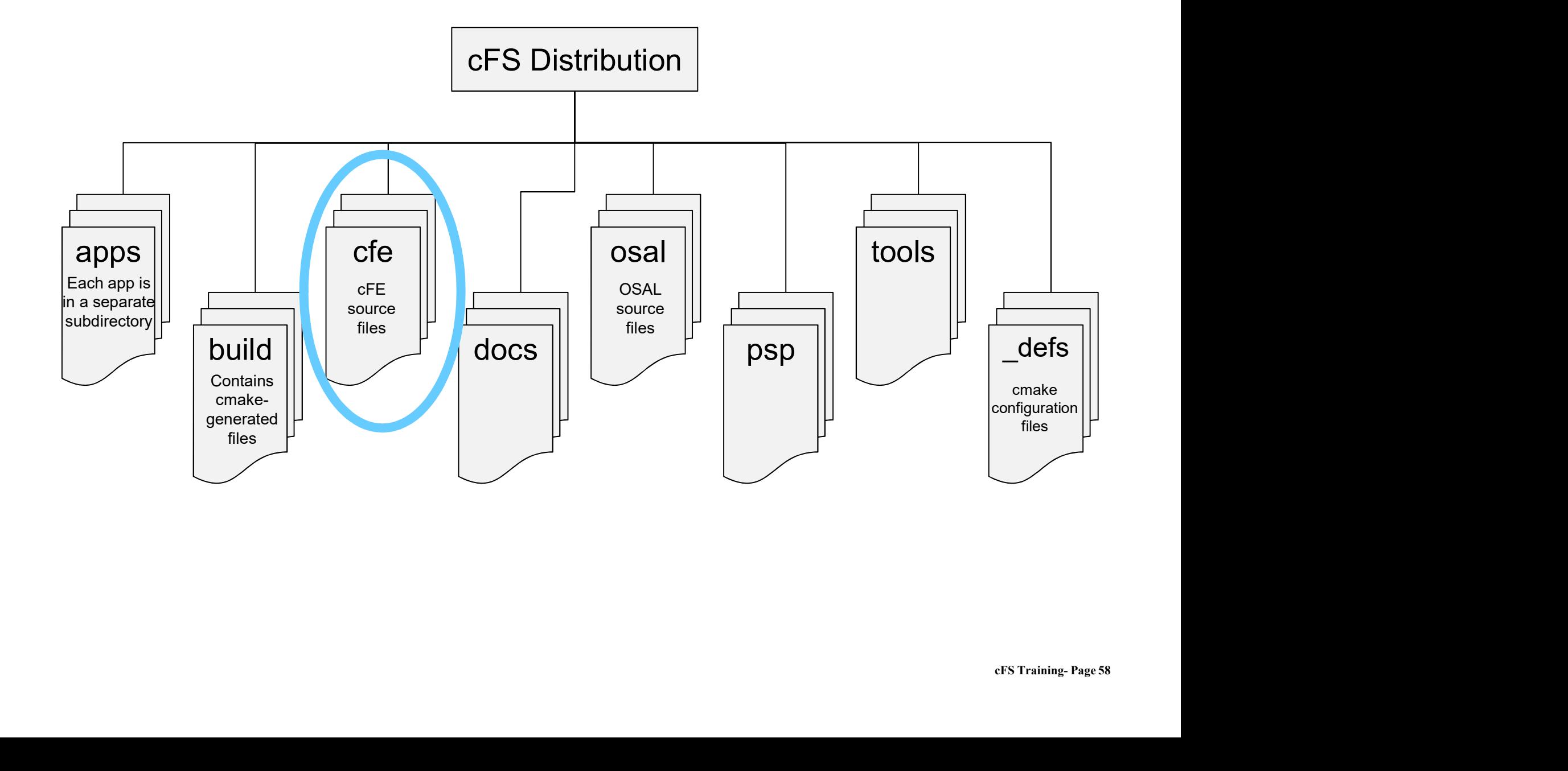

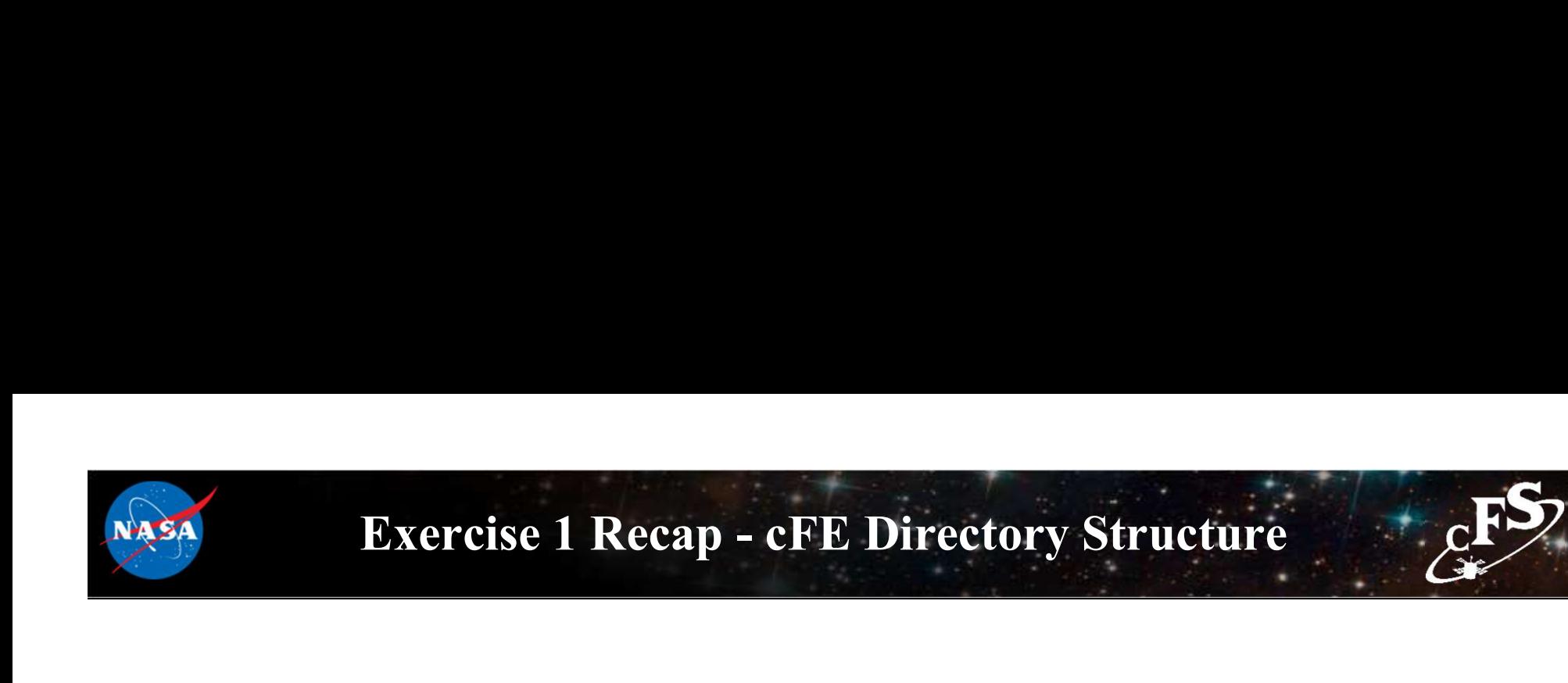

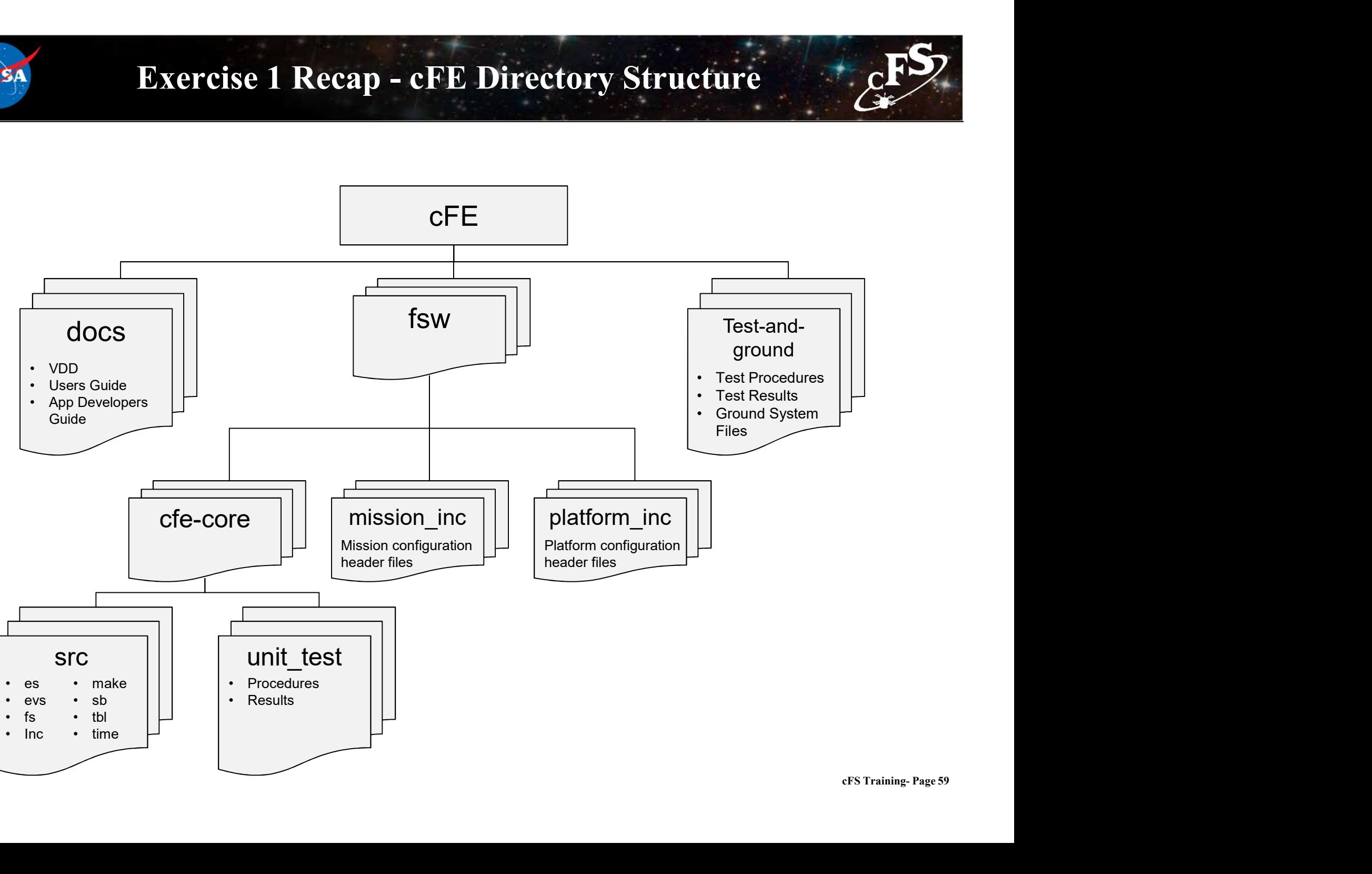

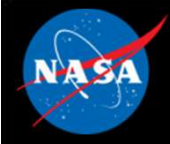

# Exercise 1 Recap

2029-337-18:42:51 51569 POWER ON RESET due to Power Cycle (Power Cycle) 2029-337-18:42:51.51571 ES Startup: CFE ES Main in EARLY INIT state CFE\_PSP: CFE\_PSP\_AttachExceptions Called 2029-337-18 42:51 51573 ES Startup: CFE ES Main entering CORE STARTUP state 2029-337-18:42:51.51573 ES Startup: Starting Object Creation calls. 2029-337-18 42:51 51573 ES Startup: Calling CFE ES CDSEarlyInit 2029-337-18:42:51 51577 ES Startup: Calling CFE EVS EarlyInit 2029-337-18:42:51.51578 Event Log cleared following power-on reset 2029-337-18:42:51.51579 ES Startup: Calling CFE\_SB\_EarlyInit<br>2029-337-18:42:51.51582 SB internal message format: CCSDS Space Packet Protocol version 1 2029-337-18:42:51.51583 ES Startup: Calling CFE TIME EarlyInit 1980-012-14 03 20 00000 ES Startup: Calling CFE TBL EarlyInit 1980-012-14:03:20.00007 ES Startup: Calling CFE\_FS\_EarlyInit 1980-012-14:03:20.00012 ES Startup: Core App: CFE\_EVS created. App ID: 0 EVS Port1 42/1/CFE\_EVS 1: cFE EVS Initialized. cFE Version 6.7.3.0 EVS Port1 42/1/CFE EVS 14: No subscribers for MsgId 0x808, sender CFE EVS<br>1980-012-14:03:20:05025 ES Startup: Core App: CFE SB created. App ID: 1<br>1980-012-14:03:20:05028 SB:Registered 4 events for filtering Services<br>EVS Port1 42/1/CFE\_SB 1: CFE SB Initialized<br>EVS Port1 42/1/CFE\_SB 14: No subscribers for MsqId 0x808, sender CFE SB 1980-012-14:03:20 10043 ES Startup: Core App: CFE ES created. App ID: 2 EVS Port1 42/1/CFE\_ES 1: cFE ES Initialized EVS Port1 42/1/CFE\_SB 14: No subscribers for MsgId 0x808, sender CFE\_ES EVS Port1 42/1/CFE\_ES 2: Verstons: CFE 6.7.3.0, OSAL 5.0.3.0, PSP 1.4.1.0, chksm 33893<br>EVS Port1 42/1/CFE\_SB 14: No subscribers for MsgId 0x808,sender CFE\_ES\_ Se9eb<br>P: SAMPLE\_APP<br>cFS Training- Page 60 EVS Port1 42/1/CFE\_SB 14: No subscribers for MsgId 0x808, sender CFE\_ES EVS Port1 42/1/CFE\_ES 92: Build 201912041342 ejtimmon@gs580s-582cfs 1980-012-14:03:20 15057 ES Startup: Core App: CFE\_TIME created. App ID: 3 EVS Port1 42/1/CFE\_TIME 1: cFE TIME Initialized 1980-012-14 03:20.20073 ES Startup: Core App: CFE TBL created. App ID: 4 EVS Port1 42/1/CFE TBL 1 CFE TBL Initialized. CFE Version 6.7.3.0<br>1980-012-14:03:20.25081 ES Startup: Finished ES CreateObject table entries. 1980-012-14:03:20.25083 ES Startup: CFE\_ES\_Main entering CORE\_READY state 1980-012-14:03:20 25086 ES Startup: Opened ES App Startup file: /cf/cfe es startup.scr 1980-012-14:03:20.25133 ES Startup: Loading shared library: /cf/sample lib.so 1980-012-14:03:20.25202 ES Startup: SAMPLE\_APP loaded and created 1980-012-14:03:20 25245 ES Startup: Loading file: /cf/ci lab.so, APP: CI\_LAB\_APP<br>1980-012-14:03:20 25256 ES Startup: CI\_LAB\_APP loaded and created 1980-012-14:03:20.25299 ES Startup: Loading file: /cf/to\_lab.so, APP: TO\_LAB\_APP<br>1980-012-14:03:20.25309 ES Startup: TO\_LAB\_APP\_loaded\_and\_created 1980-012-14:03:20 25352 ES Startup: Loading file: /cf/sch lab.so, APP: SCH LAB APP 1980-012-14 03:20 25362 ES Startup: SCH LAB APP loaded and created EVS Port1 42/1/SAMPLE\_APP 1: SAMPLE App Initialized. Version 1.1.2.0 EVS Port1 42/1/CI\_LAB\_APP 6: CI: RESET command EVS Port1 42/1/TO LAB APP 1: TO Lab Initialized. Version 2.3.0.0 Awaiting enable command SCH Lab Inttraltzed. Version 2.3.2.0 EVS Port1 42/1/CI\_LAB\_APP 3: CI Lab Initialized. Version 2.3.0.0 1980-012-14:03:20 30371 ES Startup: CFE\_ES\_Main entering APPS\_INIT state 1980-012-14:03:20 30373 ES Startup: CFE\_ES\_Main entering OPERATIONAL state EVS Port1 42/1/CFE\_TIME 21: Stop FLYWHEEL

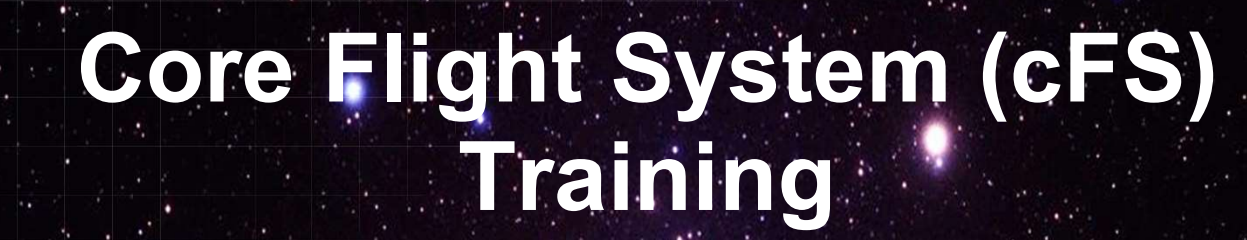

National Aeronautics and Space Administration

# Module 2a: Executive Services

 $61.26 \times 10^{-4}$ 

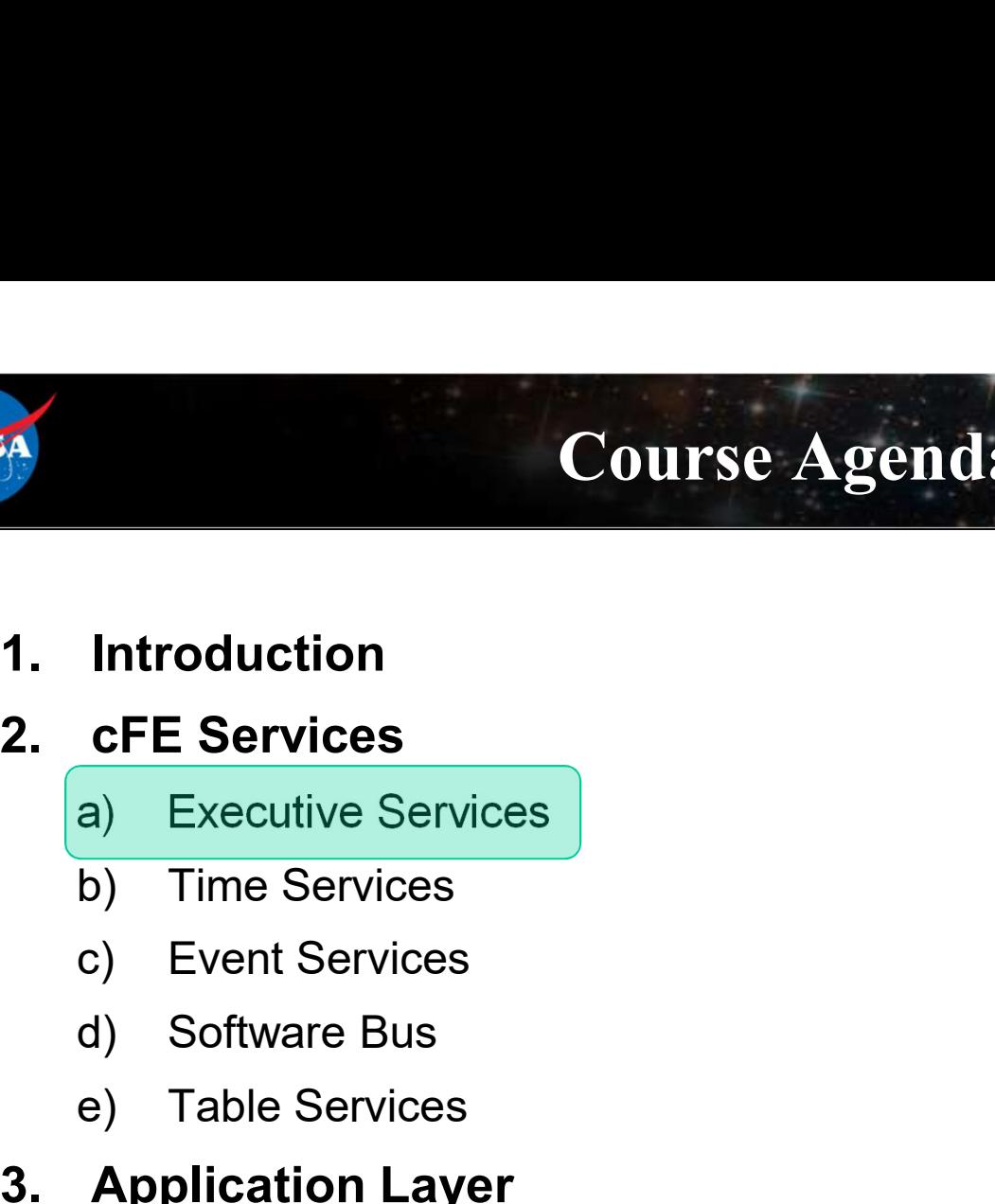

# Course Agenda

- **COUTSE Agents**<br> **COUTSE Agents**<br> **CFE Services**<br> **a**) Executive Services<br> **b**) Time Services<br> **c**) Event Services<br> **d**) Software Bus<br> **e**) Table Services<br> **Application Layer**<br> **a**) cFS Applications Introduction<br>
cFE Services<br>
a) Executive Services<br>
b) Time Services<br>
c) Event Services<br>
d) Software Bus<br>
e) Table Services<br>
Application Layer<br>
a) cFS Applications<br>
b) cFS Libraries **cFE Services**<br>
a) Executive Services<br>
b) Time Services<br>
c) Event Services<br>
d) Software Bus<br>
e) Table Services<br> **Application Layer**<br>
a) cFS Applications<br>
b) cFS Libraries
- 
- 
- 
- 

# 1. Introduction<br>
2. CFE Services<br>
a) Executive Services<br>
b) Time Services<br>
c) Event Services<br>
d) Software Bus<br>
e) Table Services<br>
3. Application Layer<br>
a) cFS Applications<br>
b) cFS Libraries

- 
- 

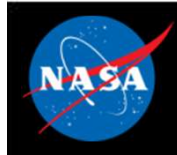

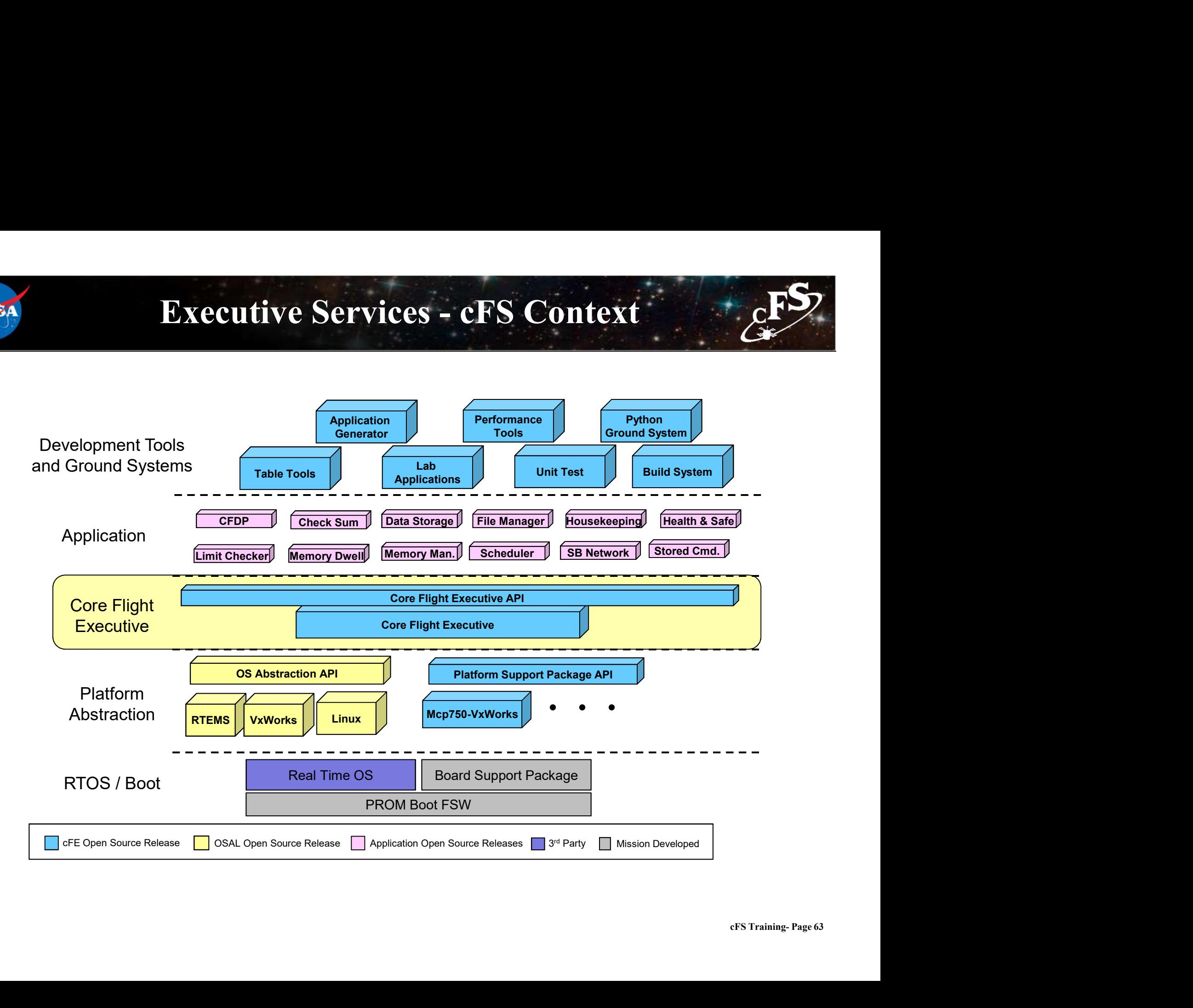

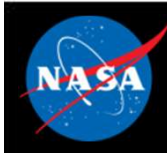

# Executive Services (ES) – Overview  $\frac{E}{c^2}$ Executive Services (ES)<br>
Mitializes the cFE<br>
- Reports reset type<br>
- Maintains an exception-reset log across portants an exception-reset log across portants.<br>
Treates the application runtime environments. **Executive Services (ES) – Overview**<br>
FO<br>
— Reports reset type<br>
— Maintains an exception-reset log across processor resets<br>
Creates the application runtime environment Finalizes the cFE<br>
– Reports reset type<br>
– Reports reset type<br>
– Maintains an exception-reset log across processor resets<br>
Freates the application runtime environment<br>
– Primary interface to underlying operating system tas **Executive Services (ES)**<br>
— Reports reset type<br>
— Reports reset type<br>
— Maintains an exception-reset log across precents<br>
are application runtime environmer<br>
— Primary interface to underlying operating s<br>
— Manages appli

- Initializes the cFE
	-
	-
- Creates the application runtime environment
	-
	-
	-
- Exercise the cFE<br>
 Reports reset type<br>
 Reports reset type<br>
 Maintains an exception-reset log across processor resets<br>
Freates the application runtime environment<br>
 Primary interface to underlying operating system tas mitializes the cFE<br>
— Reports reset type<br>
— Maintains an exception-reset log across processor resets<br>
Creates the application runtime environment<br>
— Primary interface to underlying operating system task services<br>
— Manages
- **Manages Memory** 
	-
- external<br>cFS Training- Page 64 - Reports reset type<br>
- Maintains an exception-reset log across processor resets<br>
Creates the application runtime environment<br>
- Primary interface to underlying operating system task services<br>
- Manages application resourc — Maintains an exception-reset log across processor resets<br>
Creates the application runtime environment<br>
— Primary interface to underlying operating system task services<br>
— Starts initial applications according to cfe\_es\_s resets

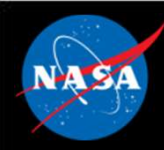

# Executive Services - Boot Sequence **EXECUTIVE Services - Boot Sequence**<br>• The PROM boots the OS kernel linked with the BSP, loader and EEPROM file system.<br>• Selects primary and secondary images based on flags and checksum validation<br>• Copies OS image to RAM **Executive Services - Bo**<br>
the PROM boots the OS kernel linked with the BSI<br>
- Accesses simple file system<br>
- Selects primary and secondary images based<br>
- Copies OS image to RAM<br>
the OS kernel boots the cFE **Executive Services - Boot Sequence**<br>
the PROM boots the OS kernel linked with the BSP, loader and EEPROM file system.<br>
- Accesses simple file system<br>
- Selects primary and secondary images based on flags and checksum val **Executive Services - Boot Sequen**<br>
the PROM boots the OS kernel linked with the BSP, loader and EE<br>
- Accesses simple file system<br>
- Selects primary and secondary images based on flags and che<br>
- Copies OS image to RAM<br>
t **Executive Services - Boot Se**<br>
• The PROM boots the OS kernel linked with the BSP, loade<br>
– Accesses simple file system<br>
– Selects primary and secondary images based on flags<br>
– Copies OS image to RAM<br>
• The OS kernel boo **Executive Services – Boot Sequency**<br>
he PROM boots the OS kernel linked with the BSP, loader and EE<br>
— Accesses simple file system<br>
— Selects primary and secondary images based on flags and che<br>
— Copies OS kernel boots t

- -
	-
	-
- -
	-
	-
- **Bxecutive Services Boot Sequence**<br>
he PROM boots the OS kernel linked with the BSP, loader and EEPROM f<br>
 Accesses simple file system<br>
 Selects primary and secondary images based on flags and checksum v<br>
he OS kernel **Executive Services - Bo**<br>
he PROM boots the OS kernel linked with the BSI<br>
- Accesses simple file system<br>
- Selects primary and secondary images based<br>
- Copies OS image to RAM<br>
he OS kernel boots the cFE<br>
- Performs self **Executive Services - Boot Sequence**<br>
• The PROM boots the OS kernel linked with the BSP, loader and EEPROM file system.<br>
– Accesses simple file system<br>
– Selects primary and secondary images based on flags and checksum v applications) he PROM boots the OS kernel linked with the BSP, loader and I<br>
- Accesses simple file system<br>
- Selects primary and secondary images based on flags and c<br>
- Copies OS image to RAM<br>
he OS kernel boots the cFE<br>
- Performs se he PROM boots the OS kernel linked with the BSP, loader and EEPROM file s<br>
- Accesses simple file system<br>
- Selects primary and secondary images based on flags and checksum valid<br>
- Copies OS image to RAM<br>
he OS kernel boo he PROM boots the OS kernel linked with the BSP, loader and EE<br>
- Accesses simple file system<br>
- Selects primary and secondary images based on flags and che<br>
- Copies OS image to RAM<br>
he OS kernel boots the cFE<br>
- Performs The PROM boots the OS kernel linked with the BSP, loader and EEPROM file s<br>
- Accesses simple file system<br>
- Selects primary and secondary images based on flags and checksum valid<br>
- Copies OS image to RAM<br>
he OS kernel bo
	-
	-
	-
	-

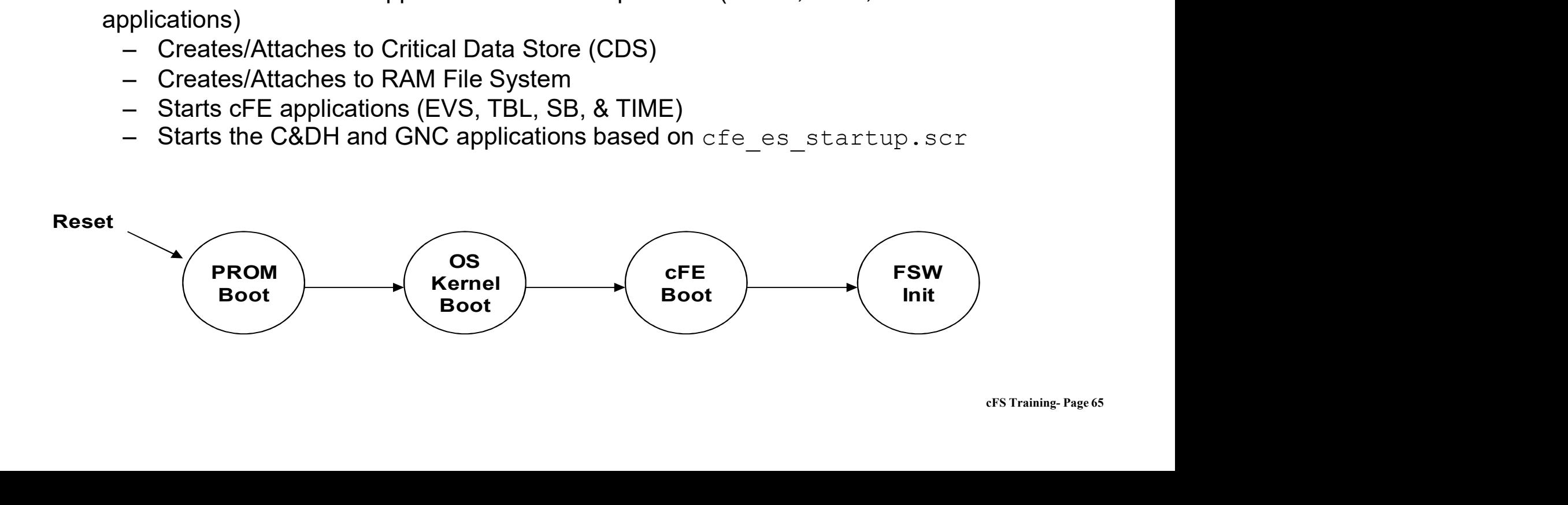

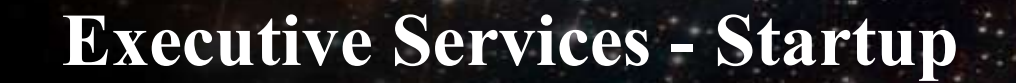

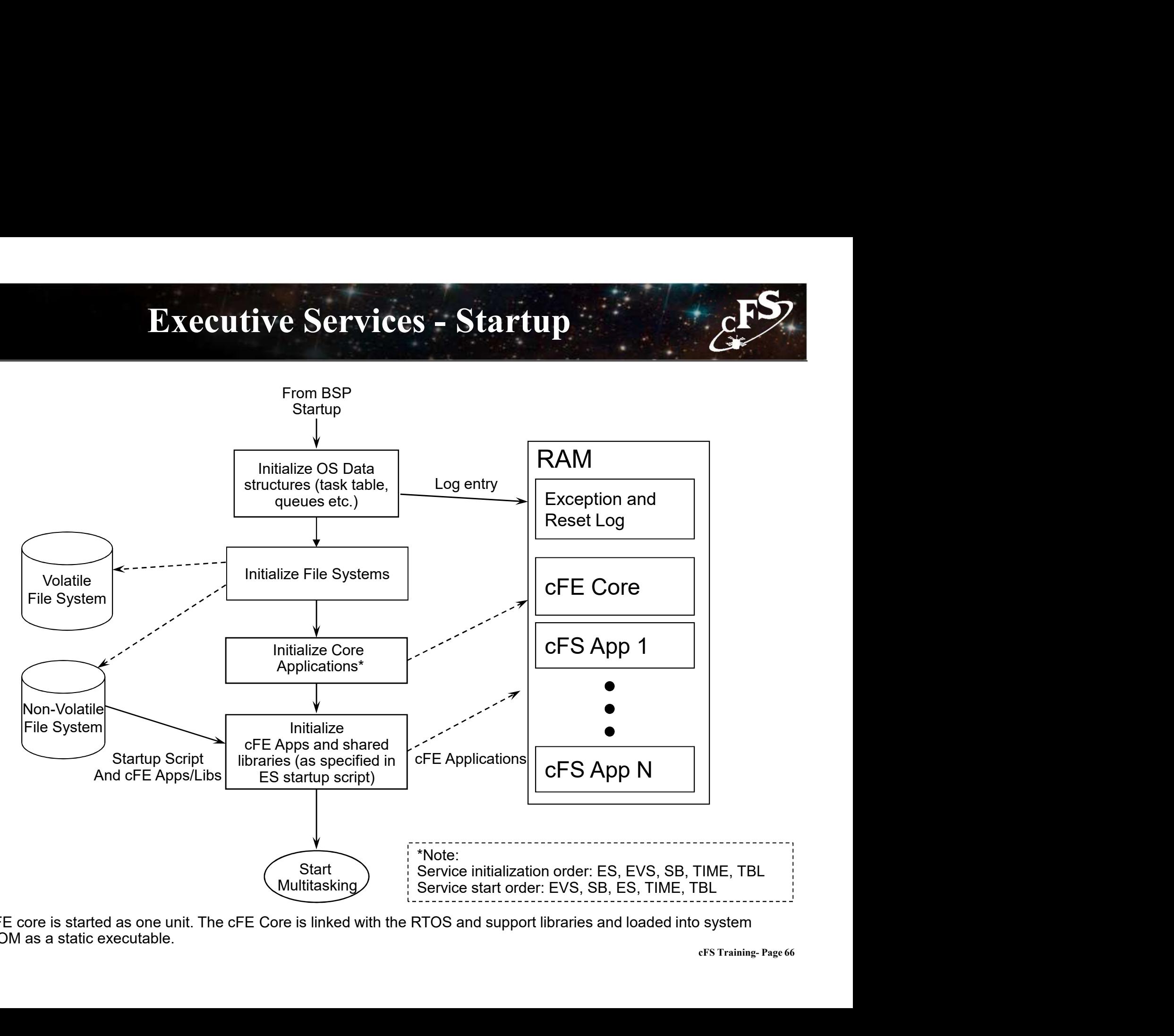

The cFE core is started as one unit. The cFE Core is linked with the RTOS and support libraries and loaded into system EEPROM as a static executable.

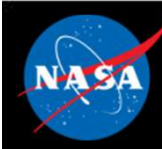

# Executive Services - Startup Script<br>
Executive Services - Startup Script

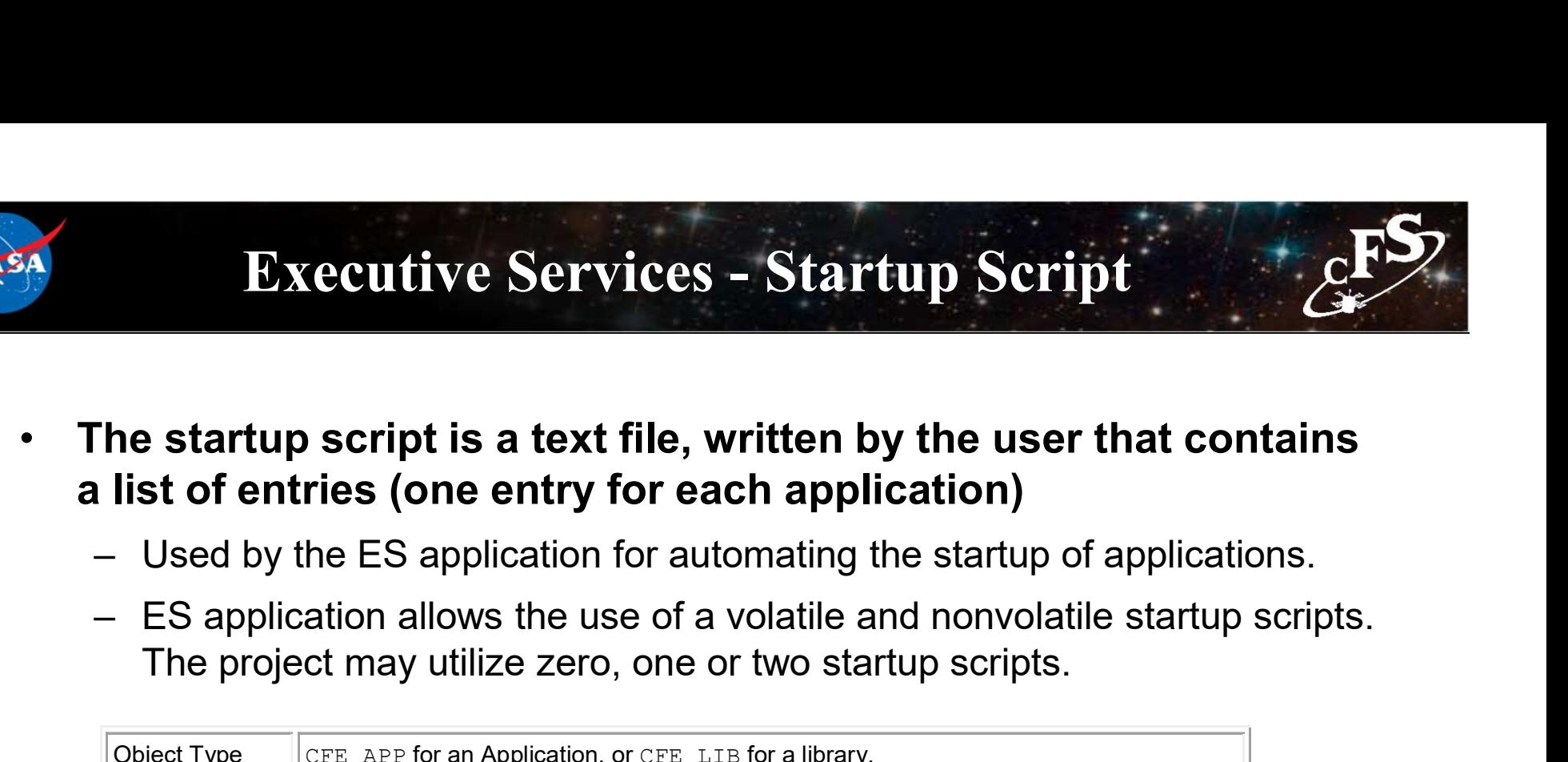

- 
- The project may utilize zero, one or two startup scripts.

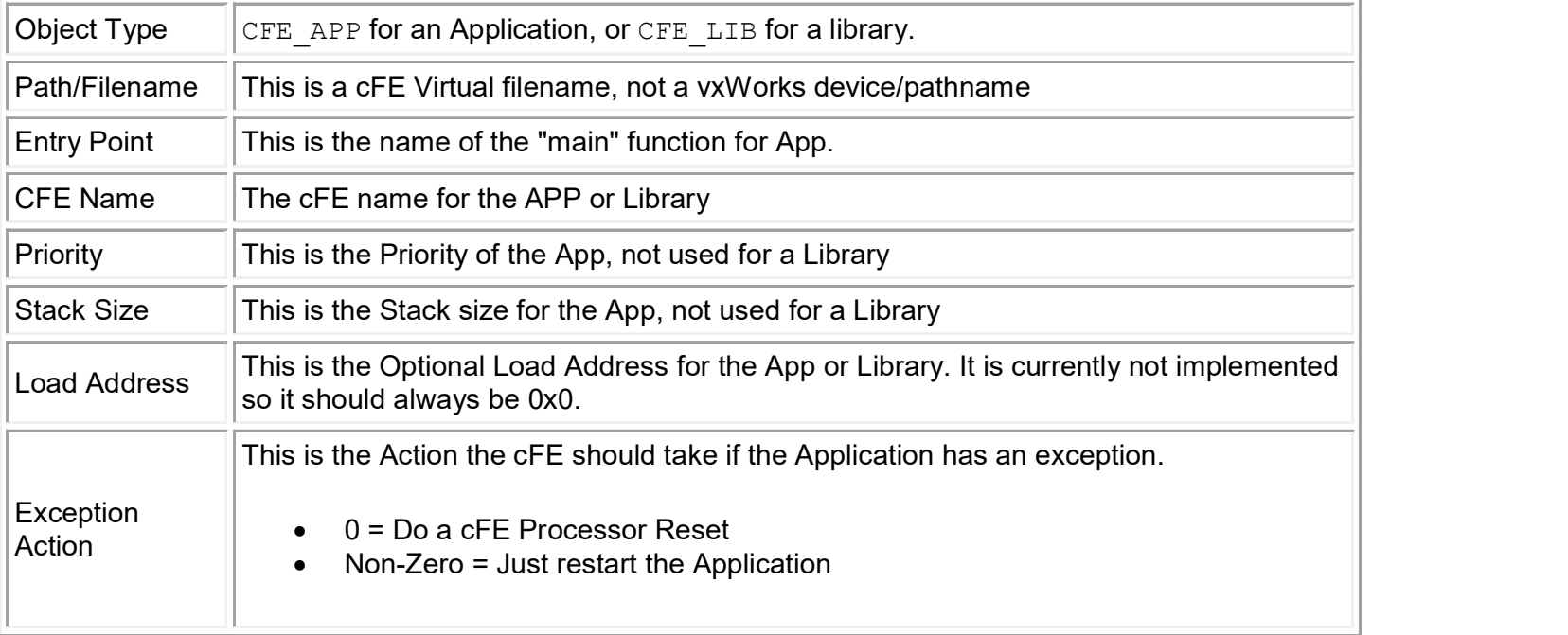

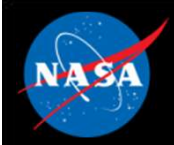

# Executive Services – Example Script (CFS)

```
cFS Training- Page 68
CFE APP, /cf/apps/ci lab.o, CI Lab AppMain, CI LAB APP, 70, 4096, 0x0, 0;
CFE_APP, /cf/apps/sch_lab.o, SCH_Lab_AppMain, SCH_LAB_APP, 120, 4096, 0x0, 0;
CFE APP, /cf/apps/to lab.o, TO Lab AppMain, TO LAB APP, 74, 4096, 0x0, 0;
CFE LIB, /cf/apps/cfs lib.o, CFS LibInit, CFS LIB, 0, 0, 0x0, 0;
! 
! Startup script fields: 
! 1. Object Type -- CFE APP for an Application, or CFE LIB for a library.
! 2. Path/Filename -- This is a cFE Virtual filename, not a vxWorks device/pathname 
! 3. Entry Point -- This is the "main" function for Apps.
! 4. CFE Name -- The cFE name for the the APP or Library
! 5. Priority -- This is the Priority of the App, not used for Library 
! 6. Stack Size -- This is the Stack size for the App, not used for the Library 
! 7. Load Address -- This is the Optional Load Address for the App or Library. Currently
not implemented 
                       so keep it at 0x0.
! 8. Exception Action -- This is the Action the cFE should take if the App has an exception. 
                       0 = Just restart the Application
                       ! Non-Zero = Do a cFE Processor Reset 
! 
! Other Notes: 
! 1. The software will not try to parse anything after the first '!' character it sees. That 
! is the End of File marker. 
! 2. Common Application file extensions: 
! Linux = .so ( ci.so )
  OS X = .bundle (ci.bundle)
! Cygwin = .dll ( ci.dll )
! vxWorks = .0 ( ci.o )
! RTEMS with S-record Loader = .s3r ( ci.s3r ) 
! RTEMS with CEXP Loader = .o ( ci.o )
```
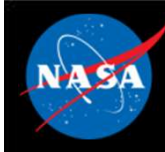

## Executive Services – Logs<br>eset ع بالمستخدم المستخدم المستخدم المستخدم المستخدم المستخدم المستخدم المستخدم المستخدم المستخدم المستخدم المستخدم<br>- Logs information related to resets and exceptions<br>System Log

### **Exception-Reset**

### **System Log**

- Executive Services Logs<br>
Exception-Reset<br>
 Logs information related to resets and exceptions<br>
System Log<br>
 cFE apps use this log when errors are encountered during initialization<br>
 Mission apps can also use it during before the Event Services is fully initialized  $\begin{array}{lll} \textbf{Execute Service} & \textbf{Logs} & \textbf{if} & \textbf{if} \\ \textbf{Exception-reset} & \textbf{Loss} & \textbf{if} & \textbf{if} \\ \textbf{System Log} & \textbf{System Log} & \textbf{if} & \textbf{if} & \textbf{if} \\ \textbf{System Log} & \textbf{if} & \textbf{if} & \textbf{if} & \textbf{if} \\ \textbf{Before the Event Services is fully initialized} & \textbf{if} & \textbf{if} & \textbf{if} \\ \textbf{F} & \textbf{F} & \textbf{F} & \textbf{F} & \textbf{F} & \textbf{F} \\ \text$ **eption-Reset**<br>
em Log<br>
FE apps use this log when errors are encountered during initialization<br>
efore the Event Services is fully initialized<br>
Initialization<br>
• Recommended that apps should register with event service imme - Logs information related to resets and exceptions<br> **System Log**<br>
- cFE apps use this log when errors are encountered during initialization<br>
before the Event Services is fully initialized<br>
- Mission apps can also use it d
- - cFS Training- Page 69 after registering with ES so app events are captured in the EVS log
- produced by printf() type statements

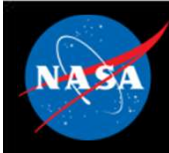

### Executive Services – Reset Behavior<br>
Executive Services – Reset Behavior<br>
Executive Services – Reset Behavior – **Discrete Services – Reset Behavior**<br>
– **Properating system loaded and started prior to cFE**<br>
– Initializes file system<br>
– Critical data stores and logs cleared (initialized by hardware first) **Executive Services — Reset Beh**<br> **Power-on Reset**<br>
— Operating system loaded and started prior to cFE<br>
— Initializes file system<br>
— Critical data stores and logs cleared (initialized by hardware<br>
— ES starts each cFE serv – Critical data stores and logs cleared (initialized by hardware first)<br>
– Critical data stores and logs cleared (initialized by hardware first)<br>
– Critical data stores and logs cleared (initialized by hardware first)<br>
– E **Executive Services — Reset Behavior**<br> **Power-on Reset**<br>
— Operating system loaded and started prior to cFE<br>
— Initializes file system<br>
— Critical data stores and logs cleared (initialized by hardware first)<br>
— ES starts **Executive Services - Rese**<br> **Power-on Reset**<br>
- Operating system loaded and started prior to cF<br>
- Initializes file system<br>
- Critical data stores and logs cleared (initialized b<br>
- ES starts each cFE service and then the **Bxecutive Services – Res**<br> **Conver-on Reset**<br>
Converting system loaded and started prior to converting system loaded and started prior to converting a limitialized<br>
Critical data stores and logs cleared (initialized<br>
Crit **Bxecutive Services — Res**<br> **Power-on Reset**<br>
— Operating system loaded and started prior to c<br>
— Initializes file system<br>
— Critical data stores and logs cleared (initialized<br>
— ES starts each cFE service and then the mis

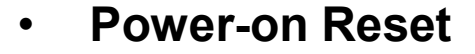

- 
- 
- For Denating System Ioaded and started prior to cFE<br>
 Operating system loaded and started prior to cFE<br>
 Initializes file system<br>
 ES starts each cFE service and then the mission application<br>
 ES starts each cFE servic Formal Solution Control and Started prior to check<br>
- Operating system loaded and started prior to check<br>
- Initializes file system<br>
- Critical data stores and logs cleared (initialized by h<br>
- ES starts each cFE service a
- 

### • Processor Reset Preserves

- 
- 
- 
- 
- 
- 
- 
- Operating system loaded and started prior to cFE<br>
 Initializes file system<br>
 Critical data stores and logs cleared (initialized by hardware first)<br>
 ES starts each cFE service and then the mission applications<br>
 **Pro** — Initializes file system<br>
— Critical data stores and logs cleared (initialized by hardwar-<br>
— ES starts each cFE service and then the mission applicatic<br> **Processor Reset Preserves**<br>
— File system<br>
— Critical Data Store • A power-on reset will be performed after a configurable number of processor resets Processor Reset Preserves<br>
- File system<br>
- Critical Data Store (CDS)<br>
- ES System Log<br>
- ES Exception and Reset (ER) log<br>
- Performance Analysis data<br>
- ES Reset info (i.e. reset type, boot source, number of proc<br>
- Time
	-

### Executive Services – Retrieving Onboard State CFS Executive Services - Retrievin<br>
Telemetry<br>
- Housekeeping Status<br>
· Log file states, App, Resets, Performance **ecutive Services – Retrieving Onboard State**<br>• Log file states, App, Resets, Performance Monitor, Heap Stats<br>• Log file states, App, Resets, Performance Monitor, Heap Stats<br>• Monitory packets generated by command **Executive Services - Retrieving<br>
Felemetry<br>
- Housekeeping Status<br>
• Log file states, App, Resets, Performance Mor<br>
Felemetry packets generated by comman<br>
- Single App Information<br>
- Memory Pool Statistics Packet<br>
- Shell Executive Services - Retrievir**<br> **Elemetry**<br>
- Housekeeping Status<br>
• Log file states, App, Resets, Performance I<br> **Elemetry packets generated by comn**<br>
- Single App Information<br>
- Memory Pool Statistics Packet<br>
- Shell c Executive Services - Retrievin<br>
- Housekeeping Status<br>
- Log file states, App, Resets, Performance<br>
Telemetry packets generated by comm<br>
- Single App Information<br>
- Memory Pool Statistics Packet<br>
- Shell command output pac

- **Telemetry** 
	- -

### • Telemetry packets generated by command Felemetry<br>
- Housekeeping Status<br>
• Log file states, App, Resets, Performance<br>
Felemetry packets generated by comr<br>
- Single App Information<br>
- Memory Pool Statistics Packet<br>
- Shell command output packet<br>
Files generated - Housekeeping Status<br>
• Log file states, App, Resets, Performance M<br>
• Elemetry packets generated by comm<br>
- Single App Information<br>
- Memory Pool Statistics Packet<br>
- Shell command output packet<br>
• Shell command output p • Log file states, App, Resets, Performance |<br> **Celemetry packets generated by comr**<br>
— Single App Information<br>
— Memory Pool Statistics Packet<br>
— Shell command output packet<br> **Files generated by command**<br>
— System Log<br>
— Felemetry packets generated by command<br>
- Single App Information<br>
- Memory Pool Statistics Packet<br>
- Shell command output packet<br>
Files generated by command<br>
- System Log<br>
- Exception-Reset Log<br>
- Performance Monitor<br>
- Cr Felemetry packets generated by comr<br>
- Single App Information<br>
- Memory Pool Statistics Packet<br>
- Shell command output packet<br>
Files generated by command<br>
- System Log<br>
- Exception-Reset Log<br>
- Performance Monitor<br>
- Criti

- 
- 
- 

## • Files generated by command - Single App Information<br>- Memory Pool Statistics Packet<br>- Shell command output packet<br>**Files generated by command**<br>- System Log<br>- Exception-Reset Log<br>- Performance Monitor<br>- Critical Data Store Registry<br>- All registered a

- 
- 
- 
- 
- 
- 

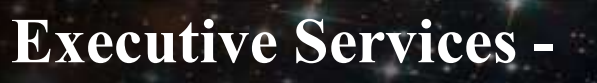

### System Integration and App Development (1 of 2) • **Executive Services -<br>• Stem Integration and App Development (1 of 2)<br>• Id Tasks<br>• Recommend creating during app initialization<br>• Performing lengthy process may be lower<br>• Servicing short duration I/O may be higher** Executive Services -<br>
stem Integration and App Development (1 of 2)<br>
Id Tasks<br>
Recommend creating during app initialization<br>
Relative parent priority depends on child's role<br>
• Performing lengthy process may be lower<br>
• Se

- Child Tasks
	-
- Executive Services -<br>
System Integration and App Development (1 of 2)<br>
Child Tasks<br>
 Recommend creating during app initialization<br>
 Relative parent priority depends on child's role<br>
 Performing lengthy process may be l Executive Services -<br>
System Integration and App Development (1 of 2)<br>
Child Tasks<br>
- Recommend creating during app initialization<br>
- Relative parent priority depends on child's role<br>
• Performing lengthy process may be lo
	-
	-

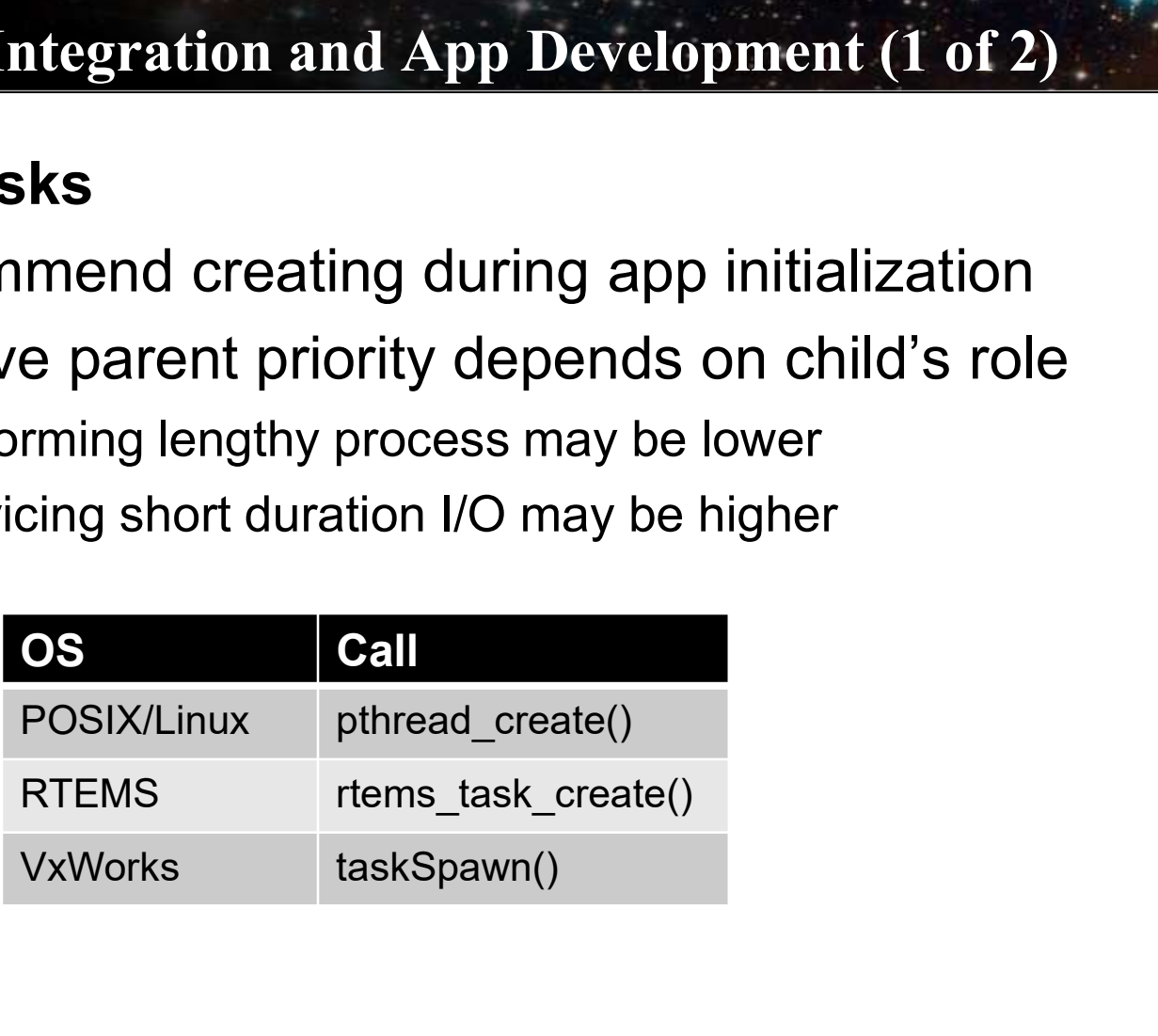

### Executive Services -

## System Integration and App Development (2 of 2) Executive Services –<br>System Integration and App Development (2 of 2)<br>Query startup type (Power On vs Processor)<br>- Not commonly used since CDS performs data preservation<br>Critical Data Store (CDS) Executive Services –<br>
System Integration and App Development (2 of 2)<br>
Duery startup type (Power On vs Processor)<br>
- Not commonly used since CDS performs data preservation<br>
Critical Data Store (CDS)<br>
- E.g. Data Storage ma

- Query startup type (Power On vs Processor)
	-
- Critical Data Store (CDS)
	-
	-

```
Executive Services -<br>
System Integration and App Development (2 of 2)<br>
Query startup type (Power On vs Processor)<br>
- Not commonly used since CDS performs data preservation<br>
Critical Data Store (CDS)<br>
- E.g. Data Stora
       Result = CFE_ES_RegisterCDS()
       if (Result == CFE SUCCESS)
               Populate CDS 
       else if (Result == CFE_ES_CDS_ALREADY_EXISTS)
               Restore CDS data
       … Continually update CDS as application executes
– E.g. Data Storage maintains open file management data in a CDS<br>
– Typical code idiom in app's initialization<br>
Result = CFE_ES_RegisterCDS()<br>
if (Result = CFE_ES_COSES)<br>
Populate CDS<br>
else if (Result = CFE_ES_CDS_ALREADY_
Fig. 2012<br>
Result = CFE ES_RegisterCDS()<br>
if (Result = CFE ES_RegisterCDS()<br>
Populate CDS<br>
else if (Result = CFE ES_CDS_ALREADY_EXISTS)<br>
Restore CDS data<br>
... Continually update CDS as application executes<br>
Alemory Pool<br>
if (Result == CFE_SUCCESS)<br>
Populate CDS<br>
else if (Result == CFE_ES_CDS_ALREADY_E<br>
Restore CDS data<br>
... Continually update CDS as application<br>
Aemory Pool<br>
- Ideally apps would allocate memory pools<br>
there aren't any r
```
### **Memory Pool**

- there aren't any restrictions
- 
- 

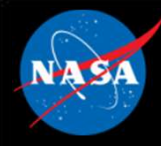

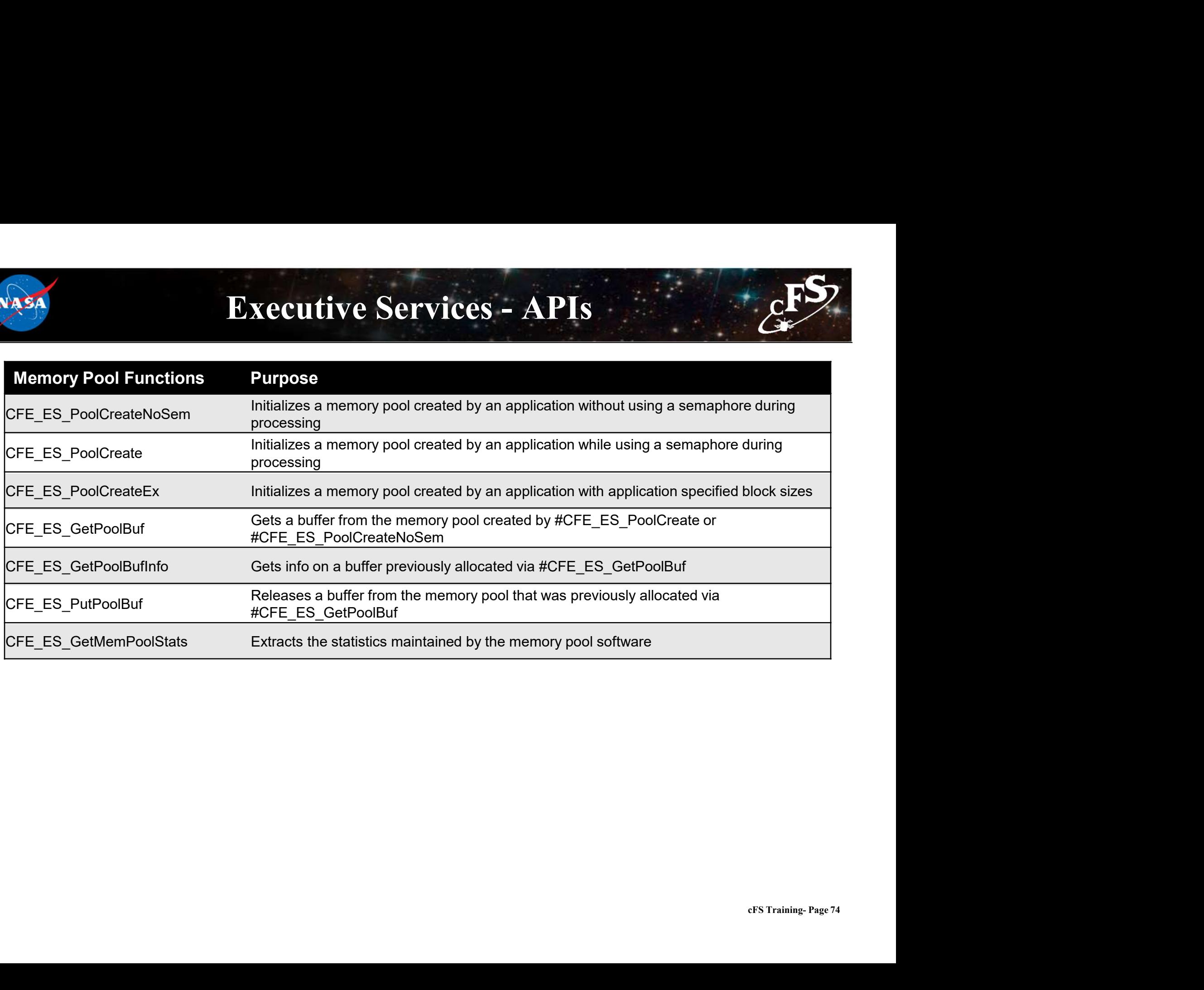

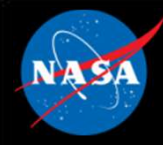

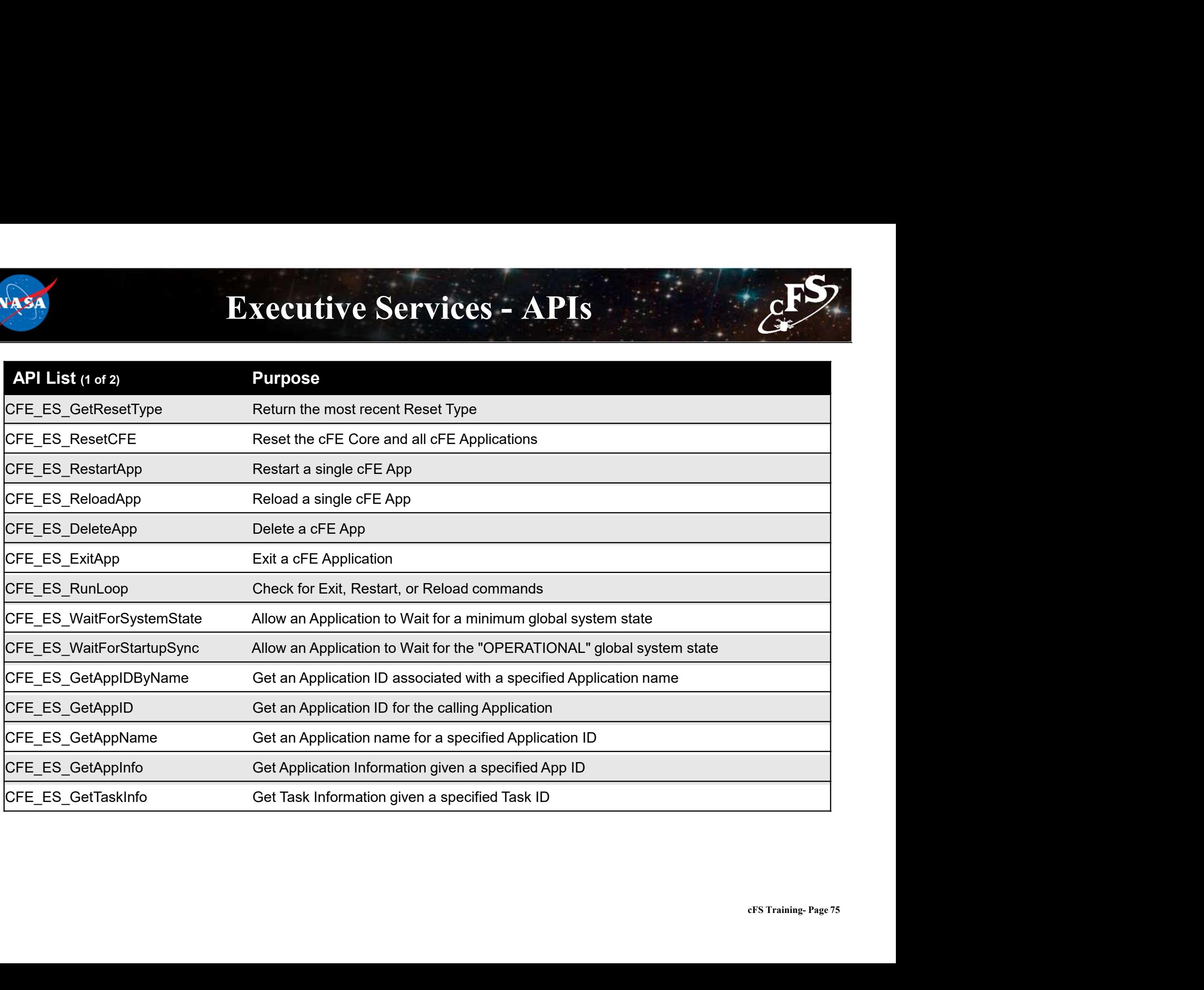

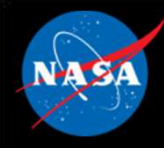

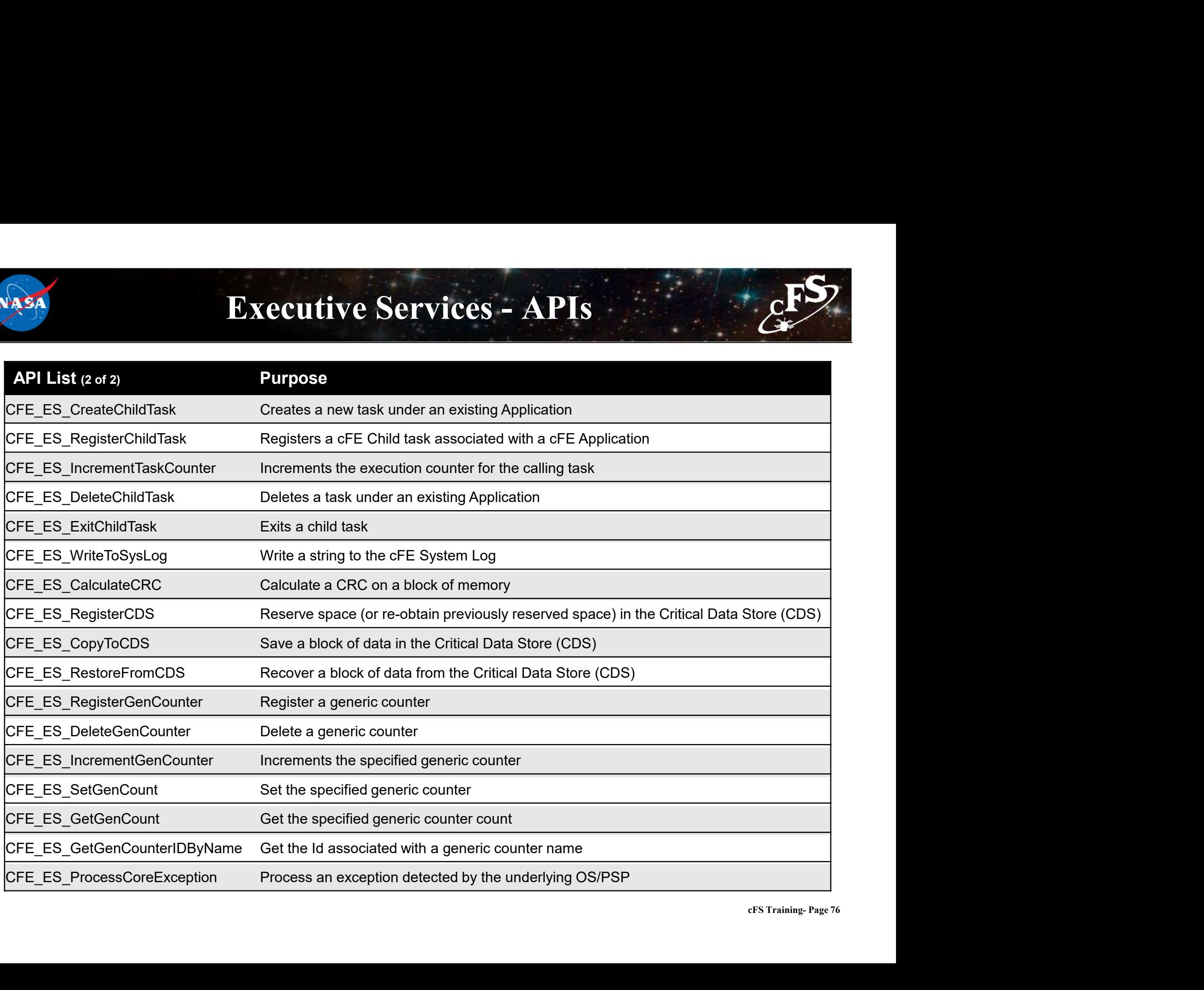

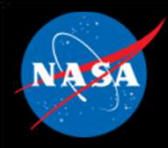

### Executive Services – Command List

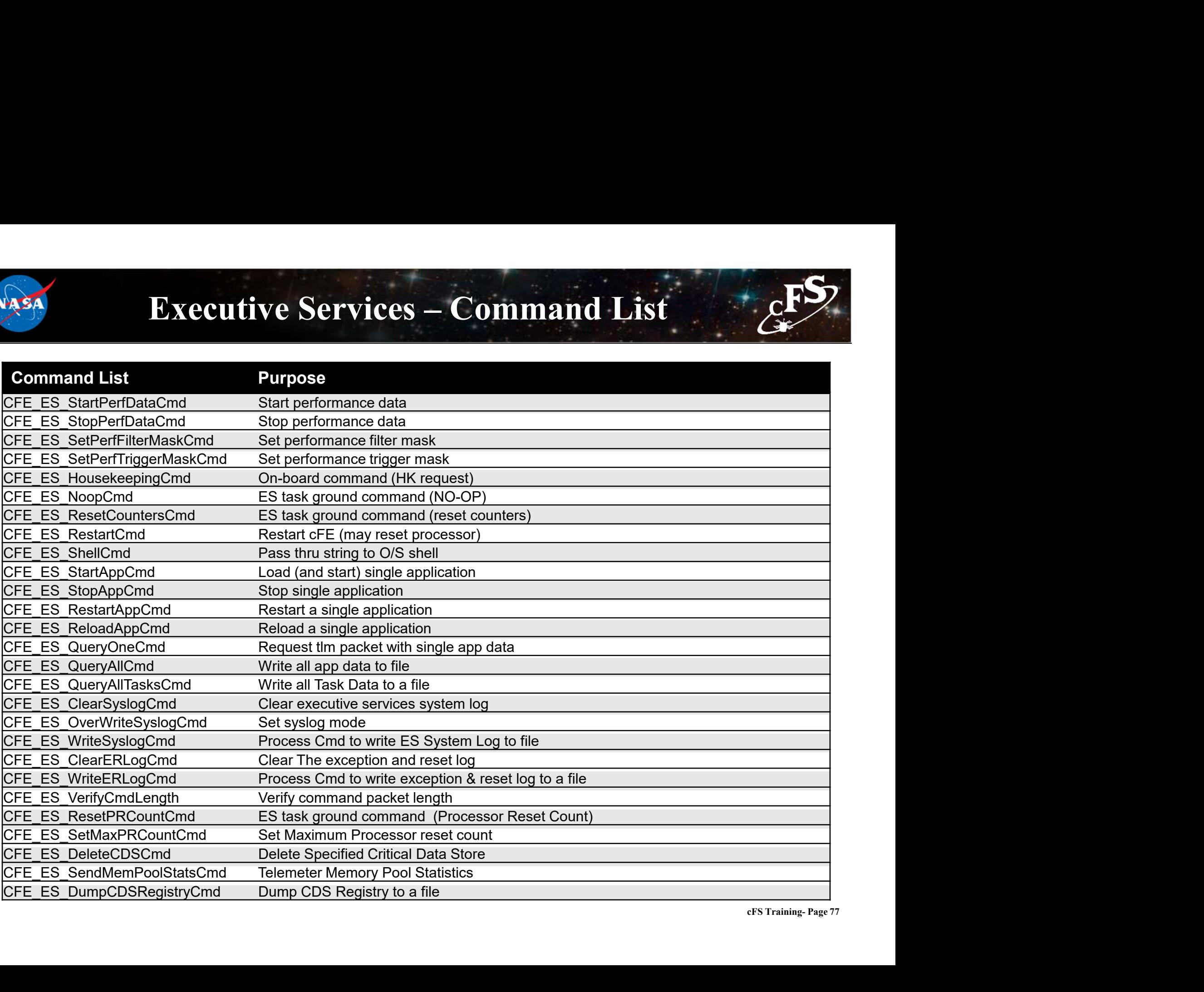

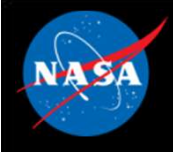

### Executive Services – Configuration Parameters

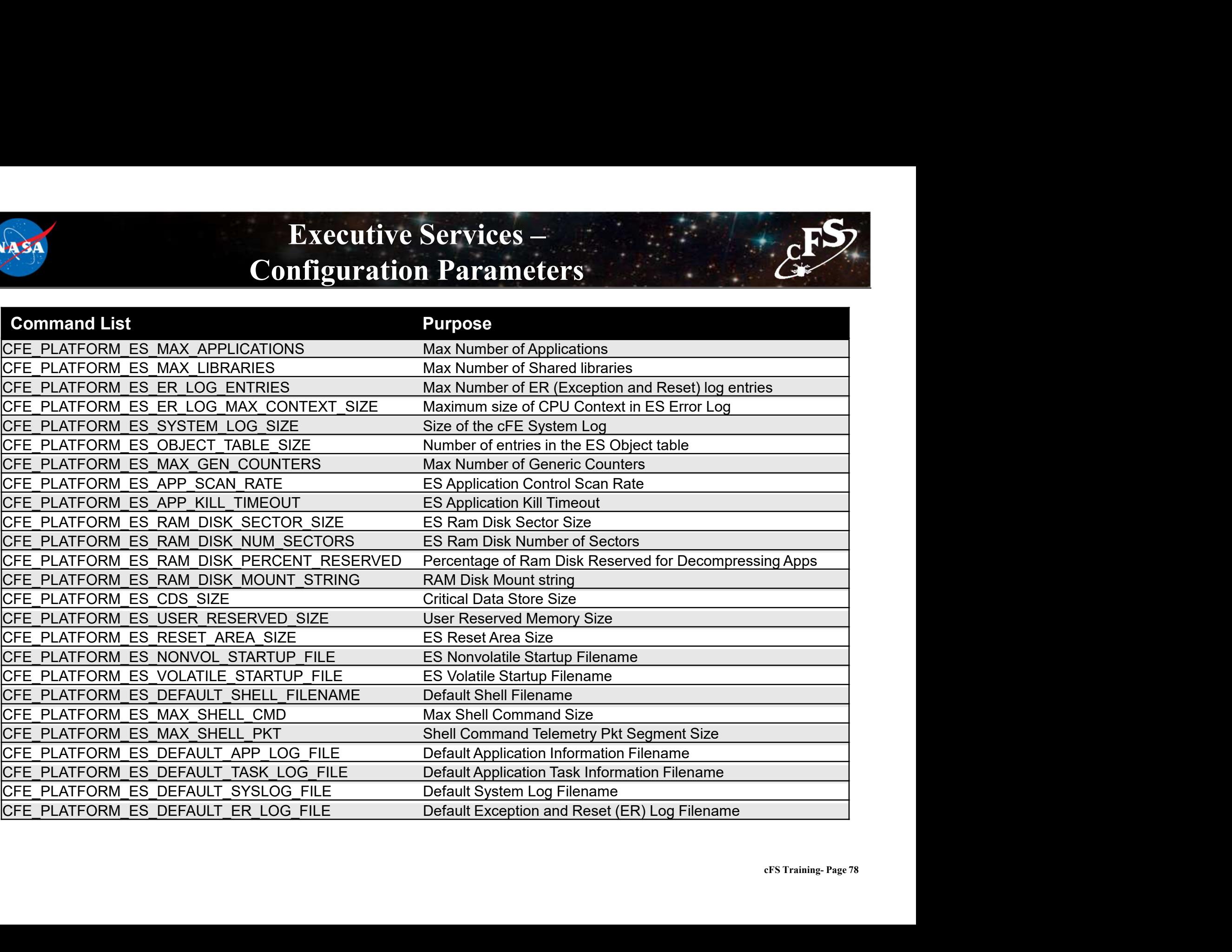

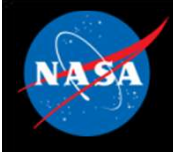

### Executive Services – Configuration Parameters

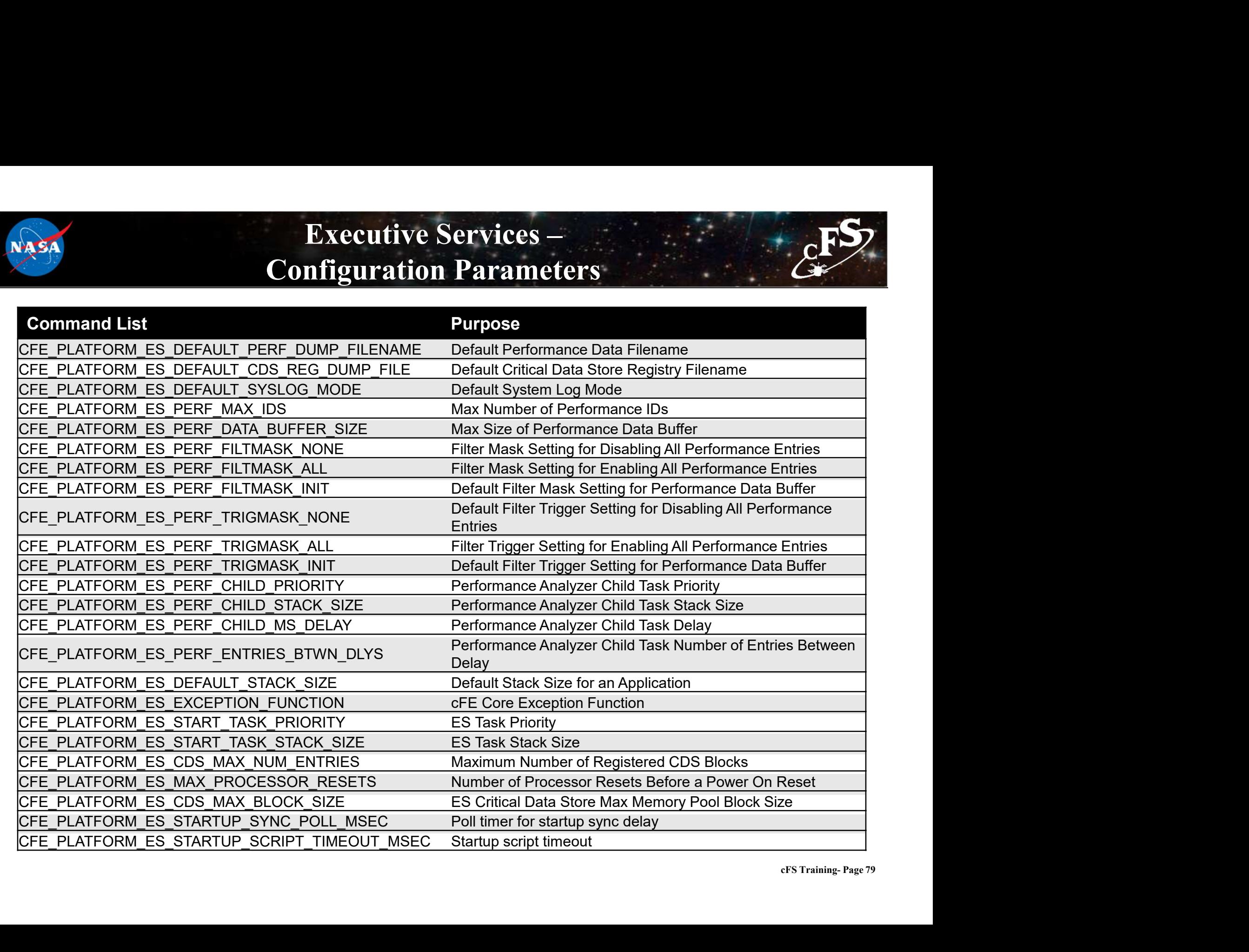

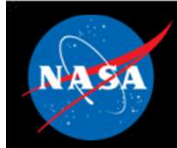

# Exercise 2 - Command cFE Executive Service cFS

**Exercise 2 – Command cFE Executive Send of the Ground System (Send of the Ground System The cFS-GroundSystem tool can be used to send commands and receive telemetry (see Nutps://github.com/nasa/cFS-GroundSystem/tree/maste Exercise 2 - Command cFE Executive Servi**<br>
Part 1 – Start the Ground System<br>
The cFS-GroundSystem tool can be used to send commands and receive telemetry (see<br>
Note it depends on PyQt4 and PyZMQ:<br>
A Fexant the FE is a wat https://github.com/nasa/cFS-GroundSystem/tree/master/Guide-GroundSystem.txt, the Guide-GroundSystem.txt). Note it depends on PyQt4 and PyZMQ: **Exercise 2 - Command cFE Executive**<br> **Part 1 - Start the Ground System**<br>
The cFS-GroundSystem tool can be used to send commands and receive telemetry (see<br>
https://github.com/nasa/cFS-GroundSystem/tree/master/Guide-Ground

- 1. Ensure that cFE is running
- 2. Open a new terminal
- 

cd cFS/tools/cFS-GroundSystem/Subsystems/cmdUtil

make

 $cd$  /

python GroundSystem.py

- 4. Select "Start Command System"
- 5. Select "Enable Tlm"
- 6. Enter IP address of system executing cFS (127.0.0.1 if running locally) into the "Input" field and click "Send"
- 7. In the original ground system window, select "Start Telemetry System"

\*\*At this point, telemetry should be visible in the ground system\*\*

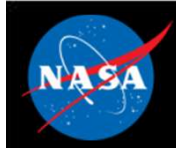

### Exercise 2 - Command cFE Executive Service cFS Exercise 2 – Command CFE Execution<br>Part 2 – Command Executive Services<br>8. On the Command System Main Page, select "ES No-Op". **Fxercise 2 - Command cFE**<br>
Part 2 - Command Executive Services<br>
8. On the Command System Main Page, select "ES No-Op".<br>
- A no-op message should appear in the cFS screen.<br>
9. Reload an application.<br>
- On the Command Syste **Exercise 2 - Command cFE Executive Service CF**<br> **Part 2 – Command Executive Services**<br>
8. On the Command System Main Page, select "ES No-Op".<br>
- A no-op message should appear in the cFS screen.<br>
9. Reload an application.<br> **Exercise 2 - Command cFE Exercise**<br>
Part 2 – Command Executive Services<br>
8. On the Command System Main Page, select "ES No-Op".<br>
- A no-op message should appear in the cFS screen.<br>
9. Reload an application.<br>
- On the Comm **Exercise 2 - Command Cives Services**<br> **Part 2 – Command Executive Services**<br>
8. On the Command System Main Page, select "ES No-Op".<br>
- A no-op message should appear in the cFS screen.<br>
9. Reload an application.<br>
- On the **Exercise 2 - Command Class Command C**<br> **Part 2 – Command Executive Services**<br>
8. On the Command System Main Page, select "ES No-Op".<br>
- A no-op message should appear in the cFS screen.<br>
9. Reload an application.<br>
- On the

- 8. On the Command System Main Page, select "ES No-Op".
- 
- 9. Reload an application.
- 
- 
- 
- 

**Part 2 – Command Executive Services**<br>8. On the Command System Main Page, select "ES No-Op".<br>- A no-op measage should appear in the cFS screen.<br>9. Reload an application.<br>- On the Command System Main Page, click the "Displa cFE ES commands require the cFE name of an application or library as a parameter\*\*

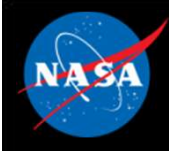

### Exercise 2 Recap

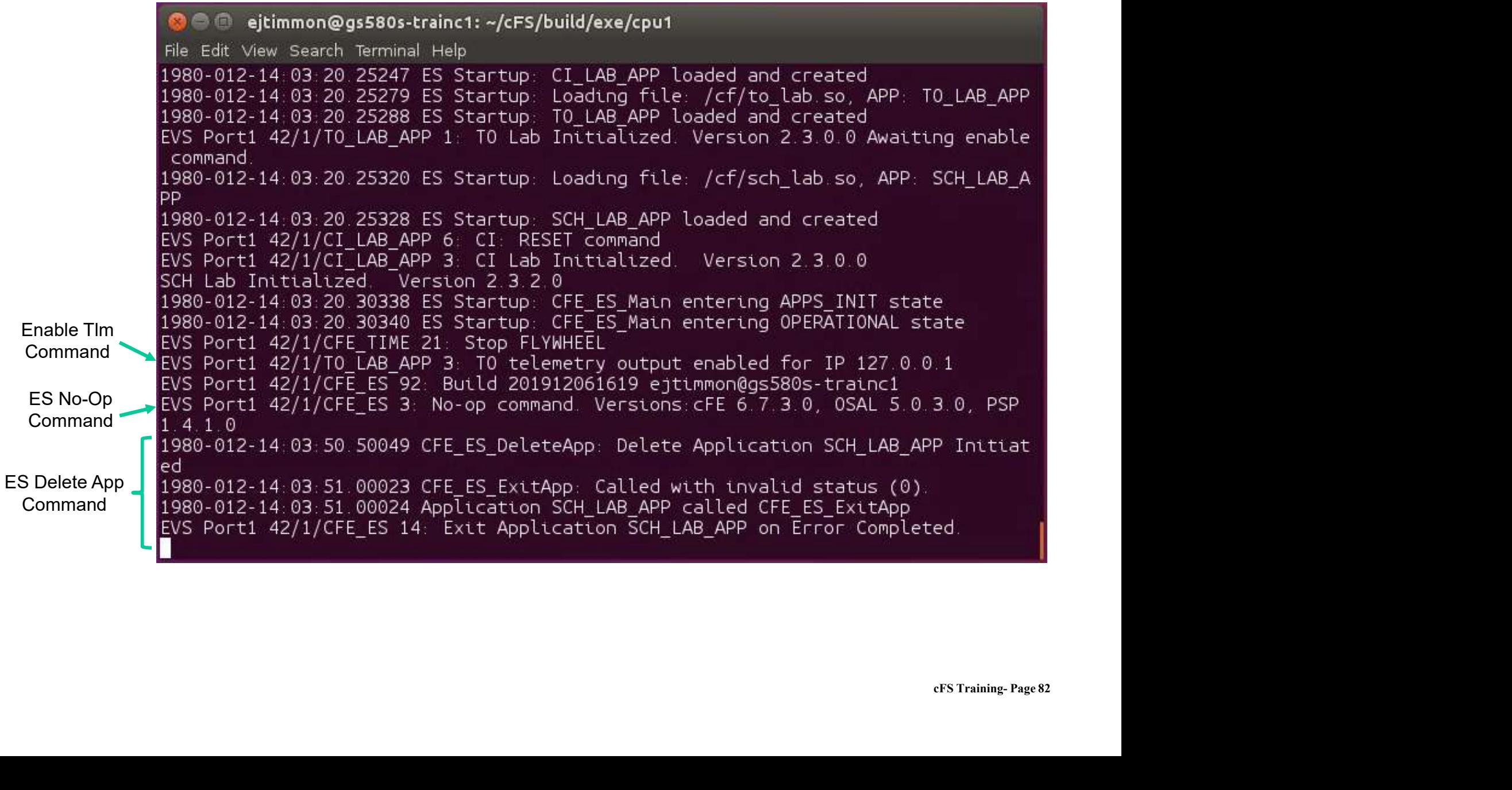

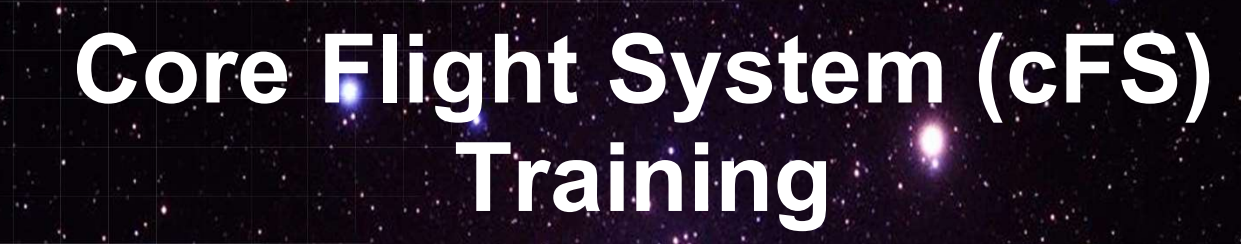

National Aeronautics and Space Administration

### Module 2b: Time Services

 $83.25$  ,  $\ldots$ 

### Course Agenda **24**<br> **2.** Course Agency<br>
2. CFE Services<br>
2. Executive Services **2.**<br> **2.**<br> **2.**<br> **2.**<br> **2.**<br> **2.**<br> **2.**<br> **2.**<br> **2.**<br> **2.**<br> **2.**<br> **2.**<br> **2.**<br> **2.**<br> **2.**<br> **2.**<br> **2.**<br> **2.**<br> **2.**<br> **2.**<br> **2.**<br> **2.**<br> **2.**<br> **2.**<br> **2.**<br> **2.**<br> **2.**<br> **1.**<br> **1.**<br> **1.**<br> **1.**<br> **1.**<br> **1.**<br> **1.**<br> **1.**<br> **1.**<br> **1.**<br> **Course Agends**<br>
Introduction<br>
cFE Services<br>
a) Executive Services<br>
b) Time Services<br>
c) Event Services **Course Agend:**<br>
Introduction<br>
cFE Services<br>
a) Executive Services<br>
b) Time Services<br>
c) Event Services<br>
d) Software Bus **Course Agend:**<br>
Introduction<br>
cFE Services<br>
a) Executive Services<br>
b) Time Services<br>
c) Event Services<br>
d) Software Bus<br>
e) Table Services **Course Agend:**<br>
Introduction<br>
cFE Services<br>
a) Executive Services<br>
b) Time Services<br>
c) Event Services<br>
d) Software Bus<br>
e) Table Services<br> **Application Laver**

- 
- 
- 
- 
- 

### Introduction<br>
COUTSE Agental<br>
COUTSE Agental<br>
CFE Services<br>
a) Executive Services<br>
c) Event Services<br>
d) Software Bus<br>
e) Table Services<br>
Application Layer<br>
a) cFS Applications 1. Introduction<br>
2. CFE Services<br>
a) Executive Services<br>
b) Time Services<br>
c) Event Services<br>
d) Software Bus<br>
e) Table Services<br>
3. Application Layer<br>
a) cFS Applications<br>
b) cFS Libraries Introduction<br>
cFE Services<br>
a) Executive Services<br>
c) Time Services<br>
d) Software Bus<br>
e) Table Services<br>
Application Layer<br>
a) cFS Applications<br>
b) cFS Libraries **cFE Services**<br>
a) Executive Services<br>
b) Time Services<br>
c) Event Services<br>
d) Software Bus<br>
e) Table Services<br> **Application Layer**<br>
a) cFS Applications<br>
b) cFS Libraries

- 
- 

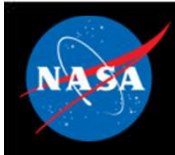

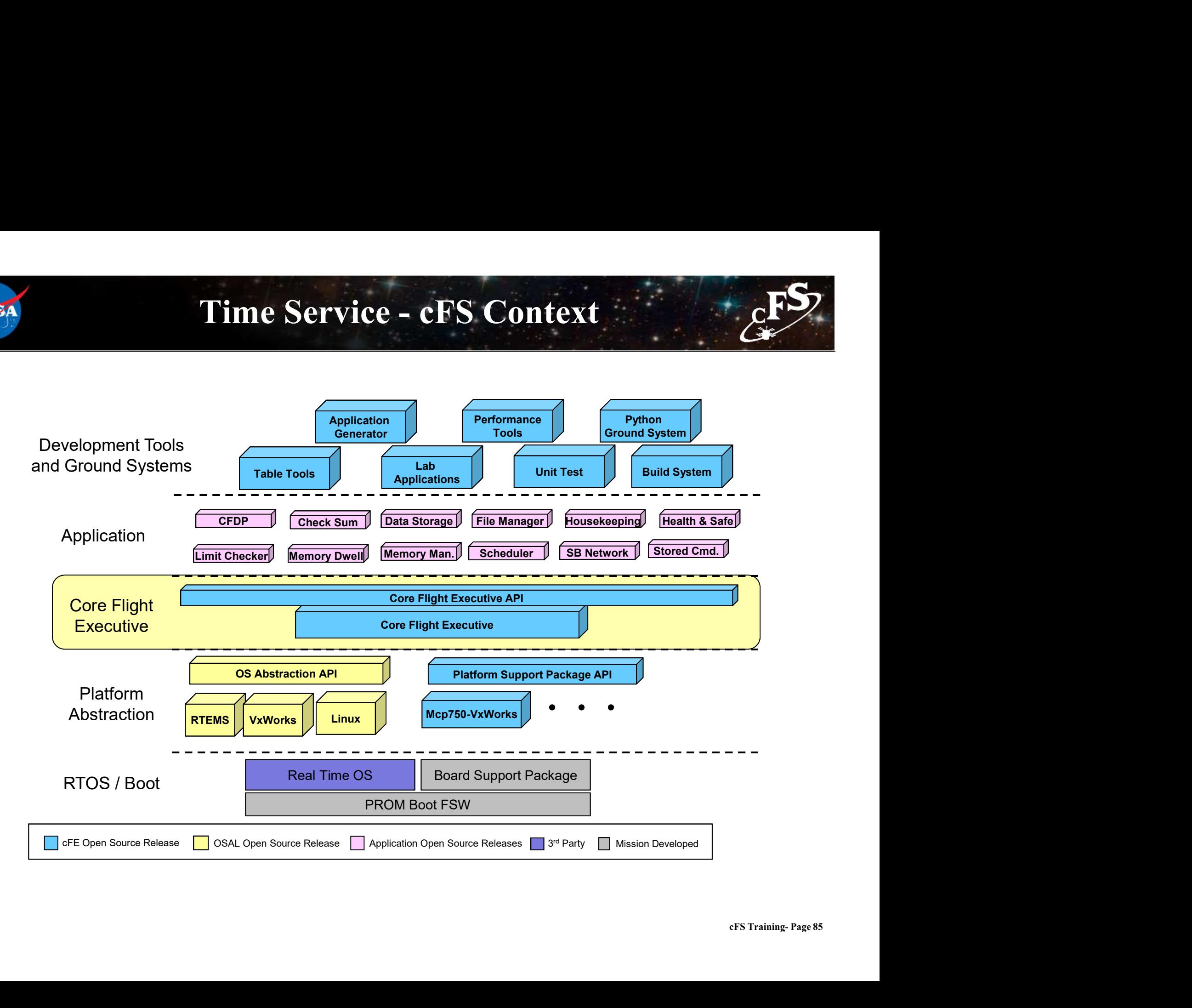

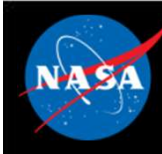

- Time Services Overview<br>
Example: Correlation, distribution and synchronization • Provides time correlation, distribution and synchronization services
- Provides a user interface for correlation of spacecraft time to the ground reference time (epoch)
- Provides calculation of spacecraft time, derived from mission elapsed time (MET), a spacecraft time correlation factor (STCF), and optionally, leap seconds
- Provides a functional API for cFE applications to query the time
- time<br>g the<br>cFS Training- Page 86 • Distributes a "time at the tone" command packet, containing the correct time at the moment of the 1Hz tone signal
- Distributes a "1Hz wakeup" command packet
- Forwards tone and time-at-the-tone packets
- Designing and configuring time is tightly coupled with the mission avionics design

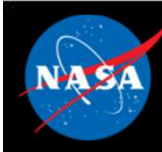

# Time Services – Time Formats<br>two formats

- Supports two formats
- International Atomic Time (TAI)
- **FORM TIME Services Time Formats**<br>
Supports two formats<br>
 Number of seconds and sub-seconds elapsed since the ground epoch<br>
 TAI = MET + STCF<br>
. Mission Elepsed Courts (MET) time since povering on the berducts
	-
- Time Services Time R<br>
Supports two formats<br>
International Atomic Time (TAI)<br>
 Number of seconds and sub-seconds elaps<br>
 TAI = MET + STCF<br>
· Mission Elapsed Counter (MET) time since p<br>
containing the counter **• Mission Elapsed Counter (MET) time since powering on the hardware ontaining the counter (MET) time since powering on the hardware<br>
• Mission Elapsed Counter (MET) time since powering on the hardware containing the coun** containing the counter **Time Services – Time Formats**<br> **ports two formats**<br> **ports two formats**<br> **correlational Atomic Time (TAI)**<br> **lumber of seconds and sub-seconds elapsed since the ground epoch<br>**  $\overline{A}I = MET + STCF$ **<br>
• Mission Elapsed Counter (ME Francish and Atomic Time (TAI)**<br>
Wumber of seconds and sub-seconds elapsed since the ground epoch<br>
TAI = MET + STCF<br>
• Mission Elapsed Counter (MET) time since powering on the hardware<br>
containing the counter<br>
• Spacecraf – Number of seconds and sub-seconds elapsed since the ground epoch<br>
– TAI = MET + STCF<br>
• Mission Elapsed Counter (MET) time since powering on the hardware<br>
containing the counter<br>
• Spacecraft Time Correlation Factor (ST - Number of seconds and sub-seconds elapsed since in<br>- TAI = MET + STCF<br>• Mission Elapsed Counter (MET) time since powering on the containing the counter<br>• Spacecraft Time Correlation Factor (STCF) set by ground<br>• Note STC - TAT - WIET + STOF<br>
• Mission Elapsed Counter (MET) time since powering<br>
containing the counter<br>
• Spacecraft Time Correlation Factor (STCF) set by gr<br>
• Note STCF can correlate MET to any time epoch so<br> **Coordinated Univ** 
	-
	-
- Coordinated Universal Time (UTC)
	-
	-
	-

## Time Services - Context<br>
Archives - Context<br>
Archives - Context<br>
Archives - Context<br>
Archives - Context<br>
Archives - Context<br>
Archives - Context<br>
Archives - Context<br>
Archives - Context<br>
Archives - Context<br>
Archives - Contex VA SA

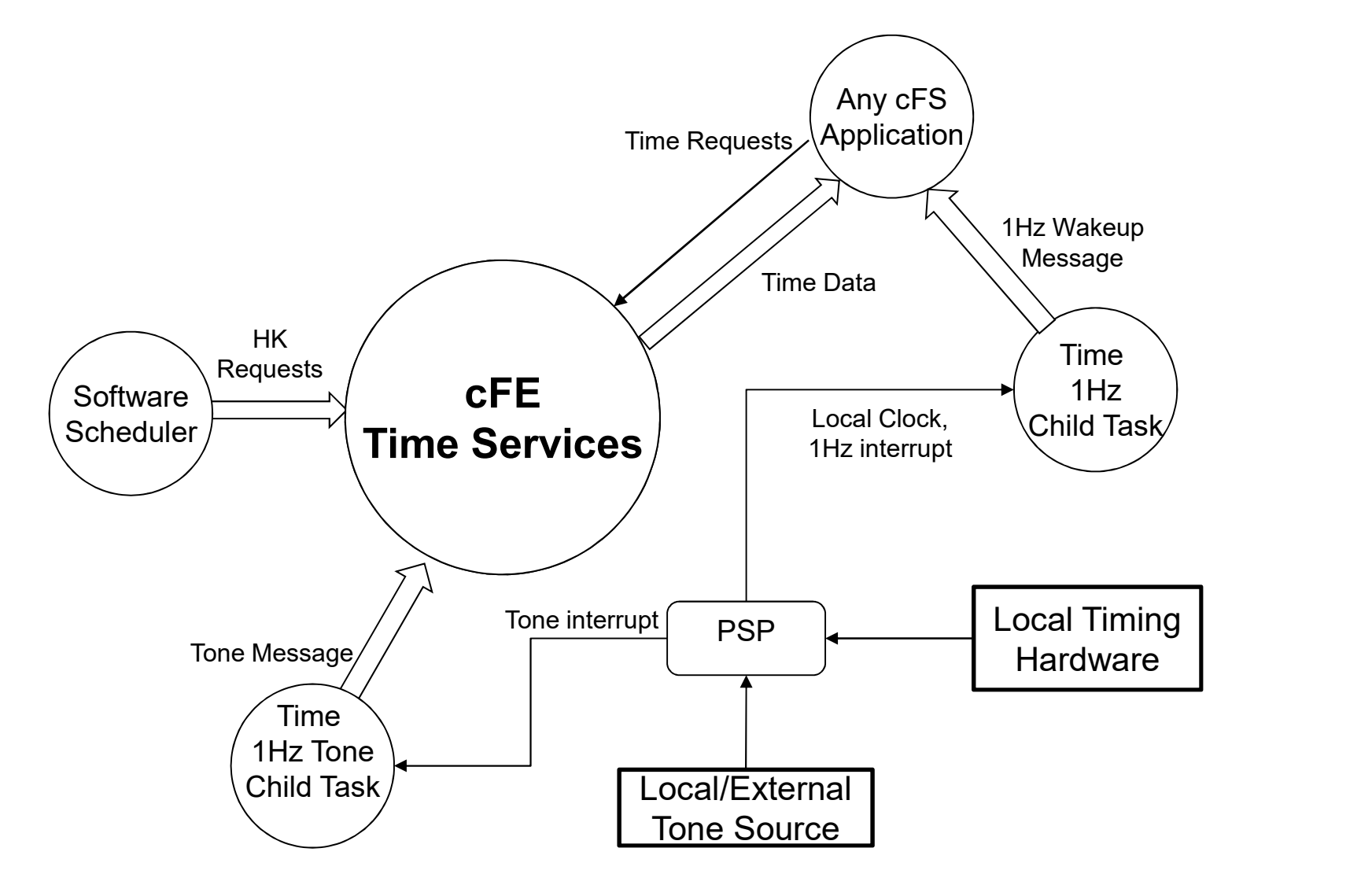

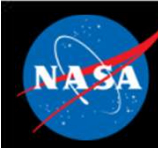

- Flywheeling occurs when TIME is not getting a valid tone signal or external "time at the tone" message. While this has minimal impact on internal operations, it can result in the drifting apart of times being stored by different spacecraft systems. Flywheeling occurs when TIME is not<br>or external "time at the tone" message<br>mpact on internal operations, it can ref<br>of times being stored by different spa<br>Flywheeling occurs when at least one<br>conditions is true:<br>- loss of Flywheeling occurs when TIME is not gettin<br>or external "time at the tone" message. Whimpact on internal operations, it can result is<br>of times being stored by different spacecrat<br>Flywheeling occurs when at least one of the<br> Flywheeling occurs when TIME is not getting a<br>or external "time at the tone" message. While the<br>mpact on internal operations, it can result in the<br>of times being stored by different spacecraft sy<br>Flywheeling occurs when a or external "time at the tone" message<br>mpact on internal operations, it can ref times being stored by different space<br>Tywheeling occurs when at least one<br>conditions is true:<br>- loss of tone signal<br>- loss of "time at the ton
- Flywheeling occurs when at least one of the following conditions is true:
	-
	-
	-
	-

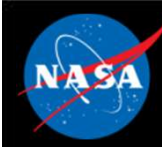

## Time Services – Reset Behavior Time Services – Reset Behavior<br>Power-On-Reset<br>- Initializes all counters in housekeeping telemetry<br>- Validity state set to Invalid<br>- STCF, Leap Seconds, and 1 Hz Adjustment to zero set to zero Time Services – Reset Beh<br>Power-On-Reset<br>– Initializes all counters in housekeeping telemetri<br>– Validity state set to Invalid<br>– STCF, Leap Seconds, and 1 Hz Adjustment to z Time Services – Reset Behavior<br>
Sower-On-Reset<br>
– Initializes all counters in housekeeping telemetry<br>
– Validity state set to Invalid<br>
– STCF, Leap Seconds, and 1 Hz Adjustment to zero set to zero<br>
Processor reset, preserv

### • Power-On-Reset

- 
- 
- Prover-On-Reset<br>
 Initializes all counters in housekeeping te<br>
 Validity state set to Invalid<br>
 STCF, Leap Seconds, and 1 Hz Adjustme<br>
Processor reset, preserves:<br>
 MET<br>
 STCF<br>
 Leap Seconds **Power-On-Reset**<br>
— Initializes all counters in housekeeping te<br>
— Validity state set to Invalid<br>
— STCF, Leap Seconds, and 1 Hz Adjustme<br>
— CICE<br>
— MET<br>
— STCF<br>
— Leap Seconds<br>
— Clock Signal Selection - Initializes all counters in housekeeping te<br>- Validity state set to Invalid<br>- STCF, Leap Seconds, and 1 Hz Adjustme<br>- STCF, Leap Seconds, and 1 Hz Adjustme<br>- MET<br>- STCF<br>- Leap Seconds<br>- Clock Signal Selection<br>- Current T — Initializes all counters in housekeeping te<br>— Validity state set to Invalid<br>— STCF, Leap Seconds, and 1 Hz Adjustme<br>•<br>• Yrocessor reset, preserves:<br>— MET<br>— STCF<br>— Leap Seconds<br>— Clock Signal Selection<br>— Current Time Clie

### • Processor reset, preserves:

- 
- 
- 
- 
- 
- S then<br>cFS Training- Page 90<br>cFS Training- Page 90 - Validity state set to Invalid<br>
- STCF, Leap Seconds, and 1 Hz Adjustment to zero<br>
Processor reset, preserves:<br>
- MET<br>
- STCF<br>
- Leap Seconds<br>
- Clock Signal Selection<br>
- Current Time Client Delay (if applicable)<br>
- Uses – STCF, Leap Seconds, and 1 Hz Adjustment to zero set to zero<br>
Processor reset, preserves:<br>
– MET<br>
– STCF<br>
– Leap Seconds<br>
– Clock Signal Selection<br>
– Current Time Client Delay (if applicable)<br>
– Uses 'signature' to determ power-on-reset initialization is performed

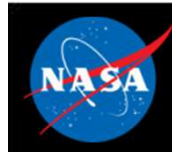

## Time Services – Retrieving Onboard State  $\mathcal{E}^{\mathbf{S}}$ Time Services - Retrieving<br>
Telemetry<br>
- Housekeeping Status<br>
• Clock state, Leap Seconds, MET, STCF 1<br>
Felemetry needs to appear to divide any Time Services — Retrieving Onboard Sta<br>• Clock state, Leap Seconds, MET, STCF 1Hz Adjust<br>• Clock state, Leap Seconds, MET, STCF 1Hz Adjust<br>• Metry packets generated by command Time Services — Retrieving<br>
Telemetry<br>
— Housekeeping Status<br>
• Clock state, Leap Seconds, MET, STCF 1<br>
Telemetry packets generated by comr<br>
— Diagnostic Packet<br>
— Diagnostic Packet

### • Telemetry

- -

## • Telemetry packets generated by command Telemetry<br>
- Housekeeping Status<br>
- Clock state, Leap Seconds, MET, STCF 11<br>
Telemetry packets generated by comr<br>
- Diagnostic Packet<br>
Tiles generated by command<br>
- None

### • Files generated by command

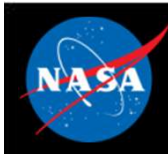

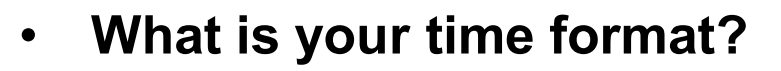

- Are you setting time or receiving time?
- Is your MET provided by local hardware?
- Is time coming from an external source?
- How long can you go without synchronizing time?

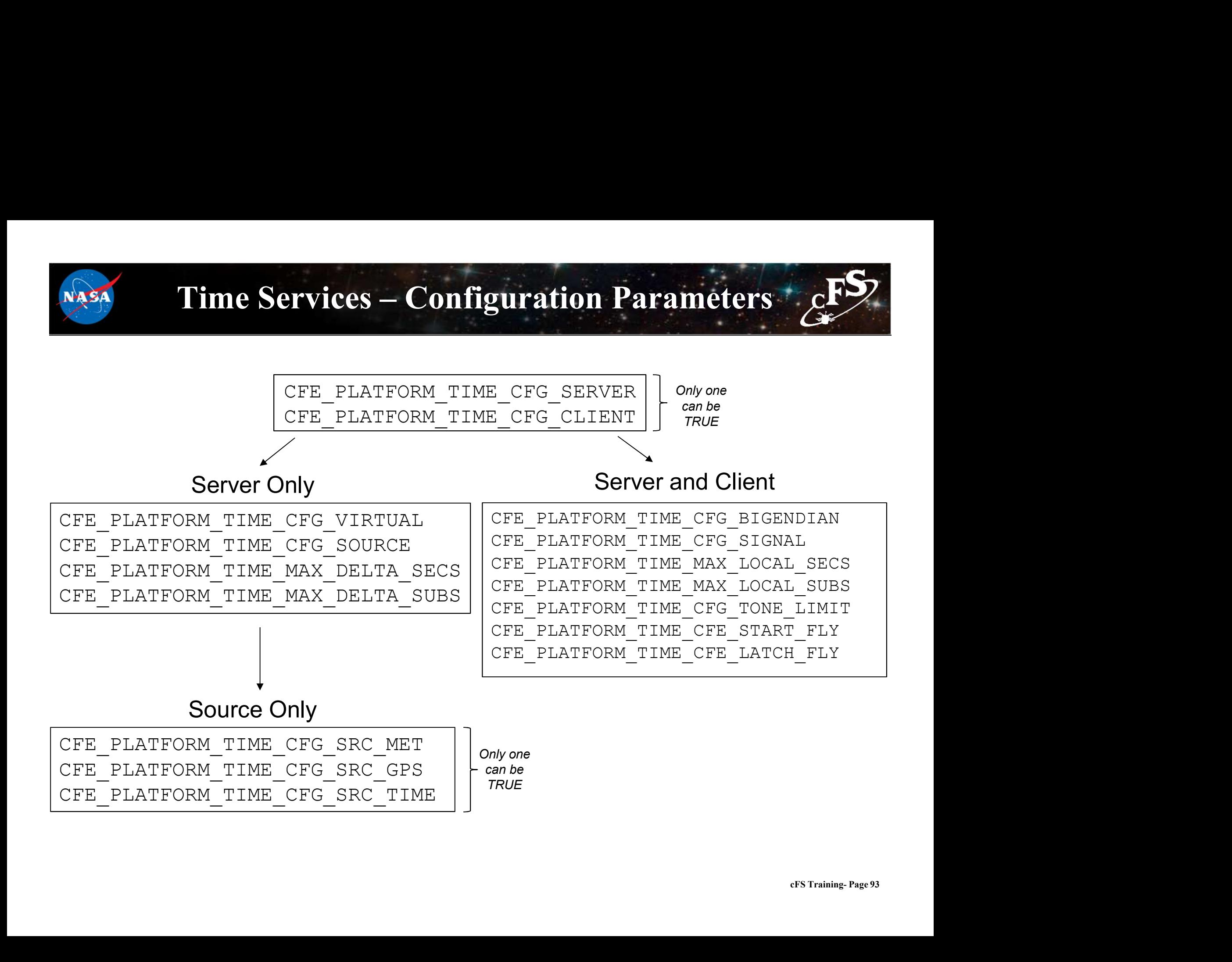

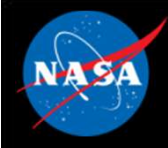

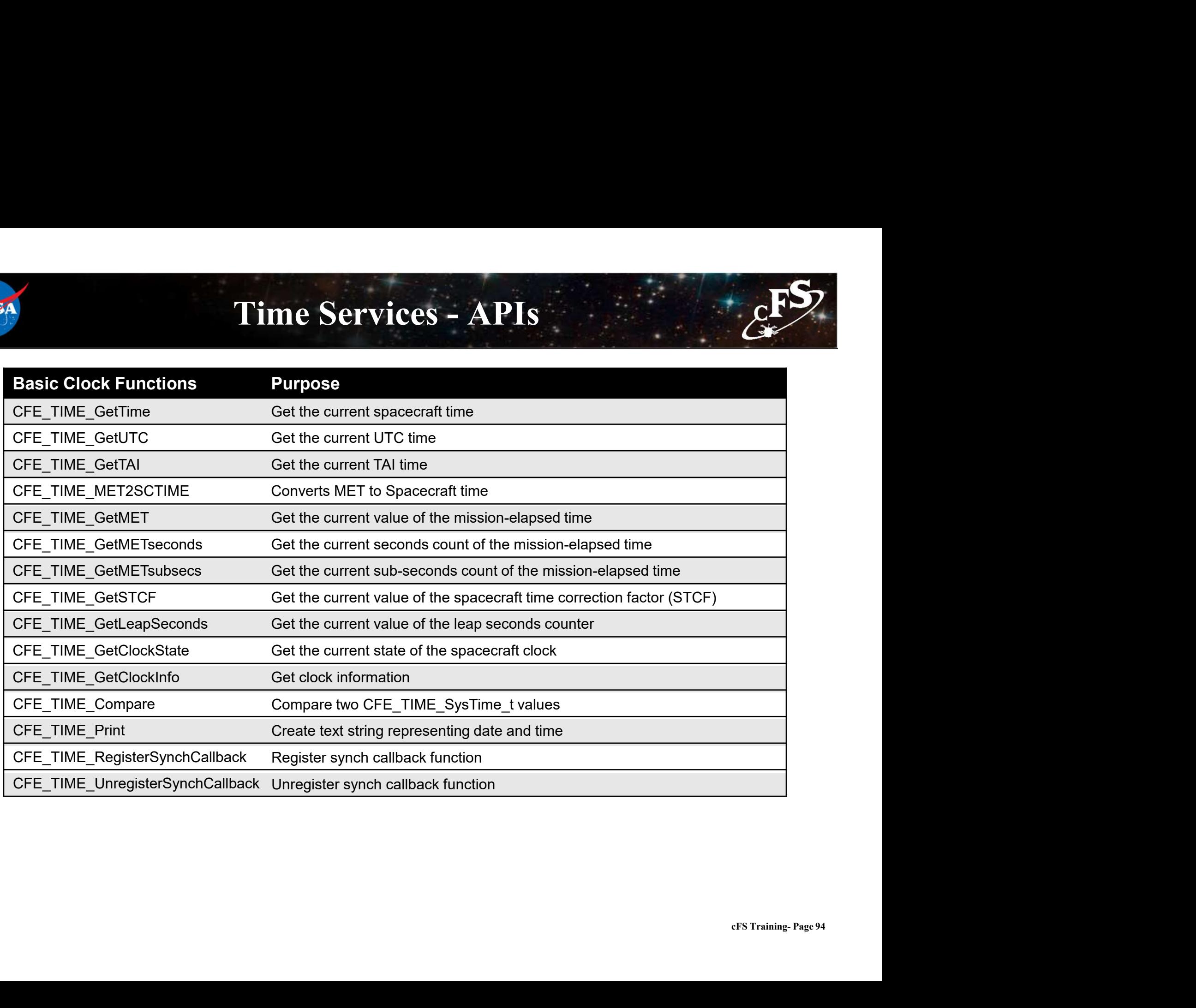

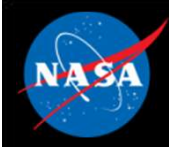

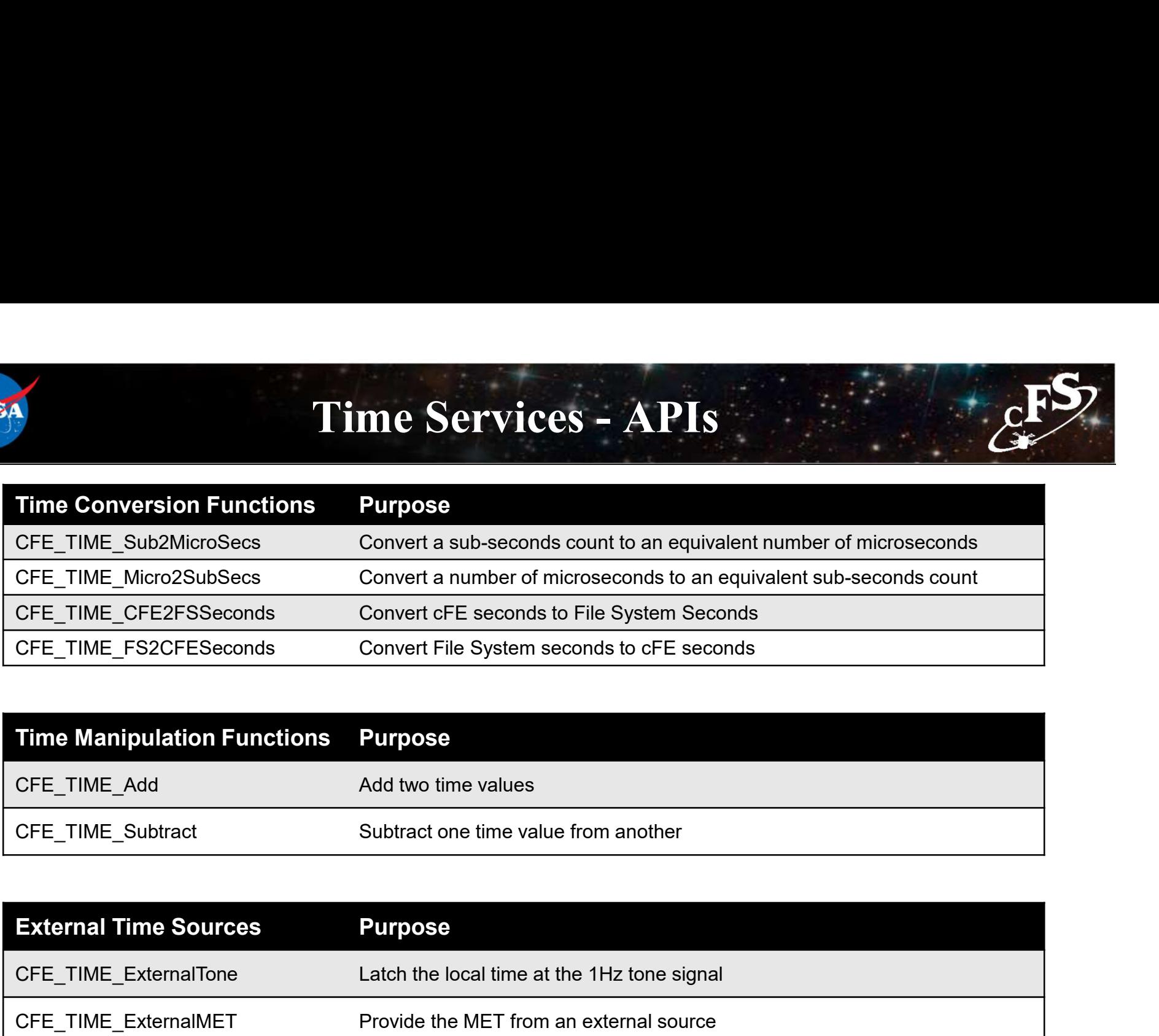

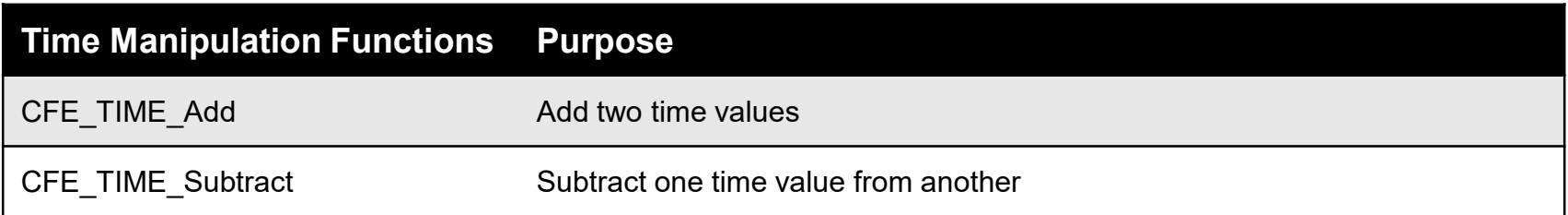

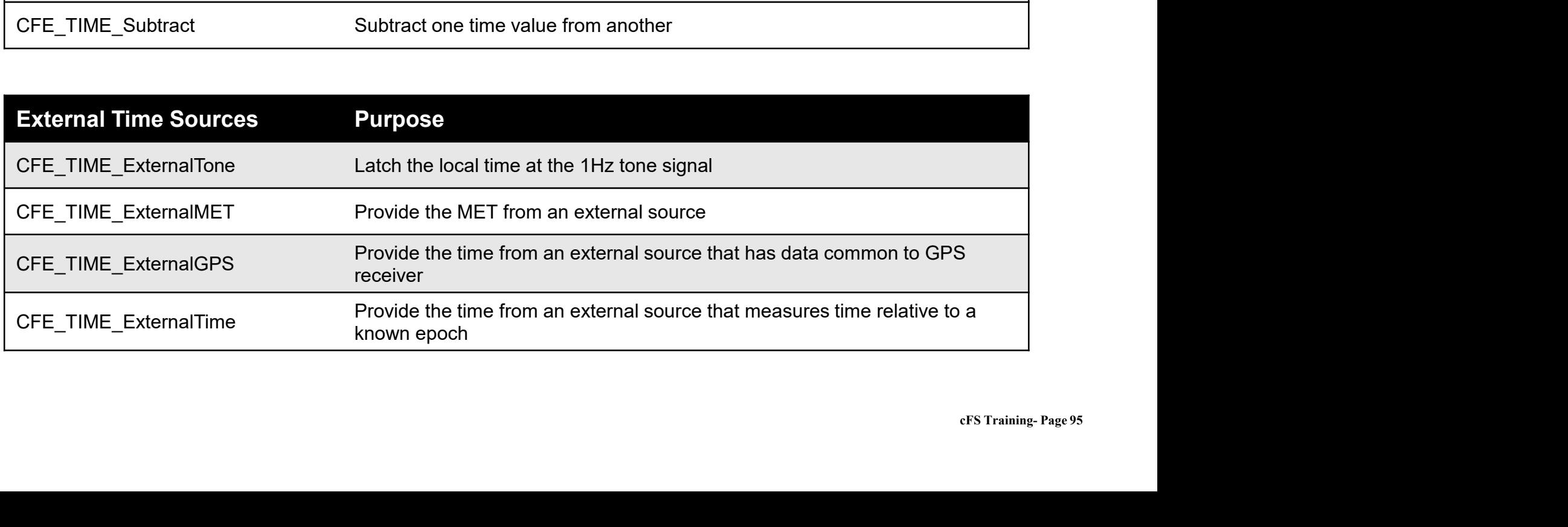

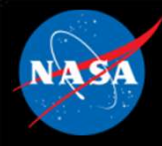

### Time Services Commands

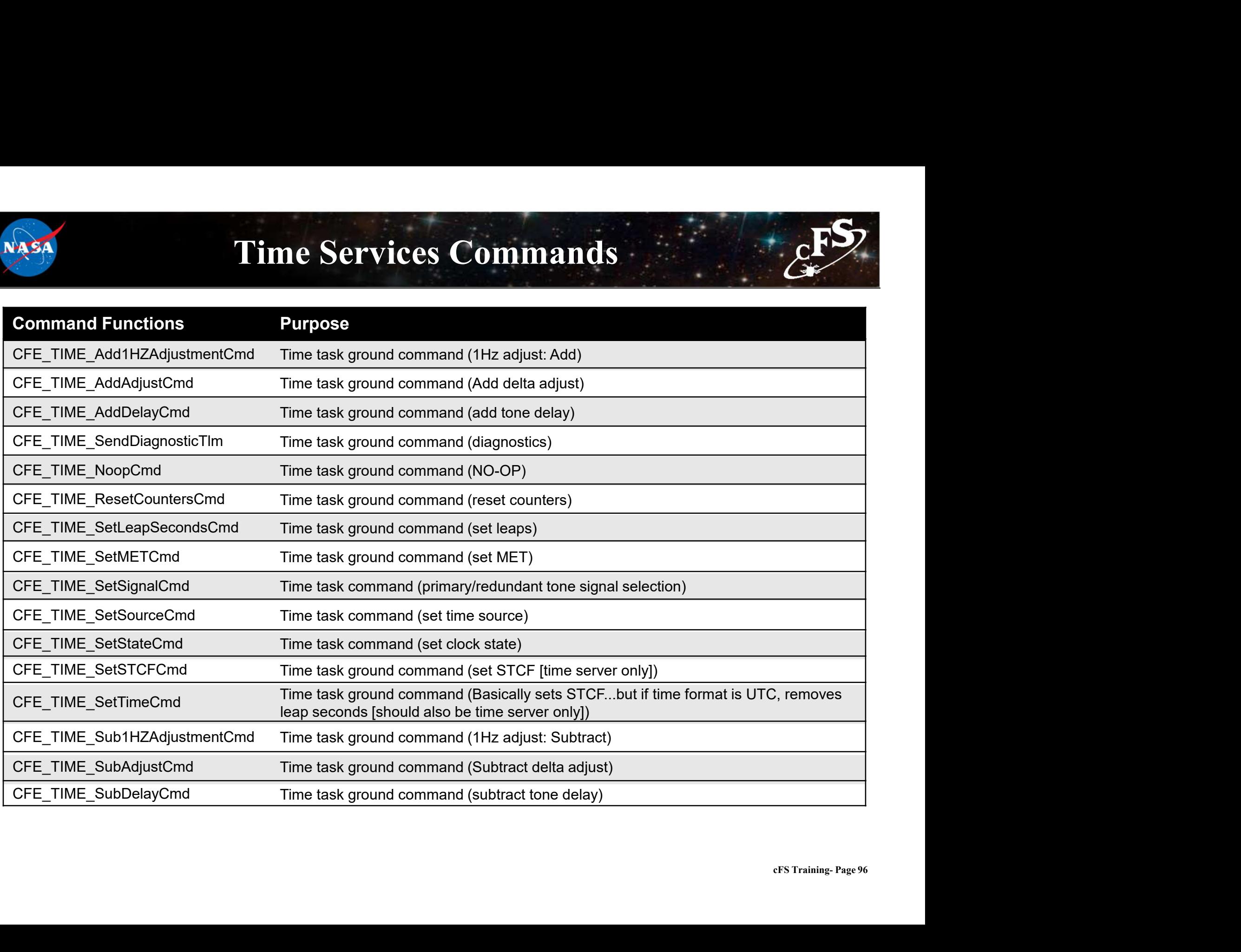

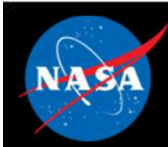

# Exercise 3 - Command cFE Time Service 4 cFS **Exercise 3 - Command CFE**<br>
sure that cFE is running<br>
en a new terminal<br>
ort the ground system executable (as in Exercise 2)<br>
ect "Start Command System"<br>
ect "Enable Tlm"<br>
er IP address of system executing cFS (127.0.0.1 i

- 1. Ensure that cFE is running
- 2. Open a new terminal
- 3. Start the ground system executable (as in Exercise 2)
- 4. Select "Start Command System"
- 5. Select "Enable Tlm"
- 6. Enter IP address of system executing cFS (127.0.0.1 if running locally) into the "Input" field and click "Send"
- 7. Select "Time No-Op"
	-

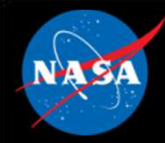

Command

### Exercise 3 Recap

et ejtimmon@gs580s-trainc1: ~/cFS/build/exe/cpu1

File Edit View Search Terminal Help

```
UD. SCF
         1980-012-14:03:20.25419 ES Startup: Loading shared library: /cf/sample_lib.so
         SAMPLE Lib Initialized. Version 1.1.0.01980-012-14:03:20.25602 ES Startup: Load
         ing file: /cf/sample_app.so, APP: SAMPLE_APP
         1980-012-14:03:20.25653 ES Startup: SAMPLE APP loaded and created
         1980-012-14:03:20.25728 ES Startup: Loading file: /cf/ci lab.so, APP: CI LAB APP
         1980-012-14:03:20.25769 ES Startup: CI LAB APP loaded and created
         1980-012-14 03 20 25845 ES Startup: Loading file: /cf/to lab.so, APP: TO LAB APP
         1980-012-14:03:20.25865 ES Startup: TO LAB APP loaded and created
                                                                                 SCH_LAB_A<br>cng enable<br>ce<br>cate<br>) 1<br>cFS Training-Page 98
         PP
         1980-012-14:03:20.25977 ES Startup: SCH LAB APP loaded and created
         SCH Lab Initialized. Version 2.3.2.0
         command.
         EVS Port1 42/1/SAMPLE APP 1: SAMPLE App Initialized. Version 1.1.2.0
         EVS Port1 42/1/CI LAB APP 6: CI: RESET command
         EVS Port1 42/1/CI_LAB_APP 3: CI Lab Initialized. Version 2.3.0.0
         EVS Port1 42/1/CFE TIME 21: Stop FLYWHEEL
TIME EVS Port1 42/1/TO_LAB_APP 3: TO telemetry output enabled for IP 127.0.0.1
No-Op -> EVS Port1 42/1/CFE_TIME 4: No-op command. cFE Version 6.7.3.0
```
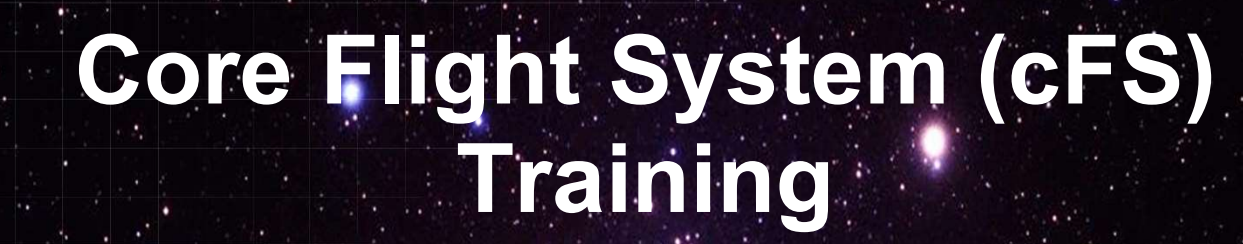

National Aeronautics and Space Administration

### Module 2c: Event Services

99

### Course Agenda **24**<br> **2.** Course Agency<br>
2. CFE Services<br>
2. Executive Services 2. cFE Services **Course Agends**<br>
Introduction<br>
cFE Services<br>
a) Executive Services<br>
b) Time Services<br>
c) Event Services **Course Agend:**<br>
Introduction<br>
cFE Services<br>
a) Executive Services<br>
b) Time Services<br>
c) Event Services<br>
d) Software Bus **Course Agend:**<br>
Introduction<br>
cFE Services<br>
a) Executive Services<br>
b) Time Services<br>
c) Event Services<br>
d) Software Bus<br>
e) Table Services **Course Agend:**<br>
Introduction<br>
cFE Services<br>
a) Executive Services<br>
b) Time Services<br>
c) Event Services<br>
d) Software Bus<br>
e) Table Services<br> **Application Laver**

- 
- 
- 
- 
- 

### **COUTSE Agents**<br>
Introduction<br>
cFE Services<br>
a) Executive Services<br>
b) Time Services<br>
c) Event Services<br>
d) Software Bus<br>
e) Table Services<br> **Application Layer**<br>
a) cFS Applications 1. Introduction<br>
2. CFE Services<br>
a) Executive Services<br>
b) Time Services<br>
c) Event Services<br>
d) Software Bus<br>
e) Table Services<br>
3. Application Layer<br>
a) cFS Applications<br>
b) cFS Libraries Introduction<br>
cFE Services<br>
a) Executive Services<br>
c) Time Services<br>
d) Software Bus<br>
e) Table Services<br>
Application Layer<br>
a) cFS Applications<br>
b) cFS Libraries **cFE Services**<br>
a) Executive Services<br>
b) Time Services<br>
c) Event Services<br>
d) Software Bus<br>
e) Table Services<br> **Application Layer**<br>
a) cFS Applications<br>
b) cFS Libraries

- 
- 

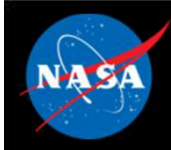

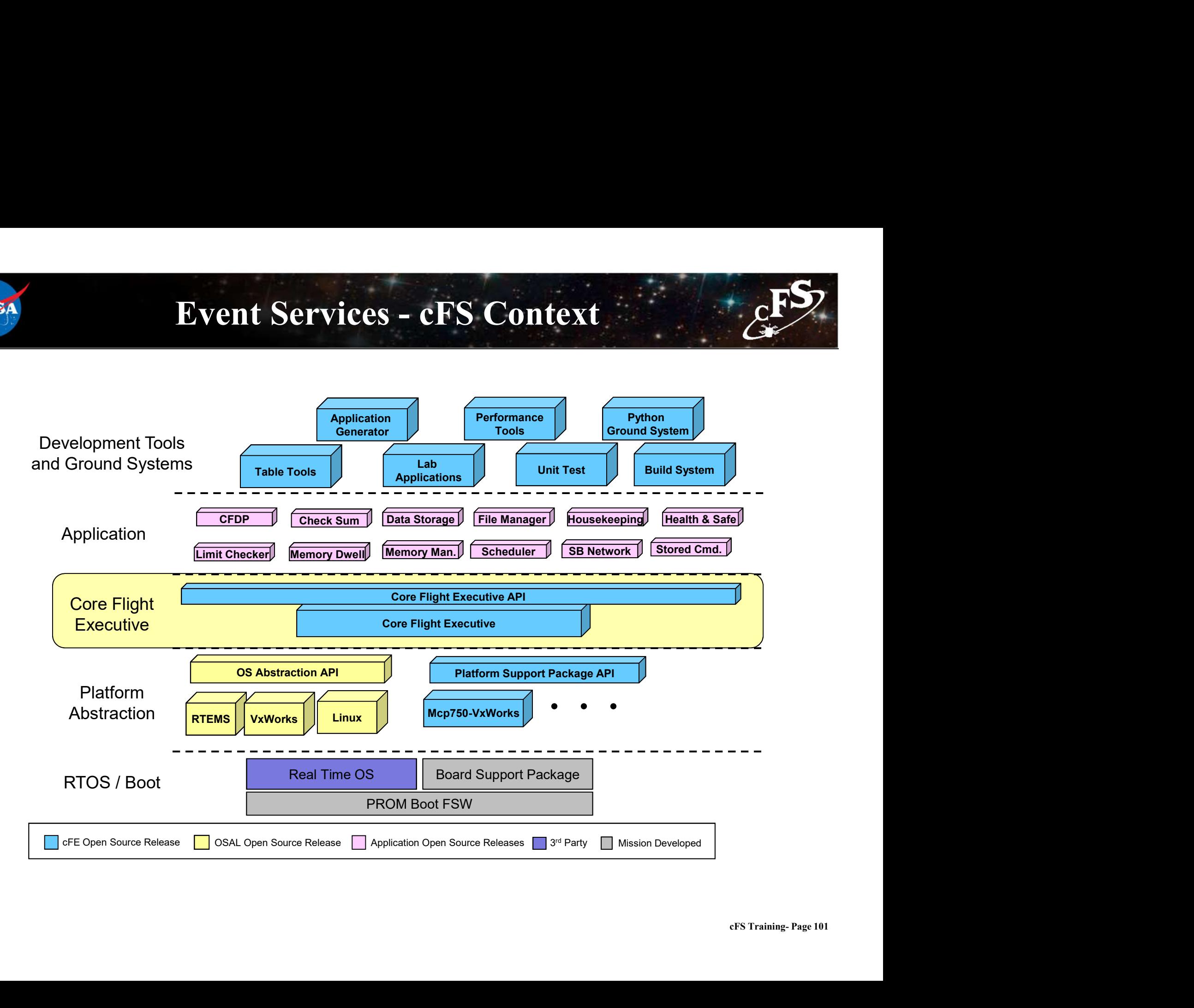

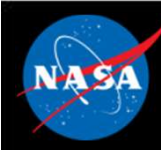

- Provides an interface for sending time-stamped text messages on the software bus – Considered asynchronous because they are not part of telemetry **Event Services (EVS) -**<br>
Provides an interface for sending time<br>
on the software bus<br>
– Considered asynchronous because they<br>
periodically generated by an application<br>
– Processor unique identifier<br>
– Optionally logged to **Event Services (EVS) - Overview**<br> **Provides an interface for sending time-stamped text**<br>
the software bus<br>
- Considered asynchronous because they are not part of tele<br>
periodically generated by an application<br>
- Processor **Event Services (EVS) - Overolly**<br>
Provides an interface for sending time-state<br>
— Considered asynchronous because they are no<br>
— Processor unique identifier<br>
— Optionally logged to a local event log<br>
— Optionally output t Provides an interface for sending time-s<br>
In the software bus<br>
— Considered asynchronous because they are<br>
periodically generated by an application<br>
— Processor unique identifier<br>
— Optionally logged to a local event log<br>
	- periodically generated by an application – Considered asynchronous because they are not part of telemetry<br>periodically generated by an application<br>– Processor unique identifier<br>– Optionally logged to a local event log<br>– Optionally output to a hardware port<br>**Four**
	-
	-
	-
- Four event types defined
	-
- Event message control
	-
- perioacally generated by an application<br>
 Processor unique identifier<br>
 Optionally output to a hardware port<br> **Four event types defined**<br>
 Debug, Informational, Error, Critical<br> **Event message control**<br>
 Apps can filte

# Event Services - Context

**ALS** 

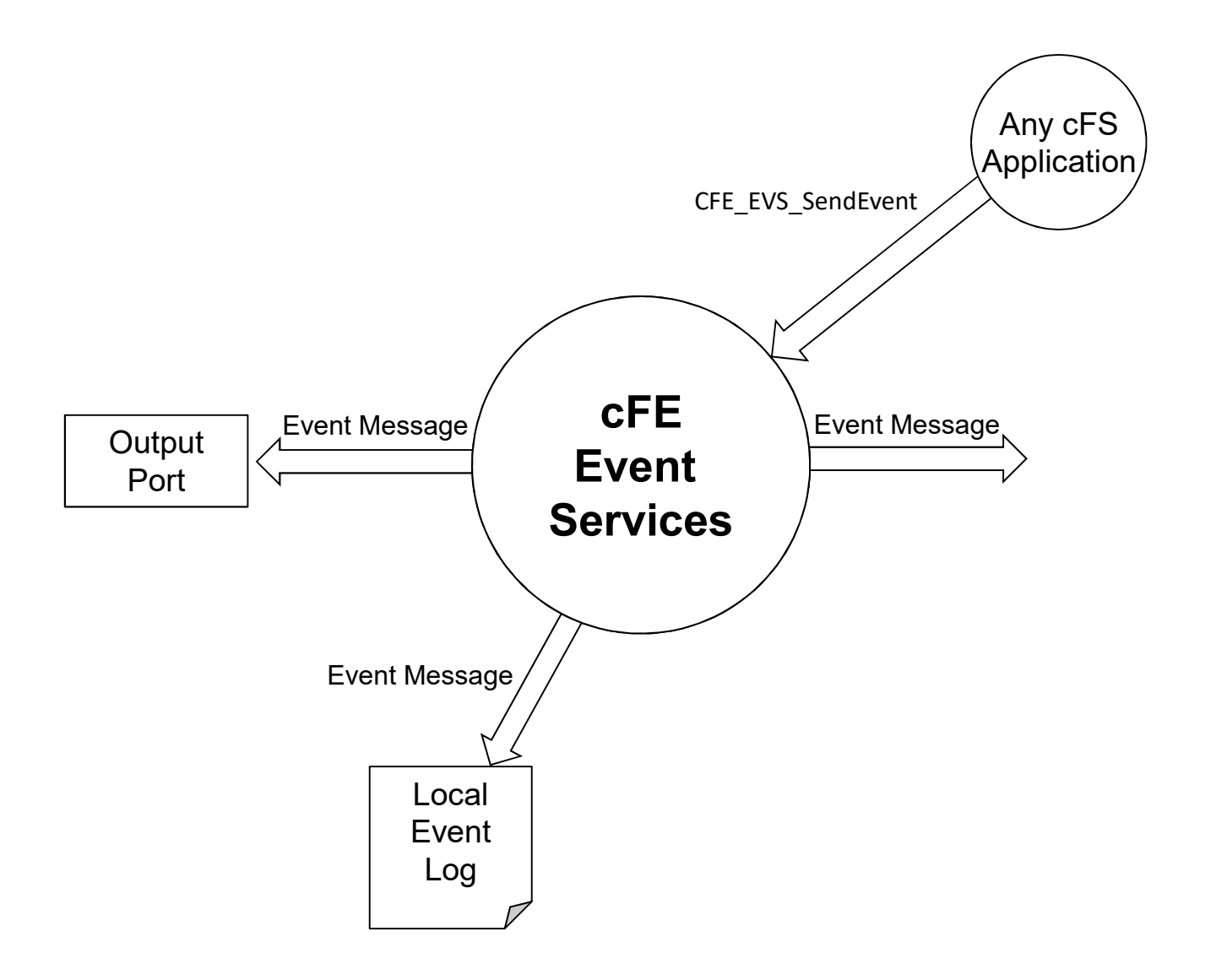

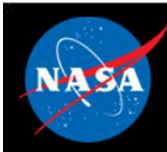

## Event Services – Message Format  $\mathcal{E}^{\text{F}}$ **Event Services — Message**<br>
Spacecraft time<br>
— Retrieved via CFE\_TIME\_GetTime()<br>
DERROR CPU=CPU3 APPNAME=CFE\_TBL EVENT ID=57 Unable to le **Event Services — Messa**<br> **Spacecraft time**<br>
— Retrieved via CFE\_TIME\_GetTime()<br>
DERROR CPU=CPU3 APPNAME=CFE\_TBL EVENT ID=57 Unal<br>
<br>
Livent Type<br>
— Debug, Informational, Error, Critical<br>
DERROR CPU=CPU3 APPNAME=CFE\_TBL EVE

### • Spacecraft time

 $14:14:40.500$  ERROR CPU=CPU3 APPNAME=CFE TBL EVENT ID=57 Unable to locate "TST\_TBL.invalid\_tbl\_02 in Table Registry

- Event Type
	-

able Registry<br>able Registry<br>cFS Training-Page 104 14:14:40.500 ERROR CPU=CPU3 APPNAME=CFE TBL EVENT ID=57 Unable to locate "TST\_TBL.invalid\_tbl\_02 in Table Registry

- Spacecraft ID (not shown) defined in cfe\_mission\_cfg.h
- Processor ID defined in cfe\_platform\_cfg.h

14:14:40.500 ERROR CPU=CPU3 APPNAME=CFE TBL EVENT ID=57 Unable to locate "TST\_TBL.invalid\_tbl\_02 in Table Registry
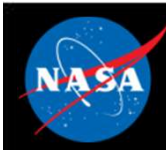

### Event Services – Message Format  $\mathcal{E}^F$ **Event Services – Message Format**<br>
Application<br>
– CFE Service or app name defined in cfe\_es\_startup.scr<br>
<sup>00</sup> ERROR CPU=CPU3 <u>APPNAME-CFE\_TBI</u> EVENT ID=57 Unable to locate "TST\_TBL invalid\_th

### • Application

14:14:40.500 ERROR CPU=CPU3 APPNAME=CFE TBL EVENT ID=57 Unable to locate "TST\_TBL.invalid\_tbl\_02 in Table Registry

### • Event ID is unique within an application

**Application**<br>
Short Format Text Format Text Format Format Text Format University<br>
Short Format " platform option and application<br>
FRAME FORM CPU-CPU3 APPNAME-CFE\_TBL EVENT ID-57 Unable to locate "TST\_TBL invalid\_tbl\_02 in 14:14:40.500 ERROR CPU=CPU3 APPNAME=CFE TBL EVENT ID=57 Unable to locate "TST\_TBL.invalid\_tbl\_02 in Table Registry

### • Event Text is created using printf() format options

ion<br>ble Registry<br>cFS Training- Page 105 14:14:40.500 ERROR CPU=CPU3 APPNAME=CFE TBL EVENT ID=57 Unable to locate "TST\_TBL.invalid\_tbl\_02 in Table Registry

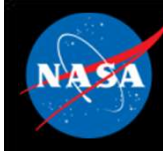

# **Event Services – Event Filtering<br>
Filtering (FS)**<br>
Filtering during initialization<br>
Filtering during initialization<br>
Filtering during initialization<br>
Filtering during initialization<br>
Supposed rather

- Applications register events for filtering during initialization
- **Event Services Event Filtering**<br>Applications register events for filtering during initialization<br>Applications register events for filtering during initialization<br>Althous events to be used rather<br>Rit-wise AND "filter ma than syslog writes **Event Services – Event Filtering (2014)**<br>
Applications register events for filtering during initialization<br>
- Registering immediately after ES app registration allows events to be used rather<br>
bit-wise AND "filter mask"<br> **Event Services – Event Filtering**<br> **Applications register events for filtering during initialization**<br>
— Registering immediately after ES app registration allows events to be used ra<br> **Bit-wise AND "filter mask"**<br>
— Bool **Event Services – Every**<br> **Services – Every Manufold – Registering immediately after ES app registrat<br>
than syslog writes<br>
Sit-wise AND "filter mask"<br>
– Boolean AND performed on event ID message<br>
event is sent<br>
– Mask app Event Services – Even**<br> **Applications register events for filtering du**<br>
— Registering immediately after ES app registration<br>
Bit-wise AND "filter mask"<br>
— Boolean AND performed on event ID message<br>
event is sent<br>
— Mask **EXECUTE FOR THE SET VEHITS Applications register events for filtering during**<br>
— Registering immediately after ES app registration allo<br> **Bit-wise AND "filter mask"**<br>
— Boolean AND performed on event ID message count<br>
—
- Bit-wise AND "filter mask"
	- event is sent
	-
	-
	-
	-
- CFE\_EVS\_MAX\_FILTER\_COUNT (cfe\_evs\_task.h) defines maximum count for a filtered event ID **Sit-wise AND "filter mask"**<br>  $-$  Boolean AND performed on event ID message counter, if resume event is sent<br>  $-$  Mask applied before the sent counter is incremented<br>  $-$  0x0000 => Every message sent<br>  $-$  0x6000 => Every **Sit-wise AND "filter mask"**<br>
- Boolean AND performed on event ID message counter, if result is ze<br>
event is sent<br>
- Mask applied before the sent counter is incremented<br>
- 0x0000 => Every message sent<br>
- 0x0003 => Every 4<sup></sup> Solem AND Inter mask<br>
- Boolean AND performed on event ID message counter,<br>
event is sent<br>
- Mask applied before the sent counter is incremented<br>
- 0x0000 => Every message sent<br>
- 0xFFFE => Only first two messages sent<br>
CF
	-
	-
	-

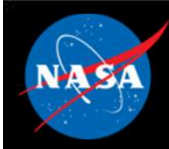

# Event Services – No Filtering Example  $\left\langle \frac{F}{\sigma^2} \right\rangle$

### Explicit Filter

static CFE\_EVS\_BinFilter\_t CFE\_TO\_EVS\_Filters[] =  $\frac{1}{\sqrt{2}}$  Event ID mask  $\frac{\pi}{2}$  ${TO}$  INIT INF EID,  $0x0000$ ,  ${TO\_CRCMDPIPE\_ERR_EID, \t0x0000},$   $|non\_amntv|$  ${TO\_SUBSCRIBE\_ERR_EID,$  0x0000},  ${C1}_{C11}$ {TO\_TLMOUTSOCKET\_ERR\_EID, 0x0000}, {TO\_TLMOUTSTOP\_ERR\_EID, 0x0000}, {TO MSGID ERR EID, 0x0000},  ${TO FNCODE ERR EID, 0x0000},$  $\{TONOOP INF EID,$  0x0000} };

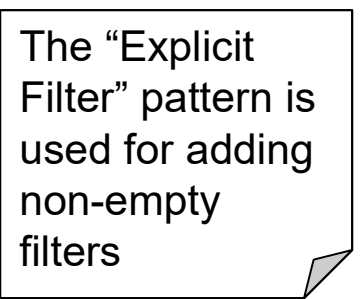

```
CFE EVS Register (CFE TO EVS Filters,
               sizeof(CFE_TO_EVS_Filters)/sizeof(CFE_EVS_BinFilter_t),
               CFE EVS EventFilter BINARY);
```
### NULL Filter

CFE EVS Register(NULL, 0, CFE EVS BINARY FILTER);

### or

CFE\_EVS\_Register(NULL, 0, CFE\_EVS\_NO\_FILTER);

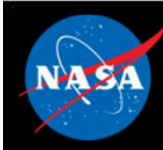

# Event Services - Ports

- cFE supports up to 4 ports
	-
	-
- **Example 19 No. 19 No. 19 No. 19 No. 19 No. 19 No. 19 No. 19 No. 19 No. 19 No. 19 No. 19 No. 19 No. 19 No. 19 No. 19 No. 19 No. 19 No. 19 No. 19 No. 19 No. 19 No. 19 No. 19 No. 19 No. 19 No. 19 No. 19 No. 19 No. 19 No. 1 Event Services - Po**<br>FE supports up to 4 ports<br>- Port behavior can be customized in cfe\_evs<br>- By default, all ports call OS\_printf<br>Event messages are sent to enabled por<br>oftware bus • Event messages are sent to enabled ports in addition to the software bus
- By default, enabled ports are defined with the configuration parameter: CFE\_PLATFORM\_EVS\_PORT\_DEFAULT FE supports up to 4 ports<br>
— Port behavior can be customized in cfe\_evs\_utils.c<br>
— By default, all ports call OS\_printf<br>
Event messages are sent to enabled ports in addition to the<br>
oftware bus<br>
By default, enabled ports a
	- CFE\_EVS\_EnablePortsCmd

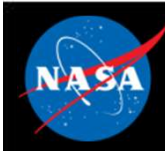

### Event Services – Message Control<br>Execute – Message Control **Event Services – Message Control**<br>Processor scope<br>- Enable/disable event messages based on type<br>- Debug, Information, Error, Critical **IDvent Services - Message**<br> **Example Services - Message**<br> **Example Services**<br> **Example Services**<br> **Property Critical**<br> **Incation scope Event Services – Message**<br>
Processor scope<br>
- Enable/disable event messages based on typerplication<br>
- Debug, Information, Error, Critical<br>
Application scope<br>
- Enable/disable all events<br>
- Enable/disable based on type **Event Services – Message Connov Services – Message Connov**<br> **Processor scope**<br> **Connoversige Connov Connov Constrained Services**<br> **Application scope**<br> **Connoversige Services**<br> **Connoversige Enable/disable based on type**<br>

### • Processor scope

- -

### • Application scope

- 
- 

### • Event message scope

- Processor scope<br>
 Enable/disable event messages based on type<br>
 Debug, Information, Error, Critical<br>
Application scope<br>
 Enable/disable based on type<br>
 Enable/disable based on type<br>
 During initialization apps can reg CFE\_PLATFORM\_EVS\_MAX\_EVENT\_FILTERS defined in cfe platform cfg.h • Debug, Information, Error, Critical<br> **Application scope**<br>
– Enable/disable all events<br>
– Enable/disable based on type<br> **Event message scope**<br>
– During initialization apps can register eve<br>
CFE PLATFORM EVS MAX\_EVENT\_F<br>
c
- 

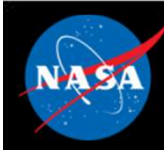

### Event Services – Reset Behavior<br>Poset **Event Services – Reset<br>Power-on Reset<br>– No data preserved<br>– Application initialization routines register v<br>– If configured local event log enabled** – **Application initialization routines register with the service**<br>– Application initialization routines register with the service<br>– If configured local event log enabled **Event Services – Reset Behavior**<br> **Power-on Reset**<br>
— No data preserved<br>
— Application initialization routines register with the service<br>
— If configured local event log enabled<br> **Processor Reset Event Services – Reset Behavior**<br>
• No data preserved<br>
• No data preserved<br>
• Application initialization routines register with the service<br>
• If configured local event log enabled<br>
• Messages<br>
• Messages<br>
• Messages<br>
• **Byent Services – Reset B**<br> **Particular Services – Reset B**<br> **Configured local event log enabled**<br> **Cessor Reset**<br> **Cessor Reset**<br> **Configured with an event log, preserves**<br> **Configured with an event log, preserves**<br> **Conf**

### • Power-on Reset

- 
- **Factary Condition:**<br>
We data preserved<br>
pplication initialization routines register with the seconfigured local event log enabled<br> **Cessor Reset**<br>
Foonfigured with an event log, preserves<br>
Mode: Discard or Overwrite<br>
Dog **Falling Full and Server Server Server Server Server Server Server Server Server Server Server Server Server Server Server Server Server<br>Franch Configured Iocal event log enabled<br>Cessor Reset<br>Franchigured with an event log**
- 

### • Processor Reset

- -
	-
	-

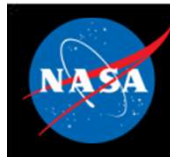

### Event Services – Retrieving Onboard State  $\mathcal{E}^{\mathbf{FS}}$ <br>sekeeping Telemetry **Event Services – Retrieving Onboard S**<br>Housekeeping Telemetry<br>- Log Enabled, Overflow, Full, Enabled<br>- For each App: AppID, Events Sent Count, Enabled **Event Services – Retrieving Onboard Sta<br>
Housekeeping Telemetry<br>
– Log Enabled, Overflow, Full, Enabled<br>
– For each App: AppID, Events Sent Count, Enabled<br>
Vrite application data to file. For each app Event Services – Retrieving Onboan**<br>
Housekeeping Telemetry<br>
– Log Enabled, Overflow, Full, Enabled<br>
– For each App: ApplD, Events Sent Count, Enabled<br>
Write application data to file. For each app<br>
– Active flag – Are eve **Event Services – Retrieving**<br> **lousekeeping Telemetry**<br>
– Log Enabled, Overflow, Full, Enabled<br>
– For each App: AppID, Events Sent Count<br>
Write application data to file. For each<br>
– Active flag – Are events enabled<br>
– Eve **Event Services - Retrieving**<br> **Housekeeping Telemetry**<br>
- Log Enabled, Overflow, Full, Enabled<br>
- For each App: AppID, Events Sent Count<br>
Write application data to file. For each<br>
- Active flag - Are events enabled<br>
- Eve **Event Services – Retrieving C**<br> **sekeeping Telemetry**<br>
og Enabled, Overflow, Full, Enabled<br>
For each App: AppID, Events Sent Count, En<br> **e application data to file. For each ap**<br>
citive flag – Are events enabled<br>
Fivent C

### • Housekeeping Telemetry

- 
- **sekeeping Telemetry**<br>og Enabled, Overflow, Full, Enabled<br>for each App: AppID, Events Sent Count, Enabled<br>**e application data to file. For each app**<br>citive flag Are events enabled<br>vent Count<br>for each filtered event<br>Filte

### • Write application data to file. For each app sekeeping Telemetry<br>
og Enabled, Overflow, Full, Enabled<br>
For each App: ApplD, Events Sent Count, En<br>
e application data to file. For each ap<br>
to the flag – Are events enabled<br>
For each filtered event<br>
For each filtered ev

- 
- 
- -
	-
	-

### • Local event log

- 
- For each filtered event<br>
 Event ID<br>
 Filter Mask<br>
 Event Count Number of times Event ID h<br> **.ocal event log**<br>
 If enabled, events are written to a local b<br>
 Log "mode" can be set to over write or dis<br>
 Serves as
- Cenarios<br>CFS Training- Page 111 Vrite application data to file. For each app<br>
- Active flag – Are events enabled<br>
- Event Count<br>
- For each filtered event<br>
• Event ID<br>
• Filter Mask<br>
• Event Count – Number of times Event ID has been issued<br>
- Cocal even Vrite application data to file. For each app<br>
- Active flag – Are events enabled<br>
- Event Count<br>
- For each filtered event<br>
• Event ID<br>
• Filter Mask<br>
• Event Count – Number of times Event ID has been issued<br>
- Cocal even – Active flag – Are events enabled<br>
– Event Count<br>
– For each filtered event<br>
• Event ID<br>
• Filter Mask<br>
• Event Count – Number of times Event ID has been issued<br> **.ocal event log**<br>
– If enabled, events are written to a l – Event Count<br>
– For each filtered event<br>
• Event ID<br>
• Filter Mask<br>
• Event Count – Number of times Event ID has been issued<br> **.ocal event log**<br>
– If enabled, events are written to a local buffer<br>
– Log "mode" can be set
- 
- 

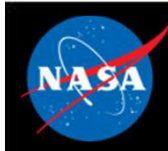

### Event Services - System Integration and App Development – Event Services<br>– System Integration and App Development<br>– DEBUG logging level should be disabled in flight<br>– Telemetry Output should subscribe to and downlink event n<br>App Development

- System Integration
	-
- Event Services –<br>System Integration and App Development<br>System Integration<br>- DEBUG logging level should be disabled in flight<br>- Telemetry Output should subscribe to and downlink event messages<br>App Development<br>- Any app can

### • App Development

- Event Services<br>
 System Integration<br>
 DEBUG logging level should be disabled in flight<br>
 Telemetry Output should subscribe to and downlink event messages<br>
Any app can subscribe to event messages (like any other softwa message) System Integration and App Development<br>
System Integration<br>
- DEBUG logging level should be disabled in flight<br>
- Telemetry Output should subscribe to and downlink event messages<br>
App Development<br>
- Any app can subscribe t **EBUG logging level should be disabled in flight**<br> **DEBUG logging level should be disabled in flight**<br> **Development**<br> **Apps should write to the ES system log if event services cannot be registered**<br> **Apps should write to t** Applemia integration<br>
- DEBUG logging level should be disabled in flight<br>
- Telemetry Output should subscribe to and downlink event messages<br>
App Development<br>
- Any app can subscribe to event messages (like any other soft **EBUG logging level should be disabled in flight**<br> **Development**<br> **Development**<br> **Development**<br> **Outpubse calls will subscribe to and downlink event messages<br>
<b>Oevelopment**<br> **Outpubse calls with consect if the app is not r** – Telemetry Output should subscribe to and<br> **App Development**<br>
– Any app can subscribe to event message<br>
message)<br>
– An app must register with event services<br>
• Apps should write to the ES system log if e<br>
– Apps can send
- 
- ers<br>Stered<br>EFS Training- Page 112
- CFE\_EVS\_SendTimedEvent
	-
- 

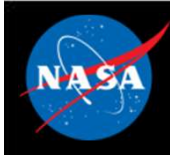

# Event Services - Key Configuration Parameters + CFS

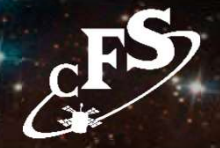

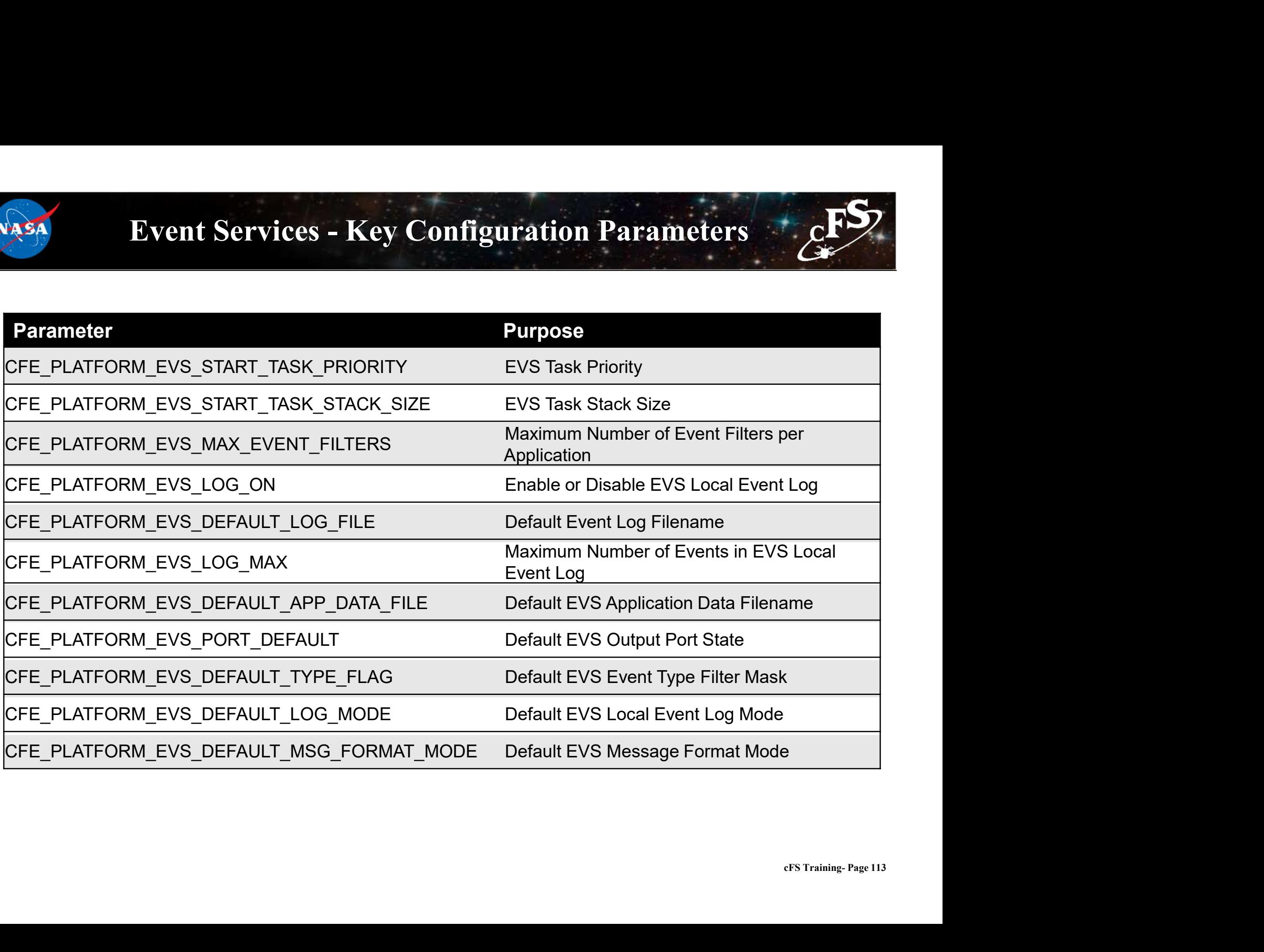

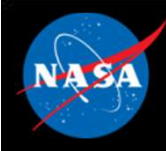

# Event Services - APIs

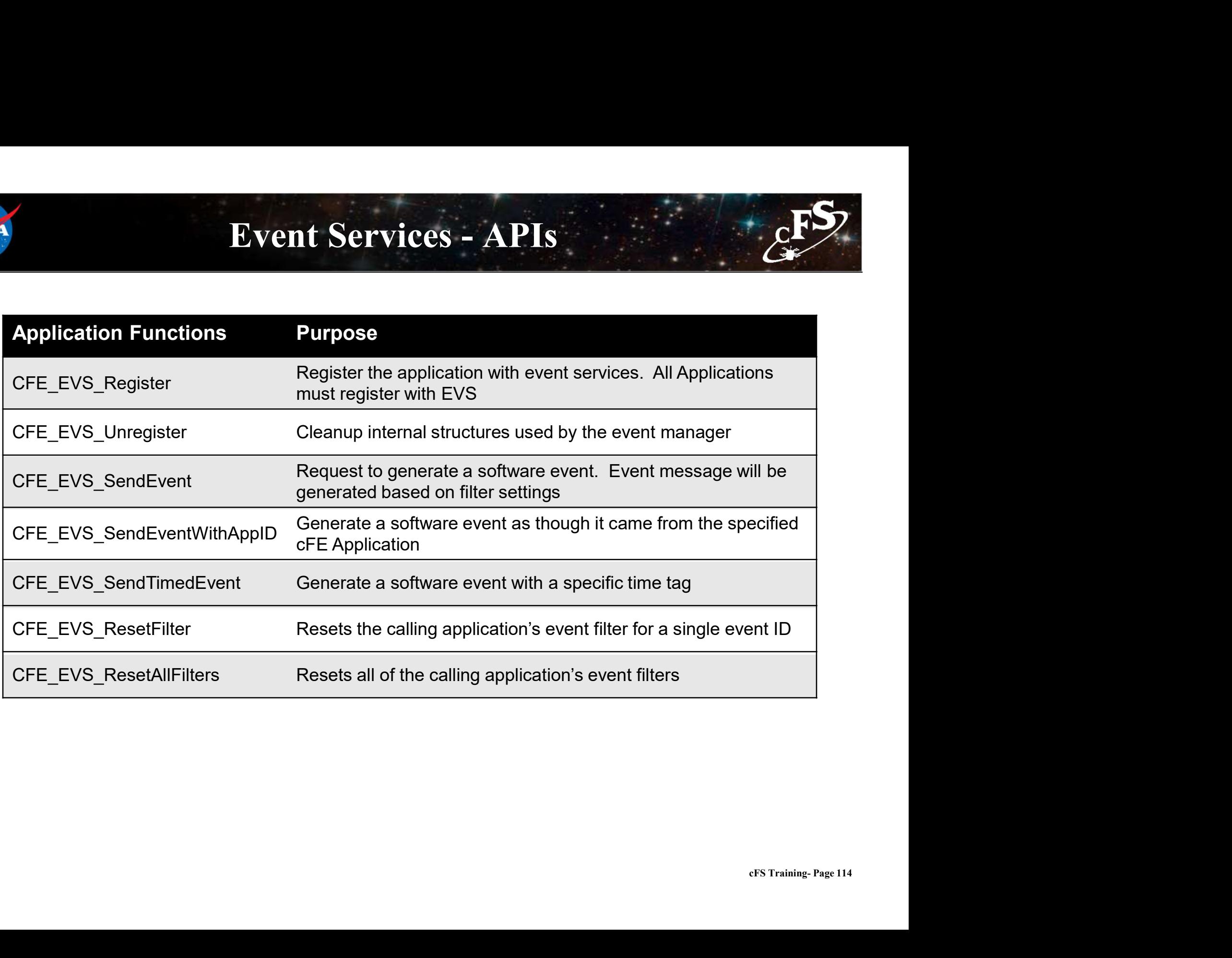

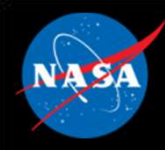

### Event Services – Command List

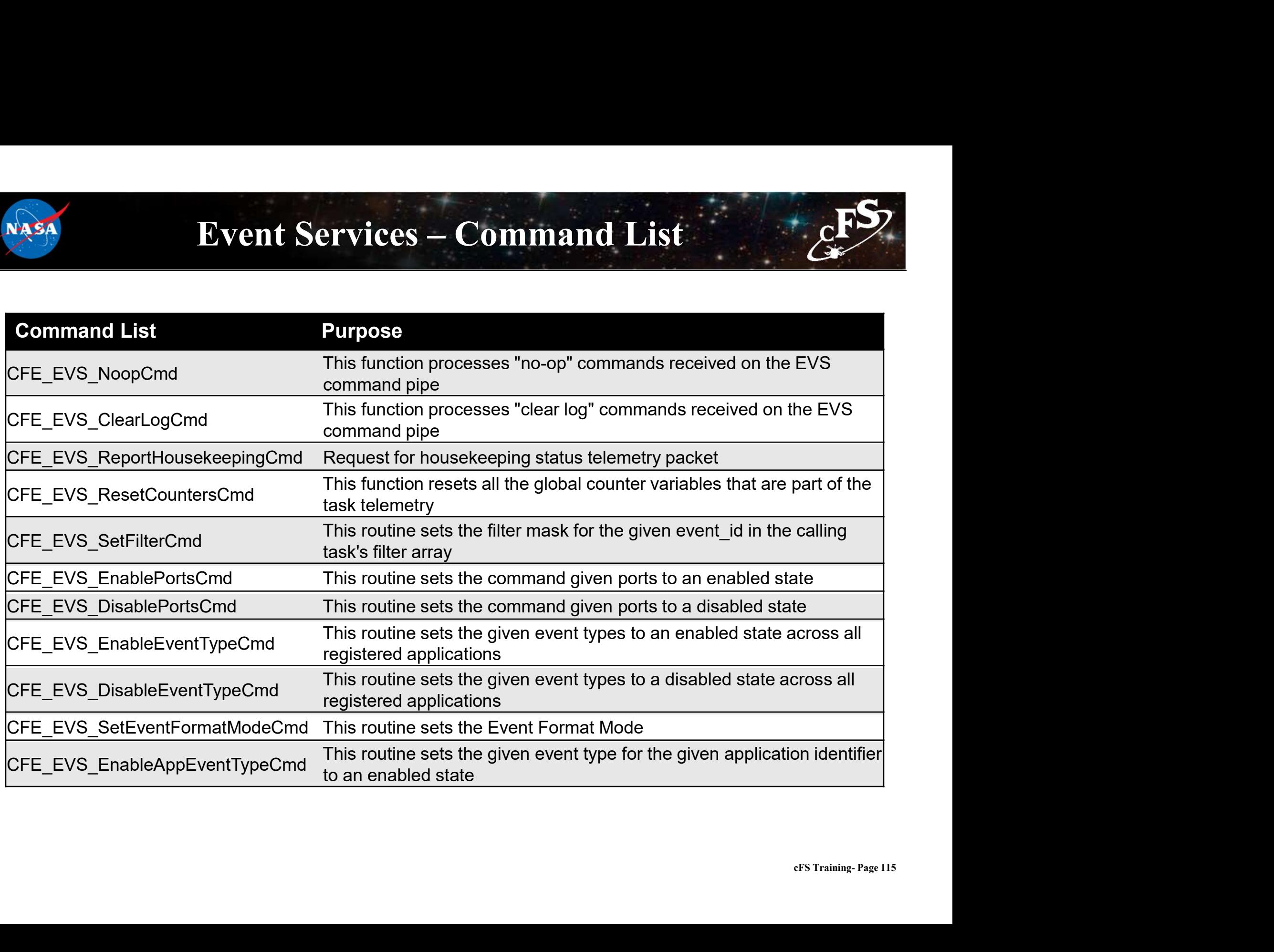

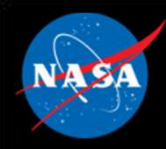

### Event Services – Command List

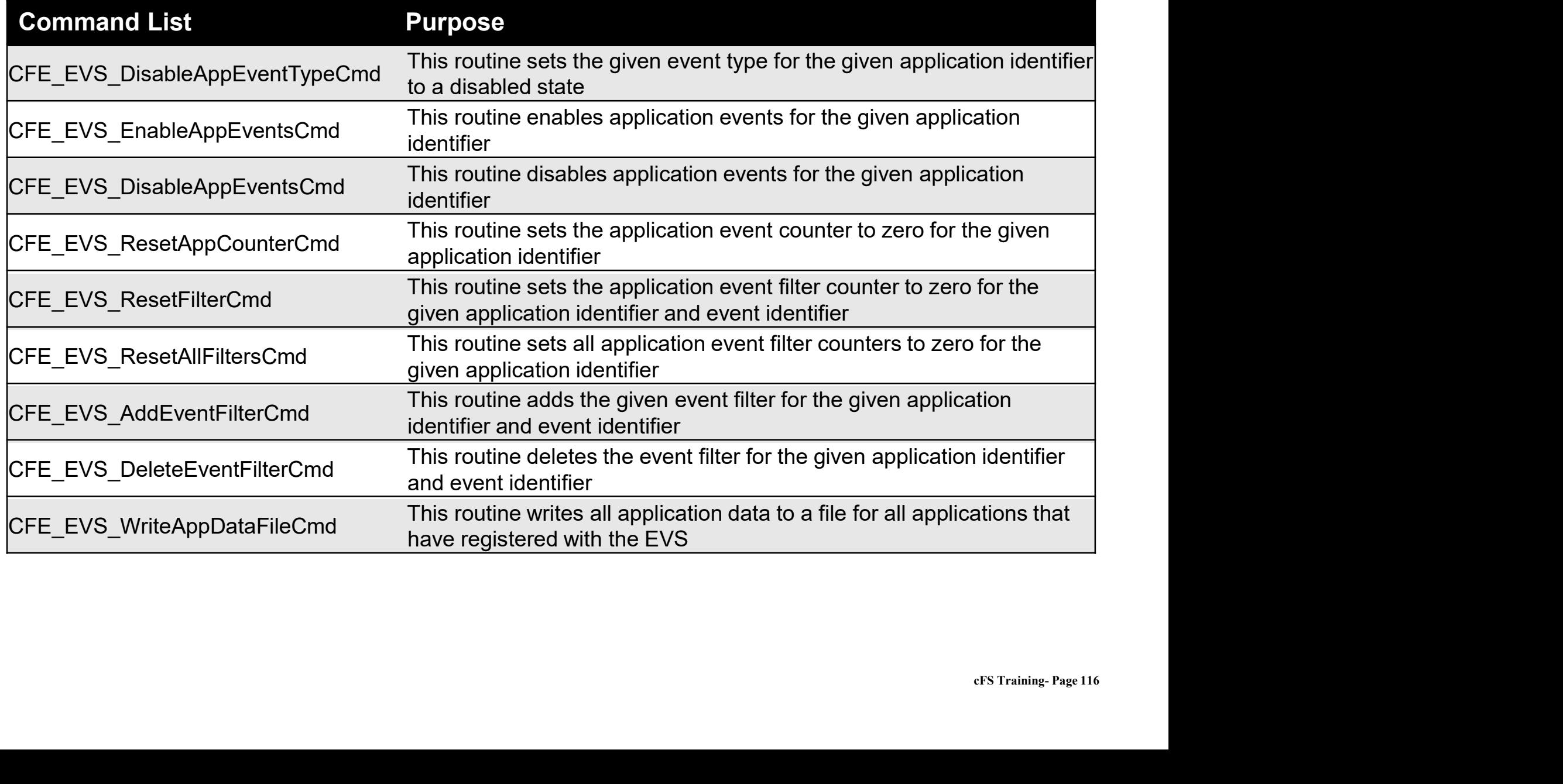

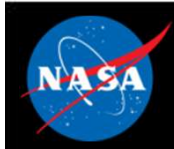

### Exercise 4 - Command cFE Event Service **Part 1 – Test a Debug Event Message<br>Part 1 – Test a Debug Event Message<br>1. Ensure that cFE is running<br>2. Open a new terminal<br>3. Start the ground system executable (as in Exercise 2) Exercise 4 - Command cFE Event Ser**<br> **t 1 – Test a Debug Event Message**<br>
sure that cFE is running<br>
rn a new terminal<br>
rn the ground system executable (as in Exercise 2)<br>
bele Telemetry (as in Exercise 2)<br>
an EVS No-Op com **Exercise 4 - Command cFE Event**<br> **t 1 - Test a Debug Event Message**<br>
sure that cFE is running<br>
en a new terminal<br>
or the ground system executable (as in Exercise 2)<br>
ble Telemetry (as in Exercise 2)<br>
d an EVS No-Op comman **EXETCISE 4 – COMMAND CF E EVENT Service**<br> **t 1 – Test a Debug Event Message**<br>
sure that cFE is running<br>
an a new terminal<br>
on a new terminal<br>
• Click the "Display Page" button beside "Event Services (CPU1)"<br>
• Click the

# 1 – Test a Debug Event Message<br>
sure that cFE is running<br>
en a new terminal<br>
en a new terminal<br>
the ground system executable (as in Exercise 2)<br>
ble Telemetry (as in Exercise 2)<br>
d an EVS No-Op command<br>
• Click the "Displa

- 1. Ensure that cFE is running
- 2. Open a new terminal
- 3. Start the ground system executable (as in Exercise 2)
- 4. Enable Telemetry (as in Exercise 2)
- 5. Send an EVS No-Op command
	-
	-
- 6. Send a CI\_LAB command to change the PDU size
- 1 Test a Debug Event Message<br>
sure that cFE is running<br>
en a new terminal<br>
rithe ground system executable (as in Exercise 2)<br>
ble Telemetry (as in Exercise 2)<br>
c Click the "Display Page" button beside "Event Services (CP \*\*Nothing shows up in the CFE window - that is expected\*\*<br>\*\*Nothing shows up in the cFE window - that is exampled as in Exercise 2)<br>4. Enable Telemetry (as in Exercise 2)<br>5. Send an EVS No-Op command<br>• Click the "Display P
	-
	-

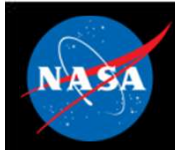

### Exercise 4 - Command cFE Event Service **Part 2 – Enable and Show a Debug Message<br>Part 2 – Enable and Show a Debug Message<br>P. Send a command to enable debug messages<br>• In the Event Services command window, click the "Send" button beside "Enable Event Type"<br>• Ent Exercise 4 – Command cFE Event Service**<br> **• 2 – Enable and Show a Debug Message**<br>
• In the Event Services command window, click the "Send" button beside "Enable Event Type"<br>
• Enter "0x01" as the "BitMask" Input and "0x0 **Exercise 4 - Command cFE Event Ser**<br> **12 – Enable and Show a Debug Message**<br>
• In the Event Services command window, click the "Send" button beside "Enable Event<br>
• Enter "0x01" as the "BitMask" Input and "0x00" as the "S **Exercise 4 - Command cFE**<br> **t 2 - Enable and Show a Debug Message**<br> **d a command to enable debug messages**<br>
• In the Event Services command window, click the "Send" butter<br>
• Enter "0x01" as the "BitMask" Input and "0x00 **EXETCISE 4 – COMMAND CF E EVENT SETVICE**<br> **t 2 – Enable and Show a Debug Message**<br>
In the Event Services command window, click the "Send" button beside "Enable Event Type"<br>
Finite Toxo1" as the "BitMask" Input and "Oxo0"

# **2 – Enable and Show a Debug Message**<br>
• In the Event Services command window, click the "Send" button beside "Enable Event T<br>
• Enter "0x01" as the "BitMask" Input and "0x00" as the "Spare" input.<br>
• Click send<br>
"0x01" b

7. Send a command to enable debug messages

- 
- 
- 

\*\*The "0x01" bitmask argument specifies the debug event type\*\*

- 8. Send a CI\_LAB command to change the PDU size
	-
	-
	-

**2 – Enable and Show a Debug Message**<br>
• In the Event Services command window, click the "Send" button be<br>
• Enter "0x01" as the "BitMask" Input and "0x00" as the "Spare" input<br>
• Click send<br>
• Ox01" bitmask argument spe \*\*Unlike the first time, a message should show up in the cFE window. This is because the CI\_LAB event message associated with the PDU size command is a debug level event message. Therefore, it was disabled until command #7 enabled debug messages.\*\*

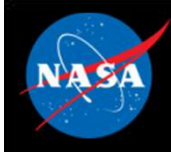

### Exercise 4 Recap

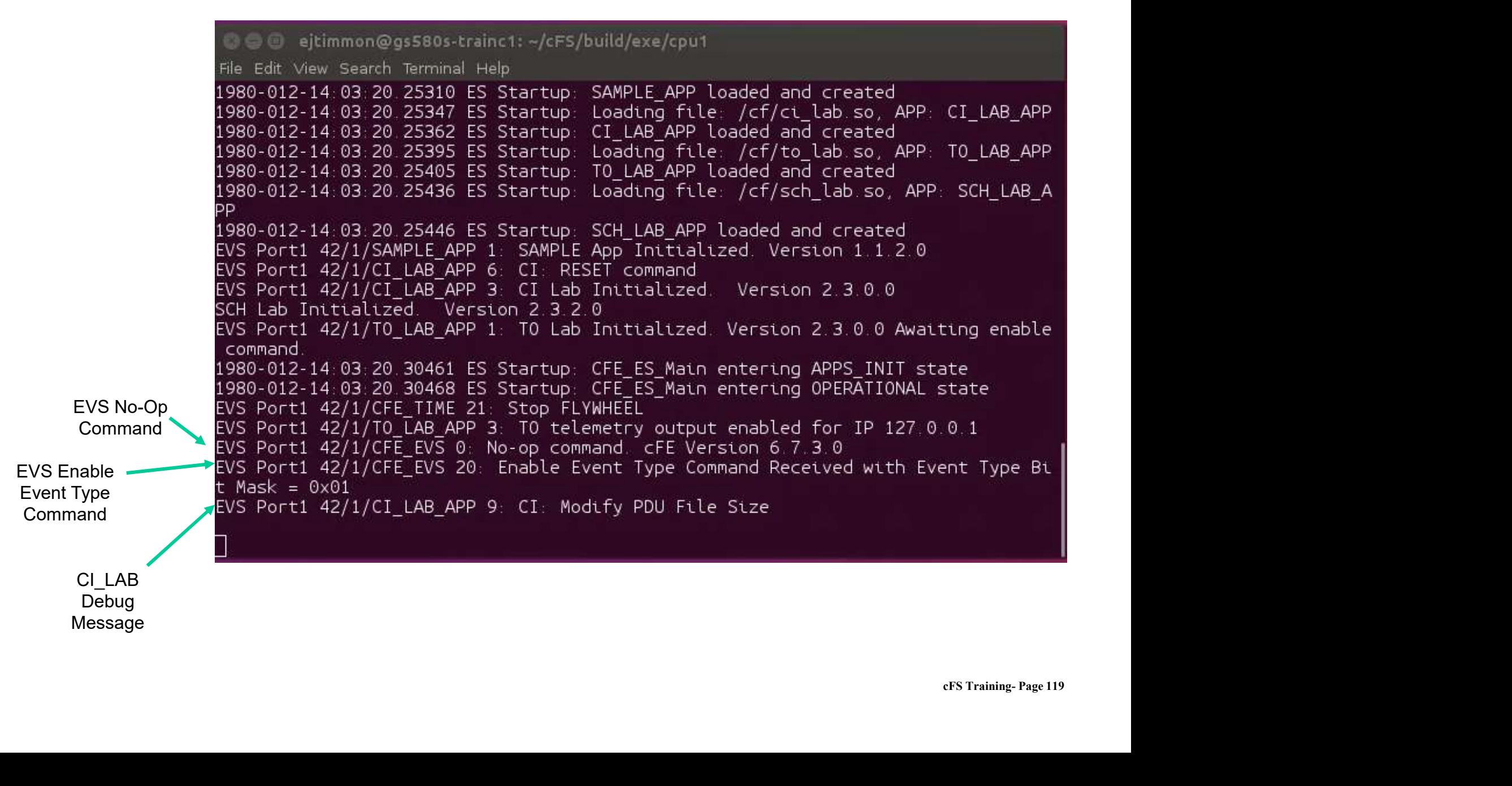

### Core Flight System (cFS) **Training**

National Aeronautics and Space Administration

Module 2d: Software Bus Services

 $120.25$  and  $1.1$ 

### Course Agenda **24**<br> **2.** Course Agency<br>
2. CFE Services<br>
2. Executive Services 2. cFE Services **Course Agends**<br>
Introduction<br>
cFE Services<br>
a) Executive Services<br>
b) Time Services<br>
c) Event Services **Course Agend:**<br>
Introduction<br>
cFE Services<br>
a) Executive Services<br>
b) Time Services<br>
c) Event Services<br>
d) Software Bus **Course Agend:**<br>
Introduction<br>
cFE Services<br>
a) Executive Services<br>
b) Time Services<br>
c) Event Services<br>
d) Software Bus<br>
e) Table Services **Course Agend:**<br>
Introduction<br>
cFE Services<br>
a) Executive Services<br>
b) Time Services<br>
c) Event Services<br>
d) Software Bus<br>
e) Table Services<br>
Application Laver

- **Introduction<br>
COUTSE Agents**<br>
COUTSE Agents<br>
CFE Services<br>
a) Executive Services<br>
c) Event Services<br>
d) Software Bus<br>
e) Table Services<br> **Application Layer**<br>
a) cFS Applications **Introduction<br>
cFE Services**<br>
a) Executive Services<br>
c) Time Services<br>
d) Software Bus<br>
e) Table Services<br> **Application Layer**<br>
a) cFS Applications<br>
b) cFS Libraries **cFE Services**<br>
a) Executive Services<br>
b) Time Services<br>
c) Event Services<br>
d) Software Bus<br>
e) Table Services<br> **Application Layer**<br>
a) cFS Applications<br>
b) cFS Libraries
- 
- 
- 
- 

# 1. Introduction<br>
2. CFE Services<br>
a) Executive Services<br>
b) Time Services<br>
c) Event Services<br>
d) Software Bus<br>
e) Table Services<br>
3. Application Layer<br>
a) cFS Applications<br>
b) cFS Libraries

- 
- 

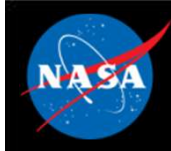

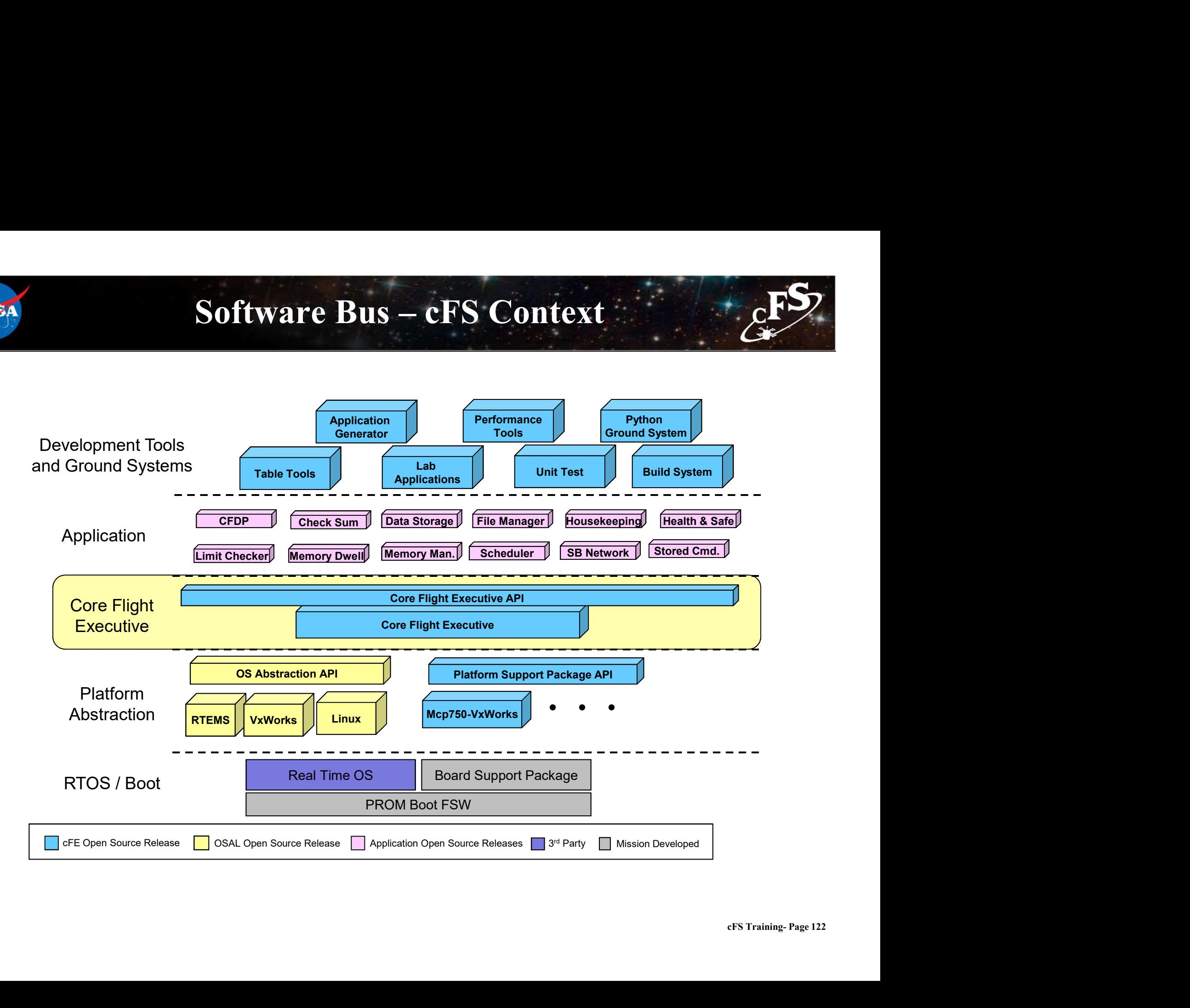

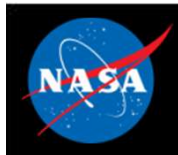

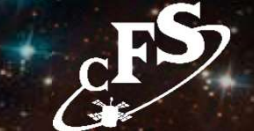

- Provides a portable inter-application message service using a publish/subscribe model
- Routes messages to all applications that have subscribed to the message (i.e. broadcast model) Software Bus (SB) Services - Overview<br>Provides a portable inter-application message service using a<br>whilsh/subscribe model<br>Routes messages to all applications that have subscribed to the<br>nessage (i.e. broadcast model)<br>- S Software Bus (SB) Services – Overview<br>Provides a portable inter-application message service using<br>publish/subscribe model<br>Routes messages to all applications that have subscribed to<br>nessage (i.e. broadcast model)<br>— Subscri Provides a portable inter-application message service using a<br>vublish/subscribe model<br>Routes messages to all applications that have subscribed to the<br>nessage (i.e. broadcast model)<br>- Subscriptions are done at application s
	-
	-
	-
- Reports errors detected during the transferring of messages
- Outputs Statistics Packet and the Routing Information when commanded

**VAS/** 

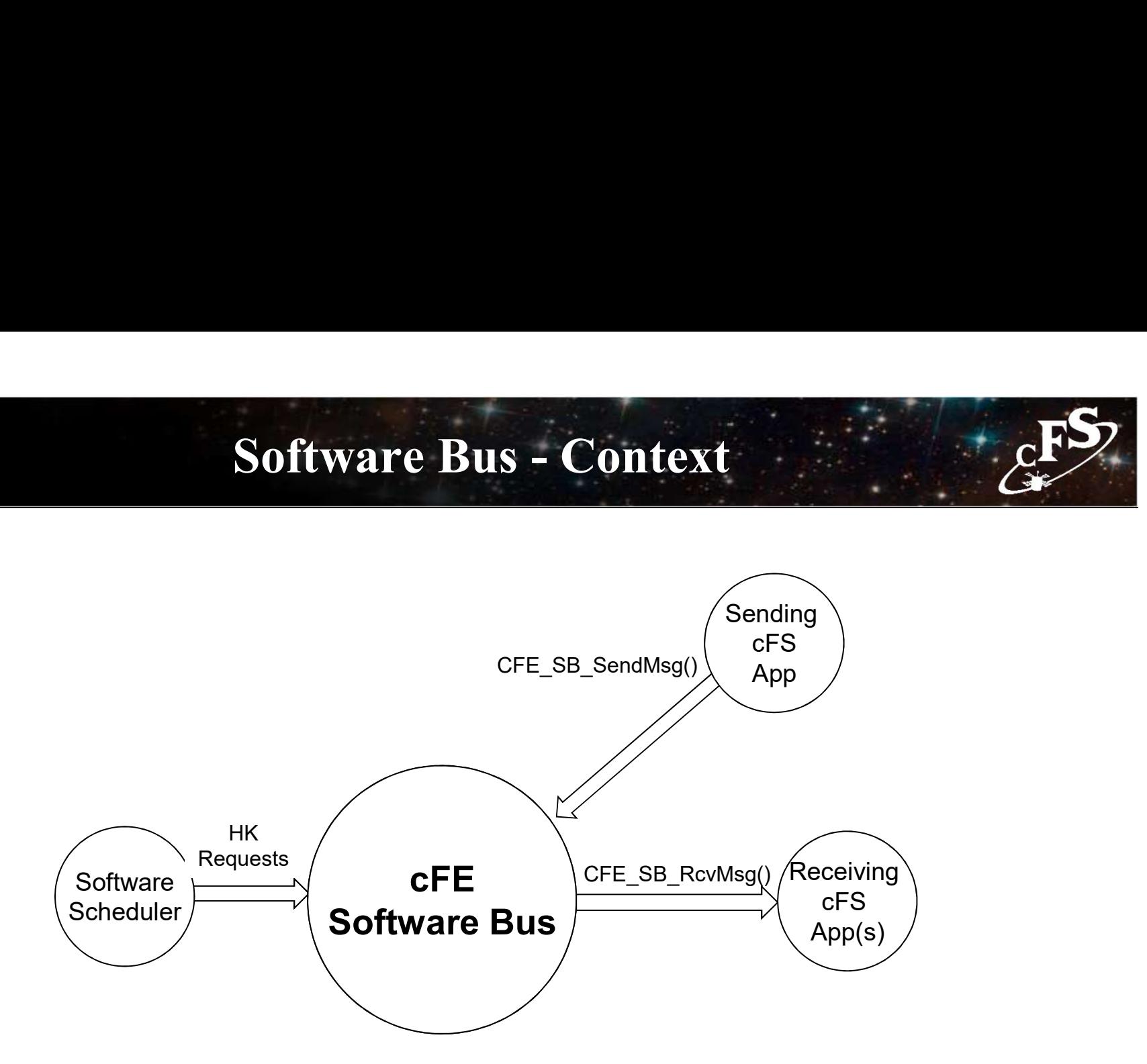

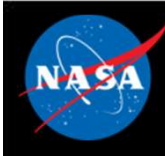

# Software Bus – Messages (1 of 2)

### **Messages**

- 
- **Software Bus Messages (1 of 2)**<br>
Messages<br>
 Data structures used to transfer data between applications<br>
By default Consultative Committee for Space Data Systems • By default Consultative Committee for Space Data Systems (CCSDS) packets used to implement messages Software Bus – Messages (1 of 2)<br>
Messages<br>
– Data structures used to transfer data between applications<br>
By default Consultative Committee for Space Data Systems<br>
CCSDS) packets used to implement messages<br>
– In theory oth Software Bus – Messages (1 of 2)<br>
Messages<br>
– Data structures used to transfer data between applications<br>
Sy default Consultative Committee for Space Data Systems<br>
CCSDS) packets used to implement messages<br>
– In theory oth
	-
	- ground interfaces
- CCSDS Primary Header (Always big endian)

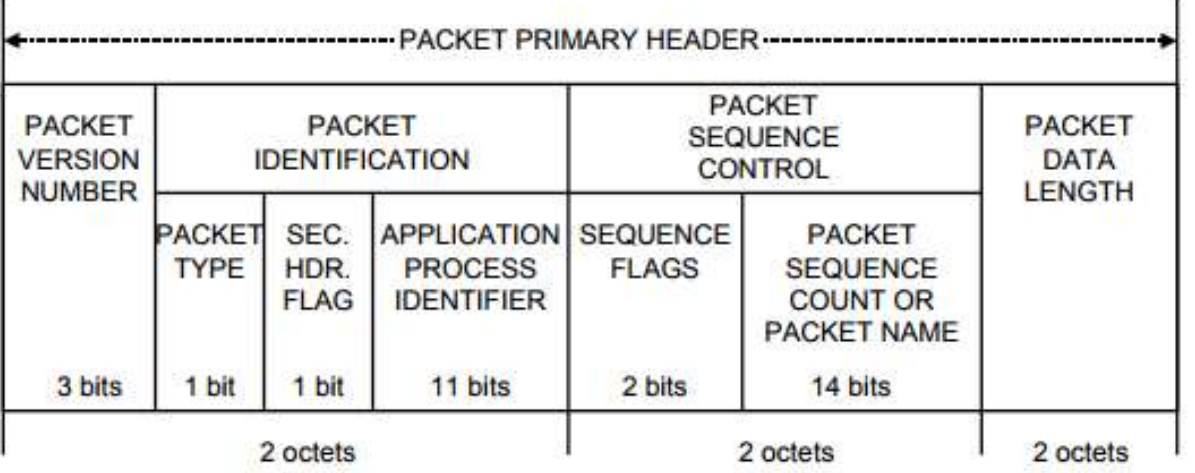

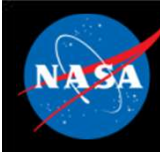

### Software Bus – Messages (2 of 2)<br>a used instead of "message" but not quite synonymous **Software Bus – Messages (2 of**<br>Packet" often used instead of "message" but not qui<br>- "Message ID" (first 16-bits) used to uniquely identify a<br>- "App ID" (11-bit) CCSDS packet identifier<br>ixtended APID

- "Packet" often used instead of "message" but not quite synonymous **Software Bus – Messages (2 of 2)**<br>Packet" often used instead of "message" but not quite synonymous<br>- "Message ID" (first 16-bits) used to uniquely identify a message<br>- "App ID" (11-bit) CCSDS packet identifier **Software Bus – Messages (2 of 2)**<br>
Packet" often used instead of "message" but not quite synonymous<br>
– "Message ID" (first 16-bits) used to uniquely identify a message<br>
– "App ID" (11-bit) CCSDS packet identifier<br>
Extend
	-
	-
- Extended APID
	-

### • CCSDS Command Packets

- 
- tion<br>ns<br>y<br><sub>cFS Training- Page 126</sub> Packet" often used instead of "message" but not quite synonymous<br>
- "Message ID" (first 16-bits) used to uniquely identify a message<br>
- "App ID" (11-bit) CCSDS packet identifier<br>
Extended APID<br>
- cFE 6.6 supports CCSDS ext Packet" often used instead of "message" but not quite synonymous<br>- "Message ID" (first 16-bits) used to uniquely identify a message<br>- "App ID" (11-bit) CCSDS packet identifier<br>:xtended APID<br>- cFE 6.6 supports CCSDS extende code to dispatch a command processing function message D (mst to she) dsed to andquery tachiny a message<br>
- "App ID" (11-bit) CCSDS packet identifier<br> **Extended APID**<br>
- cFE 6.6 supports CCSDS extended APID, but testing has been limited<br> **CCSDS Command Packets**<br>
- Seco EXERIBLE CONDIG EXERIBLE APPLE OF E 6.6 supports CCSDS extended APID, but testing has been limited<br>
CCSDS Command Packets<br>
- Secondary packet header contains a command function code<br>
- cFS apps typically define a single co CSDS Command Packets<br>
- Secondary packet header contains a command function code<br>
- cFS apps typically define a single command packet and use the function<br>
code to dispatch a command processing function<br>
- Commands can or
- 

### • CCSDS Telemetry Packets

- produced
- other apps, stored onboard and sent to the ground

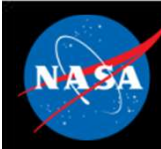

# Software Bus – Message Formats

- cFE abstracts the message format
- Implementation currently includes CCSDS format
- Software Bus provides functions to access message header (e.g. CFE\_SB\_SetCmdCode, CFE\_SB\_SetMsgTime etc.)

```
typedef struct{
    CCSDS PriHdr t Pri;
    CCSDS CmdSecHdr t Sec;
} CFE_SB_CmdHdr_t;
typedef struct{
    CCSDS_PriHdr t Pri;
    CCSDS TlmSecHdr t Sec;
} CFE_SB_TlmHdr_t;
```
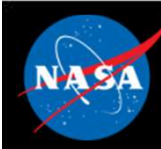

# Software Bus – Reset Behavior

- No data is preserved for either a Power-On or Processor Reset
- Software Bus Reset Behavior<br>Vo data is preserved for either a Power-On or Processor Reset<br>All routing is reestablished as application create pipes and subscribe to<br>Any packet in transit at the time of the reset is discar messages **Software Bus – Reset Behavior**<br> **Software Bus – Reset Behavior**<br> **Any packet in transit at the time of the reset is discarded**<br> **Any packet in transit at the time of the reset is discarded**<br> **All packet sequence counters Software Bus – Reset Software Bus – Reset Software Bus – Reset Software Sequence counters reset to 1**<br>- All routing is reestablished as application messages<br>- Any packet in transit at the time of the res<br>- All packet sequ
	-
	-

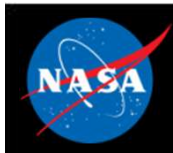

### Software Bus – Retrieving Onboard State (September 1985) **Software Bus – Retrieving<br>
Telemetry<br>
– Housekeeping Status<br>
• Counters (No subscribers, send errors, pip<br>
Felemetry no also a superior diby commit Software Bus – Retrieving Onboard State**<br>
• Counters (No subscribers, send errors, pipe overflows, etc.), Memory Stats<br>
• Counters (No subscribers, send errors, pipe overflows, etc.), Memory Stats<br> **metry packets generate Software Bus - Retrieving (Software Bus - Retrieving)**<br>
- Housekeeping Status<br>
- Counters (No subscribers, send errors, pip<br> **Telemetry packets generated by comr**<br>
- Statistics<br>
- Subscription Report **Software Bus - Retrieving (Selemetry<br>
- Housekeeping Status<br>
- Counters (No subscribers, send errors, pip<br>
Telemetry packets generated by comr<br>
- Statistics<br>
- Subscription Report<br>
Files generated by command**

- Telemetry
	- -

### • Telemetry packets generated by command Felemetry<br>
- Housekeeping Status<br>
- Counters (No subscribers, send errors, pip<br>
Telemetry packets generated by comr<br>
- Statistics<br>
- Subscription Report<br>
Tiles generated by command<br>
- Routing Info<br>
- Pipe Info<br>
- Message I Felemetry<br>
- Housekeeping Status<br>
• Counters (No subscribers, send errors, pip<br>
Felemetry packets generated by comr<br>
- Statistics<br>
- Subscription Report<br>
Files generated by command<br>
- Routing Info<br>
- Pipe Info<br>
- Message I - Housekeeping Status<br>
• Counters (No subscribers, send errors, pip<br> **Felemetry packets generated by comr**<br>
- Statistics<br>
- Subscription Report<br> **Files generated by command**<br>
- Routing Info<br>
- Pipe Info<br>
- Message ID to Ro

- 
- 

### • Files generated by command

- 
- 
- 

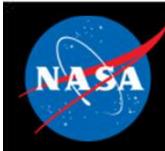

# Software Bus - System Integration

- Message IDs should be unique across the system if possible
- The software bus places no restrictions on who can send or receive messages **Software Bus - System**<br>Message IDs should be unique across<br>The software bus places no restriction<br>eceive messages<br>- One-to-one<br>- One-to-many<br>- Many-to-one **Software Bus - System<br>Message IDs should be unique across<br>The software bus places no restriction<br>eceive messages<br>- One-to-many<br>- Many-to-many<br>- Many-to-many Software Bus - System<br>
Message IDs should be unique across<br>
The software bus places no restriction<br>
eceive messages<br>
– One-to-one<br>
– One-to-many<br>
– Many-to-many<br>
– Many-to-many<br>
The Software Bus Network application Software Bus - System<br>
Message IDs should be unique across<br>
The software bus places no restriction<br>
eceive messages<br>
– One-to-many<br>
– Many-to-many<br>
– Many-to-many<br>
The Software Bus Network application<br>
The Software Bus Ne** 
	-
	-
	-
	-
- eFS Training- Page 130 • The Software Bus Network application can be used to extend the software bus across multiple processors

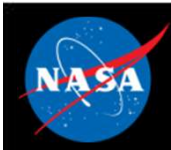

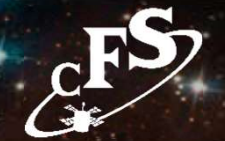

- Apps must create a pipe in order to receive messages
	-
- **Software Bus App Development (1 of 3)**<br>Apps must create a pipe in order to receive messages<br>- Apps can create multiple pipes if necessary<br>Apps must subscribe to each individual message ID the<br>o receive • Apps must subscribe to each individual message ID they want to receive **Software Bus – App Development** (1 of 3)<br>Apps must create a pipe in order to receive messages<br>- Apps can create multiple pipes if necessary<br>Apps must subscribe to each individual message ID they want<br>o receive<br>- Apps typ **Software Bus - App Development** (1 of 3)<br> **s** must create a pipe in order to receive messages<br>
apps can create multiple pipes if necessary<br> **s must subscribe to each individual message ID they want**<br> **commands**<br> **command** Apps must create a pipe in order to receive messages<br>
- Apps can create multiple pipes if necessary<br>
Apps must subscribe to each individual message ID they want<br>
o receive<br>
- Apps typically subscribe to at least 2 MIDs: on
	- requests and one for commands
		- codes
	-
- Sending Messages:

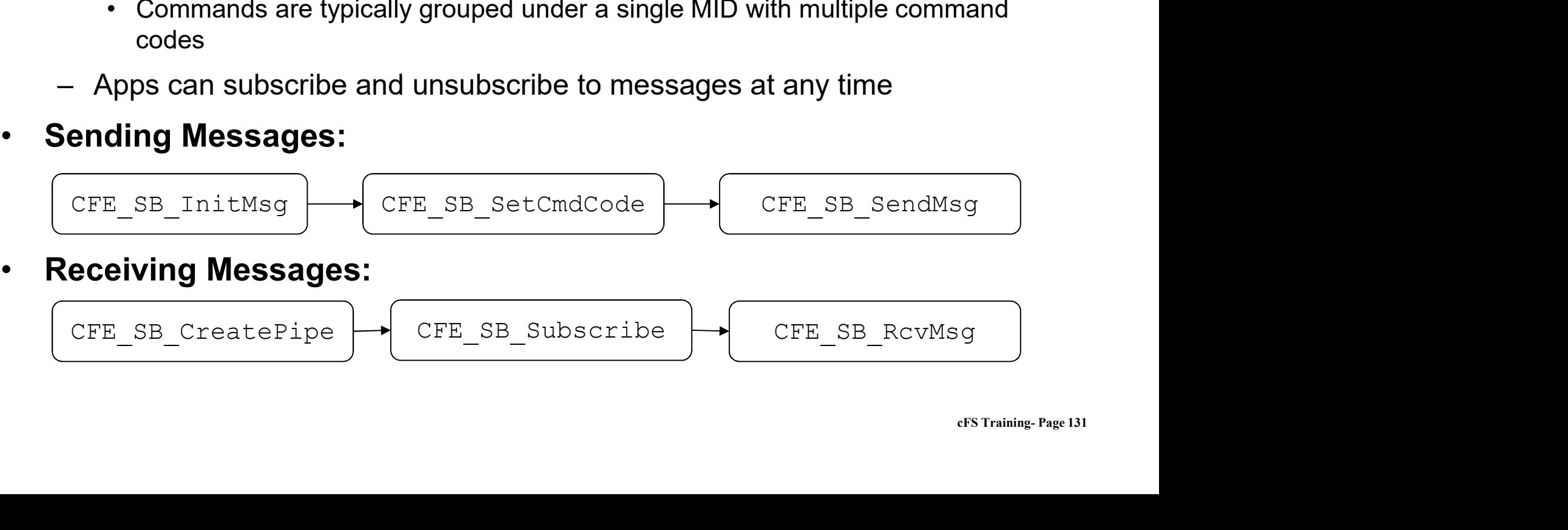

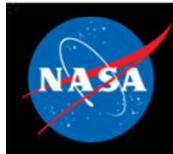

# Software Bus – App Development (2 of 3)

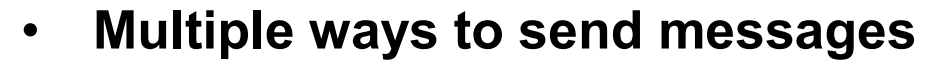

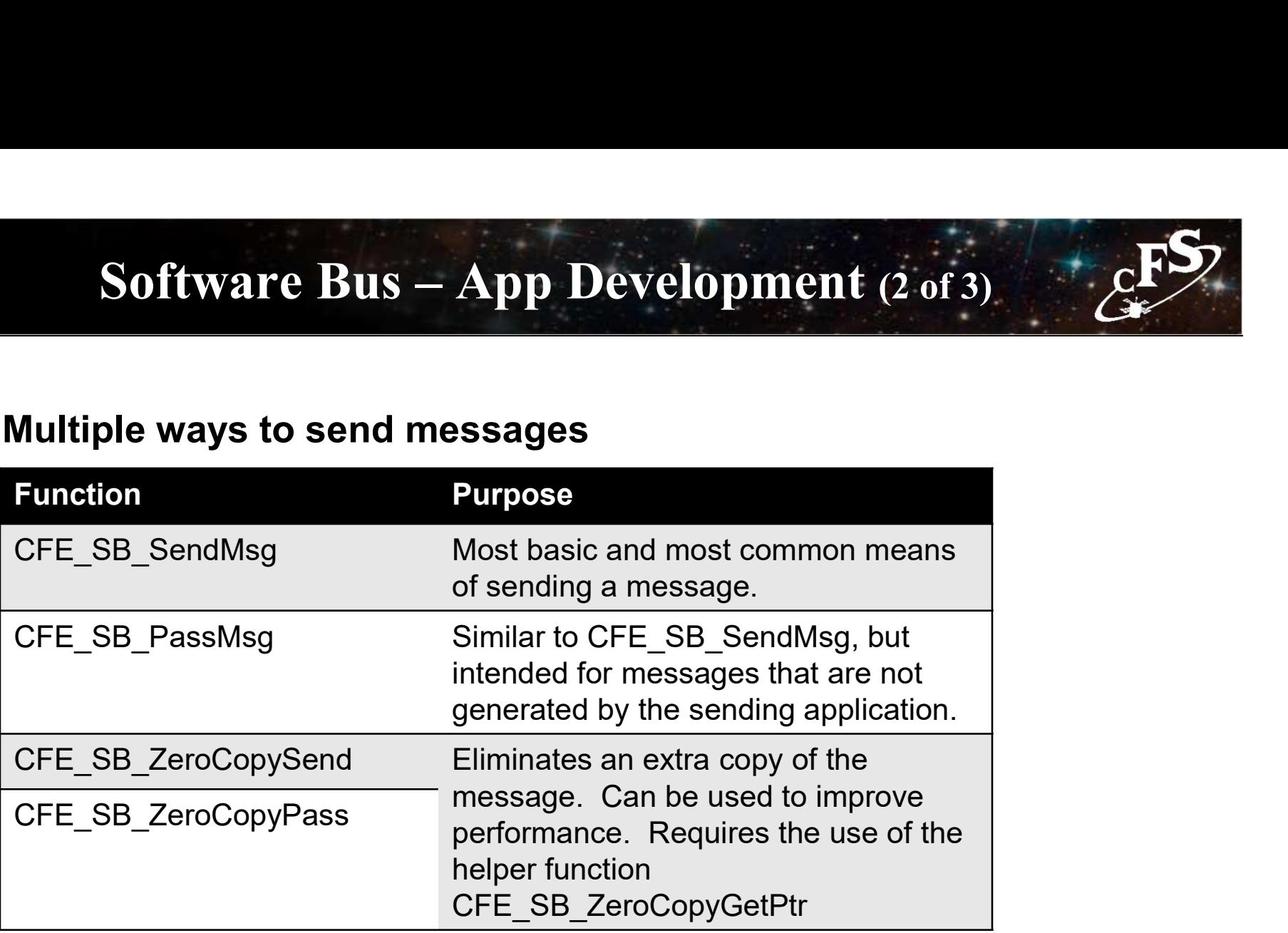

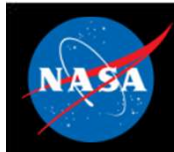

# Software Bus – App Development (3 of 3)

### • Must first subscribe to messages

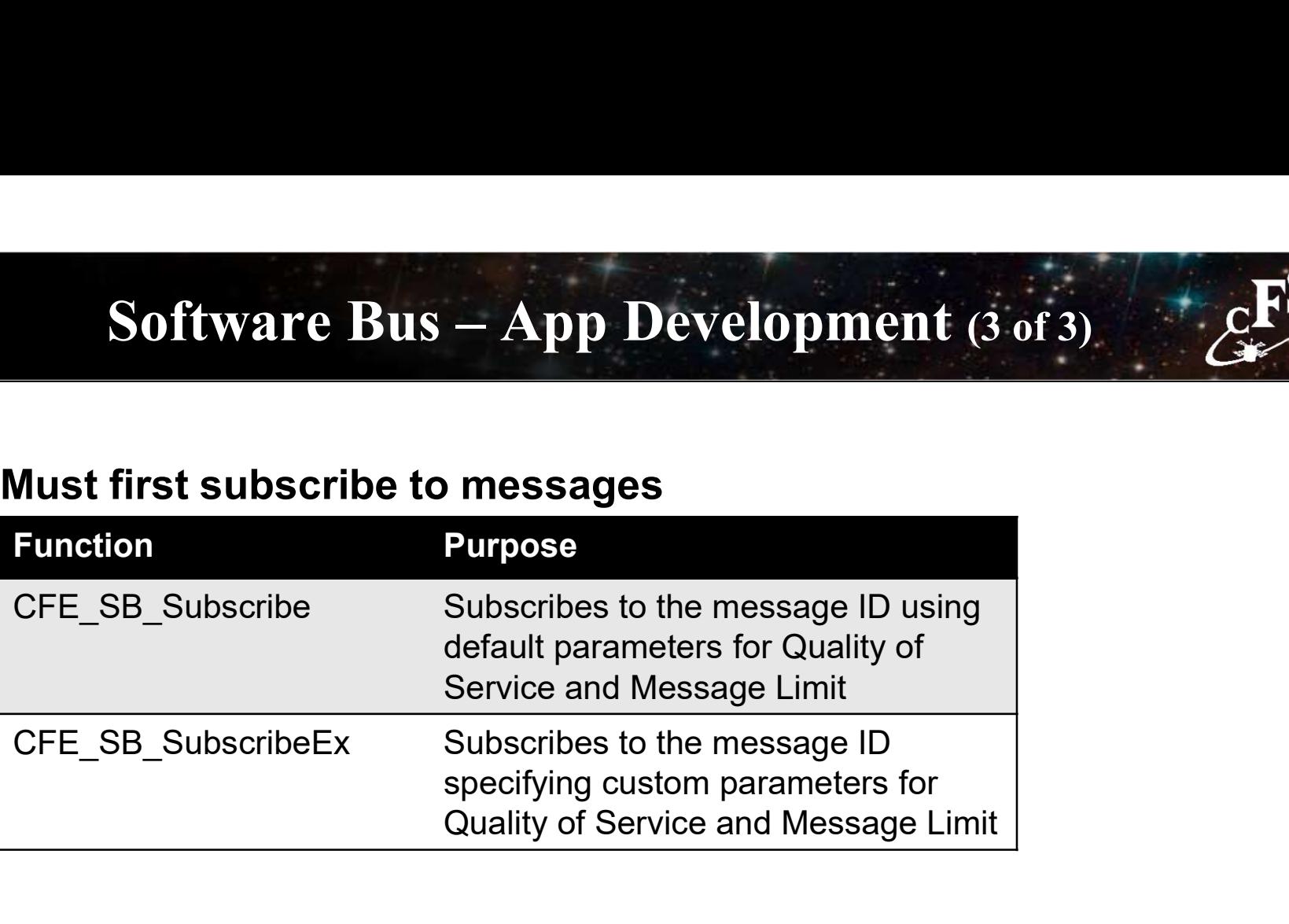

• To receive messages, can pend or poll using the TimeOut parameter

int32 CFE\_SB\_RcvMsg(CFE\_SB\_MsgPtr\_t \*BufPtr, CFE\_SB\_PipeId\_t PipeId, int32 TimeOut)

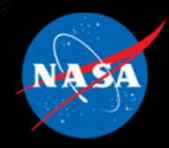

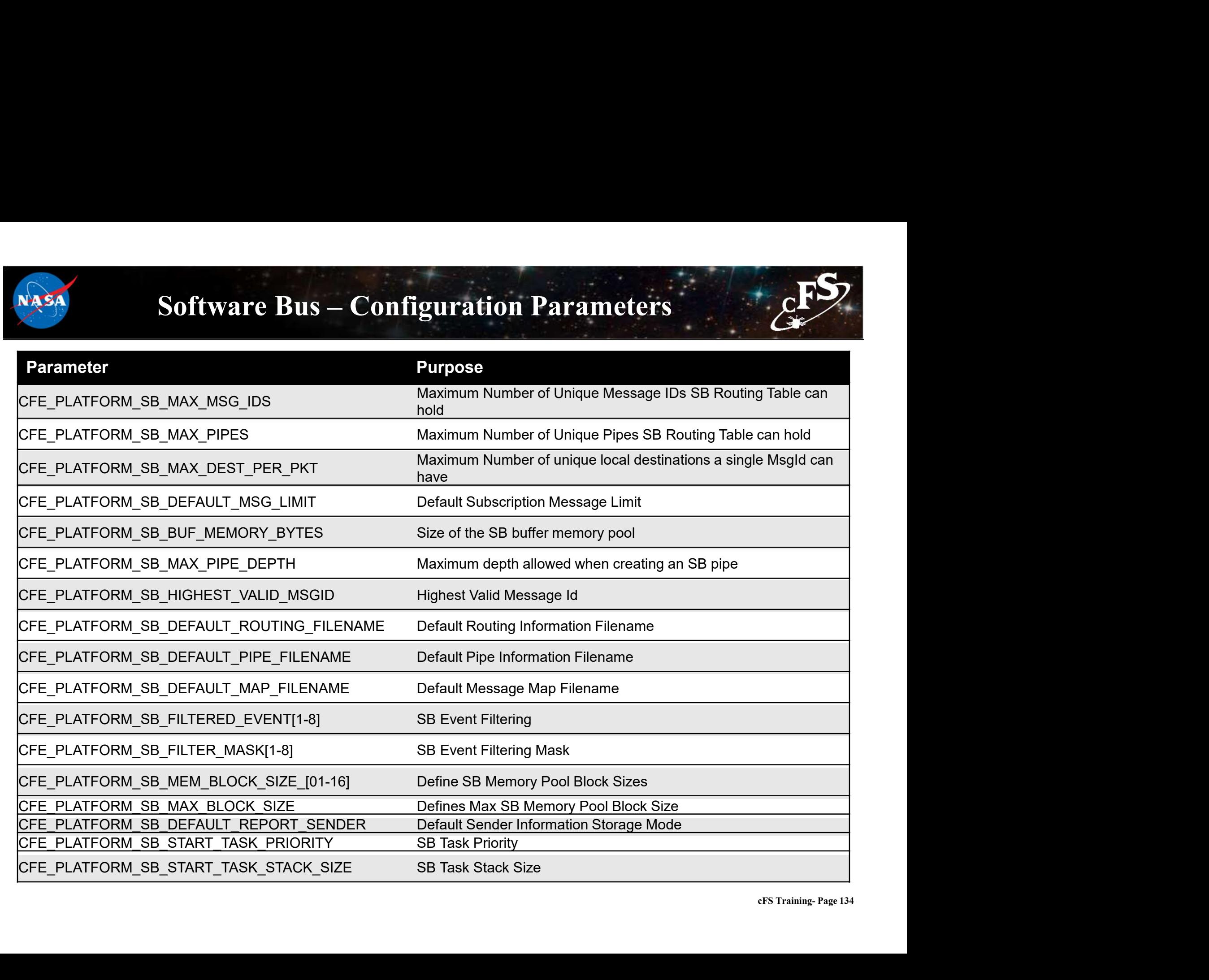

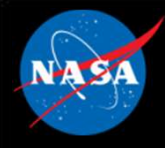

### cFE Software Bus APIs

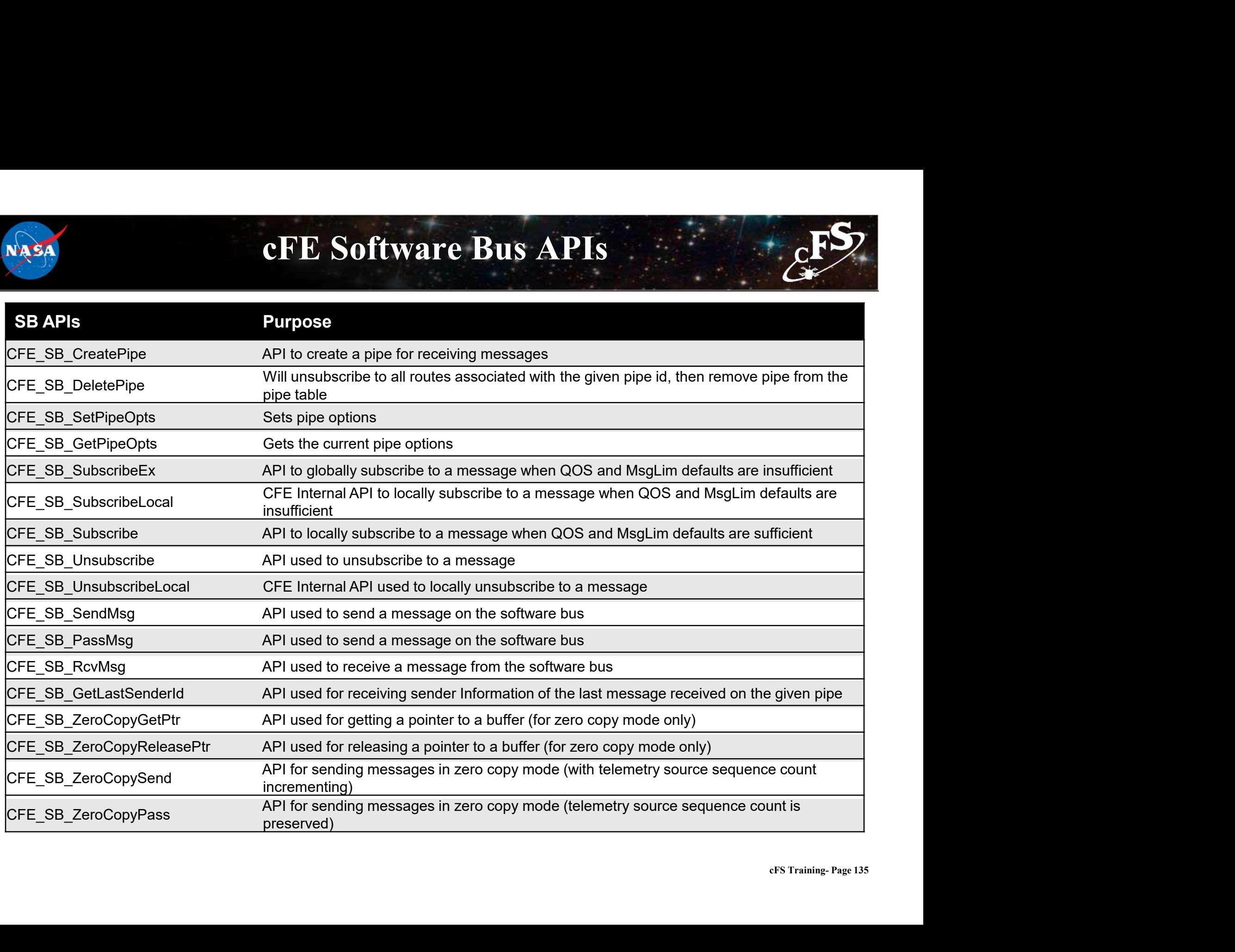

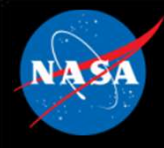

### cFE Software Bus Utility APIs

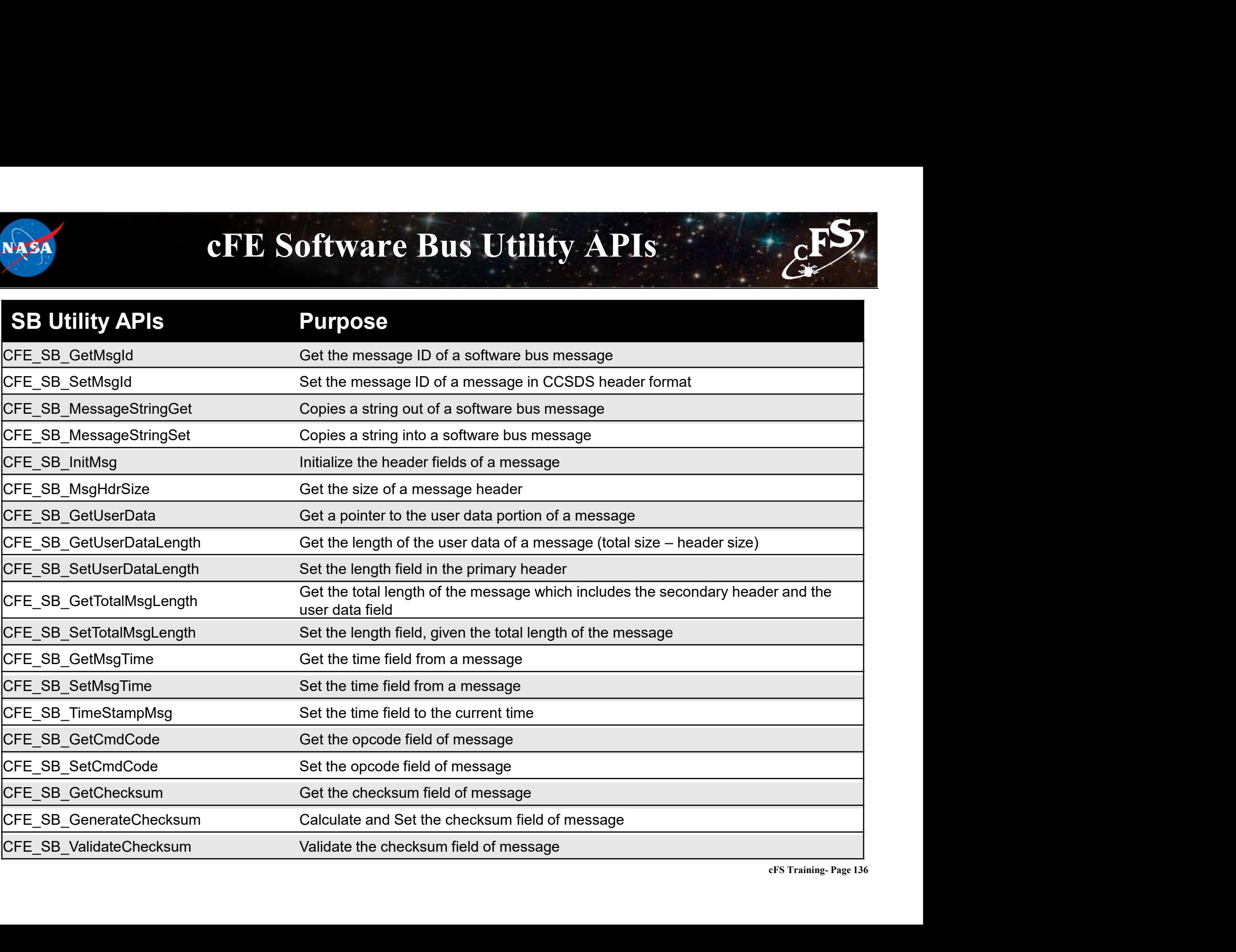

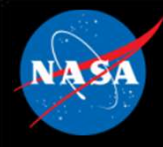

### cFE Software Bus Command List

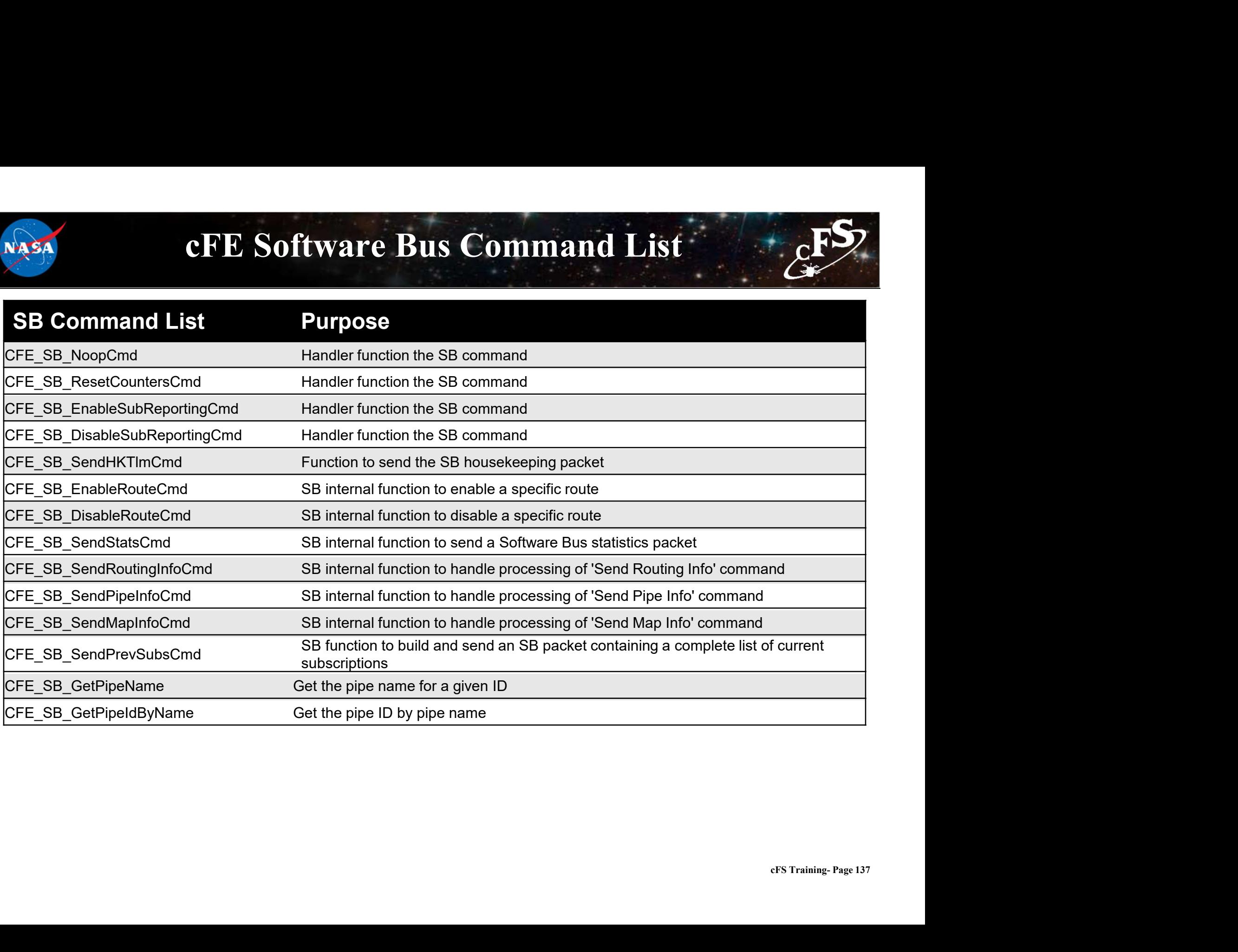

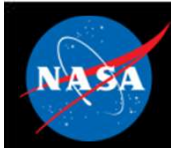

### Exercise 5 - Command cFE Software Bus ESS **Exercise 5 – Command cFE Software**<br>sure that cFE is running<br>pan a new terminal<br>or the ground system executable (as in Exercise 2)<br>able Telemetry (as in Exercise 2)<br>d an SB No-Op command<br>• Click the "Send" button beside "S **Exercise 5 - Command cFE Software**<br>sure that cFE is running<br>en a new terminal<br>or the ground system executable (as in Exercise 2)<br>ble Telemetry (as in Exercise 2)<br>od an SB No-Op command<br>• Click the "Display Page" button be Exercise 5 - Command CFE<br>
sure that cFE is running<br>
en a new terminal<br>
rt the ground system executable (as in Exercise 2)<br>
ble Telemetry (as in Exercise 2)<br>
d an SB No-Op command<br>
• Click the "Display Page" button beside " **Exercise 5 - Command cFE Software Bus**<br>
sure that cFE is running<br>
an a new terminal<br>
of an SB No-Op command<br>
of an SB No-Op command<br>
of a SINC op command<br>
Click the "Send" button beside "Software Bus (CPU1)"<br>
Click the "

- 1. Ensure that cFE is running
- 2. Open a new terminal
- 3. Start the ground system executable (as in Exercise 2)
- 4. Enable Telemetry (as in Exercise 2)
- 5. Send an SB No-Op command
	-
	-
	-
- 6. Send a "Write Map Info to a File" command
	-
	-
	-

• Enter Crist Crist Crist Crist Crist Crist Crist Crist Crist<br>
sure that cFE is running<br>
the ground system executable (as in Exercise 2)<br>
ble Telemetry (as in Exercise 2)<br>
d an SB No-Op command<br>
• Click the "Display Page sure that cFE is running<br>
en a new terminal<br>
of the ground system executable (as in Exercise 2)<br>
able Telemetry (as in Exercise 2)<br>
of an SB No-Op command<br>
• Click the "Display Page" button beside "Software Bus (CPU1)"<br>
• \*\*Nothing appears in the cFE window unless debug messages have been enabled, but the file "map.bin" now 2. Open a new terminal<br>
3. Start the ground system executable (as in Exercise 2)<br>
4. Enable Telemetry (as in Exercise 2)<br>
5. Send an SB No-Op command<br>
•• Click the "Display Page" button beside "Software Bus (CPU1)"<br>
•• Cli

\*\*NOTE: The "Write Map Info to a File" command is one of several commands that together provide the full routing information for the software bus. This can be useful for troubleshooting purposes\*\*

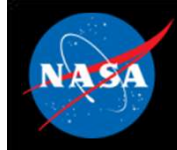

### Exercise 5 Recap

**O** eitimmon@gs580s-trainc1: ~/cFS/build/exe/cpu1

File Edit View Search Terminal Help

UP. SCF 1980-012-14:03:20.25292 ES Startup: Loading shared library: /cf/sample lib.so SAMPLE Lib Initialized. Version 1.1.0.01980-012-14:03:20.25363 ES Startup: Load ing file: /cf/sample app.so. APP: SAMPLE APP 1980-012-14:03:20 25387 ES Startup: SAMPLE APP loaded and created 1980-012-14:03:20.25428 ES Startup: Loading file: /cf/ci lab.so, APP: CI LAB APP 1980-012-14:03:20 25455 ES Startup: CI LAB APP loaded and created EVS Port1 42/1/CI LAB APP 6: CI: RESET command EVS Port1 42/1/CI LAB APP 3: CI Lab Initialized. Version 2.3.0.0 1980-012-14:03:20 25489 ES Startup: Loading file: /cf/to lab.so, APP: TO LAB APP 1980-012-14:03:20.25506 ES Startup: TO LAB APP loaded and created cting enable<br>SCH\_LAB\_A<br>ate<br>state<br>0 1<br>cFS Training- Page 139 command. **PP** 1980-012-14:03:20.25610 ES Startup: SCH LAB APP loaded and created EVS Port1 42/1/SAMPLE\_APP 1: SAMPLE App Intitalized. Version 1.1.2.0 SCH Lab Initialized. Version 2.3.2.0 EVS Port1 42/1/CFE TIME 21: Stop FLYWHEEL SB No-Op EVS Port1 42/1/TO LAB APP 3: TO telemetry output enabled for IP 127.0.0.1<br>Command EVS Port1 42/1/CFE SB 28: No-op Cmd Rcvd. cFE Version 6.7.3.0

Command

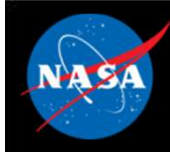

### Exercise 5 Recap

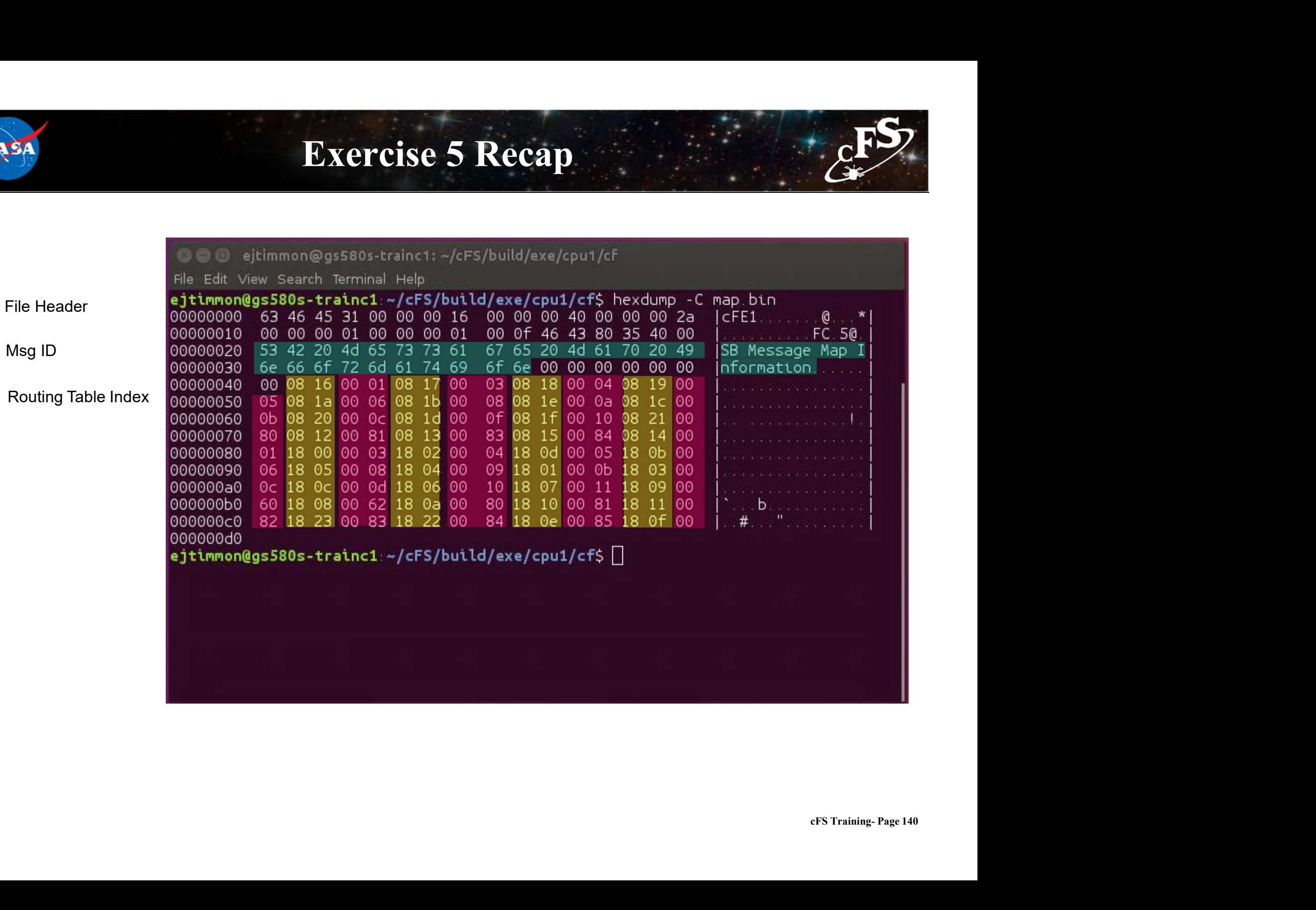
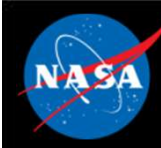

#### CCSDS References

- Consultative Committee for Space Data Systems
- CCSDS Home: https://public.ccsds.org/default.aspx
- CCSDS Space Packet Protocol: https://public.ccsds.org/Pubs/133x0b1c2.pdf

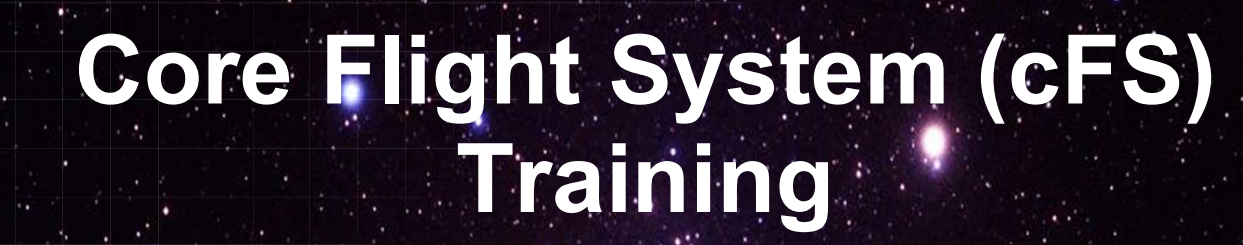

National Aeronautics and Space Administration

## Module 2e: Table Services

 $142.26$  and  $1.1$ 

# Course Agenda **24**<br> **2.** Course Agency<br>
2. CFE Services<br>
2. Executive Services 2. cFE Services **Course Agends**<br>
Introduction<br>
cFE Services<br>
a) Executive Services<br>
b) Time Services<br>
c) Event Services **Course Agend:**<br>
Introduction<br>
cFE Services<br>
a) Executive Services<br>
b) Time Services<br>
c) Event Services<br>
d) Software Bus **Course Agend:**<br>
Introduction<br>
cFE Services<br>
a) Executive Services<br>
b) Time Services<br>
c) Event Services<br>
d) Software Bus<br>
e) Table Services **Course Agend:**<br>
Introduction<br>
cFE Services<br>
a) Executive Services<br>
b) Time Services<br>
c) Event Services<br>
d) Software Bus<br>
e) Table Services<br>
Application Laver

- 
- 
- 
- 
- 
- Introduction<br>
cFE Services<br>
a) Executive Services<br>
b) Time Services<br>
c) Event Services<br>
d) Software Bus<br>
e) Table Services<br>
Application Layer<br>
a) cFS Applications 1. Introduction<br>
2. CFE Services<br>
a) Executive Services<br>
b) Time Services<br>
c) Event Services<br>
d) Software Bus<br>
e) Table Services<br>
3. Application Layer<br>
a) cFS Applications<br>
b) cFS Libraries **Introduction<br>
cFE Services**<br>
a) Executive Services<br>
c) Time Services<br>
d) Software Bus<br>
e) Table Services<br> **Application Layer**<br>
a) cFS Applications<br>
b) cFS Libraries **cFE Services**<br>
a) Executive Services<br>
b) Time Services<br>
c) Event Services<br>
d) Software Bus<br>
e) Table Services<br> **Application Layer**<br>
a) cFS Applications<br>
b) cFS Libraries
	-
	-

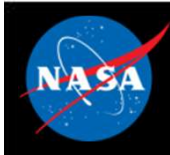

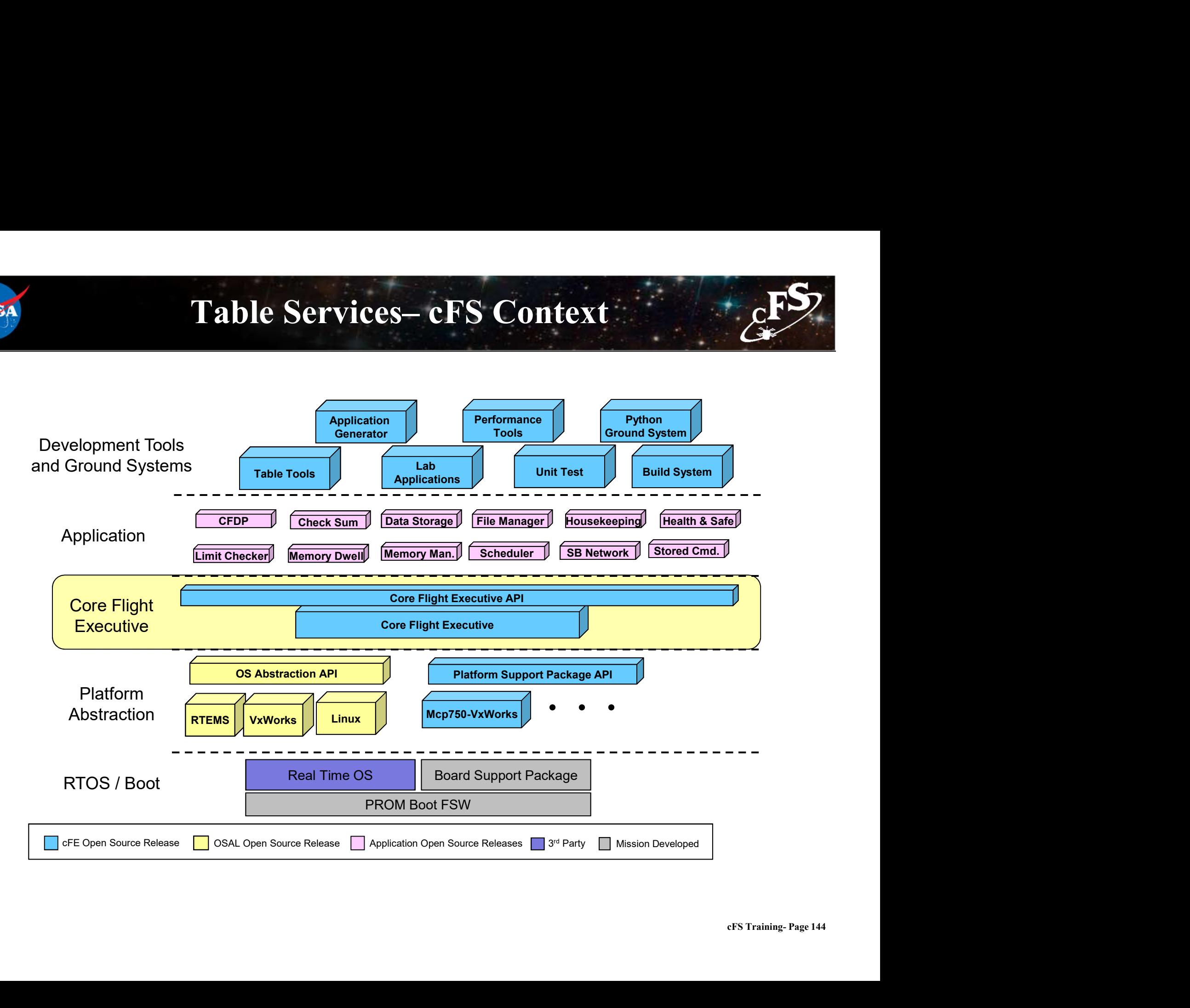

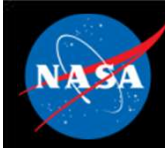

# Table Services (TBL) - Overview

- What is a table?
- Table Services (TBL) Overview<br>Vhat is a table?<br>— Tables are logical groups of parameters that are managed as a named<br>Parameters typically change the behavior of a FSW algorithm entity
- Parameters typically change the behavior of a FSW algorithm
- (Table Services (TBL) Overview<br>
Vhat is a table?<br>
 Tables are logical groups of parameters that are managed as a named<br>
entity<br>
Parameters typically change the behavior of a FSW algorithm<br>
 Examples include controller parameters
- From<br>Political Control<br>Training- Page 145 • Tables service provides ground commands to load a table from a file and dump a table to a file What is a table?<br>
- Tables are logical groups of parameters that are managed as a na<br>
entity<br>
Parameters typically change the behavior of a FSW algorith<br>
- Examples include controller gains, conversion factors, and filter entity<br>
Parameters typically change the behavior of a FSW algorithm<br>
- Examples include controller gains, conversion factors, and filter algorithm<br>
parameters<br>
Tables service provides ground commands to load a table from<br> - Examples include controller gains, convertion parameters<br> **Cables service provides ground commulation**<br> **Cables are don't as table to a file**<br>
- Table loads are synchronized with applicare<br> **Cables are binary files**<br>
- G
	-
- Tables are binary files
	-
- The cFE can be built without table support
	-

## Table Services – Managing Tables File<br>
File<br>
File<br>
Dump<br>
Dump<br>
Dump<br>
Dump<br>
Dump<br>
Dump<br>
Dump<br>
Cantive<br>
Dump<br>
Can be partial or complete<br>
Can be partial or complete<br>
Active<br>
Can be partial or complete<br>
Active<br>
Active<br>
Can be partial or complete<br>
Apps can su File<br>
For Particle<br>
For Particle<br>
For Particle<br>
Cet Points<br>
Cet Points<br>
Cet Points<br>
Cet Points<br>
Cet Points<br>
Cet Points<br>
Cet Points<br>
Run Loop Processing<br>
Cet Points<br>
Run Loop Processing<br>
Run Loop Processing<br>
Cet Points<br>
Run – Active Table - Image accessed by app while it executes<br>
– Active Table - Image accessed by app while it executes<br>
– Load → Validate → Activate<br>
– Loads can be partial or complete<br>
– For partial loads current active cont – Command specifies whether to dump the active or inactive or inactive Table - Image accessed by app while it executes<br>
active Table - Image manipulated by ops (could be stored commands)<br>
oad → Validate → Activate<br>
– Loa  $\begin{array}{ccc}\n\mathsf{File}\rightarrow & \mathsf{--}\n\end{array}$  Table  $\begin{array}{ccc}\n\mathsf{I} & \mathsf{I}\n\end{array}$ Inactive Buffer Active Buffer Table Maintenance Function (Typically run on HK cycle) **Service** Poll Load Get Pointer Run Loop Processing Dump

- Active Table Image accessed by app while it executes
- Inactive Table Image manipulated by ops (could be stored commands)

#### • Load  $\rightarrow$  Validate  $\rightarrow$  Activate

- 
- 
- 
- -
- Table operations are synchronous with the application that owns the table to ensure table data integrity
- Non-Blocking table updates allow tables to be used in Interrupt Service Routines

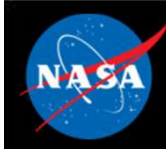

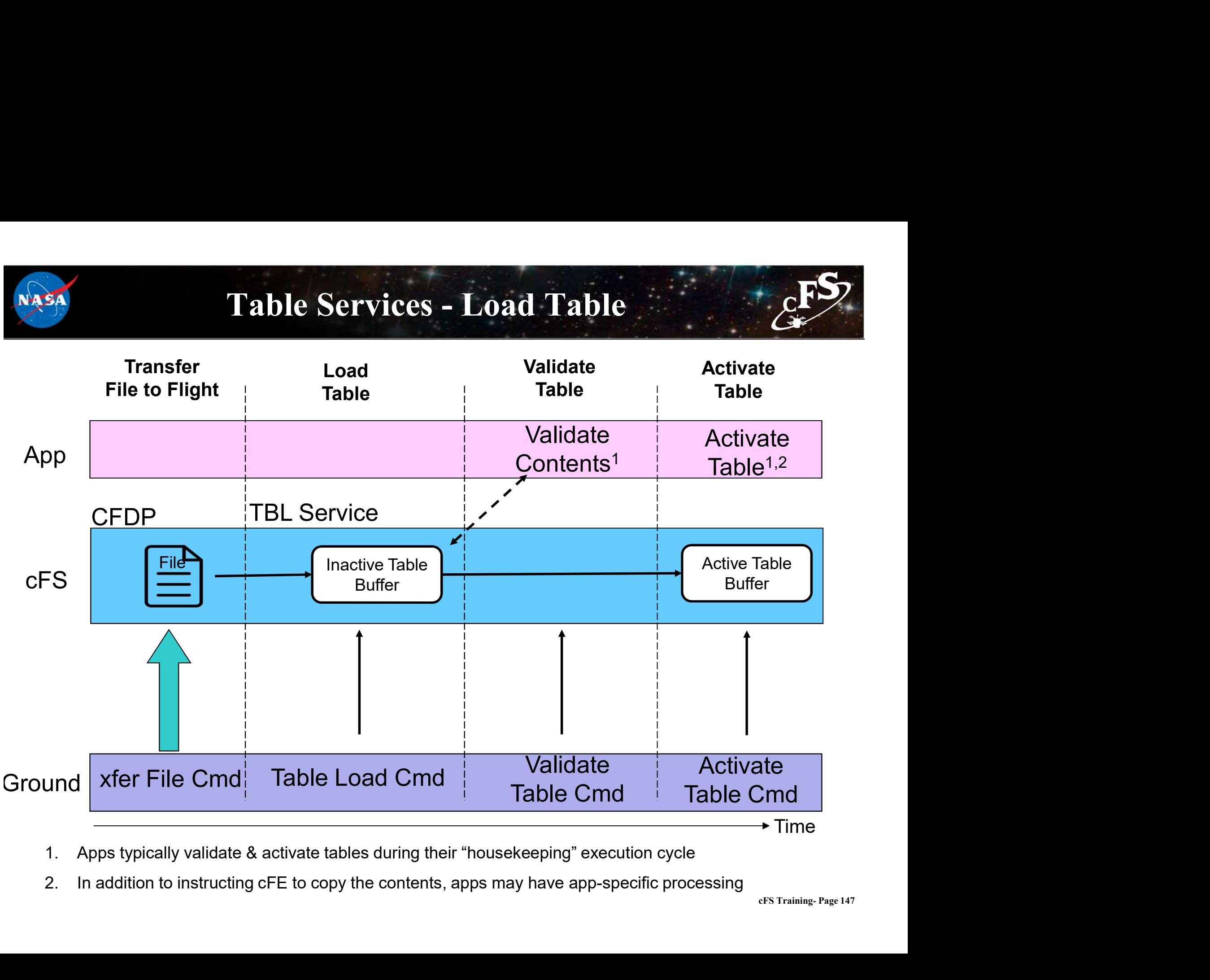

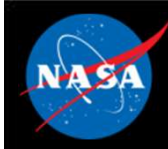

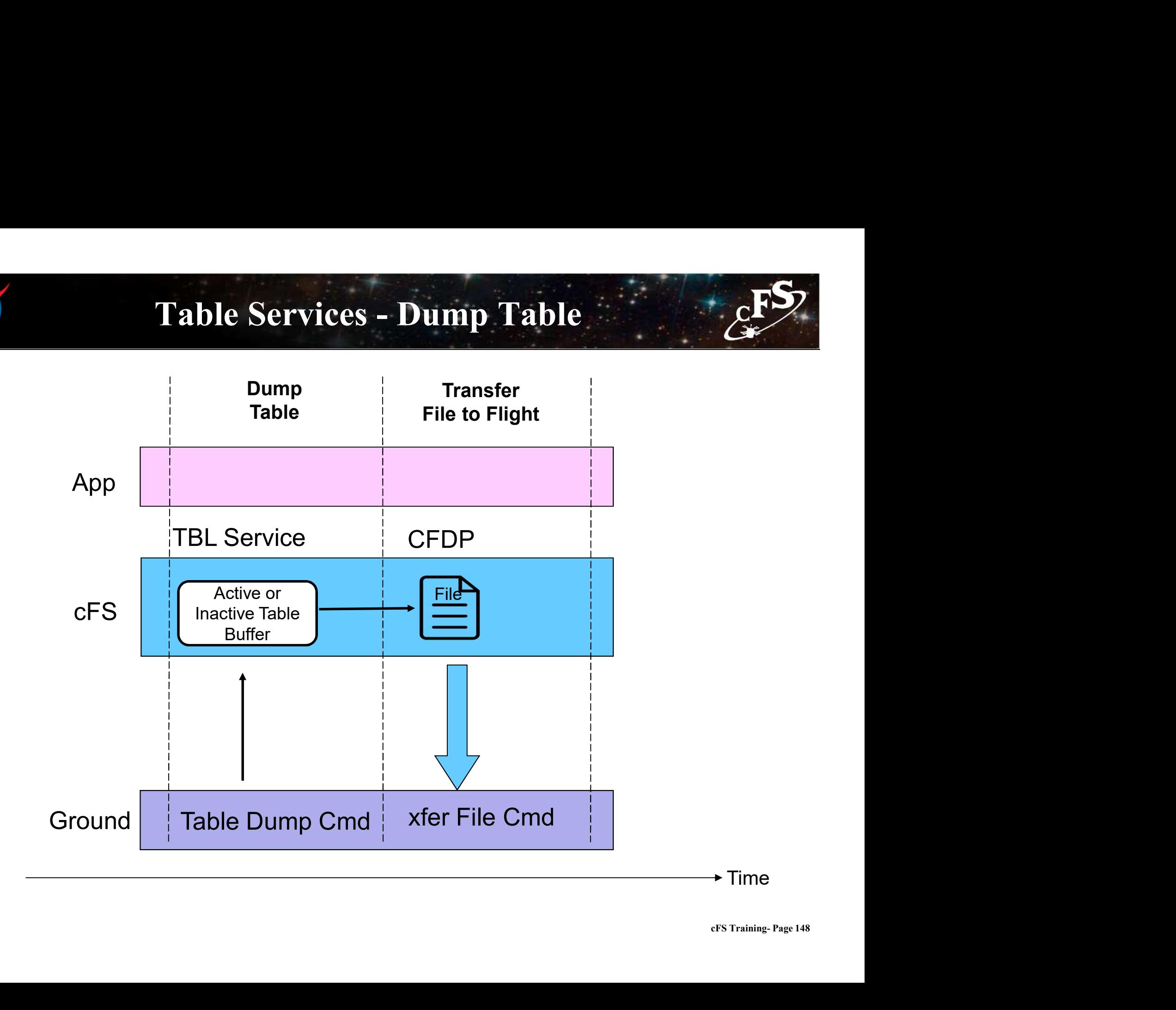

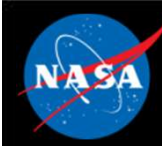

#### Table Services –Table Buffer Types

#### • Single Buffer

- 
- Table Services Table Buffer Types<br>
ingle Buffer<br>
 The active buffer is the only buffer dedicated to the application's table<br>
 Table service shares inactive buffers to service multiple app's with single buffer<br>
tables Table Services —Table Buffer Types<br>
ingle Buffer<br>
– The active buffer is the only buffer dedicated to the application's table<br>
– Table service shares inactive buffers to service multiple app's with single buffer<br>
tables<br> tables Table Services —Table Buffer Types<br>
• CFE\_TBL\_MAX\_SIMULTANEOUS\_LOADS defines the number of concurrent table load<br>
• CFE\_TBL\_MAX\_SIMULTANEOUS\_LOADS defines the number of concurrent table load<br>
• Sessions<br>
that concurrent ta Fingle Buffer<br>
– The active buffer is the only buffer dedicated to the application's table<br>
– Table service shares inactive buffers to service multiple app's with single buffer<br>
tables<br>
– CFE\_TBL\_MAX\_SIMULTANEOUS\_LOADS de Table Services —Table<br>
Single Buffer<br>
— The active buffer is the only buffer dedicated to<br>
— Table service shares inactive buffers to service<br>
tables<br>
— CFE\_TBL\_MAX\_SIMULTANEOUS\_LOADS defile<br>
Since<br>
— Since<br>
#define CFE\_TB **Single Buffer**<br>
— The active buffer is the only buffer dedicated to the application's table<br>
— Table service shares inactive buffers to service multiple app's with single<br>
tables<br>
• CFE\_TBL\_MAX\_SIMULTANEOUS\_LOADS defines ingle Burrer<br>
– The active buffer is the only buffer dedicated to the application's table<br>
– Table service shares inactive buffers to service multiple app's with single buffer<br>
tables<br>
• CFE\_TBL\_MAX\_SIMULTANEOUS\_LOADS defi
	- sessions
- 
- 

#define CFE\_TBL\_OPT\_DEFAULT\_(CFE\_TBL\_OPT\_SNGL\_BUFFER | CFE\_TBL\_OPT\_LOAD\_DUMP)

#### • Double Buffer

- 
- activation of table's content (e.g. ephemeris)
- 
- MP)<br>**st**<br>cFS Training- Page 149 – Table service shares inactive buffers to service multiple app's with single<br>tables<br>
• CFE\_TBL\_MAX\_SIMULTANEOUS\_LOADS defines the number of concurrent ta<br>
sessions<br>
– Most efficient use of memory and adequate for most sit • Shared single buffer pool must be sized to accommodate the largest single buffer image

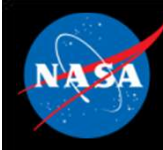

#### Table Services –Table Attributes

#### • Validation Function

- 
- **Finally defined as a control of the CE**<br>
Validation Function<br>
Applications register validation functions during initialization<br>
Applications register validation functions during initialization<br>
has not been performed<br>
Ap Fable Services – Table Attributes<br>
Validation Function<br>
– Applications register validation functions during initialization<br>
– Table activates for tables with validation functions will be rejected if the validation<br>
has not has not been performed Fable Services —Table Attributes<br>
Malidation Function<br>
— Applications register validation functions during initialization<br>
— Table activates for tables with validation functions will be rejected if the validation<br>
— Missio Table Services —Table Attribute<br>
Validation Function<br>
— Applications register validation functions during initialization<br>
— Table activates for tables with validation functions will be rejected<br>
has not been performed<br>
— M Table Services —Table Attributes<br>
Validation Function<br>
— Applications register validation functions during initialization<br>
— Table activates for tables with validation functions will be rejected if the va<br>
— Mission critic Validation Function<br>
— Applications register validation functions during initialization<br>
— Table activates for tables with validation functions will be rejected if the validation<br>
— Mission critical data table values are u - Application Purculor<br>
- Applications register validation functions during initialization<br>
- Table activates for tables with validation functions will be rejected if the valida<br>
has not been performed<br>
- Mission critical
- 

#### • Critical Tables

- 
- 

#### • User Defined Address

- 
- 

#### • Dump-Only

- 
- France can't actually transfer in the change of the candidate in the candidate in the candidate in the candidate of the changed of reach table active command ser Defined Address<br>
 Contents updated for each table active co — Mission critical data table values are usually verified<br>
— Table data is stored in a Critical Data Store (CDS)<br>
— Contents updated for each table active command<br> **Jser Defined Address**<br>
— Application provides the memory synchronize the dump and avoid dumps that contain partial updates

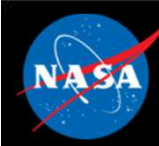

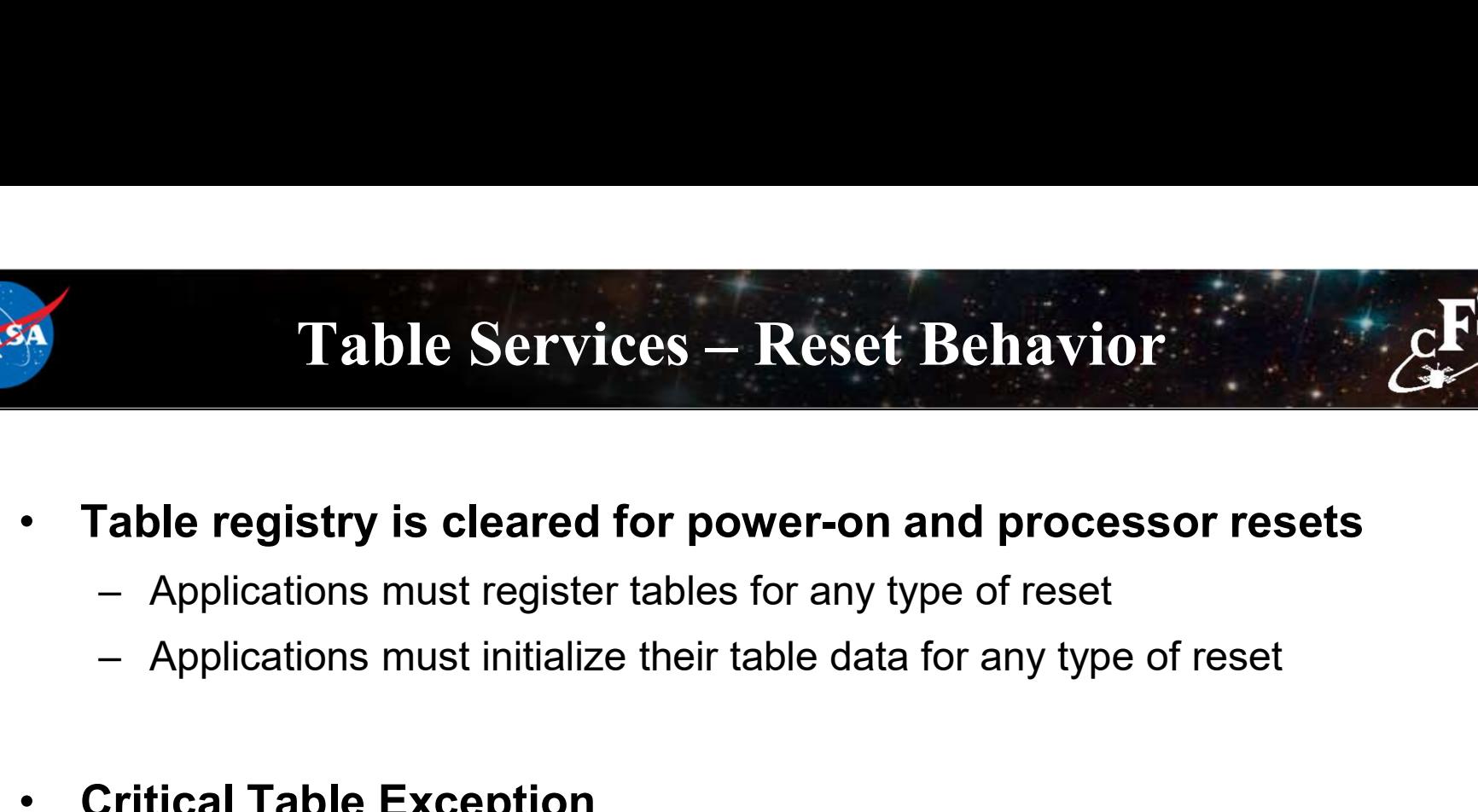

- 
- 

#### • Critical Table Exception

data<br>cFS Training- Page 151<br>cFS Training- Page 151 **Table Services – Reset Behavior**<br> **Solution 1998**<br> **EXECUTE:** Applications must register tables for any type of reset<br>
- Applications must initialize their table data for any type of reset<br> **Critical Table Exception**<br>
 service will locate and load the preserved table data from a critical data store

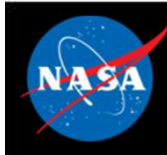

# Table Services – Retrieving Onboard State<br>usekeeping Telemetry **Table Services – Retrieving Onboard State**<br> **Housekeeping Telemetry**<br>
- Table registry statistics (number of tables and pending loads)<br>
- Last table validation results (CRC, validation status, total validations)<br>
- Last Table Services – Retrieving Onboard State<br>
Housekeeping Telemetry<br>
– Table registry statistics (number of tables and pending loads)<br>
– Last table validation results (CRC, validation status, total validations)<br>
– Last file Table Services — Retrieving<br>
Housekeeping Telemetry<br>
— Table registry statistics (number of tables<br>
— Last table validation results (CRC, validat<br>
— Last tile loaded<br>
— Last file loaded<br>
— Last file umped **Table Services – Retrieving<br>
lousekeeping Telemetry<br>
– Table registry statistics (number of tables<br>
– Last table validation results (CRC, validat<br>
– Last tile loaded<br>
– Last file umped<br>
– Last table loaded<br>
– Last table l Table Services – Retrieving**<br> **Housekeeping Telemetry**<br>
- Table registry statistics (number of tables<br>
- Last table validation results (CRC, validat<br>
- Last file loaded<br>
- Last file umped<br>
- Last table loaded **Table Services - Retrieving<br>
Housekeeping Telemetry<br>
- Table registry statistics (number of tables<br>
- Last table validation results (CRC, validat<br>
- Last file loaded<br>
- Last file umped<br>
- Last table loaded<br>
- Last table l**

#### • Housekeeping Telemetry

- 
- Housekeeping Telemetry<br>
 Table registry statistics (number of tables and pending loads)<br>
 Last table validation results (CRC, validation status, total validations)<br>
 Last file loaded<br>
 Last file umped<br>
 Last table loa
- 
- 
- 
- 

#### • Telemeter Application Registry

#### • Dump Table Registry

cable<br>fied file<br>EFS Training- Page 152 – Last table valuation results (CRC, valuation status, total valuations)<br>
– Last updated table<br>
– Last file loaded<br>
– Last file umped<br>
– Last table loaded<br> **Clermeter Application Registry**<br>
– Telemeter the Table Registry c

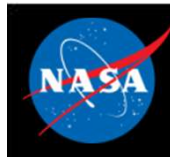

#### Table Services

#### System Integration and App Development (1 of 2)

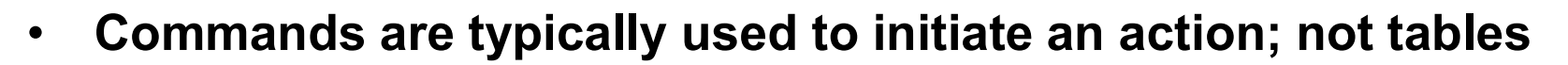

- 
- Table Services<br>
System Integration and App Development (1<br>
Commands are typically used to initiate an action; no<br>
 For example, change a control mode<br>
Sometimes convenience commands are provided to<br>
Referents • Sometimes convenience commands are provided to change table elements Table Services<br>
System Integration and App Development (1 of 2)<br>
Commands are typically used to initiate an action; not tables<br>  $-$  For example, change a control mode<br>
Sometimes convenience commands are provided to change Commands are typically used to initiate an action; not tables<br>
- For example, change a control mode<br>
Sometimes convenience commands are provided to change table<br>
lements<br>
- For example, scheduler app provides an enable/dis – For example, change a control mode<br>
Sometimes convenience commands are provided to<br>
lements<br>
– For example, scheduler app provides an enable/disable sc<br>
entry<br>
Typically tables do not contain dynamic data compu<br>
– The cF Sometimes convenience commands are provided the<br>
- For example, scheduler app provides an enable/disable setting<br>
- For example, scheduler app provides an enable/disable setting<br>
- The cFE doesn't preclude this and it has
	- entry

#### • Typically tables do not contain dynamic data computed by the FSW

- reformer Page 153<br>method to collect data, save to a file, and transfer it to the ground – For example, scheduler app provides an enable/disable scheduler table<br>
entry<br> **Typically tables do not contain dynamic data computed by the FSW**<br>
– The cFE doesn't preclude this and it has been used as a convenient metho
- 
- 
- Tables can be shared between applications but this is rare
	- mechanism

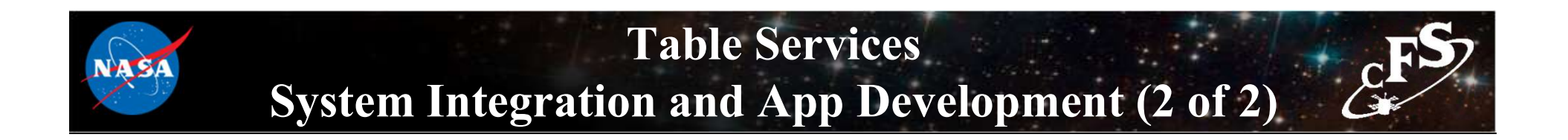

• Load/dump files are binary files with the following sections:

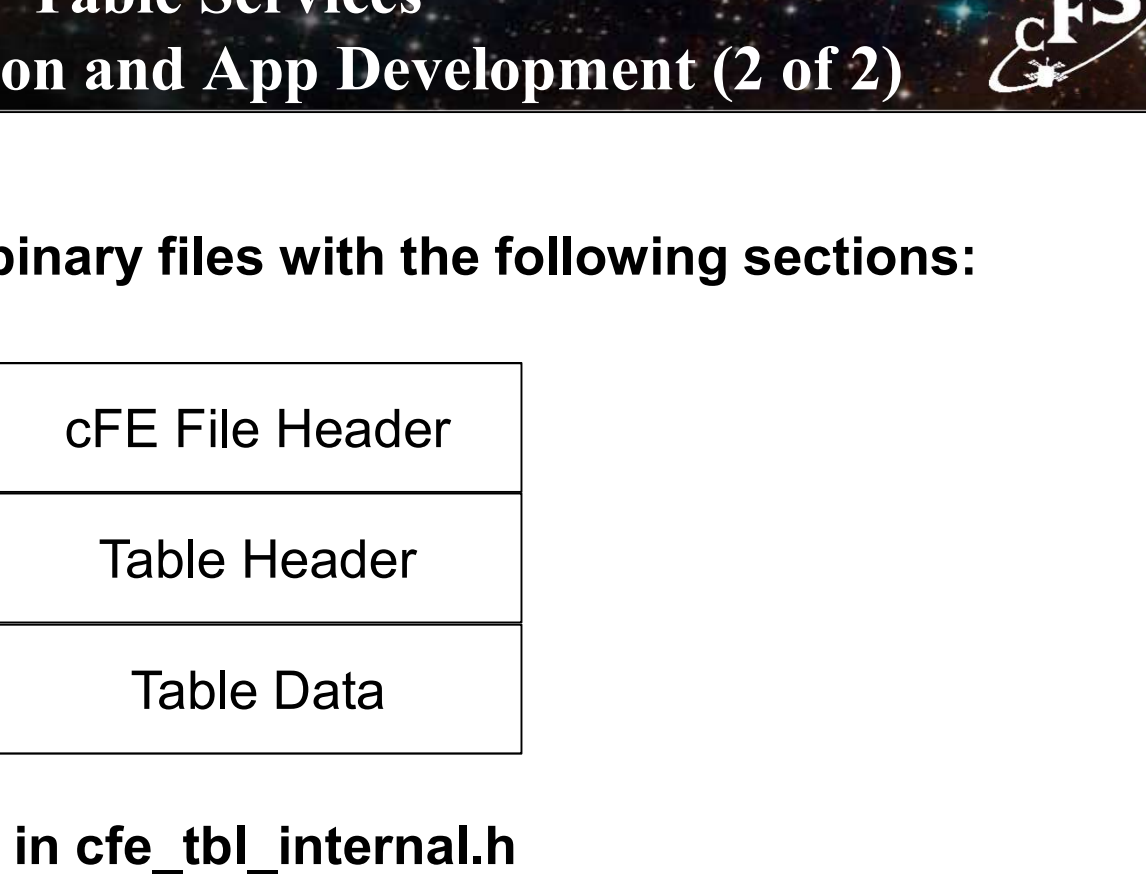

• Table header defined in cfe\_tbl\_internal.h

ble \*/<br>cFS Training- Page 154 { uint32 Reserved; /\*\*< Future Use: NumTblSegments in File? \*/ uint32 Offset; /\*\*< Byte Offset at which load should commence \*/ uint32 NumBytes;  $/***$  Number of bytes to load into table  $*/$ char TableName[CFE\_TBL\_MAX\_FULL\_NAME\_LEN]; /\*\*< Fully qualified name of table \*/

} CFE\_TBL\_File\_Hdr\_t;

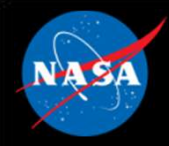

#### Table Services – Configuration Parameters

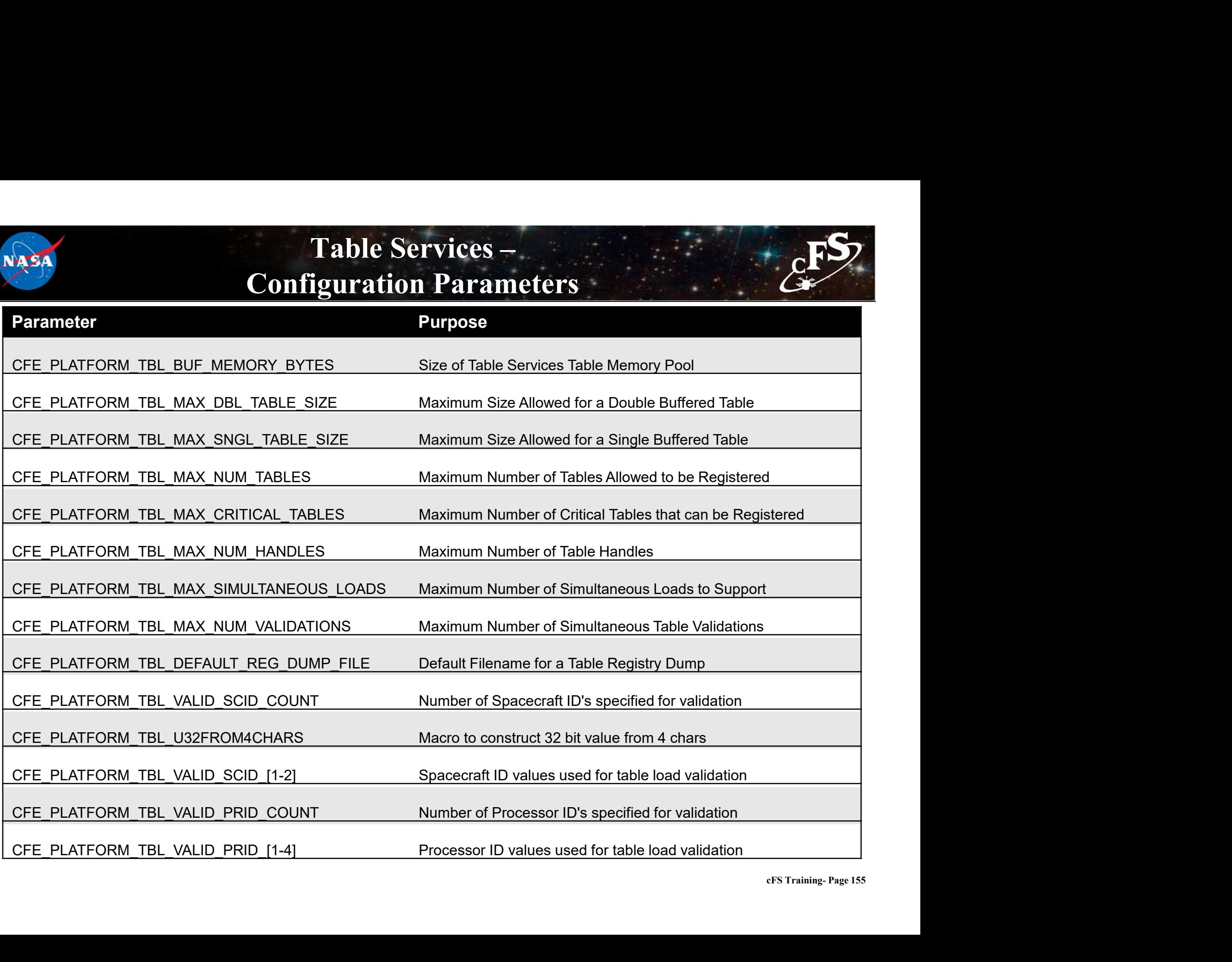

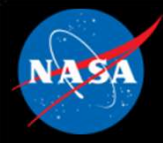

## Table Services APIs

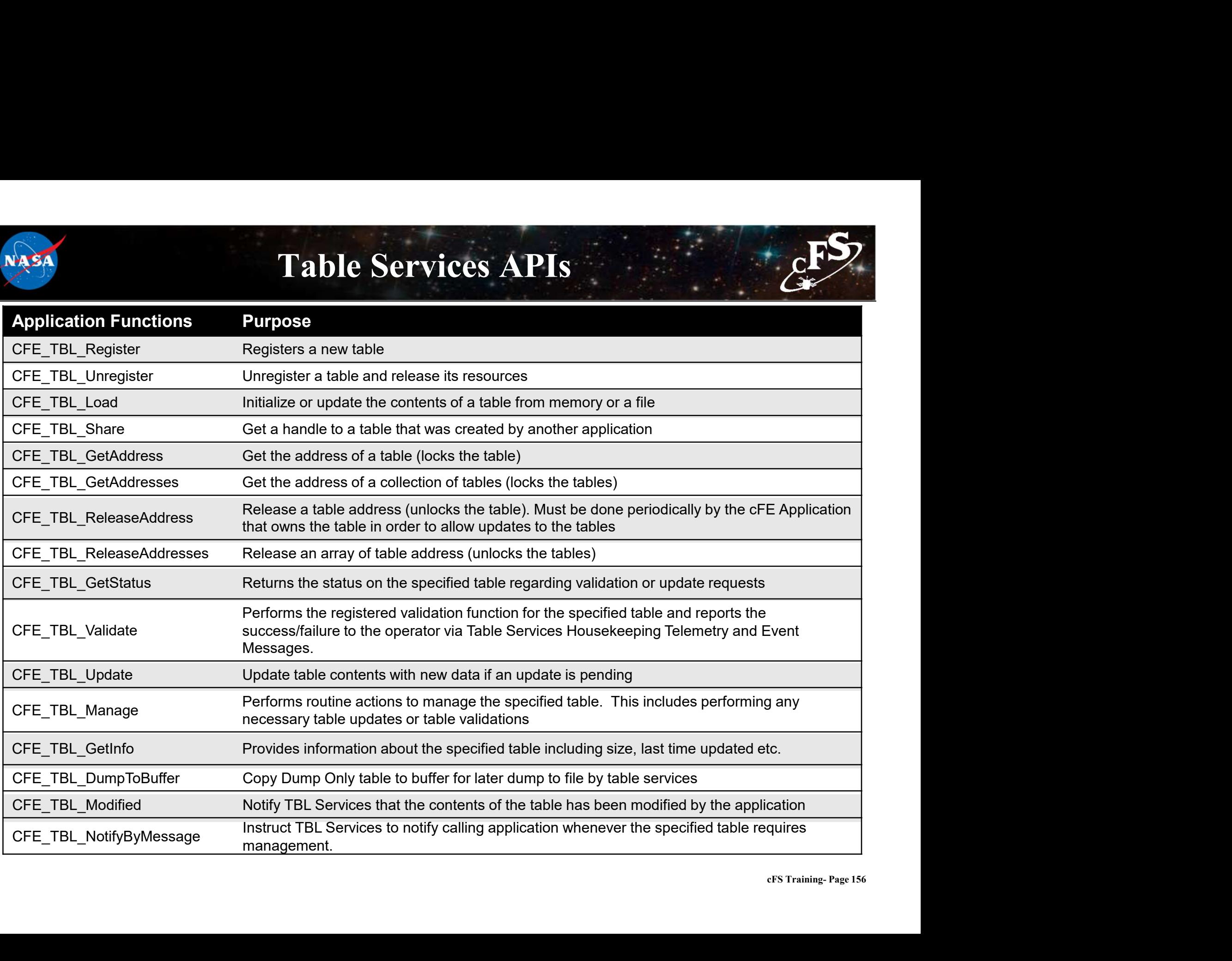

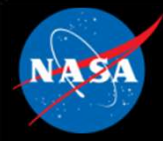

### Table Services Commands

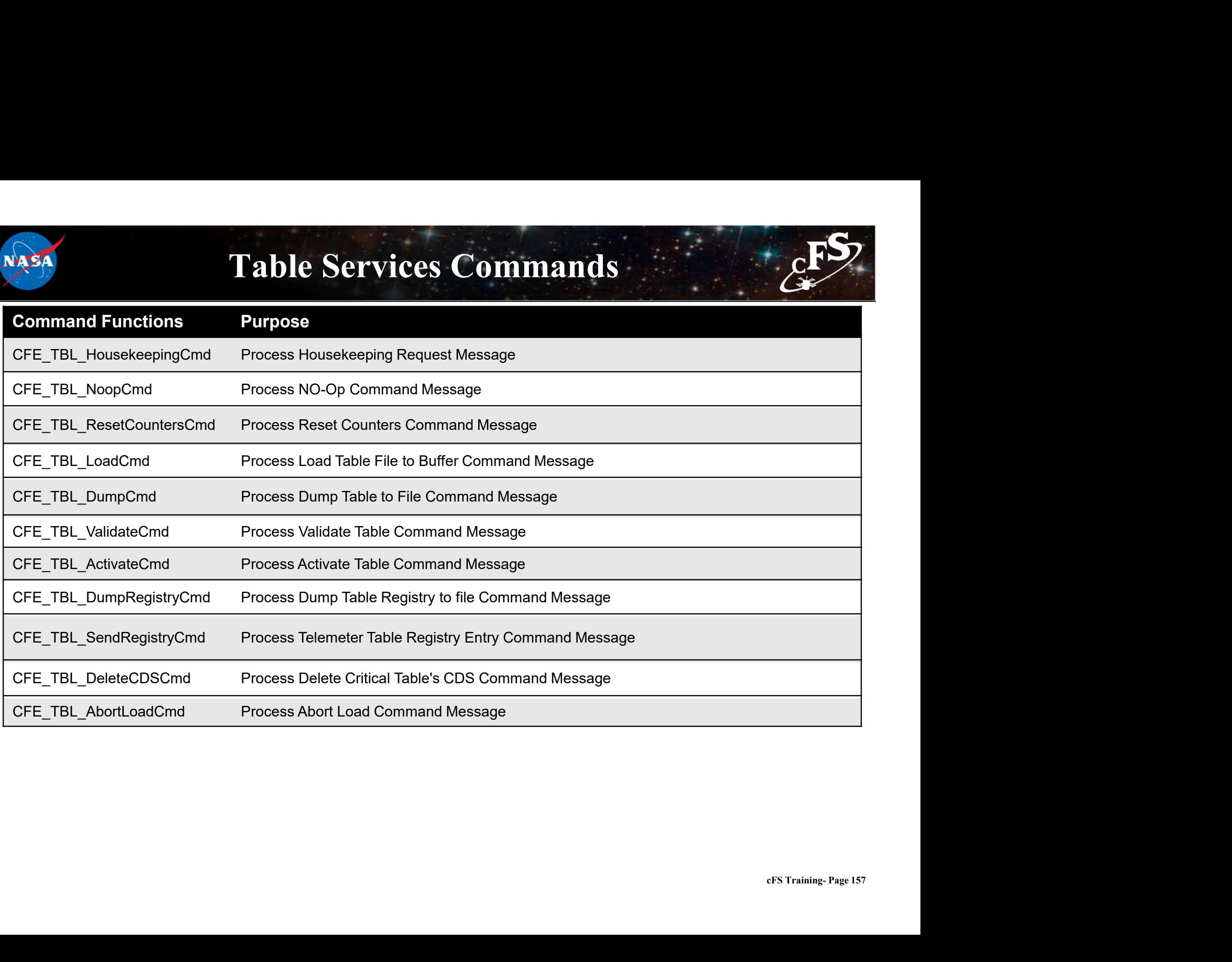

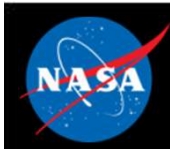

# Exercise 6 - Command cFE Table Service ESS **Exercise 6 - Command cFE Table Ser**<br>sure that cFE is running<br>on a new terminal<br>or the ground system executable (as in Exercise 2)<br>able Telemetry (as in Exercise 2)<br>d an TBL No-Op command<br>• Click the "Send" button beside " **Exercise 6 - Command cFE T**<br>sure that cFE is running<br>en a new terminal<br>or the ground system executable (as in Exercise 2)<br>ble Telemetry (as in Exercise 2)<br>of an TBL No-Op command<br>• Click the "Send" button beside "Table No **Exercise 6 – Command cFE Table Service**<br>
Figure that cFE is running<br>
an a new terminal<br>
on a new terminal<br>
othe Telentery (as in Exercise 2)<br>
butho new terminal<br>
Click the "Display Page" button beside "Table Services (CPU **Exercise 6 - Command cFE Table Service**<br>
Figure that cFE is running<br>
In a new terminal<br>
In the ground system executable (as in Exercise 2)<br>
Ade an TBL No-Op command<br>
• Click the "Display Page" button beside "Table Servic

- 1. Ensure that cFE is running
- 2. Open a new terminal
- 3. Start the ground system executable (as in Exercise 2)
- 4. Enable Telemetry (as in Exercise 2)
- 5. Send an TBL No-Op command
- sure that cFE is running<br>
en a new terminal<br>
the ground system executable (as in Exercise 2)<br>
able Telemetry (as in Exercise 2)<br>
d an TBL No-Op command<br>
 Click the "Display Page" button beside "Table Services (CPU1<br>
 Cli
	-
- 6. Send a "Load Table" command
	-
	-
	-
- 7. Dump the table registry
- sure that cFE is running<br>• In a new terminal<br>• It the ground system executable (as in Exercise 2)<br>• Ibible Telemetry (as in Exercise 2)<br>• Click the "Sisplay Page" button beside "Table Services (CPU1)"<br>• Click the "Send"
	-
	-

sure that cFE is running<br>
en a new terminal<br>
orther ground system executable (as in Exercise 2)<br>
ble Telemetry (as in Exercise 2)<br>
orther "Display Page" button beside "Table Services (CPU1)"<br>
• Click the "Send" button bes en a new terminal<br>
or the ground system executable (as in Exercise 2)<br>
able Telemetry (as in Exercise 2)<br>
able Telemetry (as in Exercise 2)<br>
or dan TBL No-Op command<br>
• Click the "Send" button beside "Table No-Op"<br>
• Click \*\*Nothing appears in the cFE window unless debug messages have been enabled, but the file "tbl\_reg.bin" now 5. Send an TBL No-Op command<br>
• Click the "Display Page" button beside "Table Services (CPU1)"<br>
• Click the "Send" button beside "Table No-Op"<br>
• E. Send "Lotad Table" command<br>
• In the "Table Services (CPU1)" window, clic

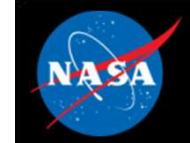

#### Exercise 6 Recap

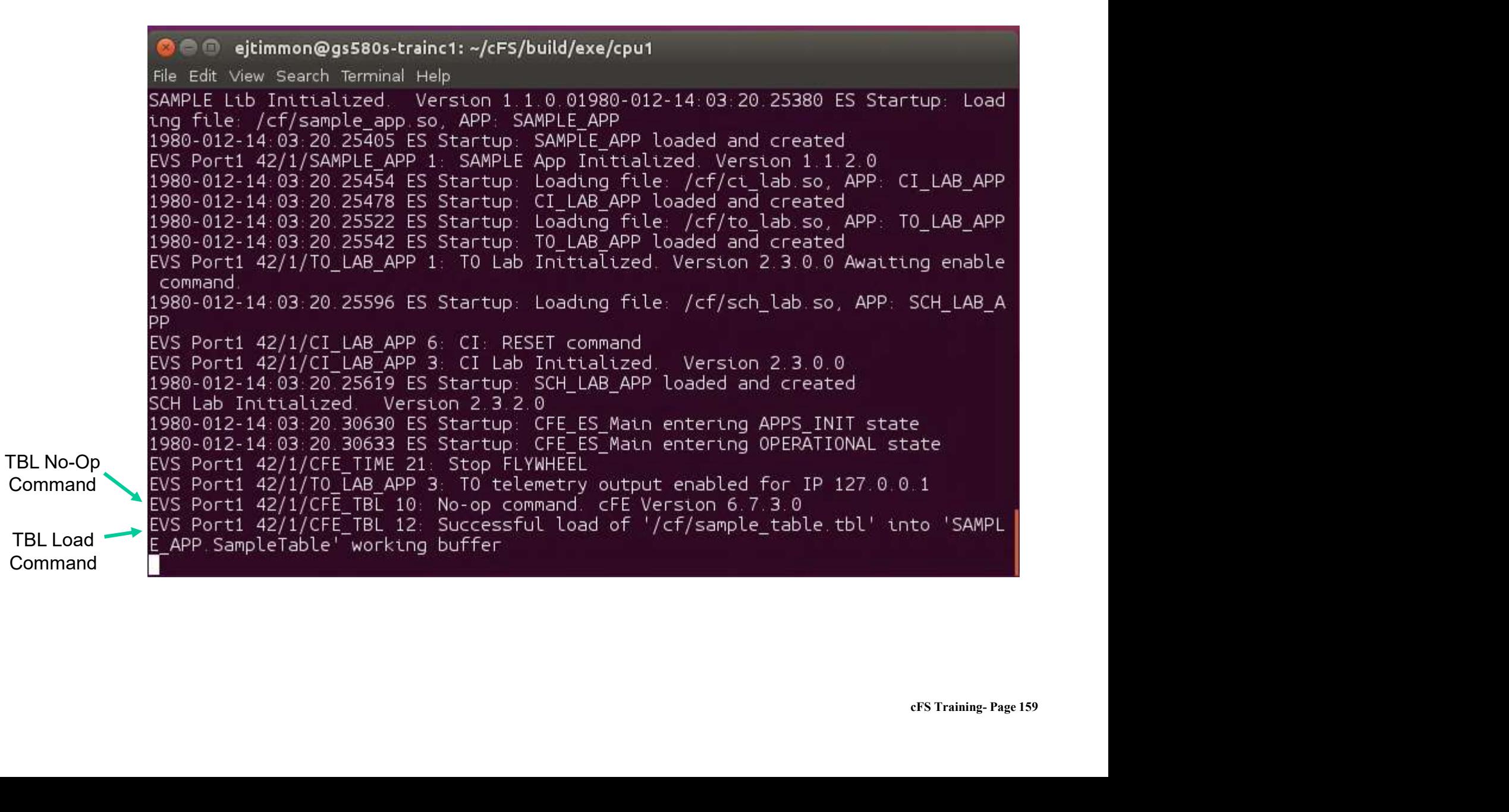

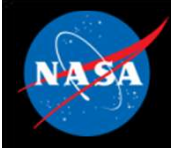

#### Exercise 6 Recap

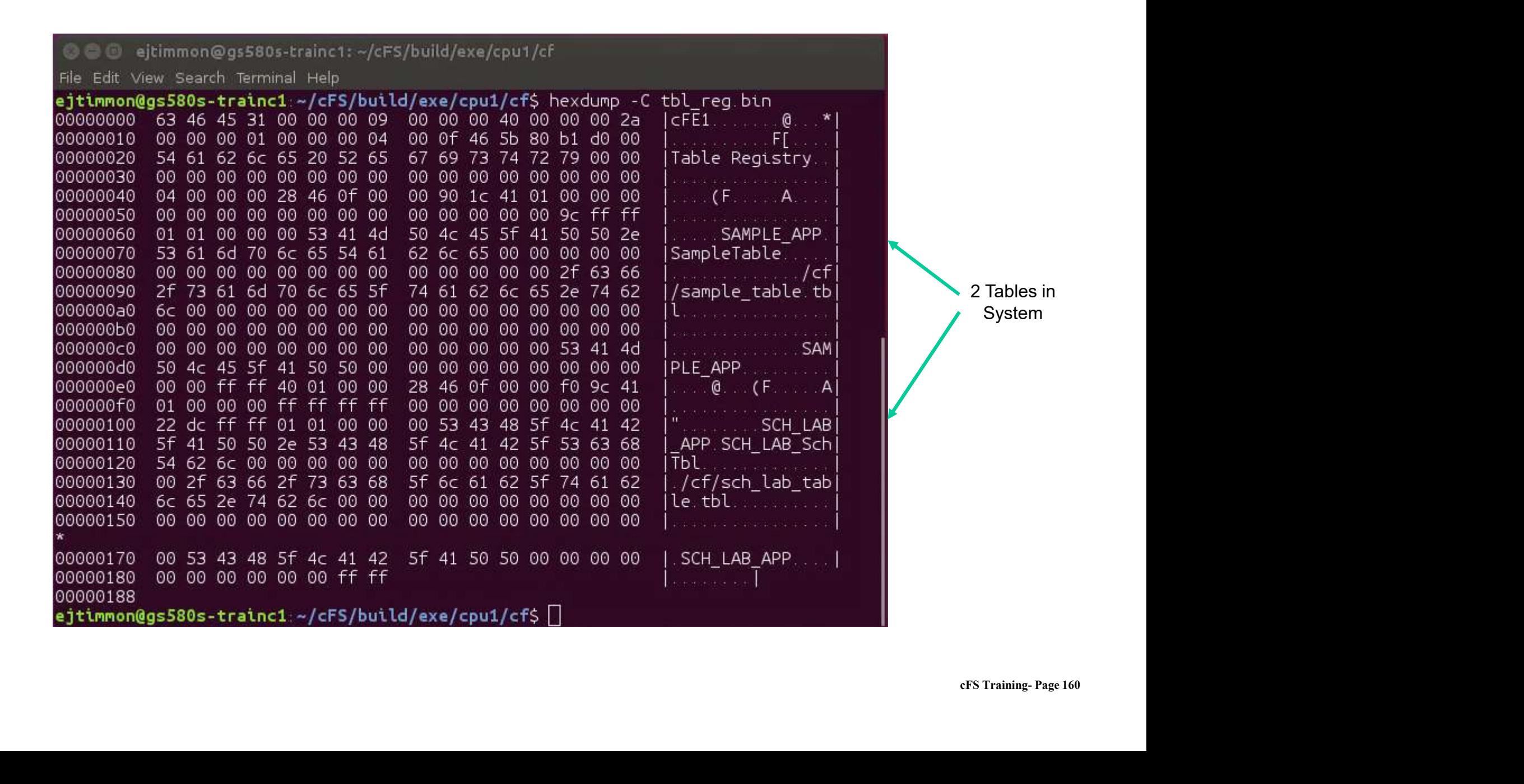

# Core Flight Executive (cFS) **Training**

National Aeronautics and Space Administrat

Module 3: Application Development

 $164.25...$ 

# Course Agenda **24**<br> **2.** Course Agency<br>
2. CFE Services<br>
2. Executive Services 2. cFE Services **Course Agends**<br>
Introduction<br>
cFE Services<br>
a) Executive Services<br>
b) Time Services<br>
c) Event Services **Course Agend:**<br>
Introduction<br>
cFE Services<br>
a) Executive Services<br>
b) Time Services<br>
c) Event Services<br>
d) Software Bus **Course Agend:**<br>
Introduction<br>
cFE Services<br>
a) Executive Services<br>
b) Time Services<br>
c) Event Services<br>
d) Software Bus<br>
e) Table Services **Course Agend:**<br>
Introduction<br>
cFE Services<br>
a) Executive Services<br>
b) Time Services<br>
c) Event Services<br>
d) Software Bus<br>
e) Table Services<br>
Application Laver

- 
- 
- 
- 
- 
- Introduction<br>
cFE Services<br>
a) Executive Services<br>
b) Time Services<br>
c) Event Services<br>
d) Software Bus<br>
e) Table Services<br>
Application Layer<br>
a) cFS Applications 1. Introduction<br>
2. CFE Services<br>
a) Executive Services<br>
b) Time Services<br>
c) Event Services<br>
d) Software Bus<br>
e) Table Services<br>
3. Application Layer<br>
a) cFS Applications<br>
b) cFS Libraries **Introduction<br>
cFE Services**<br>
a) Executive Services<br>
b) Time Services<br>
c) Event Services<br>
d) Software Bus<br>
e) Table Services<br>
Application Layer<br>
a) cFS Applications<br>
b) cFS Libraries **cFE Services**<br>
a) Executive Services<br>
b) Time Services<br>
c) Event Services<br>
d) Software Bus<br>
e) Table Services<br>
Application Layer<br>
a) cFS Applications<br>
b) cFS Libraries
	-
	-

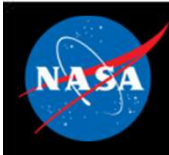

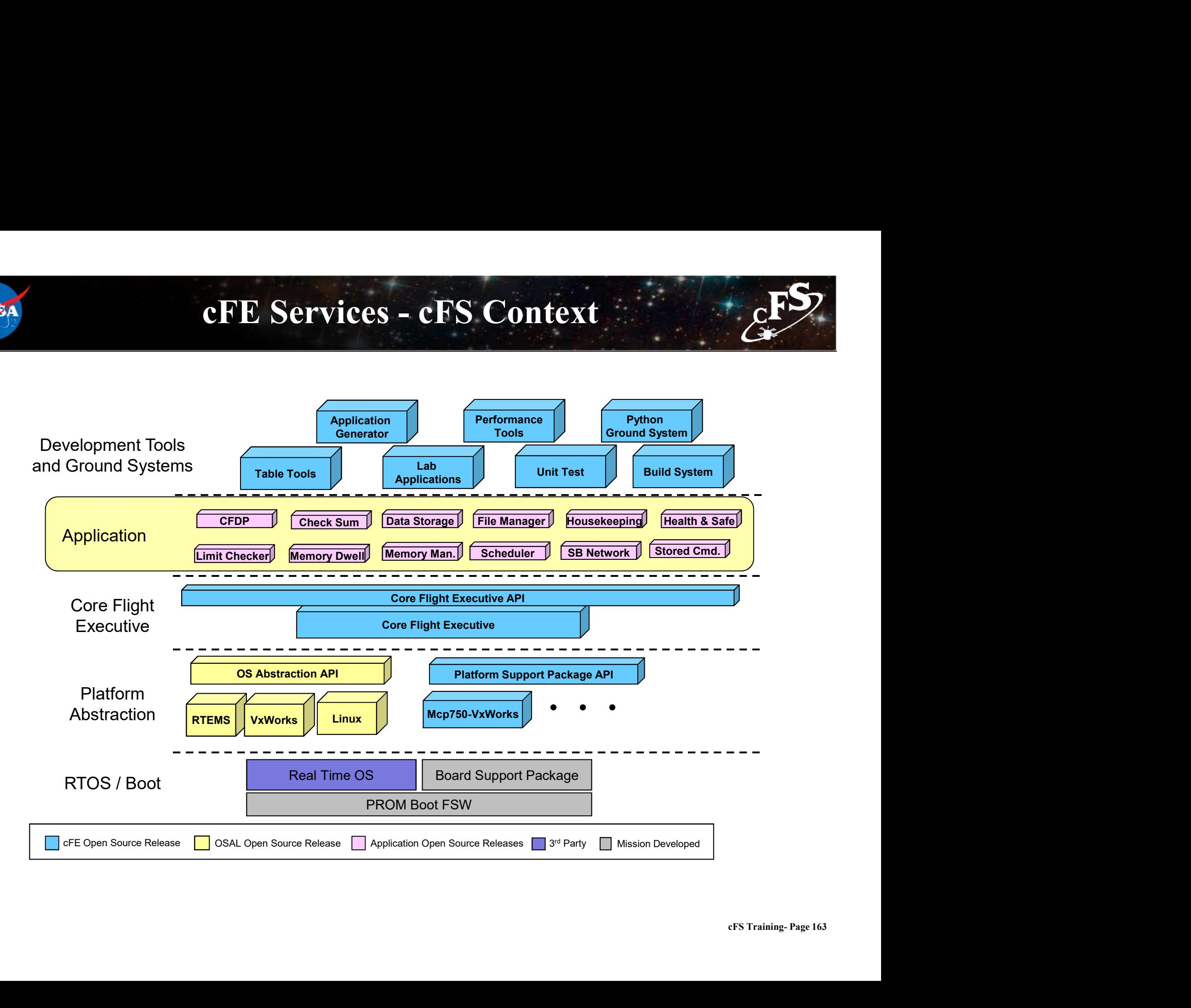

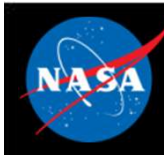

#### cFS Applications

- Can run anywhere the cFS framework has been deployed
- Provide "higher level" functions than the cFE itself **CFS Applications**<br>
Command and data handling<br>
Command and data handling<br>
Command and data handling<br>
Cuidance, navigation, and control<br>
Comboard data processing **CFS Applications<br>
CES Applications<br>
Can run anywhere the cFS framework has<br>
Provide "higher level" functions than the c<br>
— Guidance, navigation, and control<br>
— Onboard data processing** 
	-
	-
	-
- CFS Applications<br>
Compared the CFS framework has been anywhere the CFS framework has been<br>
Provide "higher level" functions than the CFE<br>
 Command and data handling<br>
 Guidance, navigation, and control<br>
 Onboard data pro • GSFC has released 12 applications that provide common command and data handling functionality such as Can run anywhere the cFS framework has been deployed<br>
Provide "higher level" functions than the cFE itself<br>
— Command and data handling<br>
— Guidance, navigation, and control<br>
— Onboard data processing<br>
SSFC has released 12 Provide "higher level" functions than the cFE itse<br>
— Command and data handling<br>
— Guidance, navigation, and control<br>
— Onboard data processing<br>
SSFC has released 12 applications that provide command and data handling func
	-
	-
- ONS<br>CFS Training- Page 164 • Missions use a combination of custom and reused applications

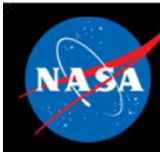

#### cFS Libraries

- What is a library?
- ers Libraries<br>
What is a library?<br>
 A collection of utilities available for use by apps<br>
 No main task execution in the library<br>
 Frist of the explication because the erso ertherings and the library?<br>
What is a library?<br>
- A collection of utilities available for use by apps<br>
- No main task execution in the library<br>
- Exist at the application layer of the cFS
	-
	-
- ertherings<br>
Vhat is a library?<br>
 A collection of utilities available for use by apps<br>
 No main task execution in the library<br>
 Exist at the application layer of the cFS<br>
Specified in the cfe\_es\_startup.scr script and lo • Specified in the cfe\_es\_startup.scr script and loaded at cFE startup What is a library?<br>
- A collection of utilities available for us<br>
- No main task execution in the library<br>
- Exist at the application layer of the cF<br>
Specified in the cfe\_es\_startup.scr sc<br>
tartup<br>
- e.g. Event Services<br>
- tion<br>EFS Training- Page 165 • Libraries can't use application services that require registration
	-
- Checksum can't do library code space

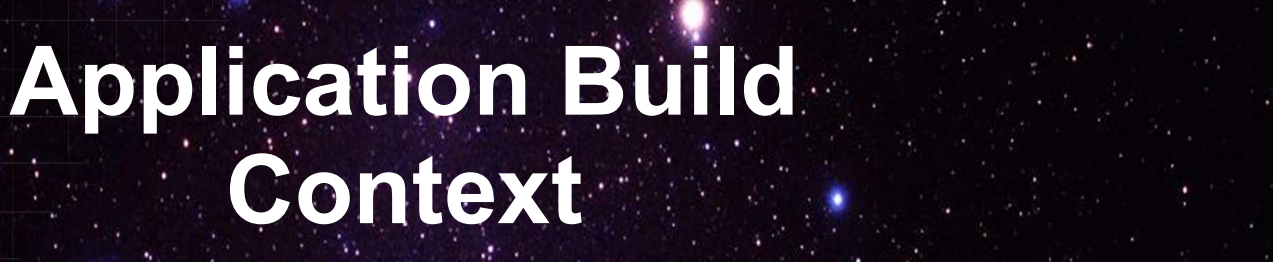

National Aeronautics and Space Administration

 $166.25...$ 

 $c_{\text{F}}$ 

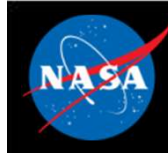

#### cFS Mission Directory Structure

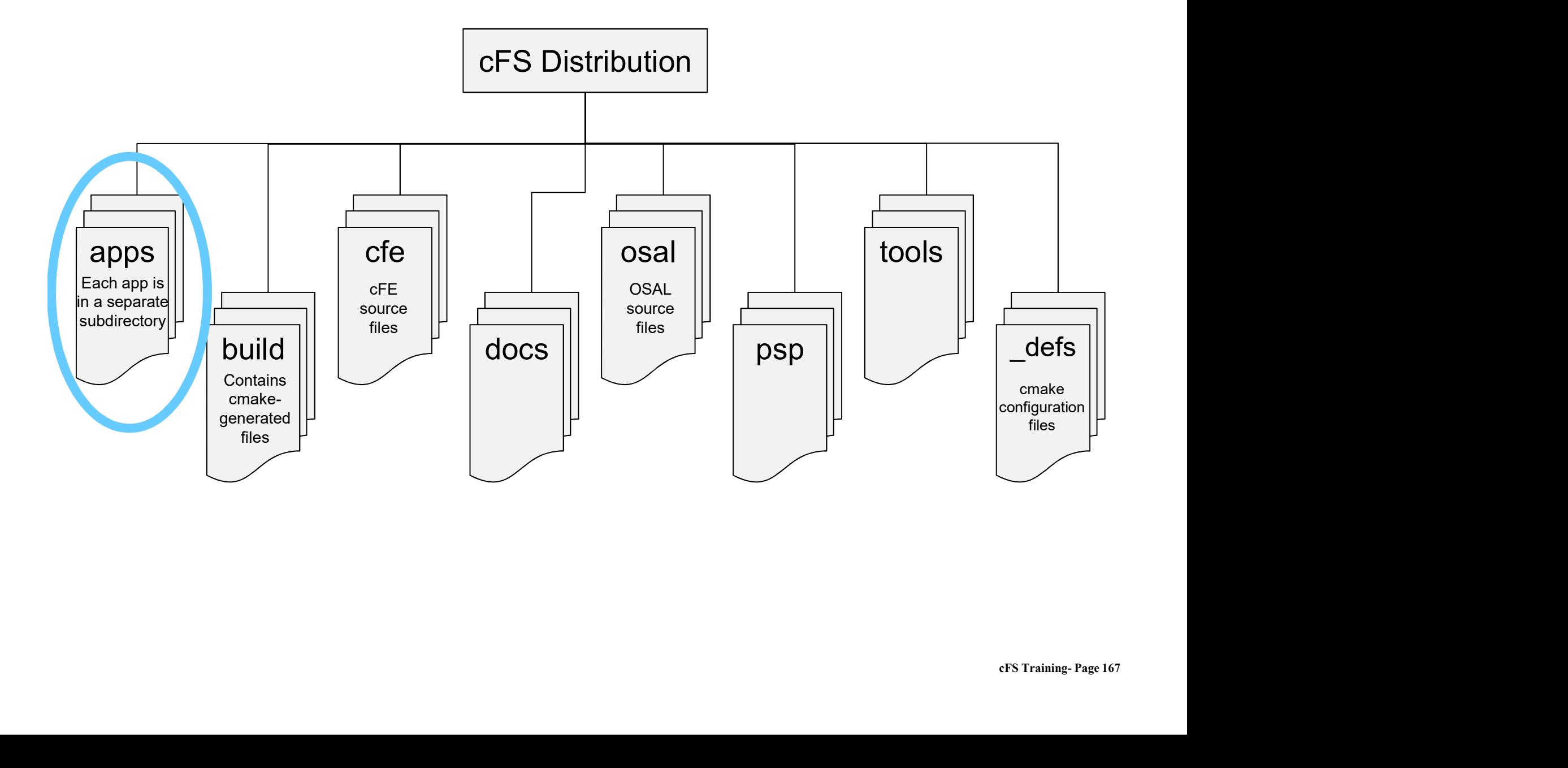

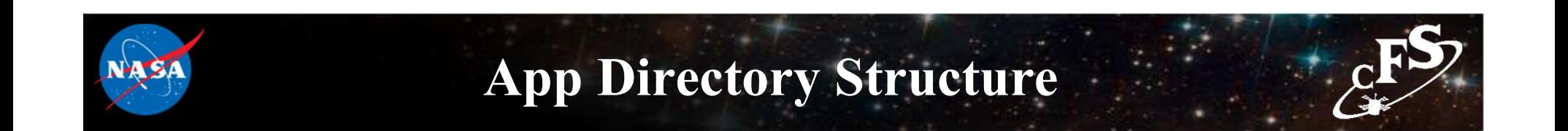

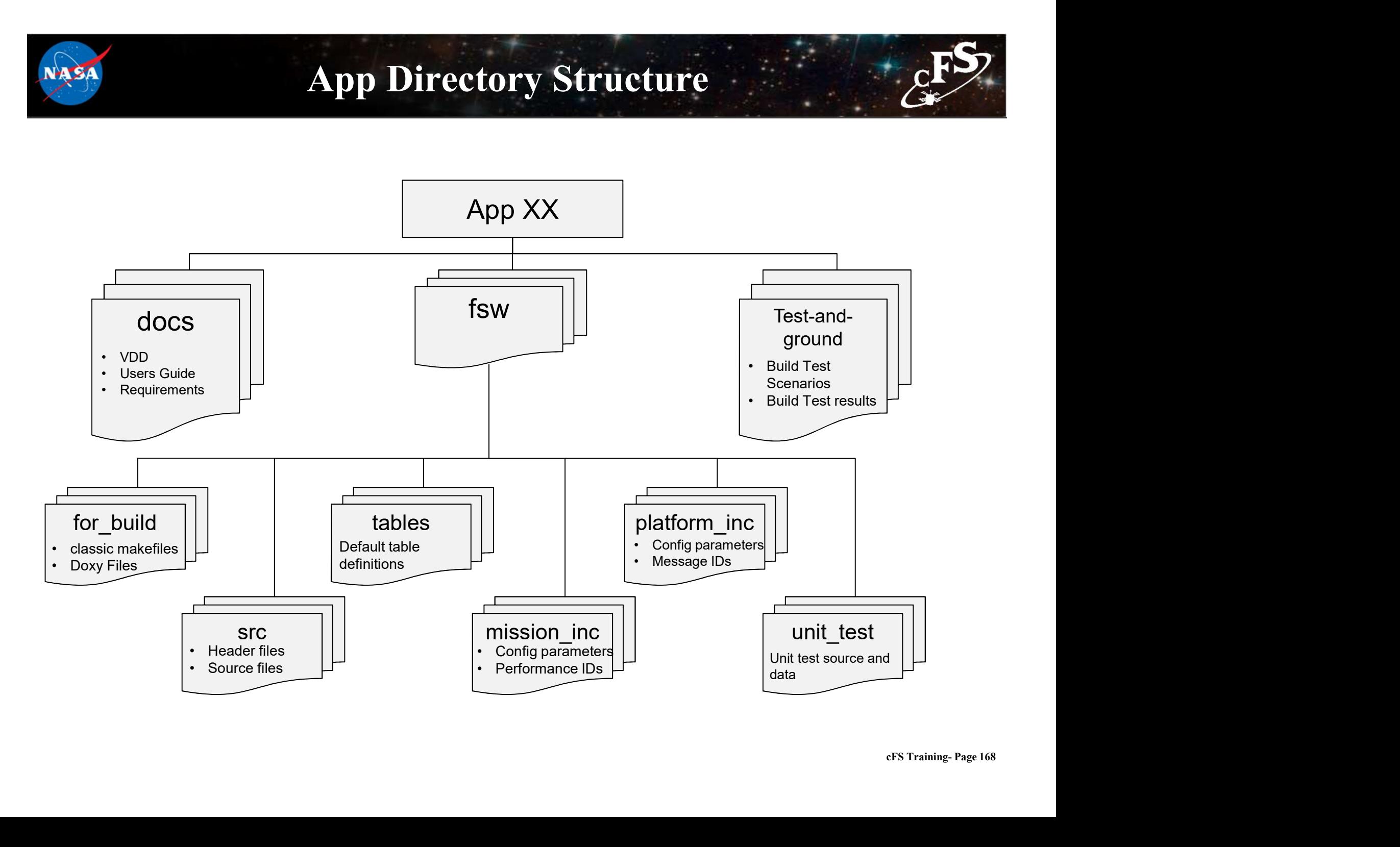

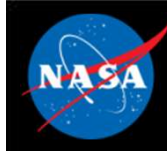

#### cFS Mission Directory Structure

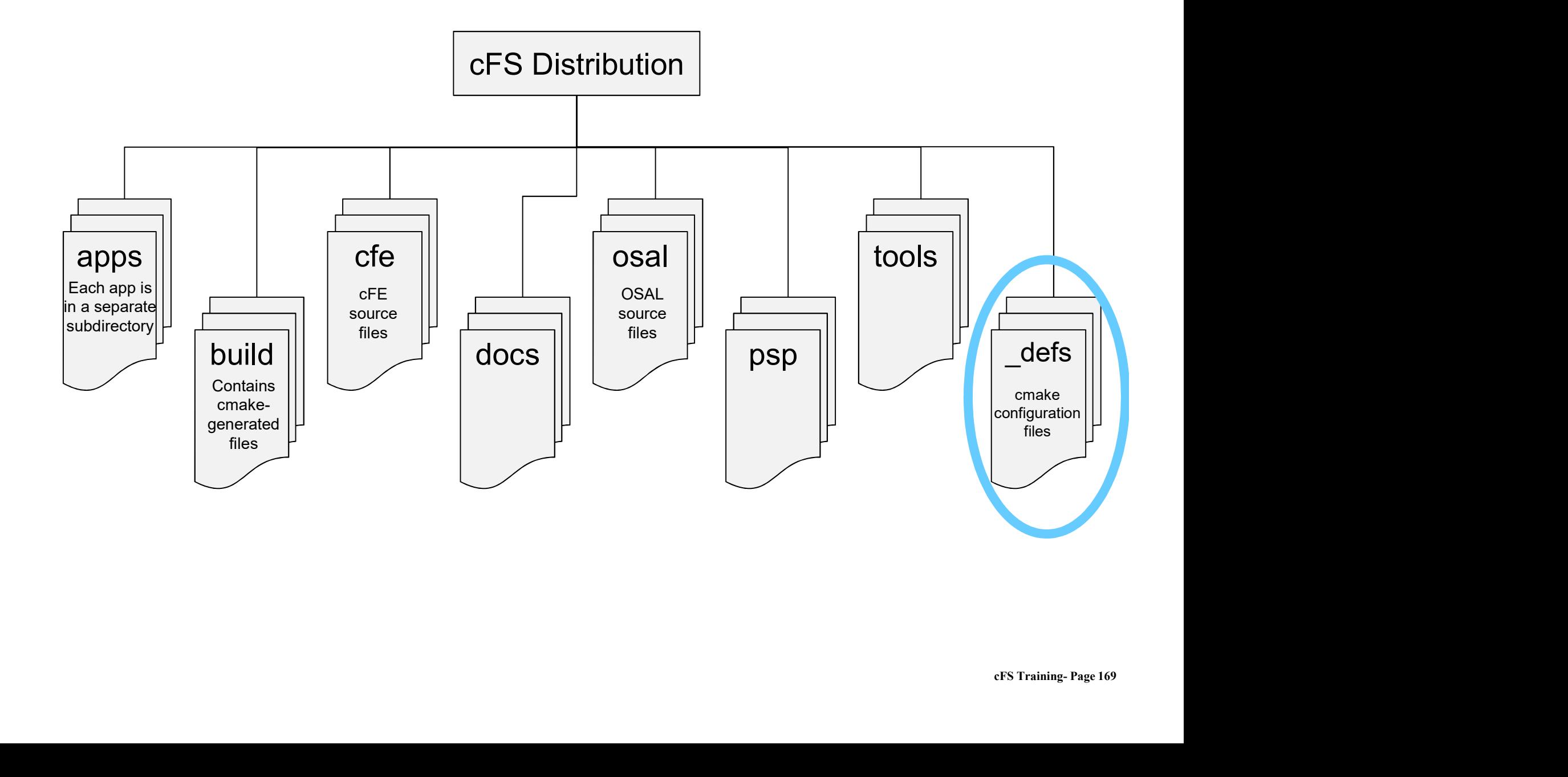

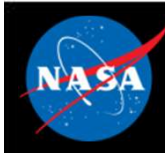

#### def Directory Structure

#### • Targets.cmake

- 
- 
- The Contract of the target architecture<br>
 Identifies the target architectures and configurations<br>
 Identifies the apps to be built<br>
 Identifies files that will be copied from \*\_def to platform def Directory Struck<br>
interactions and the apps to be built<br>
interactions the apps to be built<br>
interactions that will be copied from<br>
interactions<br>
specific directories **def Directory Structure**<br>
• Identifies the target architectures and configurations<br>
• Identifies the apps to be built<br>
• Identifies files that will be copied from \*\_def to platform<br>
specific directories specific directories Forthering the target architectures and<br>
• Identifies the target architectures and<br>
• Identifies files that will be copied from<br>
specific directories<br>
• cpu1\_cfe\_es\_startup.scr<br>
• cpu1\_msgids.h<br>
• cpu1\_osconfig.h Fargets.cmake<br>
• Identifies the target architectures and<br>
• Identifies the apps to be built<br>
• Identifies files that will be copied from<br>
specific directories<br>
• Copied file examples<br>
• Cpu1\_cfe\_es\_startup.scr<br>
• Cpu1\_msgi **Example 15**<br>
• Identifies the target architectures and<br>
• Identifies the apps to be built<br>
• Identifies files that will be copied from<br>
specific directories<br>
• cpu1\_cfe\_es\_startup.scr<br>
• cpu1\_msgids.h<br>
• cpu1\_osconfig.h

#### • Copied file examples

- 
- 
- 

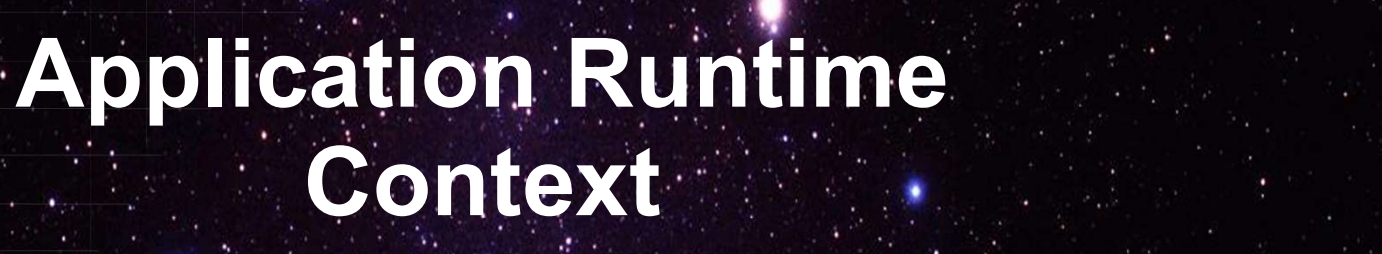

National Aeronautics and Space Administration

 $171.25...$ 

 $c_{\text{F}}$ 

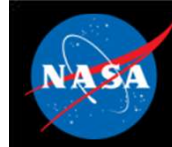

#### Application Runtime Context

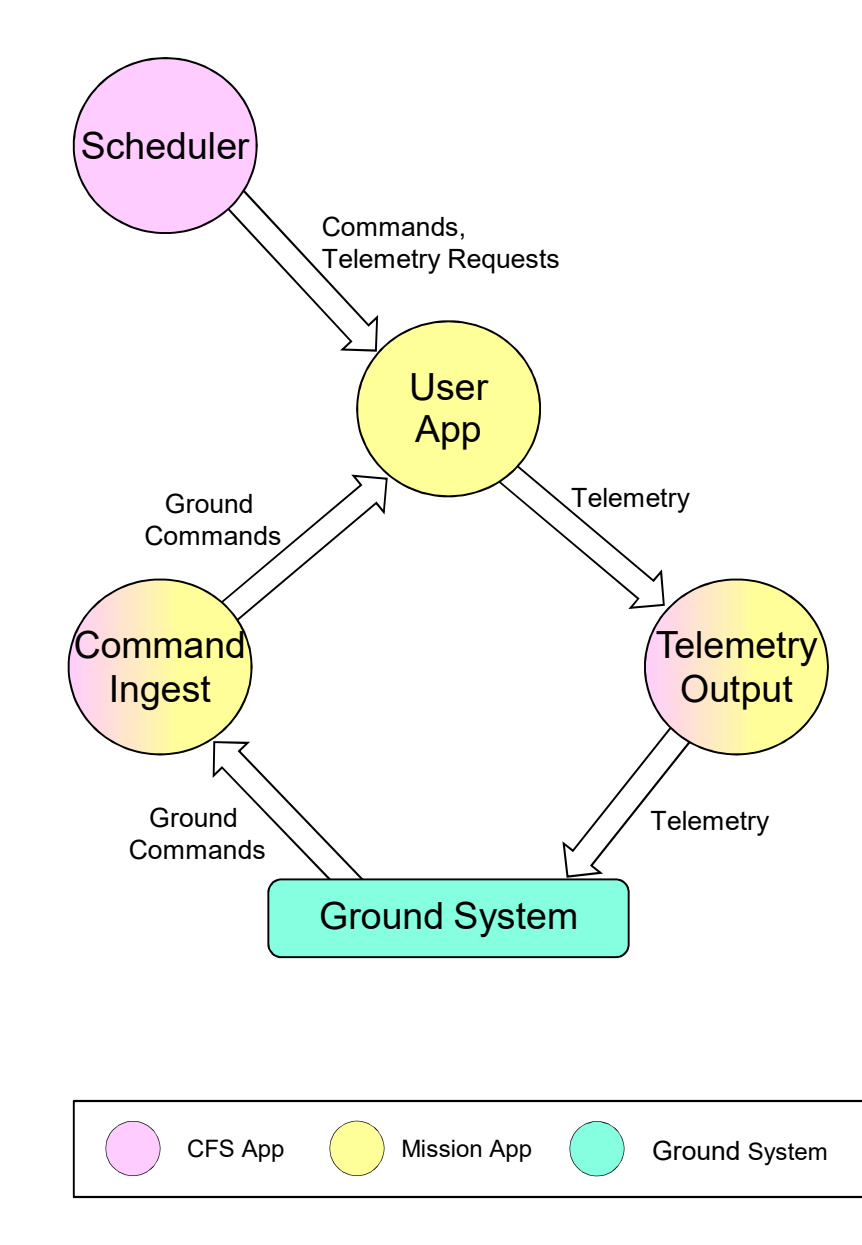

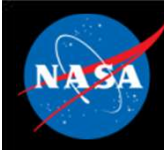

#### Application Runtime Context

SCH, CI, and TO provide a runtime context that can be tailored for a particular environment Application Runtime Context<br>
SCH, CI, and TO provide a runtime context that can be tailored for<br>
particular environment<br>
Scheduler (SCH) App<br>
- Sends software bus messages at pre-defined time intervals<br>
- Apps often use sc Application Runtime Context<br>
SCH, Cl, and TO provide a runtime context that can be tailored for<br>
particular environment<br>
Scheduler (SCH) App<br>
- Sends software bus messages at pre-defined time intervals<br>
- Apps often use s SCH, CI, and TO provide a runtime context that can be tailored for<br>particular environment<br>Scheduler (SCH) App<br>- Sends software bus messages at pre-defined time intervals<br>- Apps often use scheduled messages as wakeup signal

#### • Scheduler (SCH) App

- 
- 

#### • Command Ingest (CI) App

system,<br>n to an<br>cFS Training- Page 173 and sends them on the software bus Scheduler (SCH) App<br>
- Sends software bus messages at pre-defined time intervals<br>
- Apps often use scheduled messages as wakeup signals<br>
Command Ingest (CI) App<br>
- Receives commands from an external source, typically the g

#### • Telemetry Output (TO) App

external source, typically the ground system

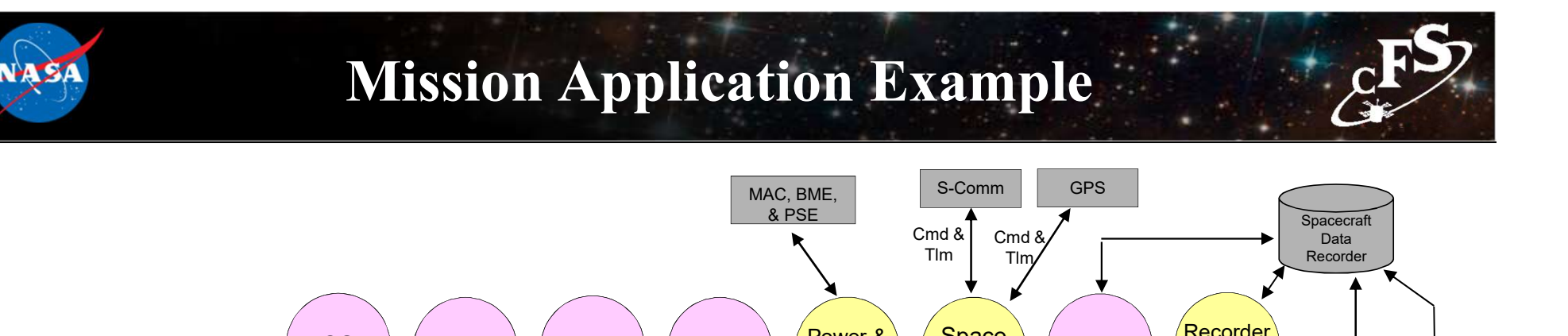

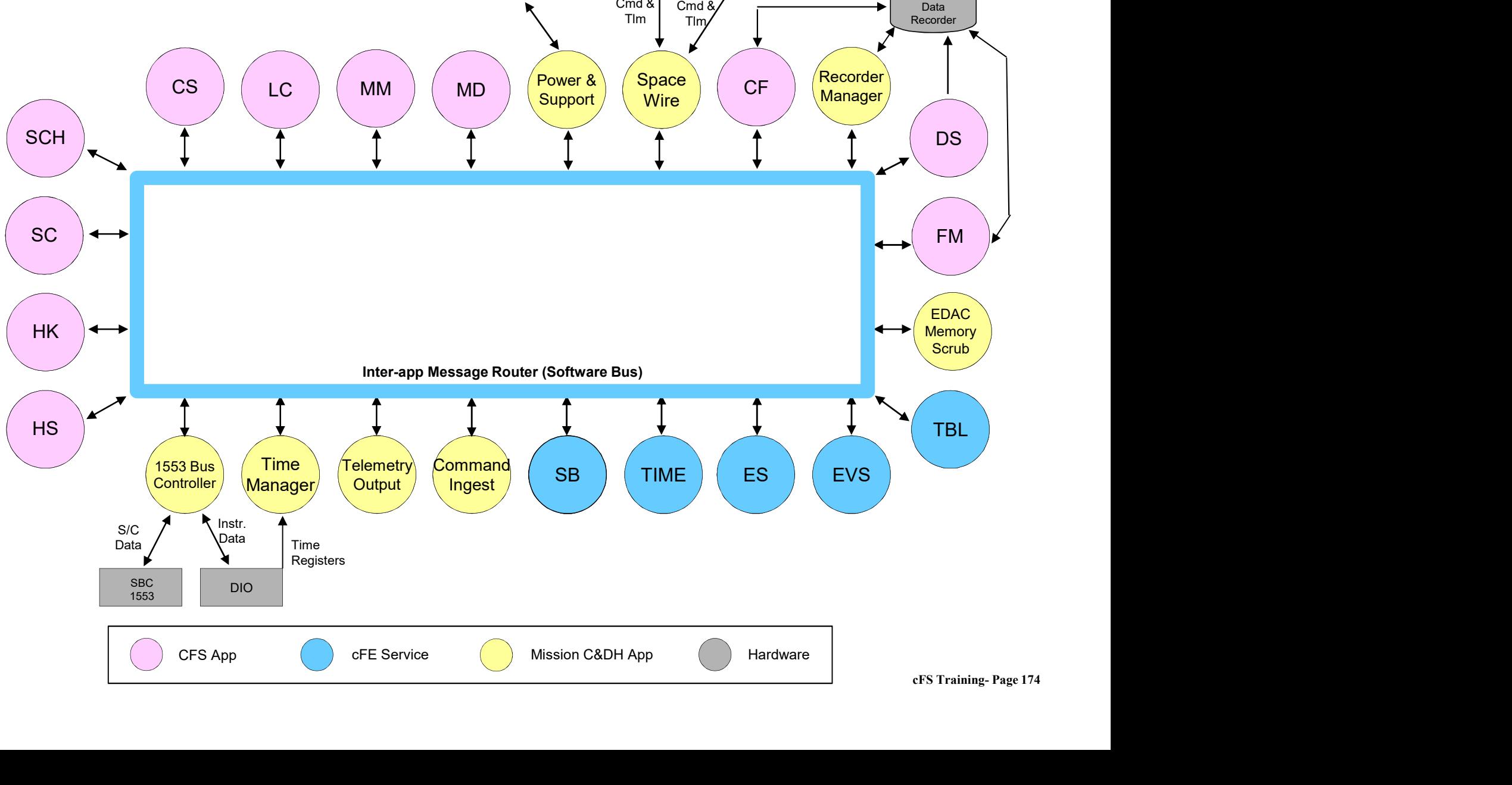

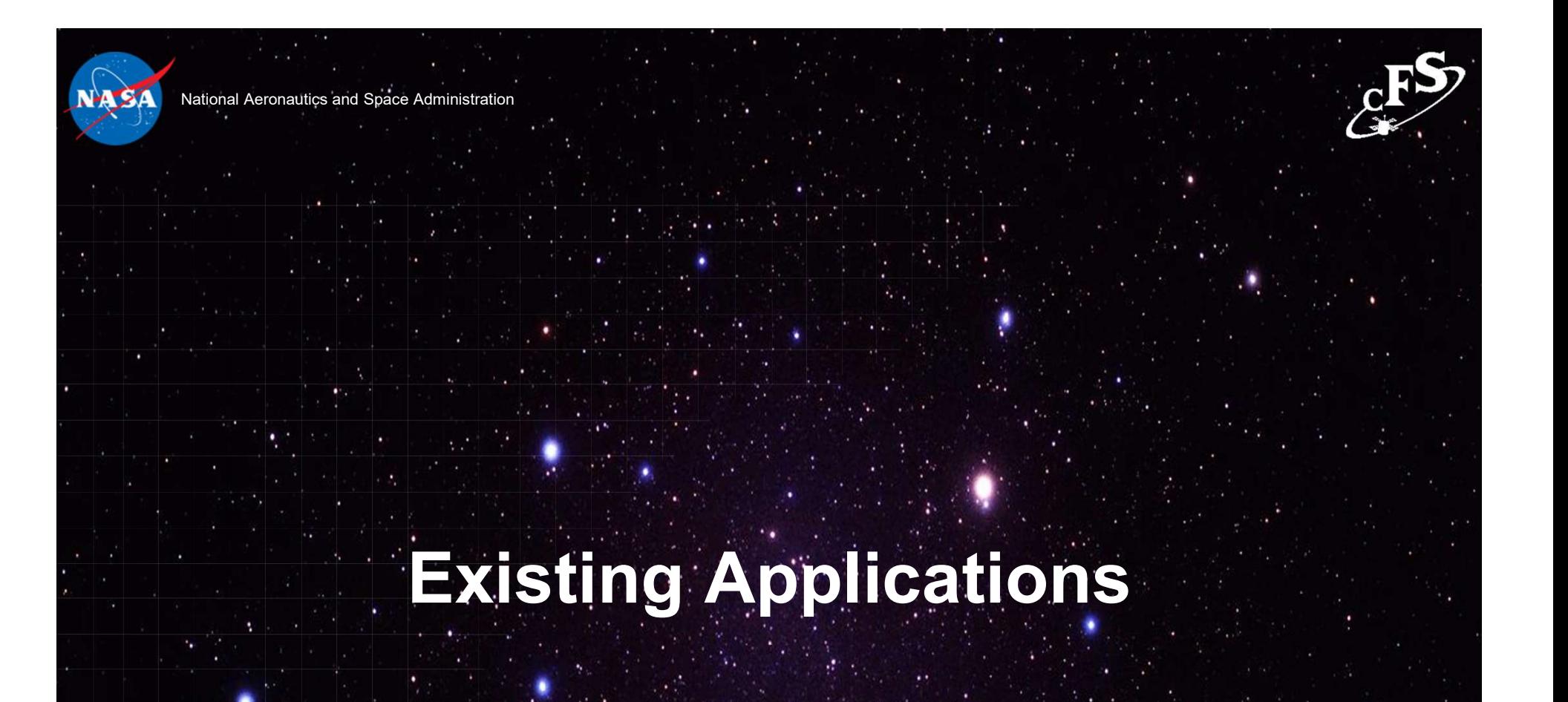

 $175.25$  and  $1.1$ 

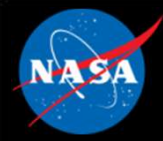

## GSFC Open Source Apps

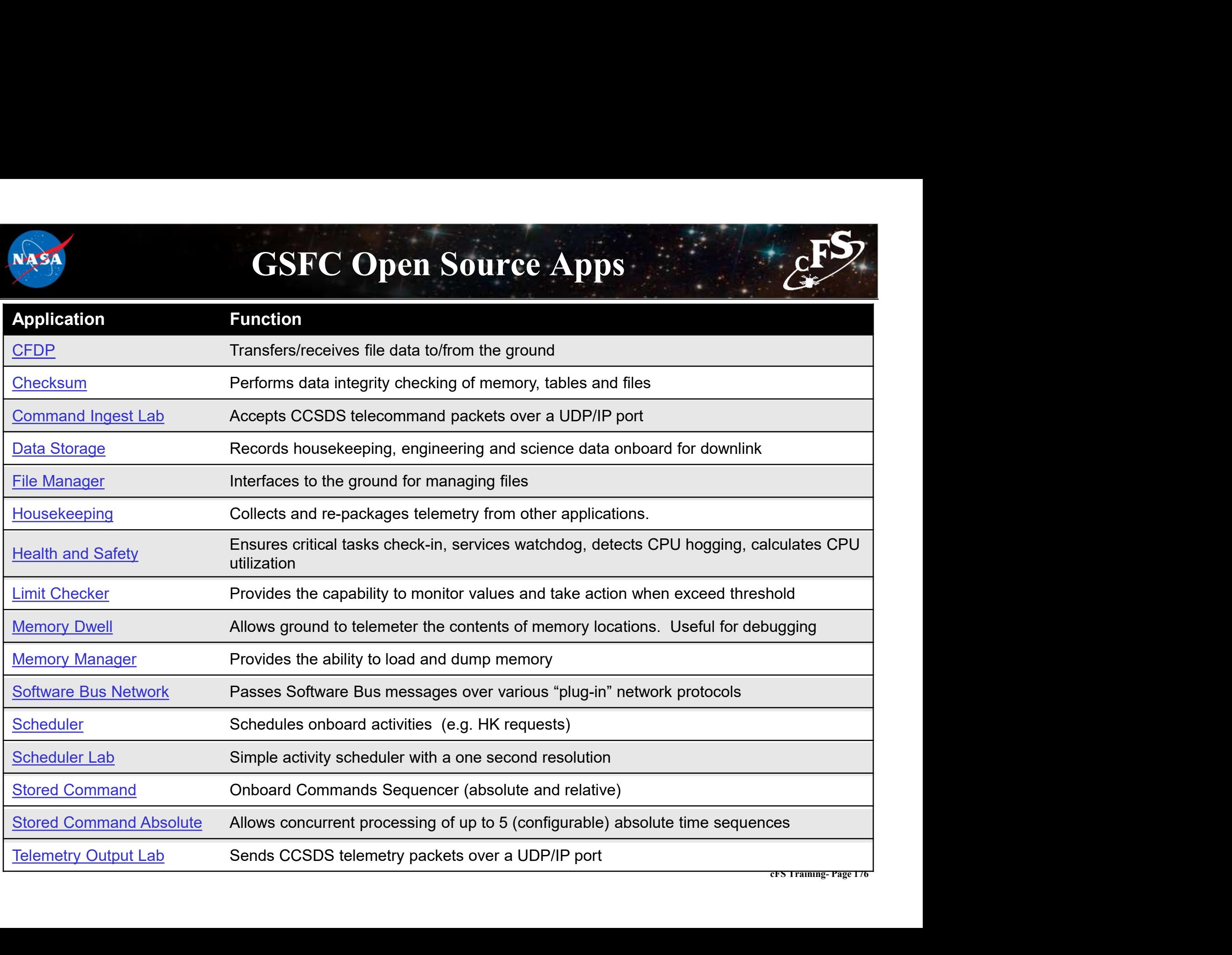
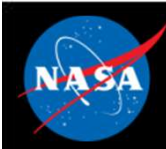

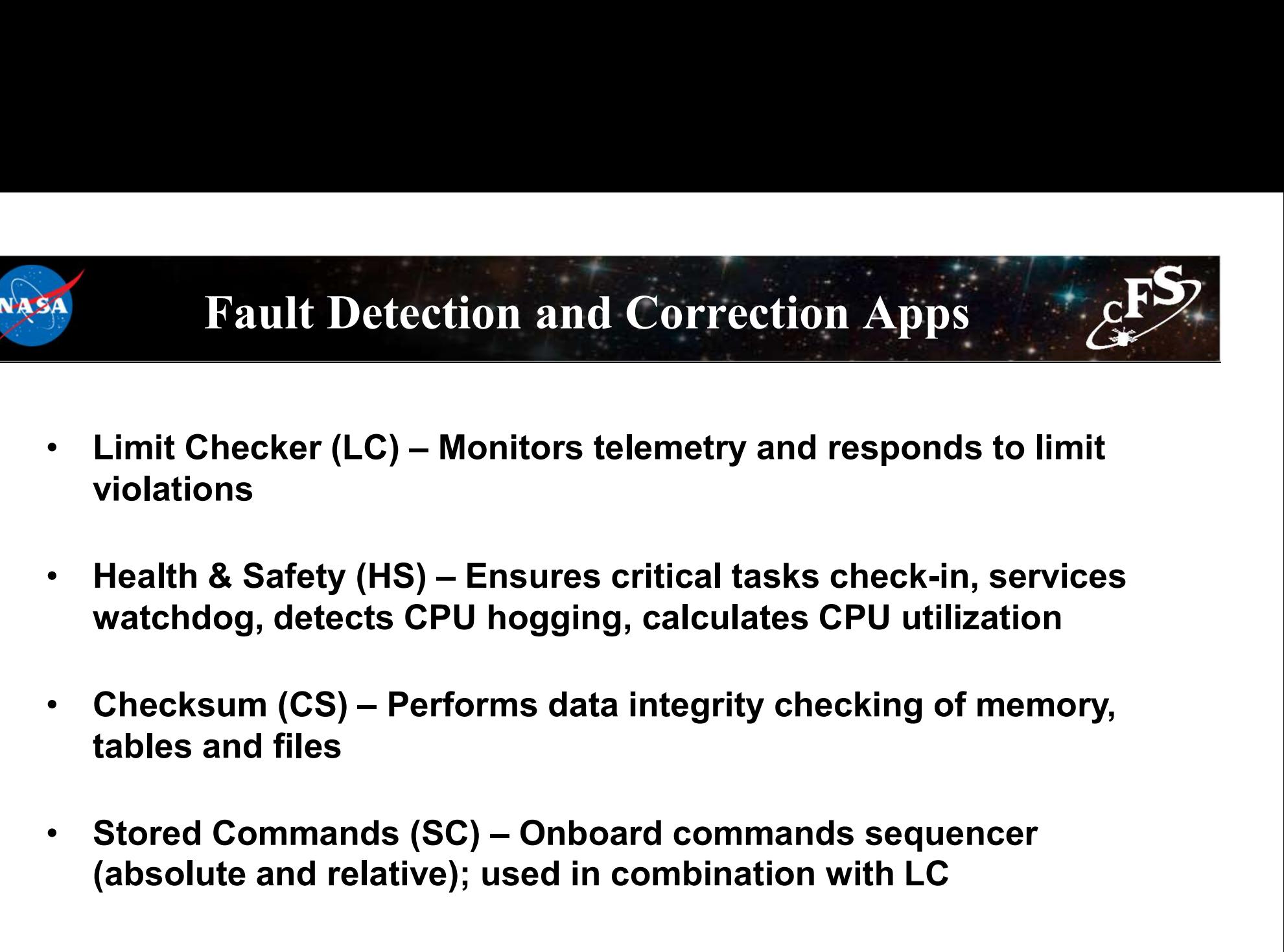

- watchdog, detects CPU hogging, calculates CPU utilization
- cFS Training- Page 177 tables and files
- (absolute and relative); used in combination with LC

## Operational Scenarios Health & Safety

- applications
- messages
- actions are taken in response to application and event monitoring:
	- or the processor
	- message
	- Command (SC) recovery sequence

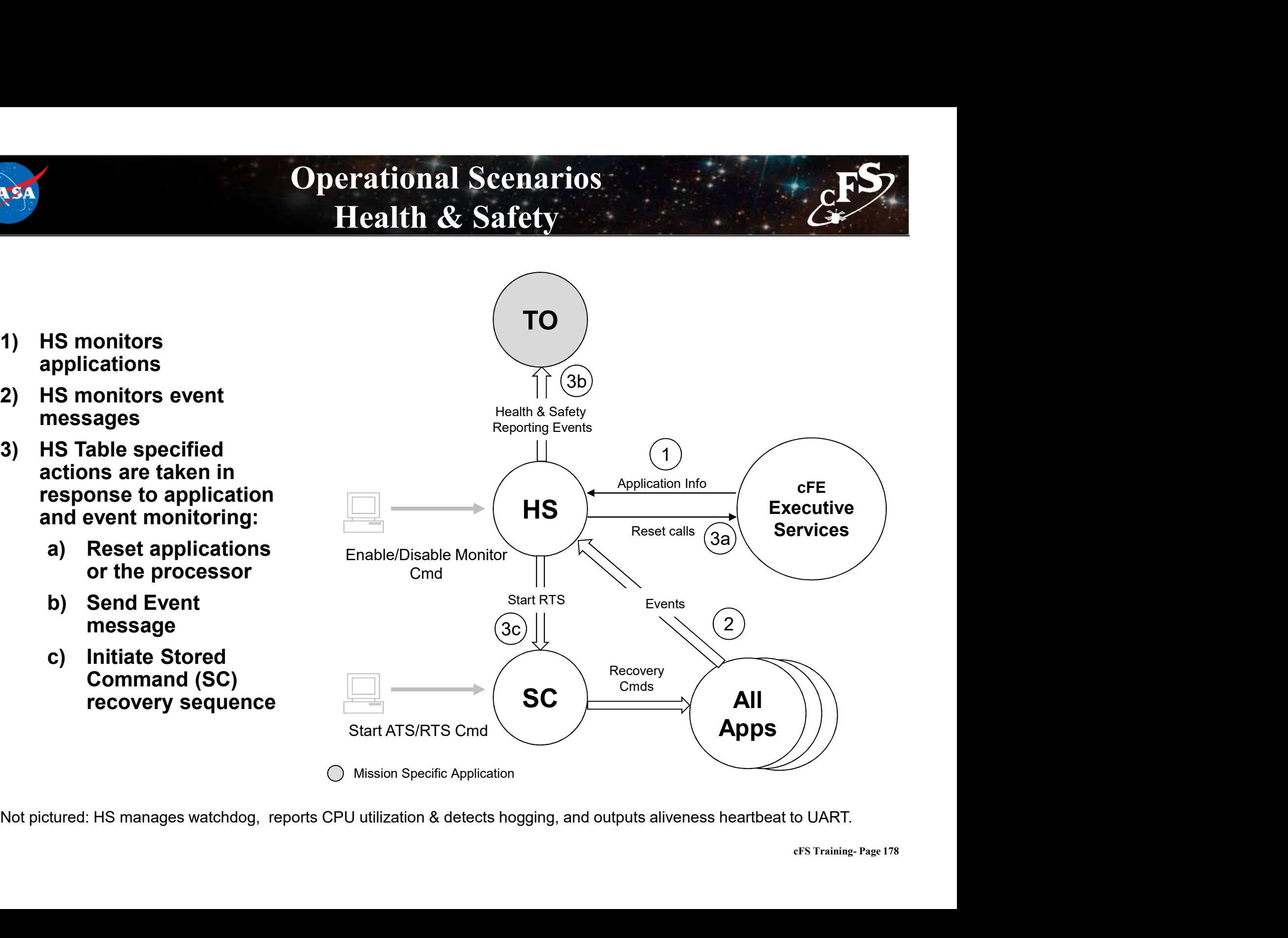

Not pictured: HS manages watchdog, reports CPU utilization & detects hogging, and outputs aliveness heartbeat to UART.

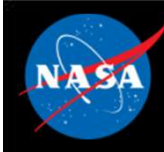

# Operational Scenarios Fault Detection

- Operational SA<br>
Fault Det<br>
Fault Det<br>
specified telemetry and<br>
data (watchpoints)<br>
2) LC evaluates<br>
Start ATS/RTS specified telemetry and data (watchpoints)
- action upon detected failure condition:
	- Command (SC) recovery sequence
	- messages

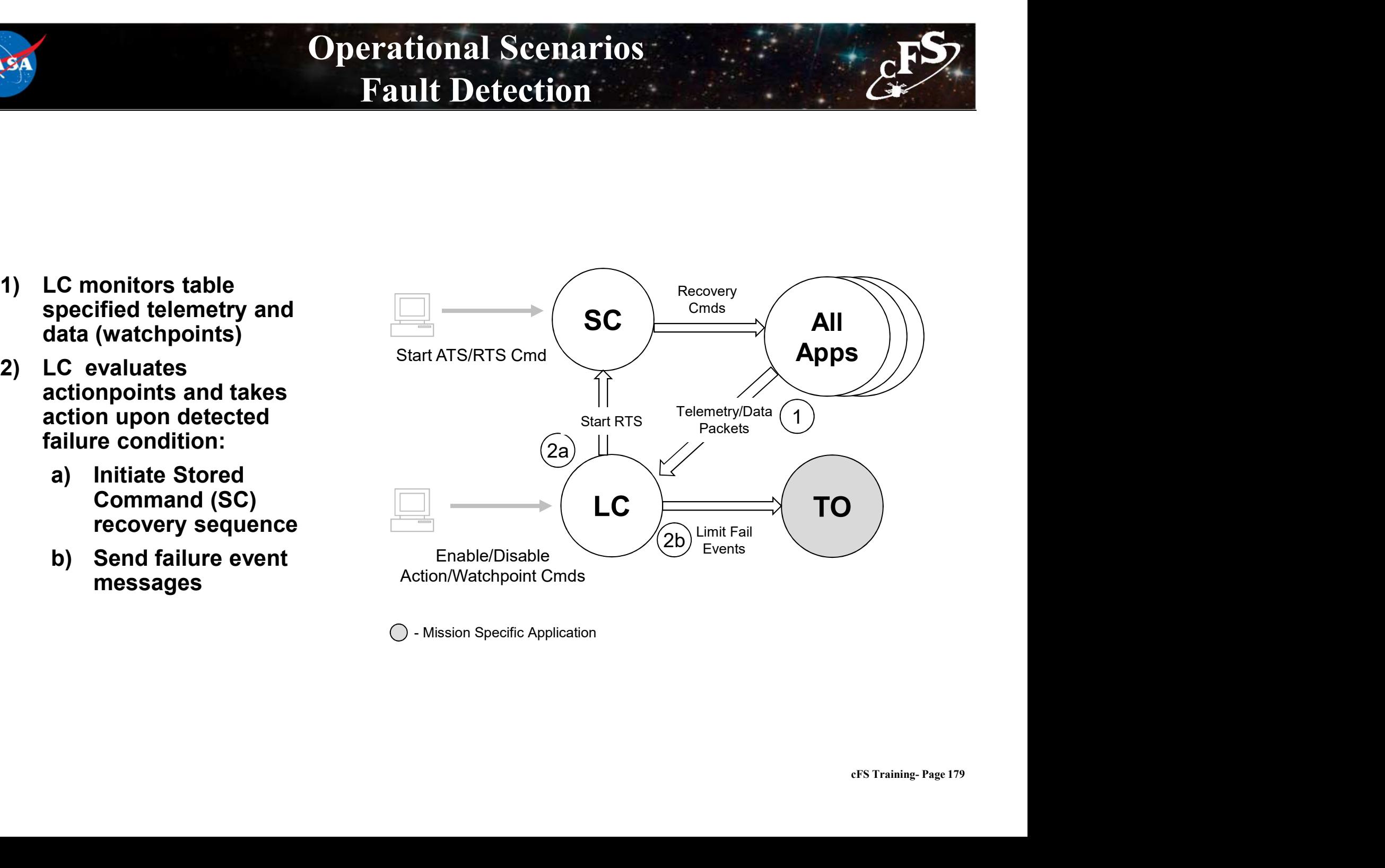

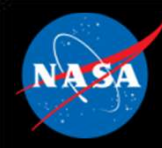

- 
- File & Data Management Apps<br>• File Manager (FM) Provides onboard file system operations<br>• Data Storage (DS) Records housekeeping, engineering and **• File & Data Management Apps**<br>• File Manager (FM) – Provides onboard file system operations<br>• Data Storage (DS) – Records housekeeping, engineering and<br>• Stence data onboard for downlink science data onboard for downlink • File & Data Management Apps<br>• File Manager (FM) – Provides onboard file system operations<br>• Data Storage (DS) – Records housekeeping, engineering and<br>• CFDP (CF) – Transfers/receives file data to/from the ground<br>• Housek
- 
- om<br>CFS Training- Page 180<br>CFS Training- Page 180 • File Manager (FM) – Provides onboard file system operations<br>• Data Storage (DS) – Records housekeeping, engineering and<br>• CFDP (CF) – Transfers/receives file data to/from the ground<br>• Housekeeping (HK) – Collects and re other applications

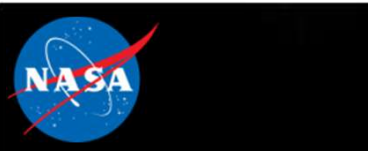

# Operational Scenarios File Management

- initialize file system(s) and create partitions
- and/or Engineering files
- CFDP downlink directory<br>
commands commands
- uplink and downlink files
- manage the files and directories in the file system(s).

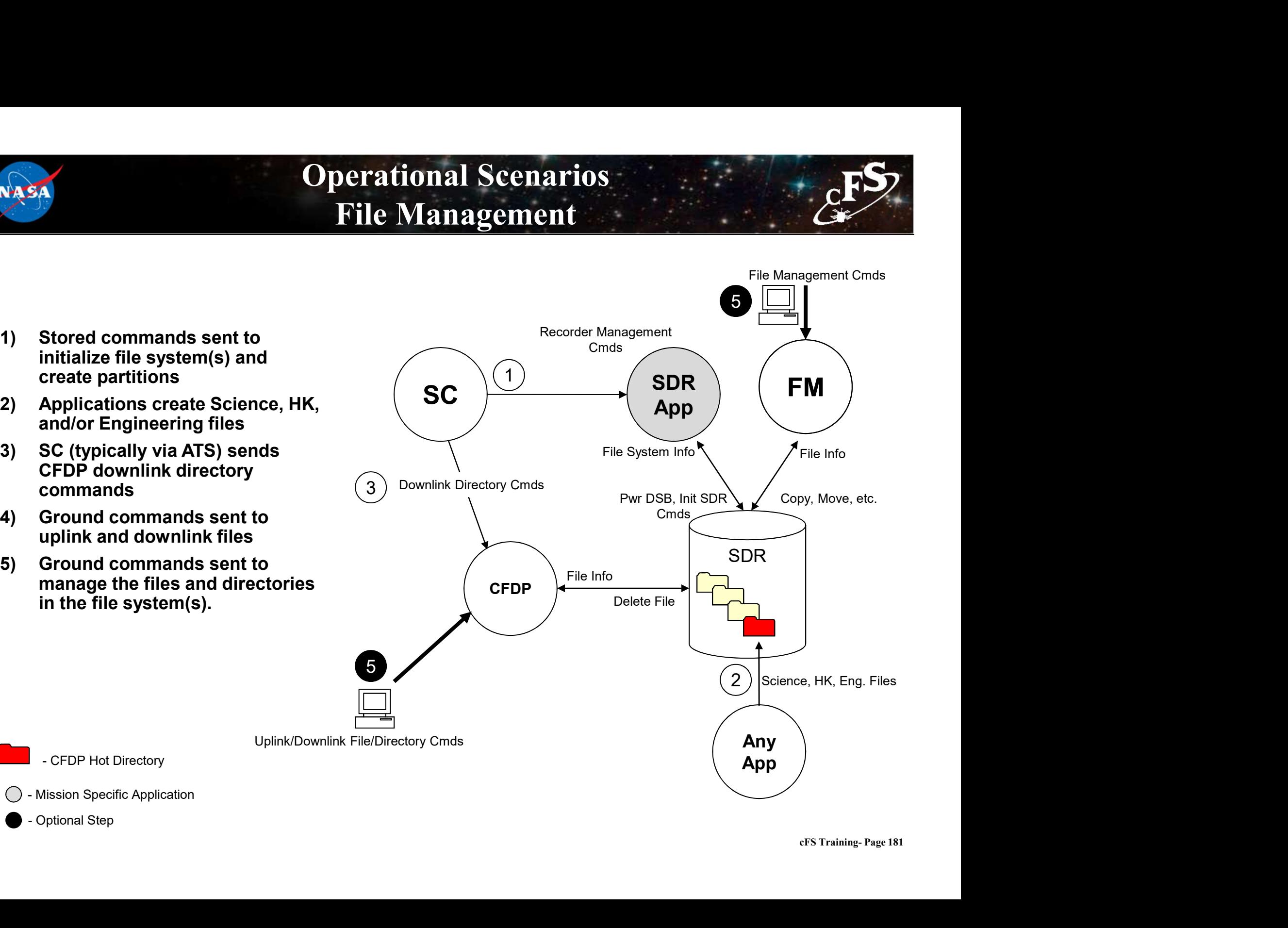

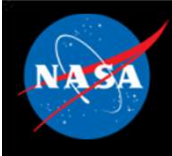

# Operational Scenarios Uplink System Tables

- 
- command)
- table
- - contents into active buffer
	- the active buffer
	- RAM

Application handshakes with Table Services to read updated table data

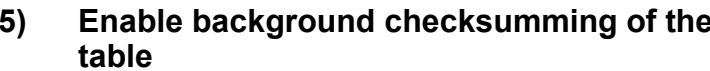

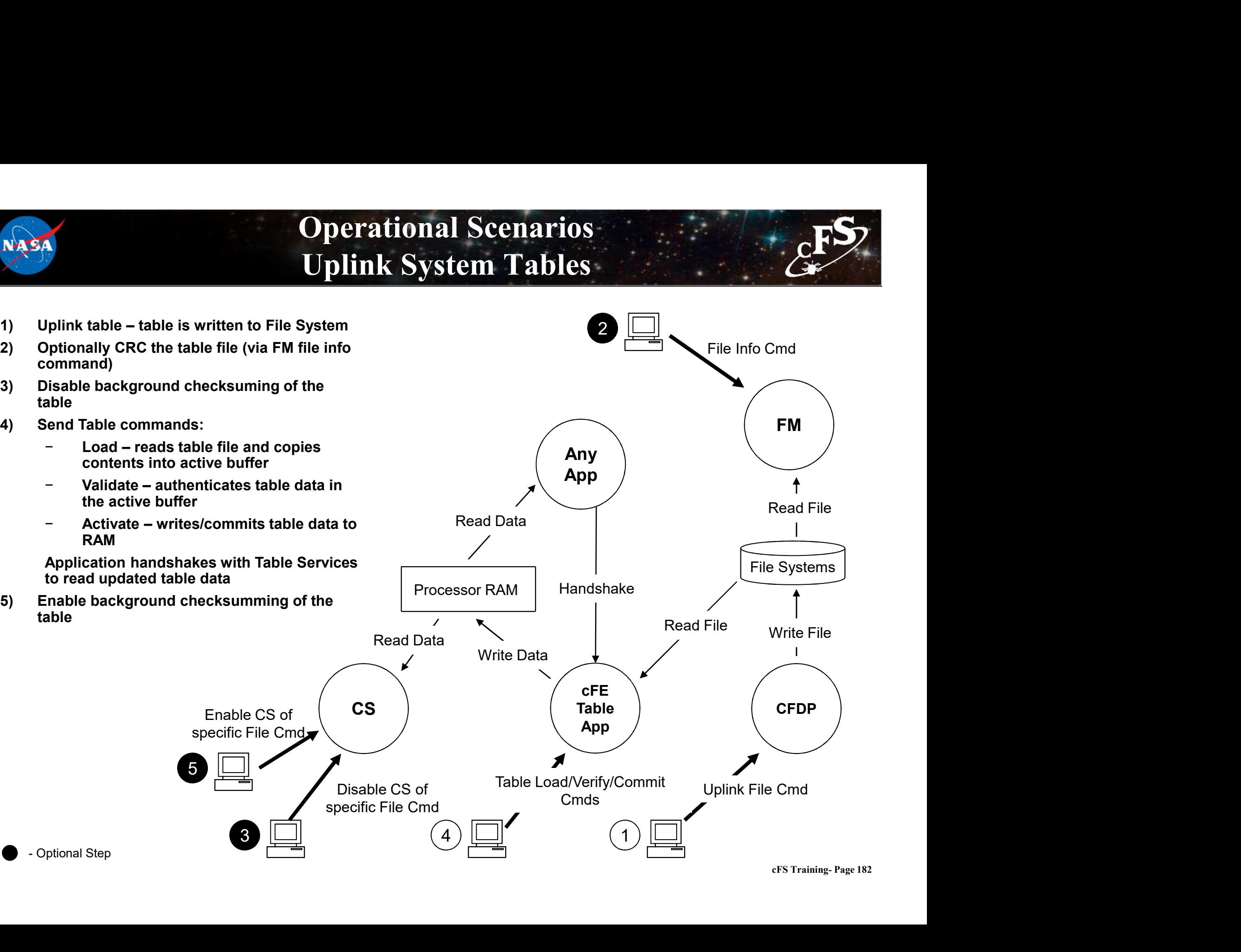

## Operational Scenarios Dump System Tables

- written to File System  $\overline{a}$  of  $\overline{c}$
- written to ground File System.

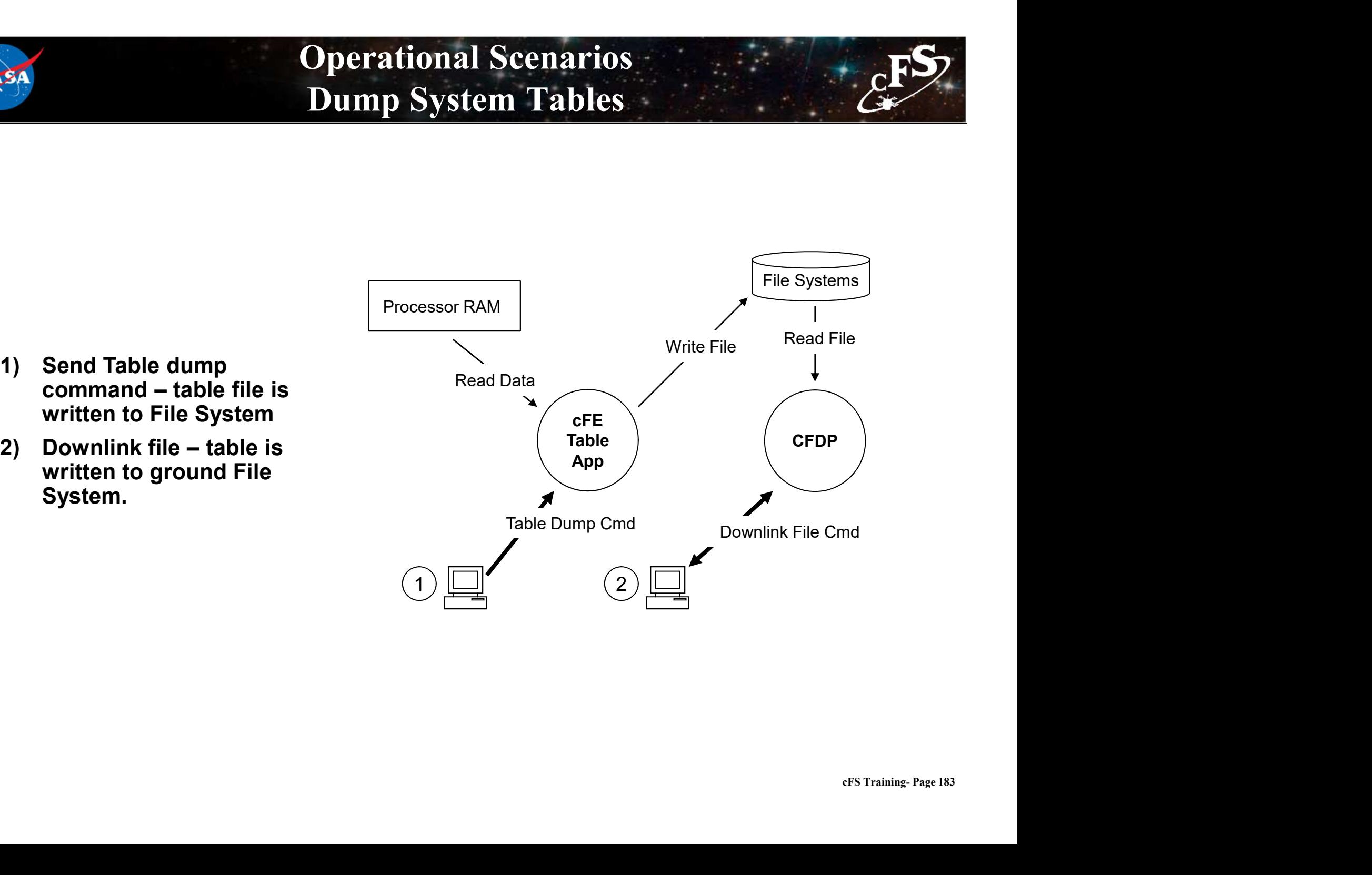

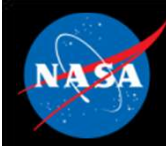

- **System Operations Applications**<br>• Scheduler (SCH) Schedules onboard activities; many other applications depend on Scheduler applications depend on Scheduler
- Scheduler (SCH) Schedules onboard activities; many other<br>• Command Ingest (CI) Receives ground commands, validates<br>• Command Ingest (CI) Receives ground commands, validates<br>• often and distributes them throughout t them, and distributes them throughout the system; this app is often custom • System Operations Applications<br>• Scheduler (SCH) – Schedules onboard activities; many other<br>applications depend on Scheduler<br>• Command Ingest (CI) – Receives ground commands, validates<br>them, and distributes them through • Scheduler (SCH) – Schedules onboard activities; many other<br>applications depend on Scheduler<br>• Command Ingest (CI) – Receives ground commands, validates<br>them, and distributes them throughout the system; this app is<br>often
- ten<br>EFS Training- Page 184 custom
- sequences (absolute and relative)

## Operational Scenarios Uplink

- ground system are received by communication hardware
- processes commands received and sends code blocks to receiving application.
- strips off any hardware protocol wrappers, packages Code Blocks for transfer over software bus , and forwards Code Blocks to CI application
- packets, performs command authentication, and sends commands to subscribed applications

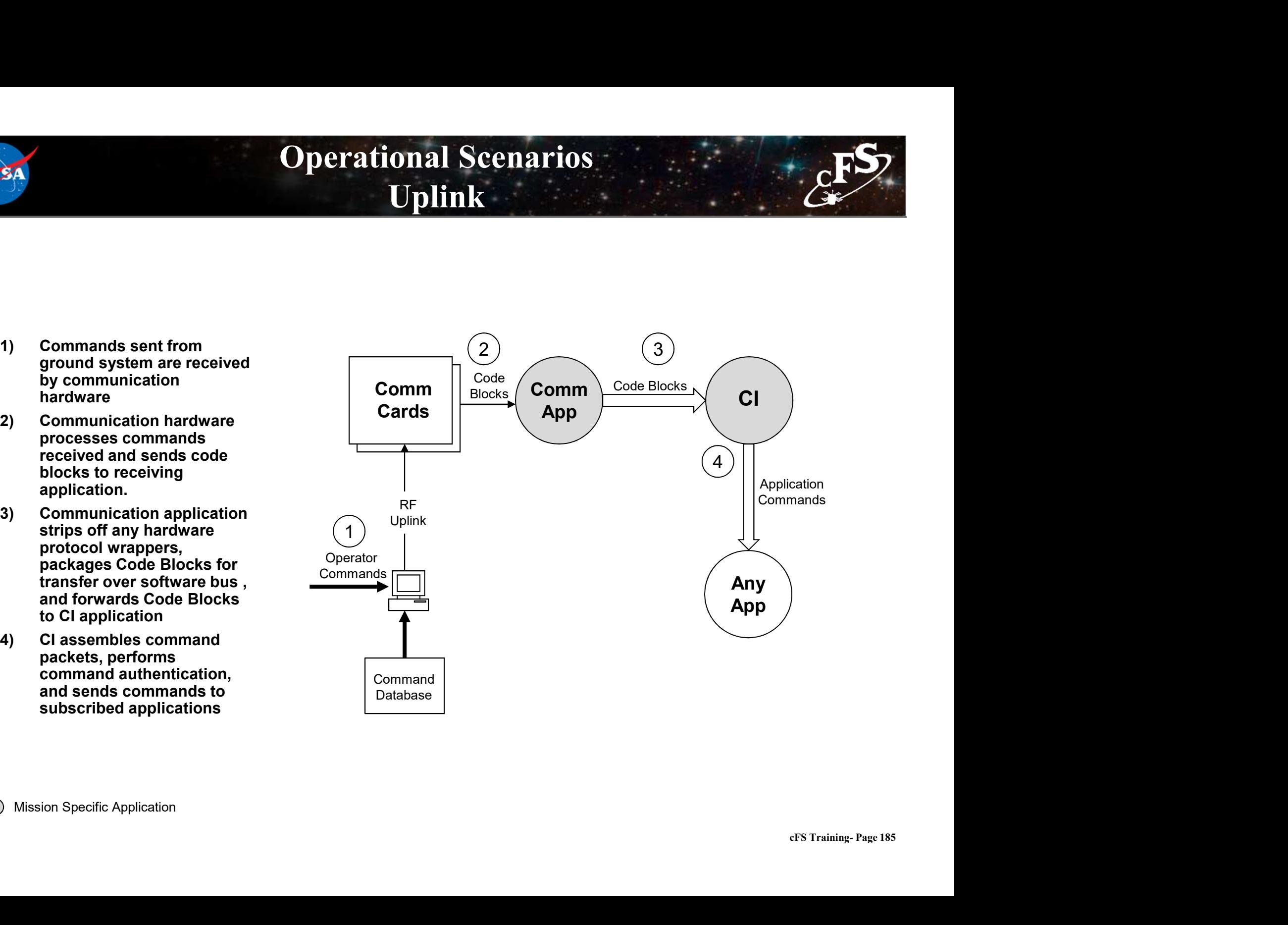

Mission Specific Application

## Operational Scenarios Telemetry Packet Downlink

- the various applications in the system and routed to TO application
- builds real-time VCDUs for downlink. The VCDU's are packaged and routed over the software bus
- strips off software bus headers, packages VCDUs in hardware protocol VCDUs across hardware link.
- the ground system from communication hardware

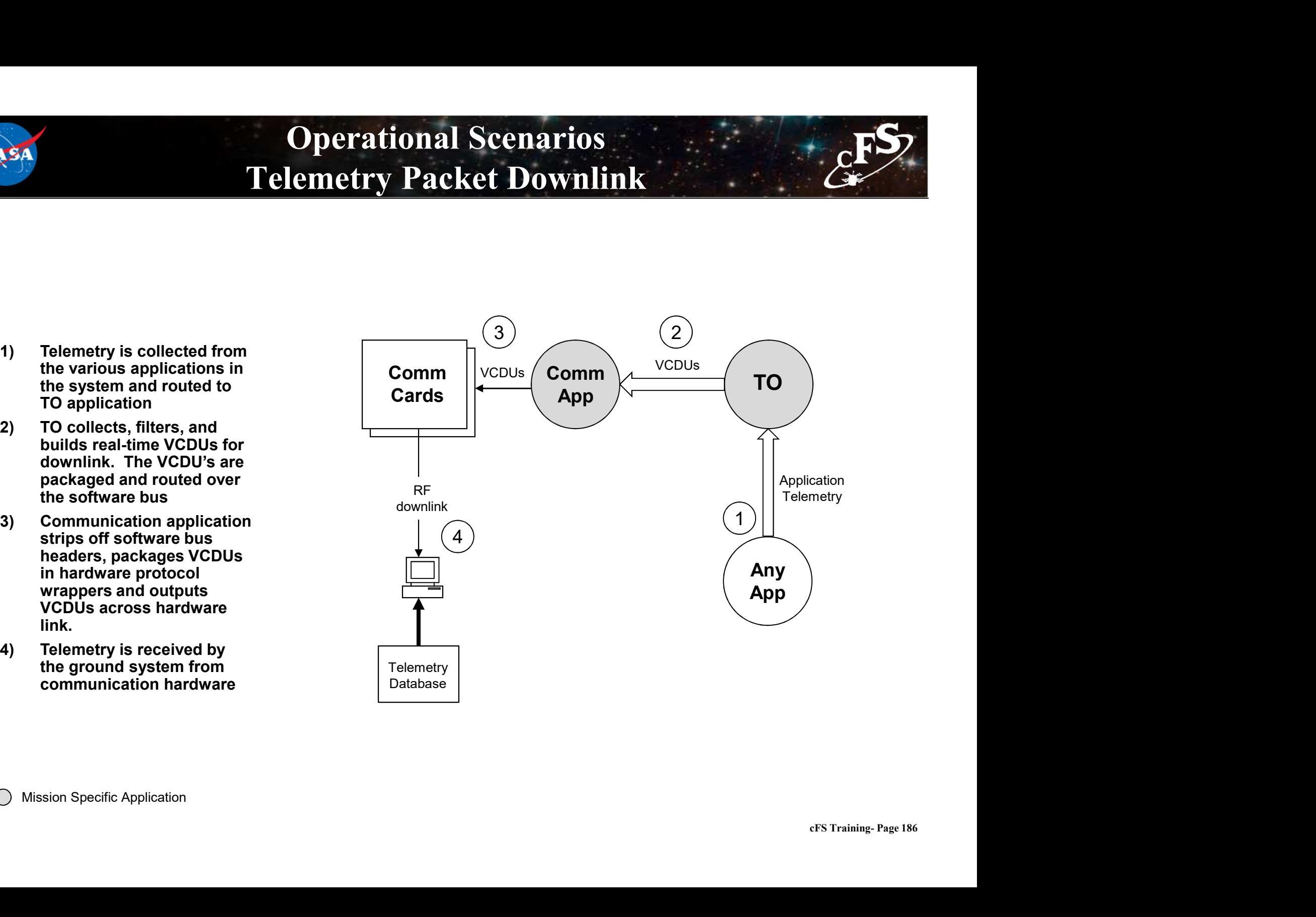

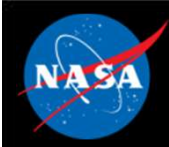

# Exercise 7 - Build applications **Part 1- Integrate the Scheduler application and Scheduler application**<br>Part 1- Integrate the Scheduler application<br>1. Clone the Scheduler application<br>cd cFS/apps

### 1. Clone the Scheduler application

cd cFS/apps git clone https://github.com/nasa/SCH.git sch cd sch git checkout rc-2.2.2 git pull **2.** Replace "sch\_lab" with "sch" in the sample\_defs/targets.cmake file (line 88)<br>
2. Replace "sch\_lab" with "sch" in the sample\_defs/targets.cmake file (line 88)<br>
2. Replace "sch\_lab" with "sch" in the sample\_defs/target **2.** Update the Scheduler application<br>
3. Clone the Scheduler application<br>
3. Update https://github.com/nasa/SCH.git\_sch<br>
3. Update "sch\_lab" with "sch" in the sample\_defs/cargets.cmake file (line 88)<br>
3. Update the cFE st 1. Clone the Scheduler application<br>
cd crs/appa<br>
git clone https://github.com/nasa/SCR.git sch<br>
cd sch<br>
cd sch<br>
git puil<br>
2. Replace "sch\_lab" with "sch" in the sample\_defs/targets.cmake file (line 88)<br>
3. Update the cFE s

CFE APP, /cf/sch.so, SCH AppMain, SCH, 80, 16384, 0x0, 0;

cFS Training- Page 187 to the cFS build\*\*

\*\*NOTE: The sample defs/cpu1 cfe es startup.scr file gets copied to the build directory and renamed to "cfe\_es\_startup.scr" during the "make install" part of the build process\*\*

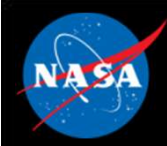

# Exercise 7 - Build applications

**Part 1- Integrate the Scheduler application (Continued)**<br>Part 1- Integrate the Scheduler application (Continued)<br>4. Update SCH table paths. In the apps/sch/fsw/platform\_inc/sch\_platform\_cfg.h<br>file, change the following #d 4. Update SCH table paths. In the apps/sch/fsw/platform\_inc/sch\_platform\_cfg.h file, change the following #defines to the values shown below.

#define SCH\_SCHEDULE\_FILENAME "/cf/sch\_def\_schtbl.tbl" #define SCH\_MESSAGE\_FILENAME "/cf/sch\_def\_msgtbl.tbl"

### 5. Build the cFS

make clean make prep make make install

### 5. Run the cFE

cd build/exe/cpu1 ./core-cpu1

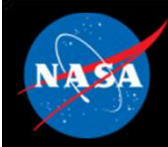

At this point you should see an error message that the SCH table could not be loaded.

Exercise 7 - Build applications<br>
1980-012-14:03:20.25327 CFE\_TBL:Load-App(8) Fail to load Tbl 'SCH.SCHED\_DEF' from '/cf/sch\_def\_schtbl.tbl'<br>
EVS Port 142/1/CFE\_TBL 93: SCH Failed to Load 'SCH.SCHED\_DEF' from '/cf/sch\_def\_s (Stat=0xFFFFFFFF)

EVS Port1 42/1/CFE\_TBL 93: SCH Failed to Load 'SCH.SCHED\_DEF' from '/cf/sch\_def\_schtbl.tbl', Status=0xFFFFFFFF

cFS Training- Page 189 \*\*NOTE: The table name in the event message ("SCH.SCHED\_DEF") includes the cFE name specified in the **Example 2018 CALCONS CALCONS**<br> **Part 1 - Integrate the Scheduler application (Continued)**<br>
At this point you should see an error message that the SCH table could not be loaded.<br>
(Stat=0xFFFFFFFF)<br>
EVS Port 42/1/CFE\_TBL 93 source file and the app name in the startup script is a common source of errors.\*\*

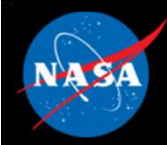

# Exercise 7 - Build applications **Part 1- Integrate the Scheduler application (Continued)**<br>Part 1- Integrate the Scheduler application (Continued)<br>6. Fix the SCH CMakeLists.txt file by adding the following lines to the end of the file apps/sch/CMa

6. Fix the SCH CMakeLists.txt file by adding the following lines to the end of the file apps/sch/CMakeLists.txt

```
include_directories(fsw/src)
aux source directory(fsw/tables APP TABLE FILES)
Exercise 7 – Build applications<br>
Integrate the Scheduler application (Continued)<br>
BCH CMakeLists.txt file by adding the following lines to the end of the file apps/sch/CMainclude_directories (fsw/src)<br>
anx_source_direc
```
\*\*NOTE: The "add\_cfe\_tables" call must always come after the "add\_cfe\_app" call in the CMakeLists.txt file\*\*

### 7. Build the cFS

make clean make prep make make install

### 8. Run the cFE

cd build/exe/cpu1 ./core-cpu1

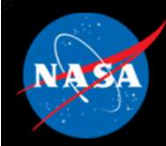

# Exercise 7 - Build applications **Part 2- Configure SCH to command the sample\_app**<br>Part 2- Configure SCH to command the sample\_app<br>2. Open sch\_def\_msgtbl.c

- 1. Navigate to the apps/sch/fsw/tables directory
- 2. Open sch\_def\_msgtbl.c
- 3. Add an include statement for sample\_app\_msgids.h

```
#include sample app msgids.h
```
### 4. Replace the line for Command Id #6 with the following

```
{ { CFE_MAKE_BIG16(SAMPLE_APP_CMD_MID), CFE_MAKE_BIG16(0xC000), 
CFE MAKE BIG16(0x0001), 0x0000 } },
```
\*\*The above line describes a no-operation command to sample app. The first 3 fields are the CCSDS header. The fourth field is the command code (0 is the standard command code for a no-op command).\*\*

- 5. Save and close sch\_def\_msgtbl.c
- 6. Open sch\_def\_schtbl.c
- 7. Replace the first entry under Slot #1 with the following

```
{ SCH_ENABLED, SCH_ACTIVITY_SEND_MSG, 3, 0, 6, SCH_GROUP_NONE},
```
\*\*The above line indicates that Command Id #6 (defined in step 4) should be sent every 3 seconds.\*\*

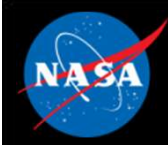

# Exercise 7 - Build applications **Part 2- Configure SCH to command the sample\_app (continued)**<br> **Part 2- Configure SCH to command the sample\_app (continued)**<br> **EXECUTE:** Add the following line to the scheduler CMakeLists.txt file before the "add\_cfe\_app" **Exercise 7 - Build applications**<br>
Part 2- Configure SCH to command the sample\_app (continued)<br>
8. Add the following line to the scheduler CMakeLists.tx file before the "add\_cfe\_app" function call.<br>
include\_directories (\$

8. Add the following line to the scheduler CMakeLists.txt file before the "add\_cfe\_app" function call.

include\_directories(\${sample\_app\_MISSION\_DIR}/fsw/platform\_inc)

9. Rebuild the cFS.

make clean make prep make make install

### 10. Run the cFE

cd build/exe/cpu1 ./core-cpu1

vakeup<br>cFS Training- Page 192<br>cFS Training- Page 192 \*\*NOTE: The process just completed is the same process that can be used to add housekeeping requests and wakeup messages to the scheduler application\*\*

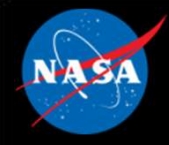

## Exercise 7 Recap

2029-337-22 18 46 15264 ES Startup: CFE\_ES\_Main entering CORE\_STARTUP state 2029-337-22:18:46.15265 ES Startup: Starting Object Creation calls. 2029-337-22:18:46 15265 ES Startup: Calling CFE ES CDSEarlyInit 2029-337-22:18:46.15271 ES Startup: Calling CFE\_EVS\_EarlyInit 2029-337-22:18:46.15272 Event Log cleared following power-on reset 2029-337-22:18:46.15272 ES Startup: Calling CFE\_SB\_EarlyInit 2029-337-22:18:46 15276 SB internal message format: CCSDS Space Packet Protocol version 1 2029-337-22:18:46.15277 ES Startup: Calling CFE\_TIME\_EarlyInit 1980-012-14:03:20.00000 ES Startup: Calling CFE TBL EarlyInit 1980-012-14:03:20.00010 ES Startup: Calling CFE FS EarlyInit 1980-012-14:03:20.00017 ES Startup: Core App: CFE\_EVS created. App ID: 0 EVS Port1 42/1/CFE\_EVS 1: cFE EVS Initialized. cFE Version 6.7.3.0 EVS Port1 42/1/CFE EVS 14: No subscribers for MsqId 0x808 sender CFE EVS 1980-012-14.03.20 05030 ES Startup: Core App: CFE\_SB created. App ID: 1 1980-012-14:03:20.05296 SB Registered 4 events for filtering EVS Port1 42/1/CFE\_SB 1: cFE SB Initialized EVS Port1 42/1/CFE SB 14: No subscribers for MsgId 0x808, sender CFE SB 1980-012-14:03:20.10045 ES Startup: Core App: CFE\_ES created. App ID: 2 EVS Port1 42/1/CFE\_ES 1: cFE ES Initialized EVS Port1 42/1/CFE\_SB 14: No subscribers for MsgId 0x808, sender CFE\_ES EVS Port1 42/1/CFE\_ES 2: Verstons: CFE 6.7.3.0, OSAL 5.0.3.0, PSP 1.4.1.0, chksm 32710 EVS Port1 42/1/CFE\_SB 14: No subscribers for MsgId 0x808, sender CFE\_ES EVS Port1 42/1/CFE\_ES 91: Mission 6.7.0-bv-16-g35ec257-dirty.sample, CFE: 6.7.0-bv-22-g3e60d95, OSAL: 5.0.0-bv-23-g155e9eb EVS Port1 42/1/CFE SB 14: No subscribers for MsgId 0x808, sender CFE ES PP: SAMPLE\_APP<br>CFS Training- Page 193 EVS Port1 42/1/CFE\_ES 92: Build 201912041718 ejtimmon@gs580s-582cfs 1980-012-14:03:20 15061 ES Startup: Core App: CFE\_TIME created. App ID: 3 EVS Port1 42/1/CFE\_TIME 1: cFE TIME Initialized 1980-012-14:03:20.20075 ES Startup: Core App: CFE\_TBL created. App ID: 4 EVS Port1 42/1/CFE TBL 1: CFE TBL Initialized. CFE Version 6.7.3.0<br>1980-012-14:03:20.25084 ES Startup: Finished ES CreateObject table entries. 1980-012-14:03:20 25086 ES Startup: CFE\_ES\_Main entering CORE\_READY state 1980-012-14 03 20 25090 ES Startup: Opened ES App Startup file: /cf/cfe\_es\_startup.scr 1980-012-14:03:20.25147 ES Startup: Loading shared library: /cf/sample\_lib.so 1980-012-14:03:20 25219 ES Startup: SAMPLE APP loaded and created 1980-012-14:03 20 25262 ES Startup: Loading file: /cf/ci\_lab.so, APP: CI\_LAB\_APP SCH 1980-012-14:03:20 25285 ES Startup: CI\_LAB\_APP loaded and created<br>1980-012-14:03:20 25318 ES Startup: Loading file: /cf/to\_lab.so, APP: TO\_LAB\_APP  $\overline{1}$  instead of  $\longrightarrow$  1980-012-14:03:20 25328 ES Startup: TO LAB\_APP loaded and created<br>  $\overline{1}$  (1980-012-14:03:20 25355 ES Startup: Loading file: /cf/sch.so, APP: SCH SCH\_lab 1980-012-14:03:20.25365 ES Startup: SCH loaded and created EVS Port1 42/1/SAMPLE\_APP 1: SAMPLE App Initialized. Version 1.1.2.0 EVS Port1 42/1/CI\_LAB\_APP 6: CI: RESET command EVS Port1 42/1/CI\_LAB\_APP 3: CI Lab Initialized. Version 2.3.0.0 EVS Port1 42/1/TO LAB APP 1: TO Lab Inttialized. Version 2.3.0.0 Awaiting enable command. EVS Port1 42/1/SCH 13: OS Timer Accuracy (10000 > regd 101 usec) requires Minor Frame MET sync EVS Port1 42/1/SCH 1: SCH Initialized. Version 2 2 1.0 1980-012-14:03:20.30375 ES Startup: CFE\_ES\_Main entering APPS\_INIT state 1980-012-14 03 20 30377 ES Startup: CFE\_ES\_Main entering OPERATIONAL state EVS Port1 42/1/CFE\_TIME 21: Stop FLYWHEEL 7<br>NO-OP FEVS Port1 42/1/SAMPLE\_APP 3: SAMPLE: NOOP command Version 1.1.2.0 messages E<sup>VS</sup> Port1 42/1/SAMPLE\_APP 3: SAMPLE: NOOP command Version 1.1.2.0

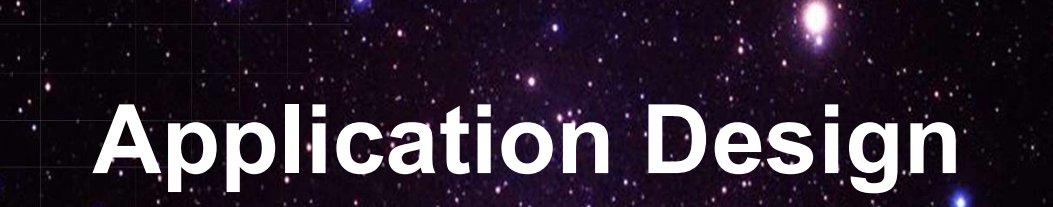

National Aeronautics and Space Administration

 $194.25...$ 

 $c_{\rm F}$ S

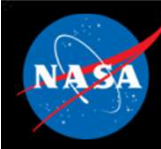

# Application Design Resources Application Design Resources<br>FE/docs/cFE Application Developers Guide.doc<br>- Provides a good description of how to use cFE services/features<br>- Provides one example of an application template<br>ample\_app ع<br>1994 - Application Design Resources<br>1995 - Provides a good description of how to use cFE services/features<br>1997 - Provides an example of an application template<br>1998 - Provides an operational example of a basic applicat Application Design Resources<br>
FE/docs/cFE Application Developers Guide.doc<br>
– Provides a good description of how to use cFE services/features<br>
– Provides one example of an application template<br>
ample\_app<br>
– Provides an ope

- cFE/docs/cFE Application Developers Guide.doc
	-
	-
- sample\_app
	-
	- https://github.com/nasa/sample\_app/
- Application frameworks
- nd<br>Ing<br>EFS Training- Page 195 EFE/docs/cFE Application Developers Guide.doc<br>
– Provides a good description of how to use cFE services/features<br>
– Provides one example of an application template<br>
ample\_app<br>
– Provides an operational example of a basic publically available
- "Hello World" app generation tools
- Provides a good description of how to use cFE services/features<br>
 Provides one example of an application template<br>
ample\_app<br>
 Provides an operational example of a basic application<br>
 https://github.com/nasa/sample ap best practices meritudes an operational example of a basic application<br>  $-$  https://github.com/nasa/sample\_app/<br>
Application frameworks<br>  $-$  Organizations have created frameworks in C and C++ but they are not<br>
publically available<br>  $-$  H – https://github.com/nasa/sample\_app/<br> **Application frameworks**<br>
– Organizations have created frameworks in C and C++ but they are not<br>
publically available<br> **Hello World" app generation tools**<br>
– Multiple tools exist, but

## • Application design patterns

- 
- operational context

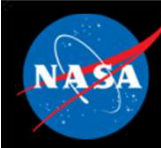

# Application Design Practices

- Allocate resources during initialization to help keep run loop deterministic
- Use a lower priority child task for long operations like a memory dump Application Design Practices<br>Mocate resources during initialization to help keep<br>Differentialization to help keep<br>Differentialization<br>- Create child tasks during initialization<br>Register with EVS immediately after registeri Use a lower priority child task for long operations like a memory<br>
ump<br>
- Create child tasks during initialization<br>
Register with EVS immediately after registering app so local<br>
vent log can be used instead of system log<br>
	-
- Register with EVS immediately after registering app so local event log can be used instead of system log
- NOOP command sends an informational event message with app's version number France Controllering initialization<br>France Controllering app so local<br>Register with EVS immediately after registering app so local<br>Ventilog can be used instead of system log<br>NOOP command sends an informational event messag
- Use SCH app to periodically send a "send housekeeping" message See a lower priority child task for long op<br>
lump<br>
- Create child tasks during initialization<br>
Register with EVS immediately after regist<br>
went log can be used instead of system<br>
JOOP command sends an informational<br>
pp's v
	- tatus<br>tern<br>cFS Training- Page 196
	-
	-

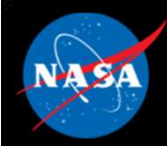

# Generic App Design

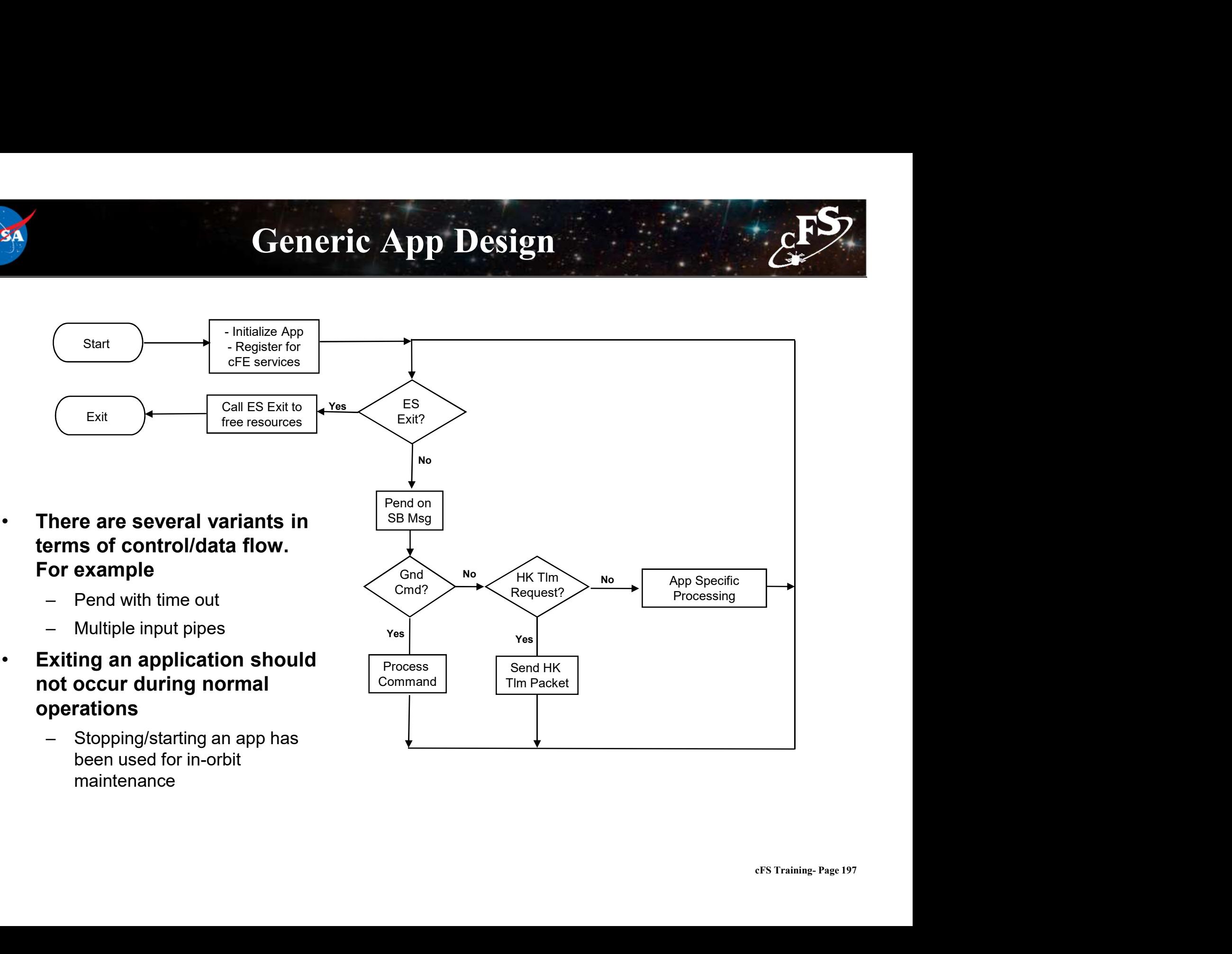

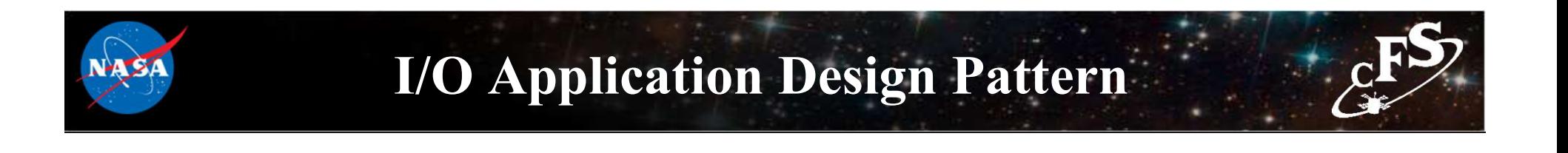

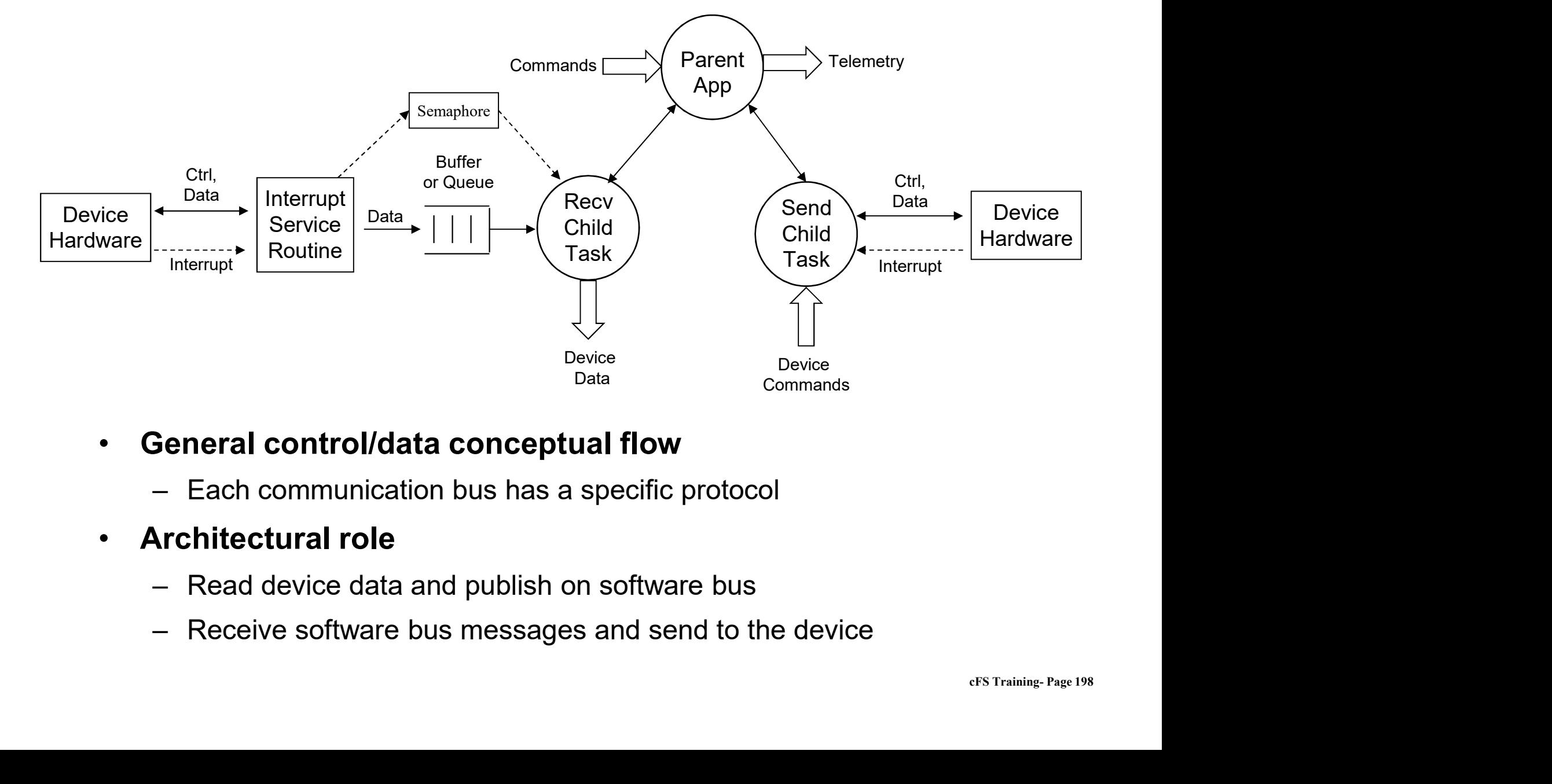

- General control/data conceptual flow
	-
- Architectural role
	-
	-

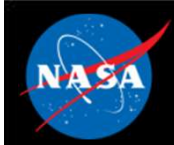

# Exercise 8 - Add a command to sample\_app  $\mathcal{E}^{\text{FS}}$ Exercise 8 – Add a command to sample\_app<br>Part 1 – Add new command code event message<br>1. Navigate the the sample\_app source directory<br>cd apps/sample\_app/fsw/src Exercise 8 - Add a command to sample<br>
Part 1 - Add new command code event message<br>
1. Navigate the the sample\_app source directory<br>
cd apps/sample\_app/fsw/src<br>
2. Open the sample\_app\_msg.h file and add a new command code **2. Open the sample\_app\_msg.h file and add a new command code**<br>
2. Open the sample\_app\_msg.h file and add a new command code<br>
2. Open the sample\_app\_msg.h file and add a new command code<br>
2. Open the sample\_app\_msg.h file **Exercise 8 - Add a command to sample\_app**<br> **Part 1 - Add new command code event message**<br>
1. Navigate the the sample\_app\_source directory<br>
cd\_apps/sample\_app\_fisw/src<br>
2. Open the sample\_app\_events.h file and add a new c

cd apps/sample\_app/fsw/src

#define SAMPLE APP HELLO WORLD CC 3

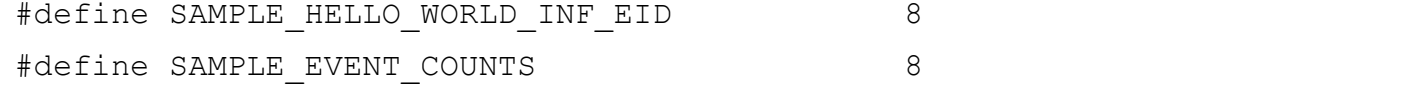

**Part 1 – Add new command code event message**<br>1. Navigate the the sample\_app source directory<br>
cd apps/sample\_app/fsw/src<br>
2. Open the sample\_app\_msg.h file and add a new command code<br>  $\# \text{define: } \text{SAMELE} \text{_APF\_IEEE\_WOLD\_CC}$ <br>
3<br>
3. Add new Command Code event message<br>
scheeps/sample\_app/fsw/src<br>
ed apps/sample\_app/fsw/src<br>
sample\_app\_meg.h file and add a new command code<br>
\*define SAMPLE\_APP\_fiELLO\_WORLD\_INF\_ELD<br>
\*3<br>
\*sample\_app\_events.h file and add a Sample AppData.SAMPLE EventFilters[7].Mask = 0x0000;

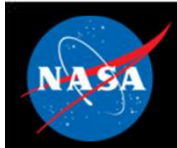

# Exercise 8 - Add a command to sample\_app  $\mathcal{E}^{\text{FS}}$

```
Exercise 8 – Add a command to sample_apple 1994<br>Part 2 – Add code to handle new command<br>5. Add a case for the new command code in SAMPLE_ProcessGroundCommand<br>case SAMPLE_APP_HELLO_NORLD_CC:<br>if (SAMPLE_VerifyCmdLength (Ms
5. Add a case for the new command code in SAMPLE_ProcessGroundCommand
               case SAMPLE_APP_HELLO_WORLD_CC:
                       if (SAMPLE_VerifyCmdLength(Msg, sizeof(SAMPLE_Noop_t))) {
                               ercise 8 - Add a command to sample_app<br>de to handle new command<br>new command code in SAMPLE_ProcessGroundCommand<br>PLE\_APP\_RELLO\_WORD\_CC:<br>SAMPLE_verifyCmdLength (Msg, sizeof (SAMPLE_Noop_t))) {<br>SAMPLE_HelloCmd ((SAMPLE_HelloCmd
                        }
                       break;
```
### 6. Add a new function called SAMPLE\_HelloCmd

```
Add code to handle new command<br>
see for the new command code in SAMPLE_ProcessGroundCommand<br>
scaes SAMPLE_MENE_MENE_ROOP_C:<br>
if (SAMPLE_Werl TyChallength (Mag, sizeof(SAMPLE_Noop_t))) {<br>
SAMPLE_HelloCmd ((SAMPLE_Noop_t * M
      Sample_AppData.CmdCounter++;
      CFE EVS SendEvent (SAMPLE HELLO WORLD INF EID, CFE EVS INFORMATION,
                                      "Hello, World. This is sample app!");
      return; 
}
break;<br>www.function.called SAMPLE_HelloCmd<br>void SAMPLE_HelloCmd(const SAMPLE_Noop_t * Msg) {<br>Sample_AppData.CmdCounter++;<br>CFE_EVS_SendEvent(SAMPLE_HELLO_NORLD_INF_BID, CFE_EVS_INFORNATION,<br>"Hello, Norld. This is sample_app
```
### 7. Add a function prototype for the new function in sample\_app.h

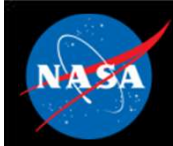

# Exercise 8 - Add a command to sample\_app  $\mathcal{E}^{\text{FS}}$ **Part 3 – Add new command to scheduler<br>Part 3 – Add new command to scheduler<br>8. Edit the SCH configuration to send the Hello command instead of a No-Op. Op<br>apps/sch/fsw/tables/sch\_def\_msgtbl.c and modify Command Id #6 to t**

8. Edit the SCH configuration to send the Hello command instead of a No-Op. Open

```
Exercise 8 - Add a command to sample app<br>Part 3 - Add new command to scheduler<br>a. Edit the SCH configuration to send the Hello command instead of a No-Op. Open<br>apps/sch/fsw/tables/sch_def_msgtbl.c and modify Command I
              { { CFE_MAKE_BIG16(SAMPLE_APP_CMD_MID), CFE_MAKE_BIG16(0xC000), 
CFE MAKE BIG16(0x0001), CFE MAKE BIG16(0x0003)} },
Exercise 8 - Add a command to sample app<br>
Part 3 - Add new command to scheduler<br>
8. Edit the SCH configuration to send the Hello command instead of a No-Op. Open<br>
apps/sch/fsw/tables/sch_def_msgtbl.c and modify Comman
```
9. Rebuild the cFS.

make clean make prep make make install

### 10. Run the cFE

```
cd build/exe/cpu1
./core-cpu1
```
\*\*"Hello World" messages should now be appearing regularly\*\*

\*\*NOTE: In the above process, Steps 1-7 describe the general process for adding any command to an application.\*\*

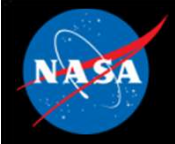

## Exercise 8 Recap

2029-337-22:15:17 71042 ES Startup: Calling CFE SB EarlyInit 2029-337-22:15:17.71046 SB internal message format: CCSDS Space Packet Protocol version 1 2029-337-22:15:17.71047 ES Startup: Calling CFE\_TIME\_EarlyInit 1980-012-14 03:20 00000 ES Startup: Calling CFE\_TBL\_EarlyInit 1980-012-14.03.20.00009 ES Startup: Calling CFE\_FS\_EarlyInit 1980-012-14:03 20.00016 ES Startup: Core App: CFE\_EVS created. App ID: 0 EVS Port1 42/1/CFE\_EVS 1: cFE EVS Initialized. cFE Version 6.7.3.0 EVS Port1 42/1/CFE EVS 14: No subscribers for MsgId 0x808, sender CFE EVS  $1980-012-14.03.20.05032$  ES Startup: Core App: CFE\_SB created. App ID: 1 1980-012-14:03:20.05035 SB Registered 4 events for filtering EVS Port1 42/1/CFE SB 1: cFE SB Initialized EVS Port1 42/1/CFE SB 14: No subscribers for MsgId 0x808, sender CFE SB 1980-012-14:03:20 10049 ES Startup: Core App: CFE ES created. App ID: 2 EVS Port1 42/1/CFE ES 1: cFE ES Initialized EVS Port1 42/1/CFE SB 14: No subscribers for MsqId 0x808 sender CFE ES EVS Port1 42/1/CFE ES 2: Versions: CFE 6.7.3.0, OSAL 5.0.3.0, PSP 1.4.1.0, chksm 32710 EVS Port1 42/1/CFE SB 14: No subscribers for MsgId 0x808, sender CFE ES EVS Port1 42/1/CFE ES 91: Mission 6.7.0-bv-16-g35ec257-dirty.sample, CFE: 6.7.0-bv-22-g3e60d95, OSAL: 5.0.0-bv-23-g155e9eb EVS Port1 42/1/CFE SB 14: No subscribers for MsqId 0x808 sender CFE ES EVS Port1 42/1/CFE ES 92: Build 201912041643 ejtimmon@qs580s-582cfs 1980-012-14.03 20 15065 ES Startup: Core App: CFE\_TIME created App ID: 3 EVS Port1 42/1/CFE TIME 1: CFE TIME Initialized 1980-012-14:03:20.20082 ES Startup: Core App: CFE TBL created. App ID: 4 SAMPLE\_APP<br>cFS Training- Page 202 EVS Port1 42/1/CFE TBL 1: cFE TBL Inttialized. cFE Version 6.7.3.0 1980-012-14:03:20.25092 ES Startup: Finished ES CreateObject table entries 1980-012-14:03:20 25095 ES Startup: CFE ES Main entering CORE READY state 1980-012-14:03:20.25099 ES Startup: Opened ES App Startup file: /cf/cfe es startup.scr 1980-012-14:03:20 25136 ES Startup: Loading shared library: /cf/sample lib.so 1980-012-14:03:20.25207 ES Startup: SAMPLE APP loaded and created 1980-012-14:03:20.25253 ES Startup: Loading file: /cf/ci lab.so, APP: CI LAB APP 1980-012-14:03:20.25267 ES Startup: CI LAB APP loaded and created 1980-012-14:03:20.25311 ES Startup: Loading file: /cf/to\_lab.so, APP: TO\_LAB\_APP 1980-012-14:03:20.25323 ES Startup: TO LAB APP loaded and created 1980-012-14:03:20.25359 ES Startup: Loading file: /cf/sch.so, APP: SCH 1980-012-14:03:20.25371 ES Startup: SCH loaded and created EVS Port1 42/1/CI\_LAB\_APP 6: CI: RESET command EVS Port1 42/1/CI LAB APP 3: CI Lab Initialized. Version 2.3.0.0 EVS Port1 42/1/TO LAB APP 1: TO Lab Inttialized. Version 2.3.0.0 Awaiting enable command. EVS Port1 42/1/SCH 13: OS Timer Accuracy (10000 > regd 101 usec) requires Minor Frame MET sync EVS Port1 42/1/SCH 1: SCH Inttialized. Version 2.2.1.0 EVS Port1 42/1/SAMPLE APP 1: SAMPLE App Initialized. Version 1.1.2.0 1980-012-14:03:20.30381 ES Startup: CFE\_ES\_Main entering APPS\_INIT state New Hello 2009-012-14:03:20.30383 ES Startup: CFE\_ES\_Main entering OPERATIONAL state World World EVS Port1 42/1/SAMPLE APP 8: Hello, World EVS Port1 42/1/SAMPLE APP 8: Hello, World This is sample app! This is sample app! messages EVS Port1 42/1/SAMPLE APP 8: Hello, World. This is sample app! EVS Port1 42/1/SCH 17: Slots skipped: slot = 2, count = 98

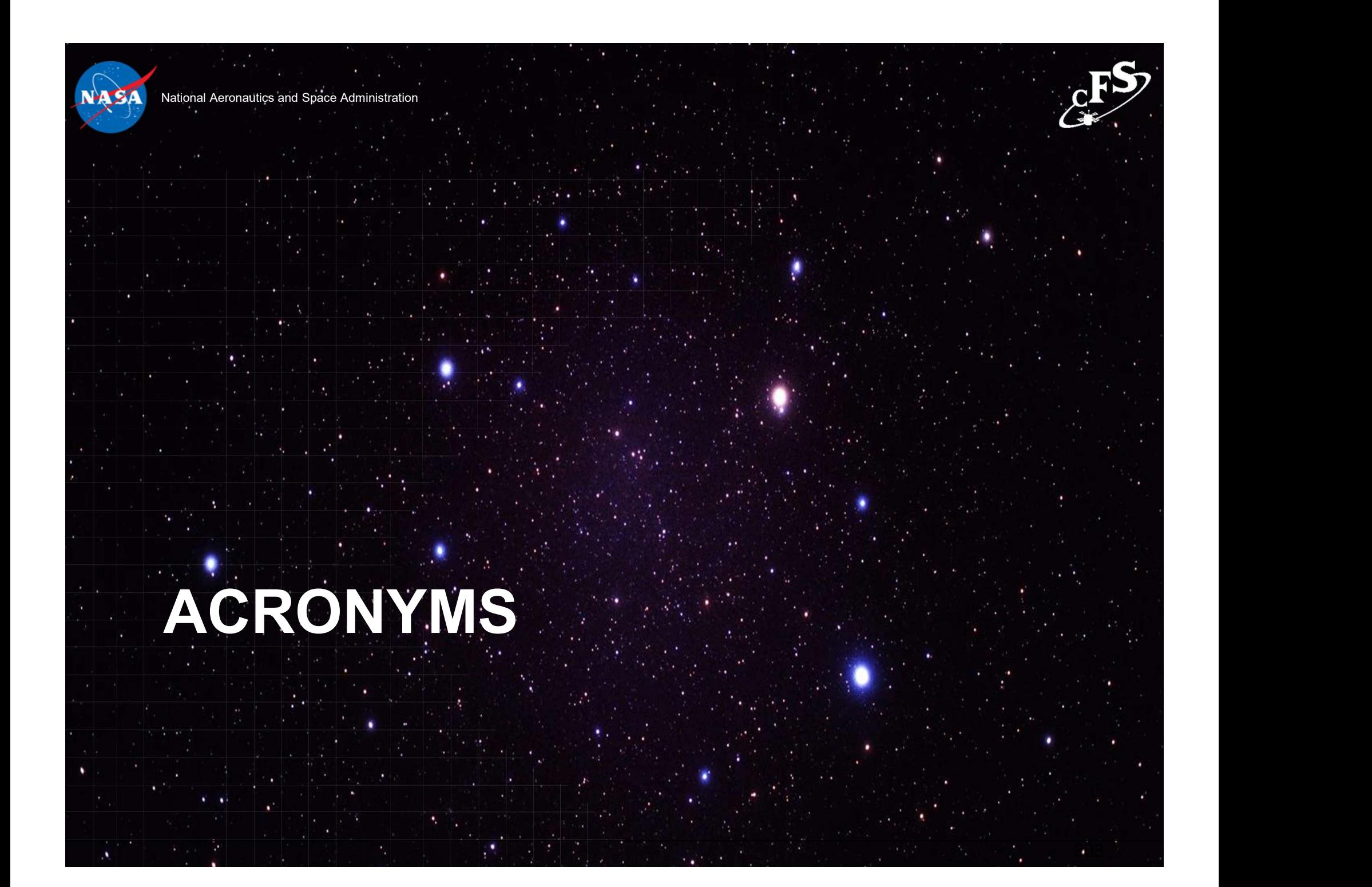

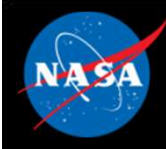

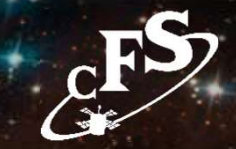

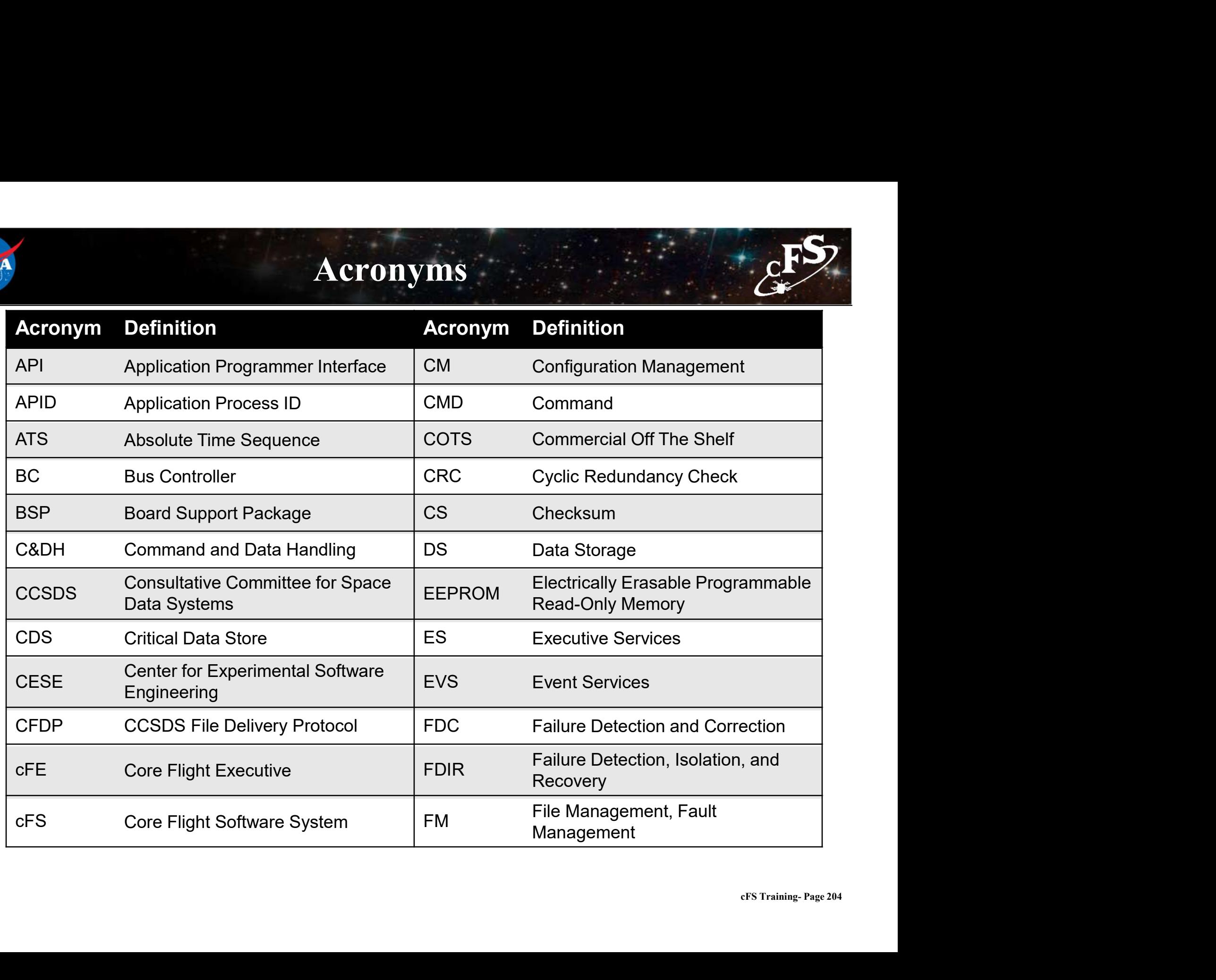

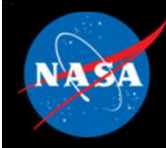

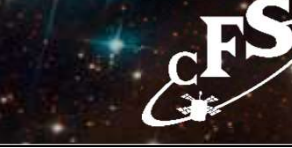

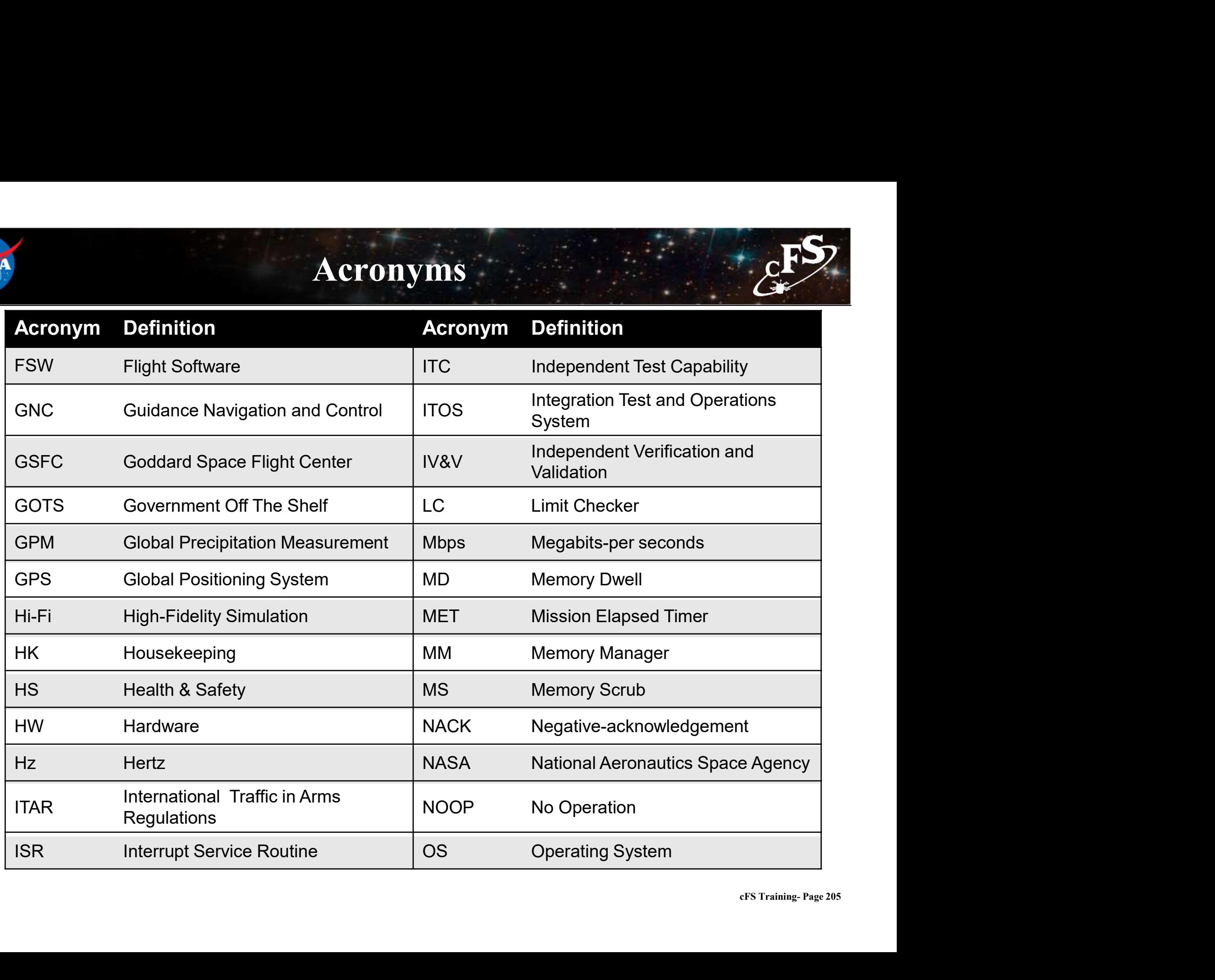

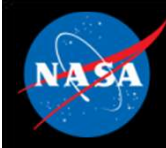

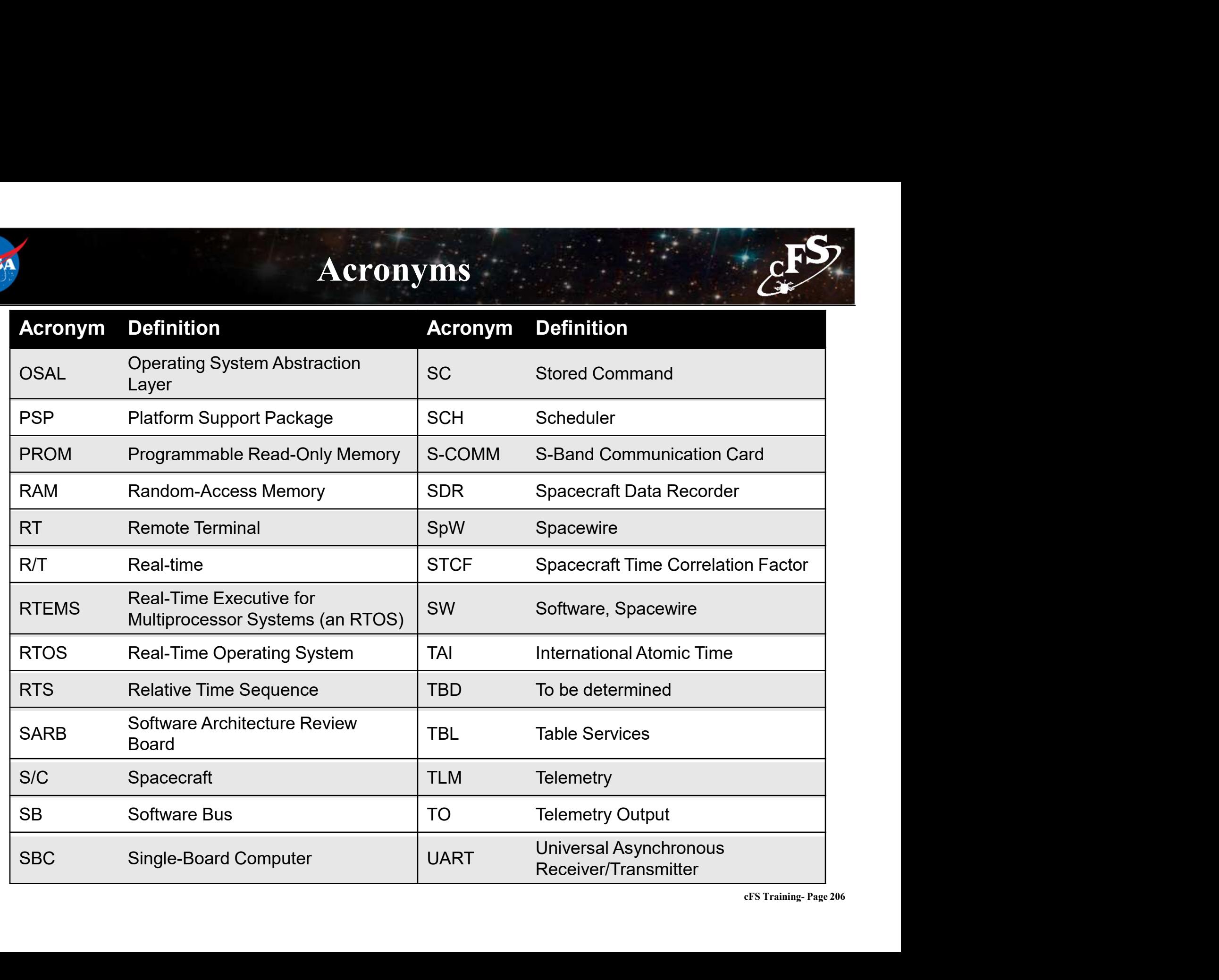

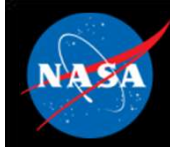

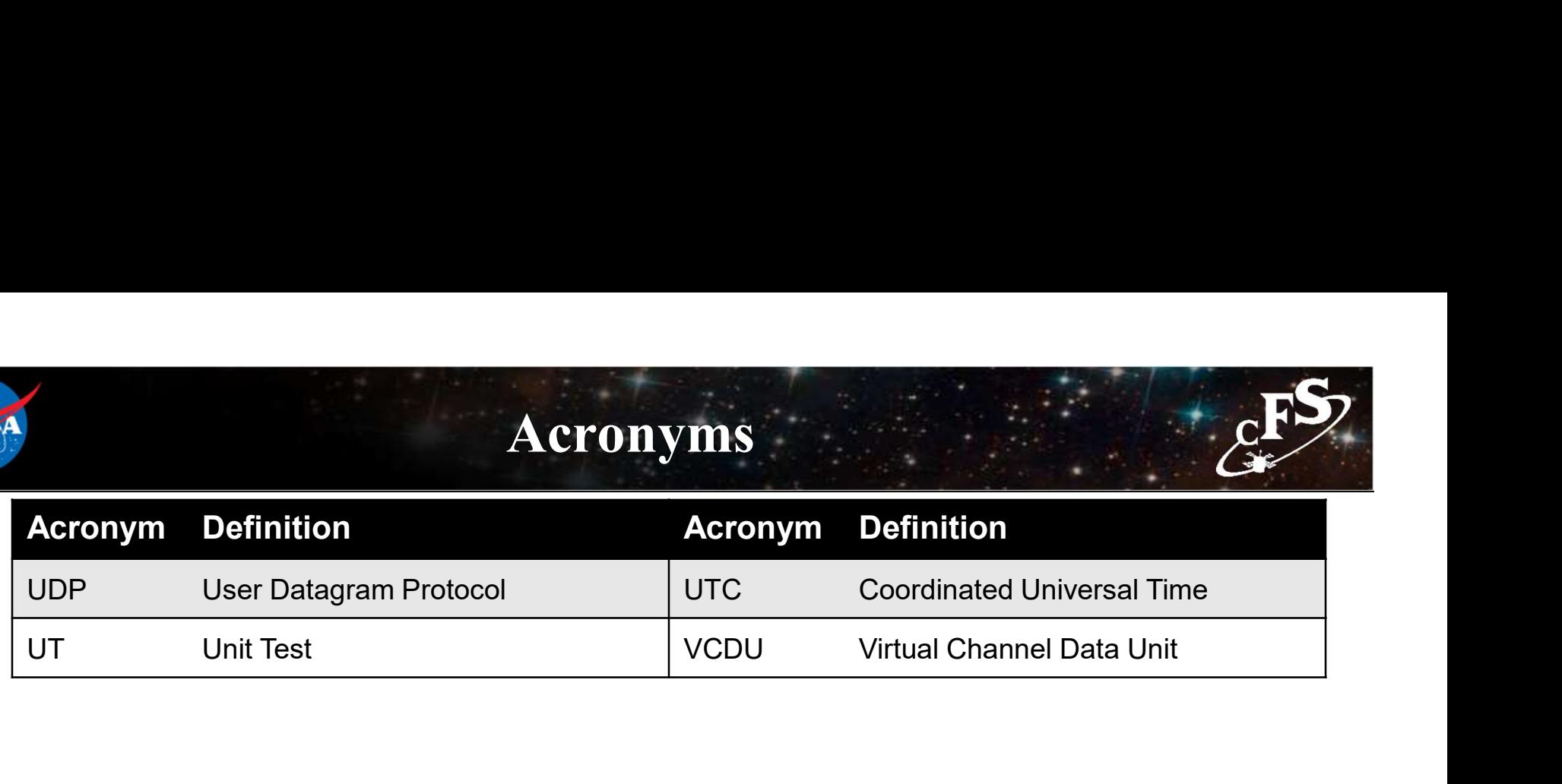